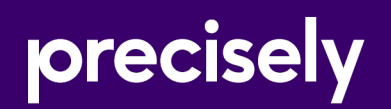

# Spectrum Technology Platform

## Spectrum Global Geocoding REST Web Services Guide

Version 2020.1.0

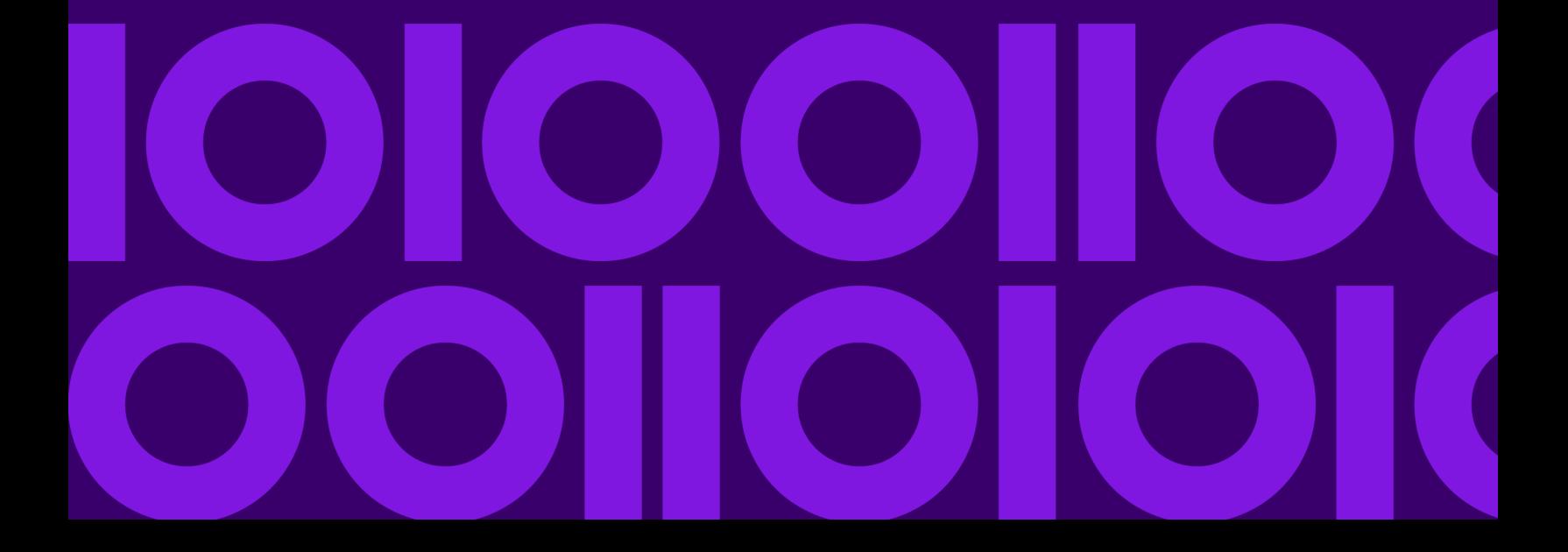

## Table of Contents

## [1 - Using the Global](#page-2-0) [Geocoding REST API](#page-2-0)

Introduction to the Global Geocoding [APIs...........4](#page-3-0)

### [2 - REST Web Services](#page-4-0)

[Introduction](#page-5-0) to Spectrum Global Geocoding

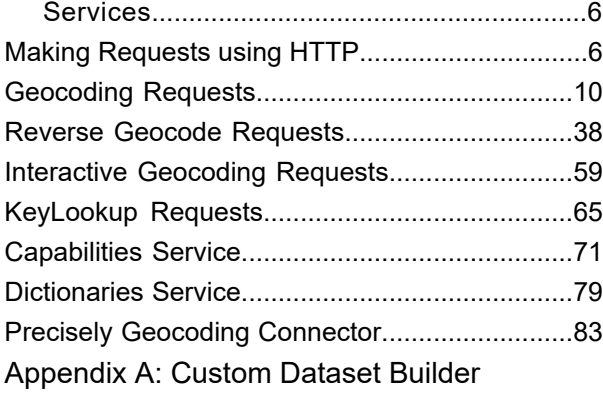

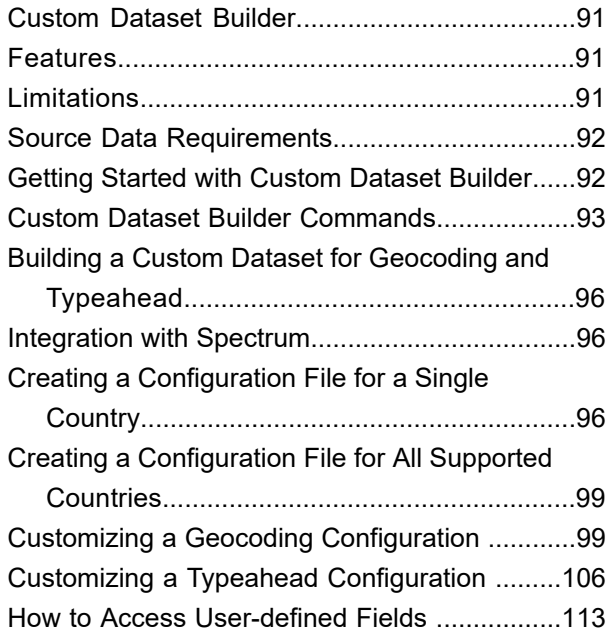

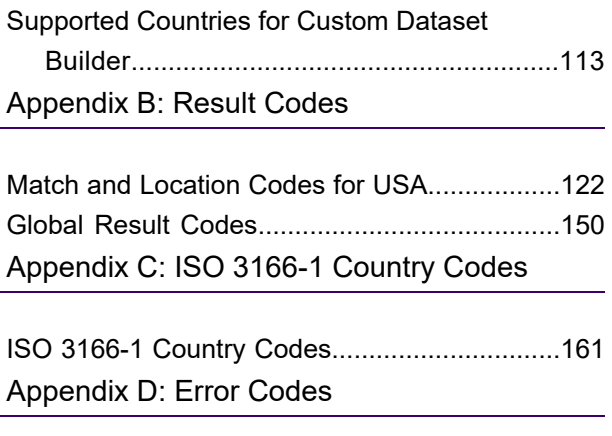

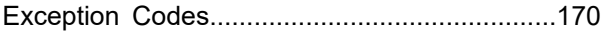

# <span id="page-2-0"></span>1 - Using the Global Geocoding REST API

In this section

Introduction to the Global Geocoding [APIs................................................4](#page-3-0)

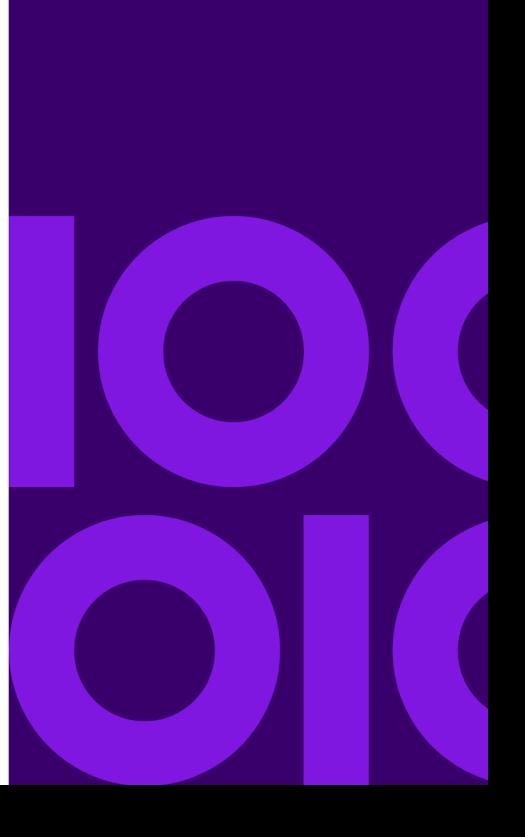

## <span id="page-3-0"></span>Introduction to the Global Geocoding APIs

The Global Geocoding REST API allows you to develop and deploy geocoding desktop, mobile or Web applications that are capable of delivering location information for over 250 countries and territories.

This guide contains information on using the Global Geocoding REST API which provides the following web services:

- **Geocode Service**: performs forward geocoding using input addresses and returning location data and other information.
- **Reverse Geocode Service**: performs reverse geocoding using input coordinates and returns address information that is the best match for that point.
- **Interactive Geocode Service**: suggests addresses and place names as you type.
- **Key Lookup Service**: returns geocoded candidates when given a unique key. It is a more efficient method than matching with an address, as the key is unique to that address. Spectrum Global Geocoding supports the PreciselyID unique identifier for US data and the G-NAF key for AUS data.

Each service has options that allow you to control matching and geocoding criteria, dataset resource configuration and more.

#### *Getting Started*

Review one of these topics for next steps:

- **Getting Started with the REST API**
- **Getting Started with the Java API**

# <span id="page-4-0"></span>2 - REST Web Services

### In this section

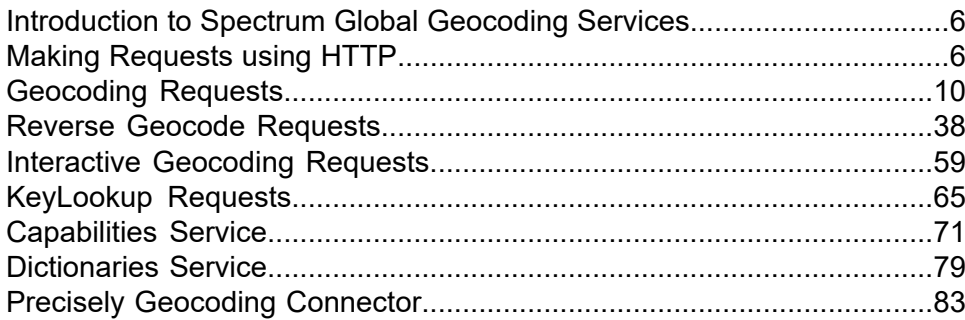

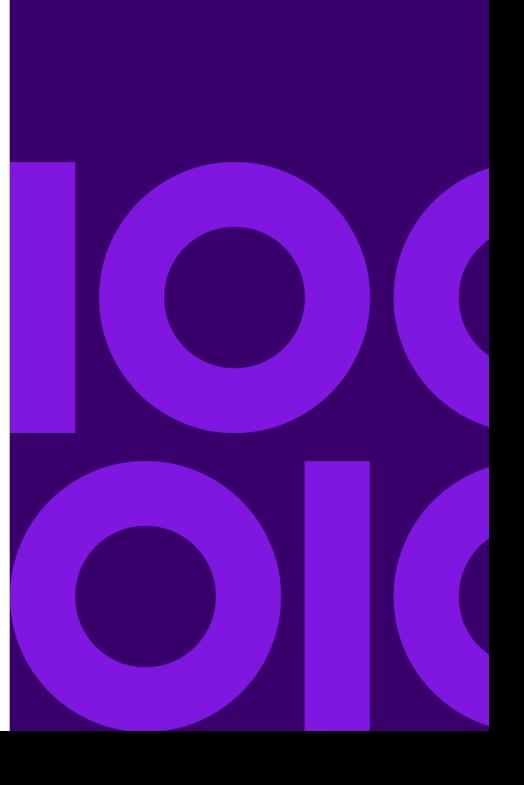

## <span id="page-5-0"></span>Introduction to Spectrum Global Geocoding Services

The Spectrum Global Geocoding REST API provides the following services:

- **[Geocode](#page-9-0)**—Takes a single input address or multiple input addresses and returns standardized US or international address and geocoding information.
- **[Interactive](#page-58-0)**—Takes a partial address and other address elements to restrict the search area and return match candidates. Interactive data is used to match against the input.
- **[KeyLookup](#page-64-0)**—Takes a key and key type to geocode an address and return additional information. The key is a unique identifier to that address.
- **[ReverseGeocode](#page-37-0)**—Takes a single input latitude and longitude coordinates or multiple input coordinates and returns address information for the location(s).
- **[Capabilities](#page-70-0)**—Returns the capabilities of the geocode service, such as the supported operations, the available country geocoding engines and the country-specific custom fields.
- **[Dictionaries](#page-78-0)**—Returns information about the installed address dictionaries.

<span id="page-5-1"></span>*Related Topics*

**Getting Started with the REST API**

## Making Requests using HTTP

### WADI URI

The WADL for the Global Geocoding REST API web services is:

http://*<server>:<port>*/rest/GlobalGeocode/?\_wadl

## <span id="page-6-1"></span>Supported Payload Formats

The supported message payload formats for the requests and responses are JSON and XML. The message exchange format is negotiated between the client and the service via information specified in the HTTP headers.

## <span id="page-6-0"></span>HTTP Headers

To negotiate the content type being sent between the client and service, the request includes an Accept header to indicate the acceptable media type. Optionally, it can also indicate the MIME Content-Type being sent in the request.

The response from the server will return a status code and the Content-Type of the response.

The following are example HTTP content negotiation headers for JSON and XML:

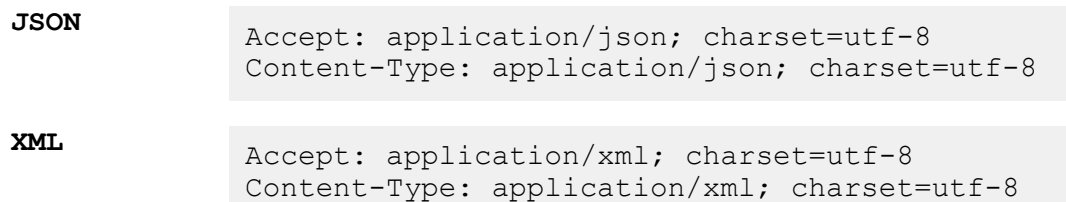

The following table defines the type of response to expect based on the header information specified in the request.

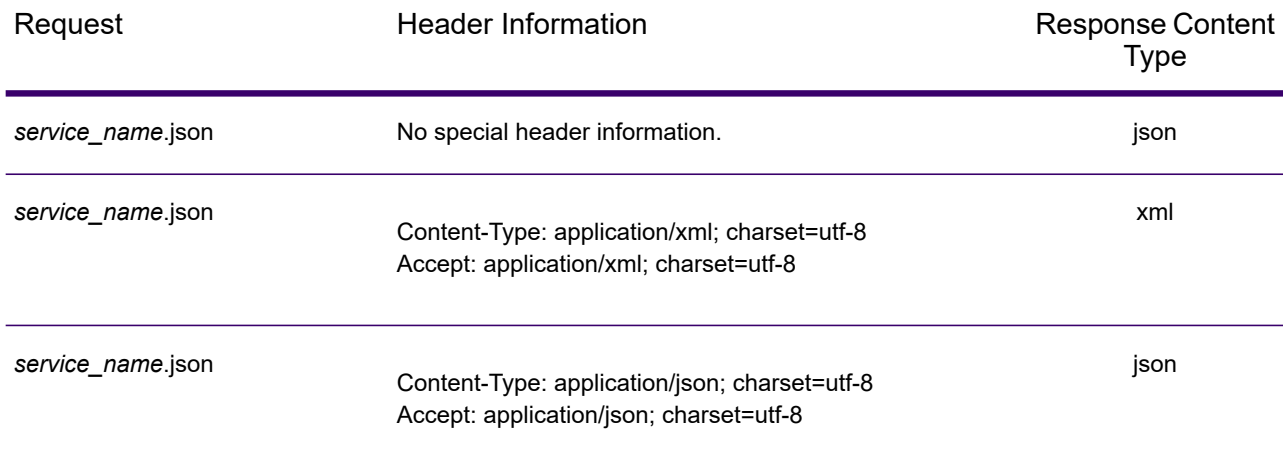

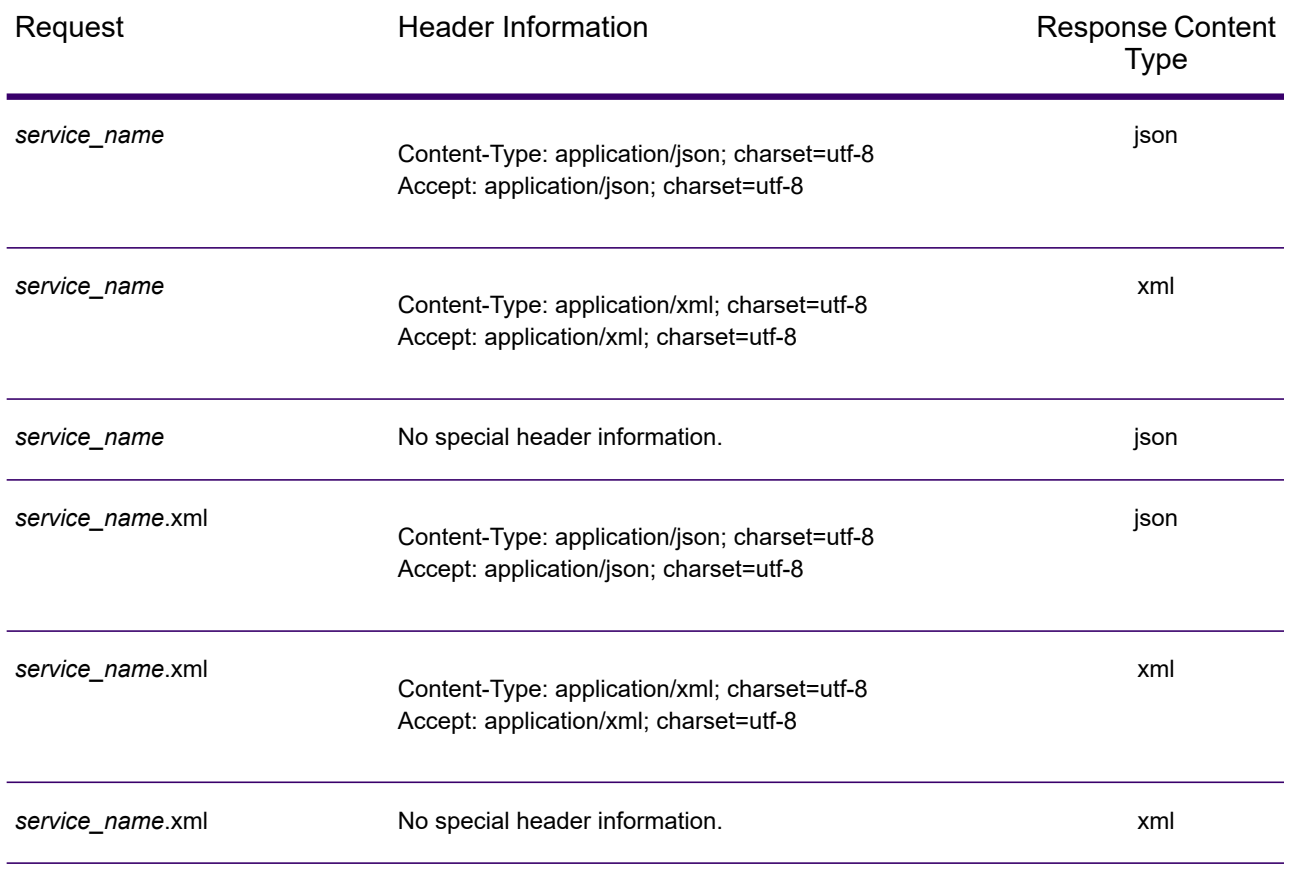

## Supported HTTP Methods

A complete REST request is formed by combining an HTTP method with the full URI to the service you are addressing.

To create a complete request, combine the operation with the appropriate **HTTP [headers](#page-6-0)** and any required **[payload](#page-6-1)**.

Each Global Geocoding service (**[Geocode](#page-9-1)**, **Reverse [Geocode](#page-37-1)**, **[Interactive](#page-60-0) Geocode**, **Key [Lookup](#page-65-0)**, **[Capabilities](#page-70-1)**, **[Dictionaries](#page-78-1)**) supports GET and POST requests. A GET request uses a subset of the preferences while a POST request can specify the complete set.

## **HTTP Status Codes**

Each response to a request contains an HTTP status code. The HTTP status code reports on the outcome of the HTTP request to a service. The following table provides the most common status codes that are returned by the services.

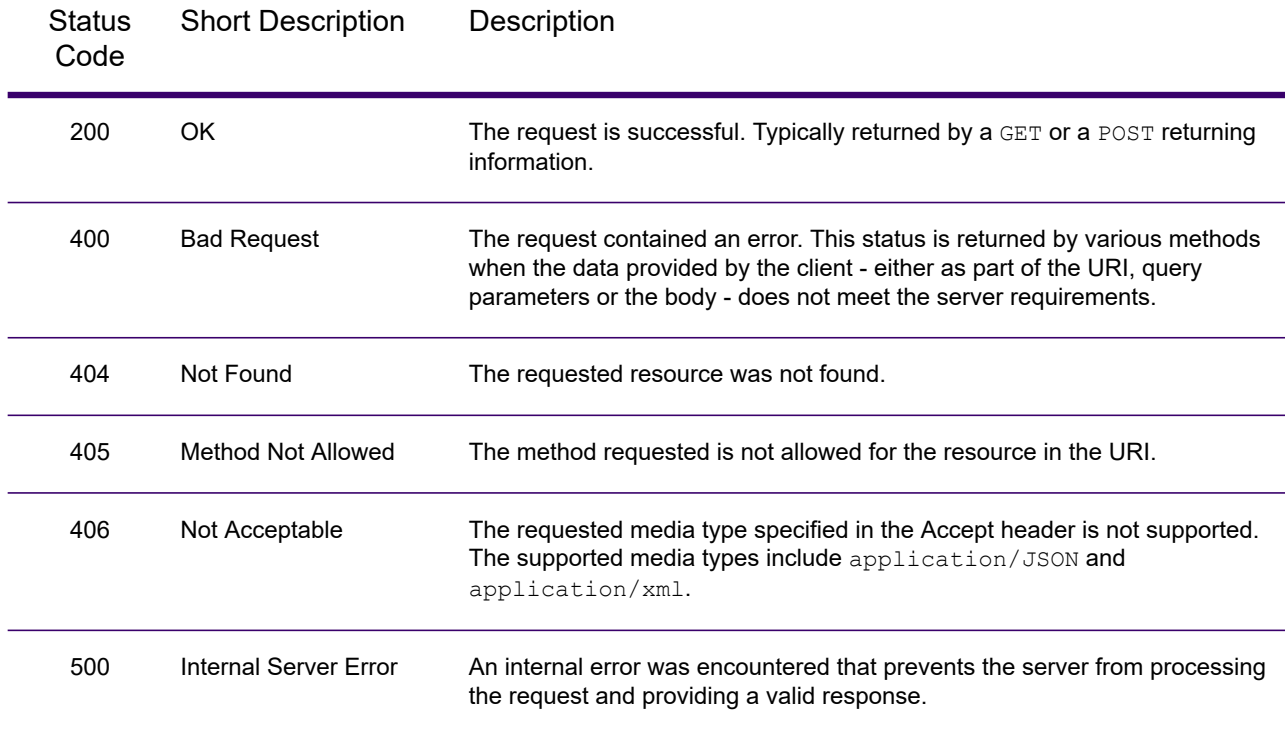

## <span id="page-9-0"></span>Geocoding Requests

The POST request enables you to submit a single input address or a list of addresses for batch processing. Matching and/or geocoding preferences can optionally be specified to the Geocode service and receive the associated latitude/longitude coordinates and location information. The preference options for a POST request are the complete set of available options.

The GET request enables you to submit an input address and matching and/or geocoding preferences to the Geocode service and receive a response that provides the candidates object which contains the associated latitude/longitude coordinates and other matching and location information about each candidate. The preferences for a GET request are a subset of the total available with the POST request. Each key/value pair is separated by an ampersand (&).

#### *Base URI*

http://*<server>:<port>*/rest/GlobalGeocode/geocode*[.content type]*

For supported parameters for the Geocode Service see **Request Fields**, **Preferences**, and **Output Fields**.

### <span id="page-9-1"></span>Geocode Service Request

#### Geocode GET Request

The GET request enables you to submit an input address and matching and/or geocoding preferences to the Geocode service and receive a response that provides the candidates object which contains the associated latitude/longitude coordinates and other matching and location information about each candidate. The preferences for a GET request are a subset of the total available with the POST request. Each key/value pair is separated by an ampersand (&).

#### *Base URI*

http://*<server>:<port>*/rest/GlobalGeocode/geocode*[.content type]*

#### *Query Parameters*

The following table defines the GET query parameters for the Geocode service. For information on the response, see **[GeocodeServiceResponse](#page-20-0) Object** on page 21.

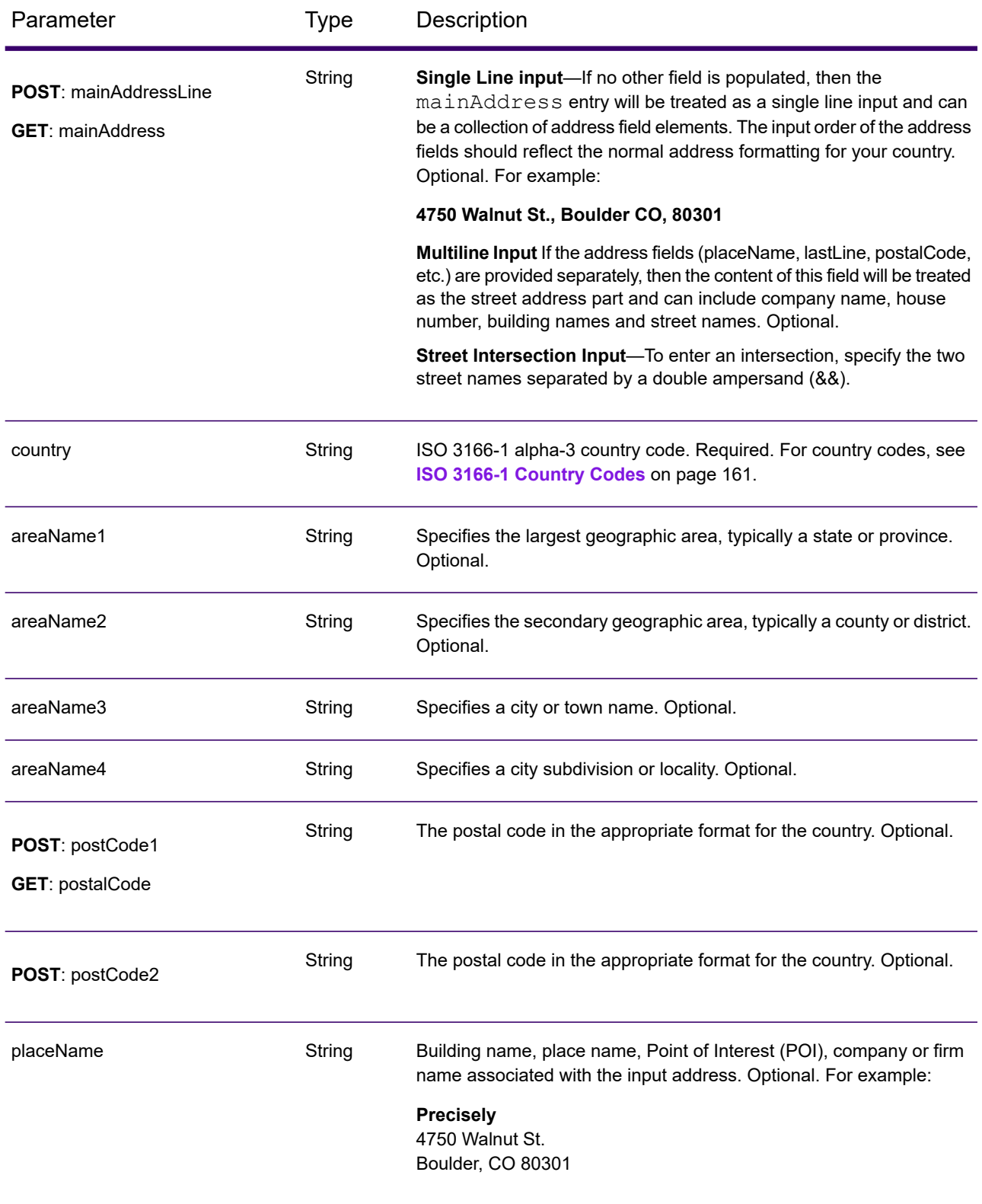

#### REST Web Services

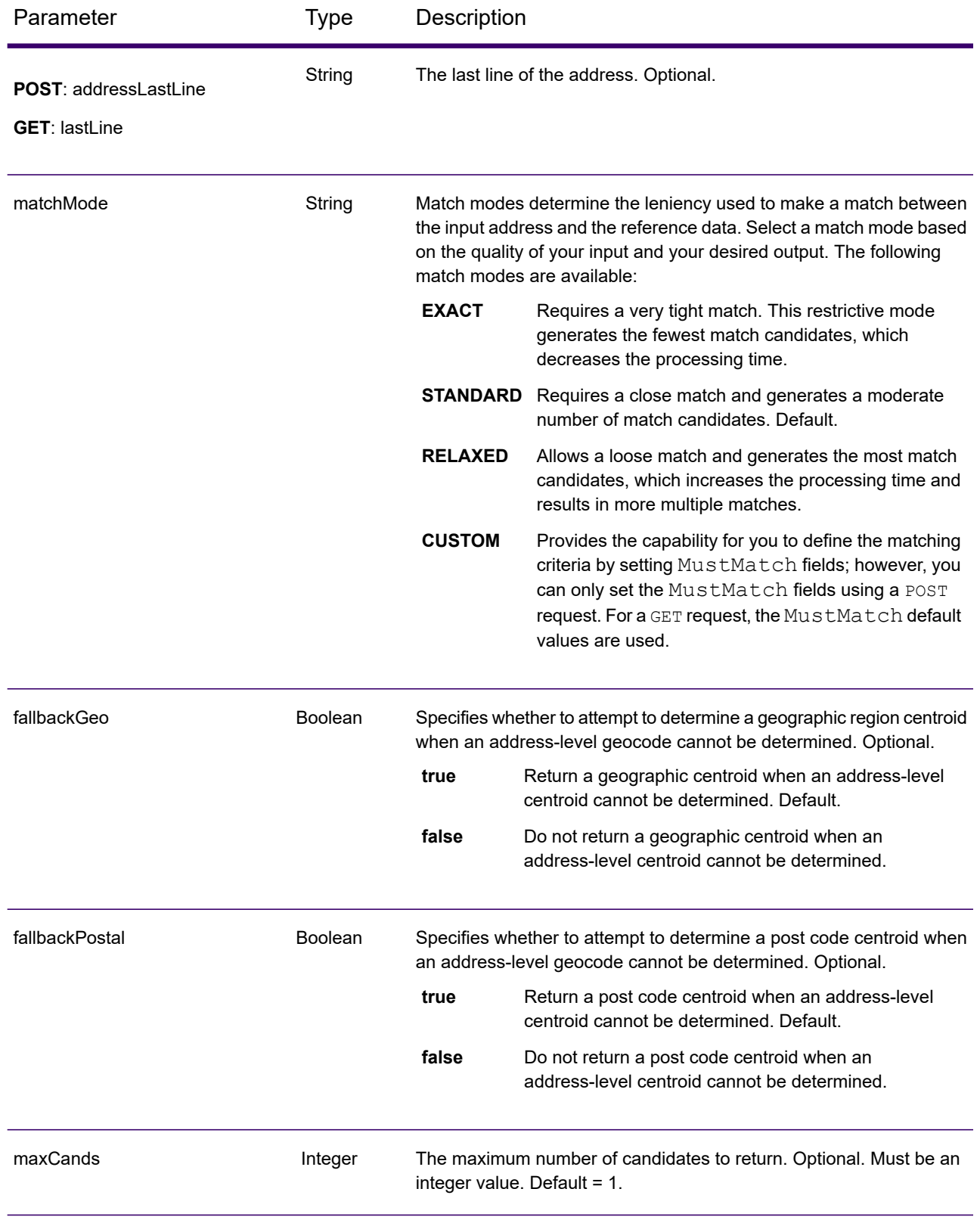

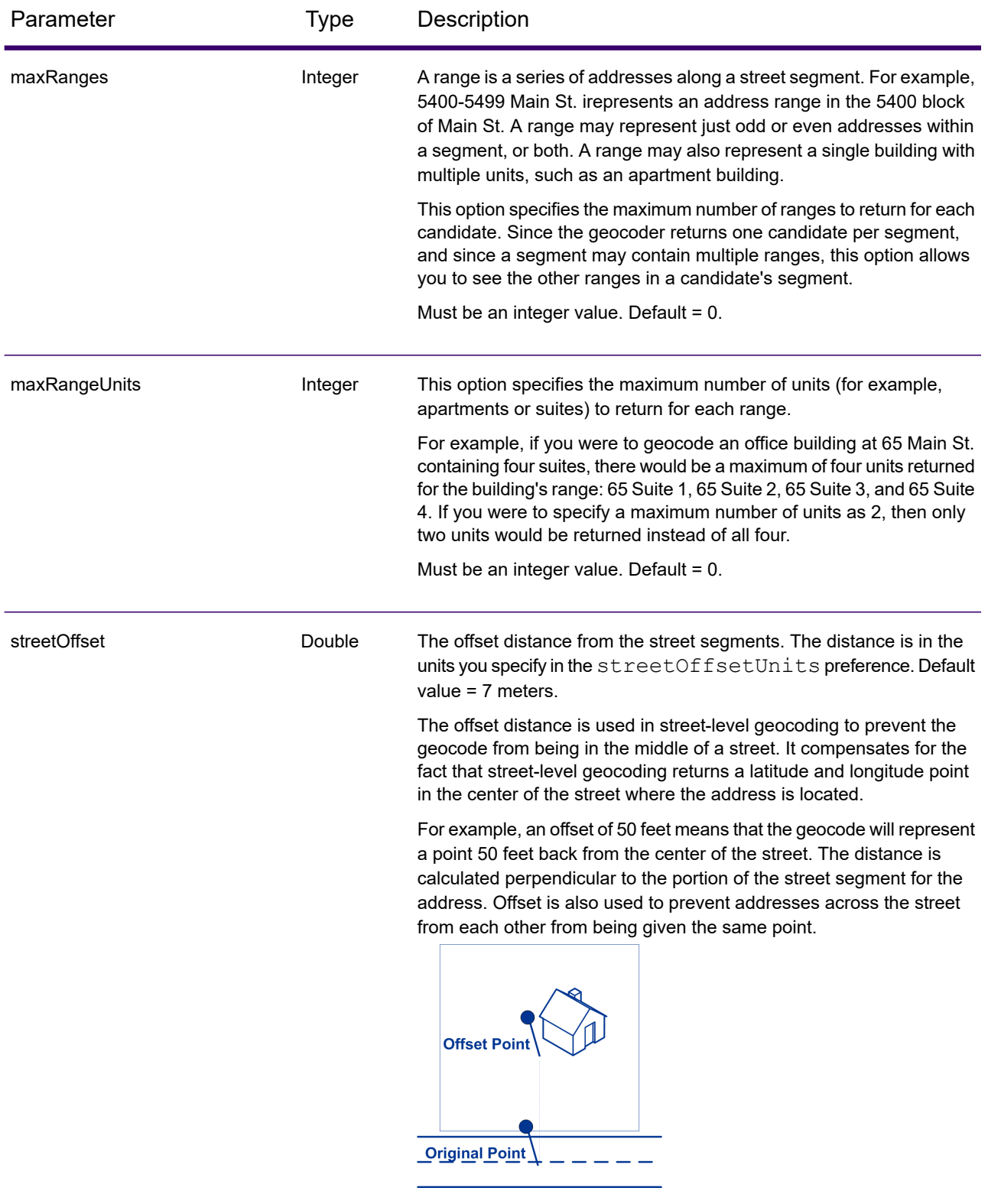

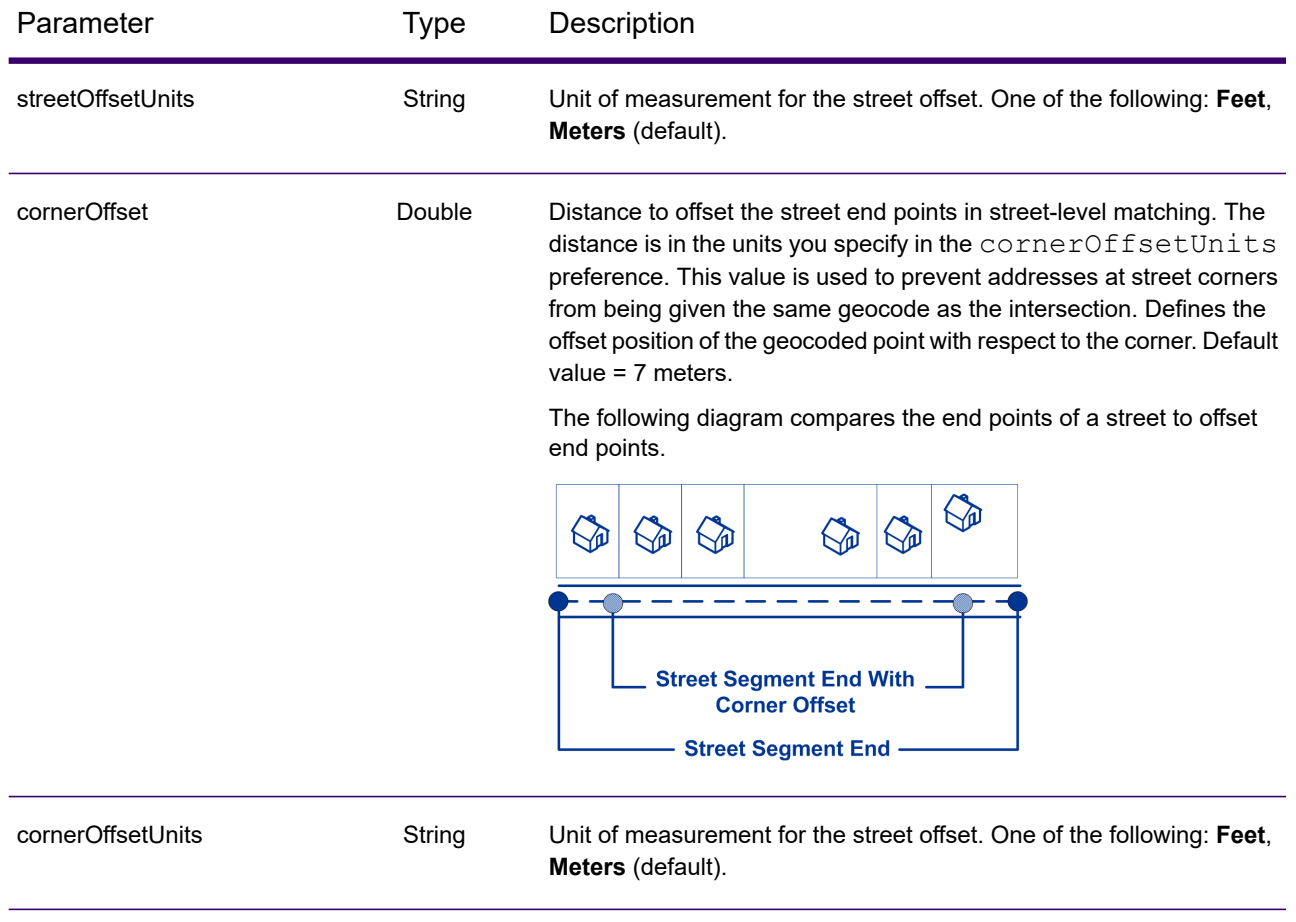

#### Geocode POST Request

The POST request enables you to submit a single input address or a list of addresses for batch processing. Matching and/or geocoding preferences can optionally be specified to the Geocode service and receive the associated latitude/longitude coordinates and location information. The preference options for a POST request are the complete set of available options.

#### *Base URI*

http://*<server>:<port>*/rest/GlobalGeocode/geocode*[.content type]*

#### *Request Parameters*

The POST request comprises the following input parameters:

- addresses The address or addresses to be geocoded. The addresses array of Address objects. The addresses array may contain one or more input addresses. Required.
- type The type of geocode. Optional. The type parameter is optional.
- preferences The matching and geocoding options. Optional.
- mustMatchMode The match criteria for determining match candidates Optional.
- returnFieldsDescriptor Controls the return of additional data on a candidate. Optional.

These objects and their elements are defined in the following table.

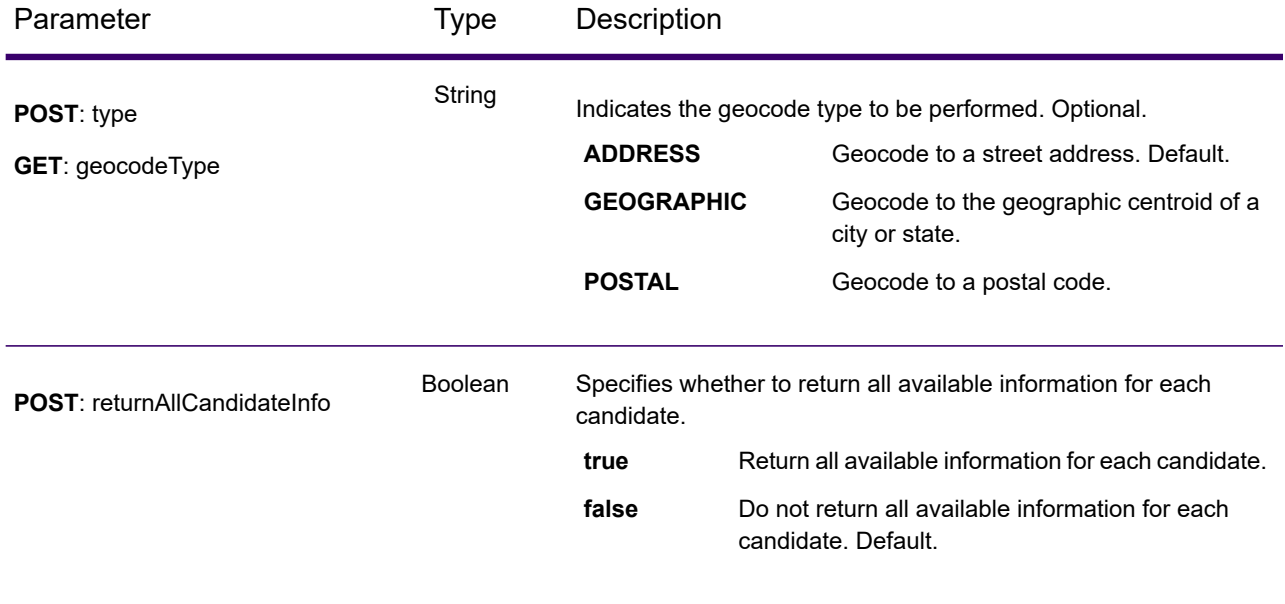

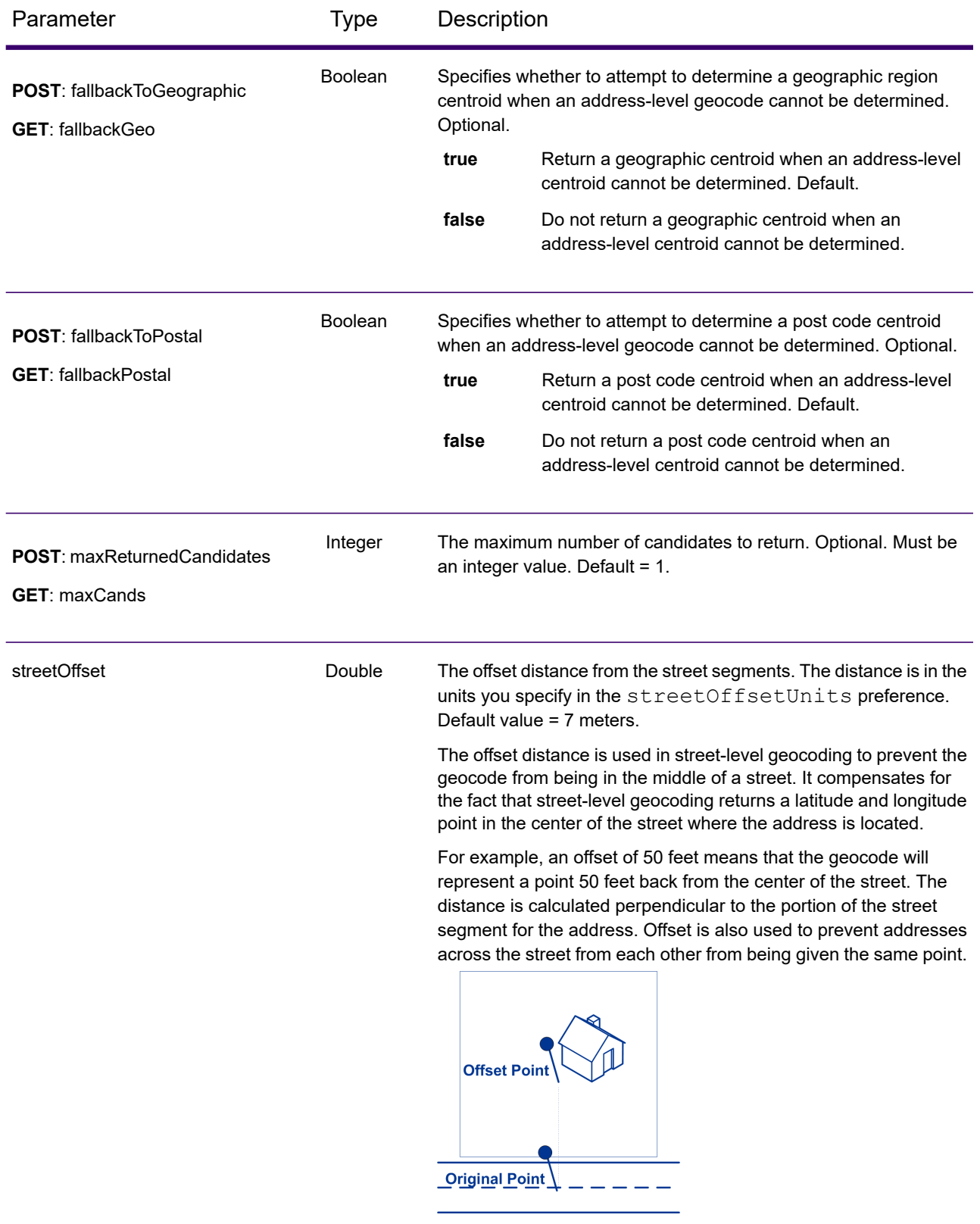

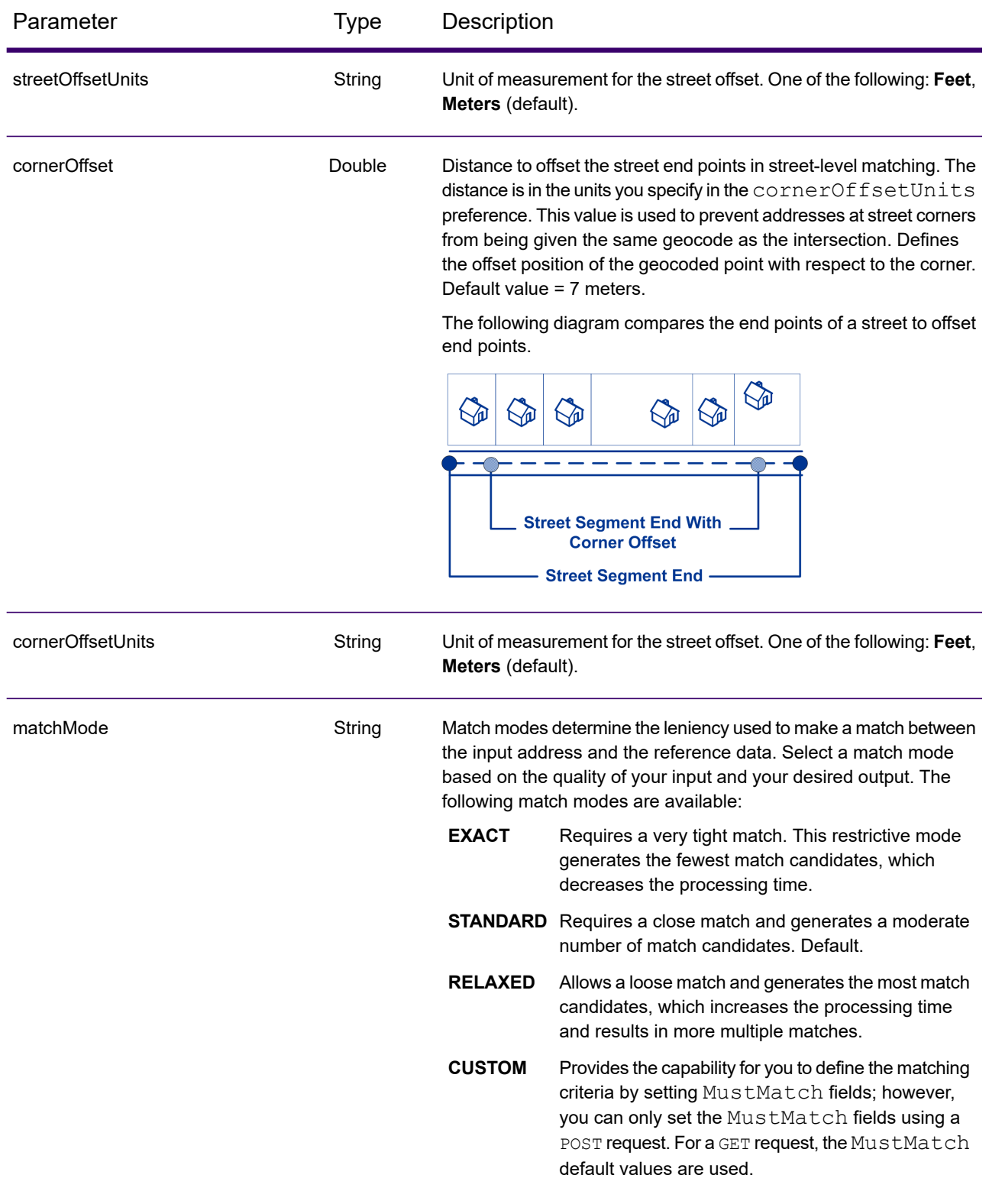

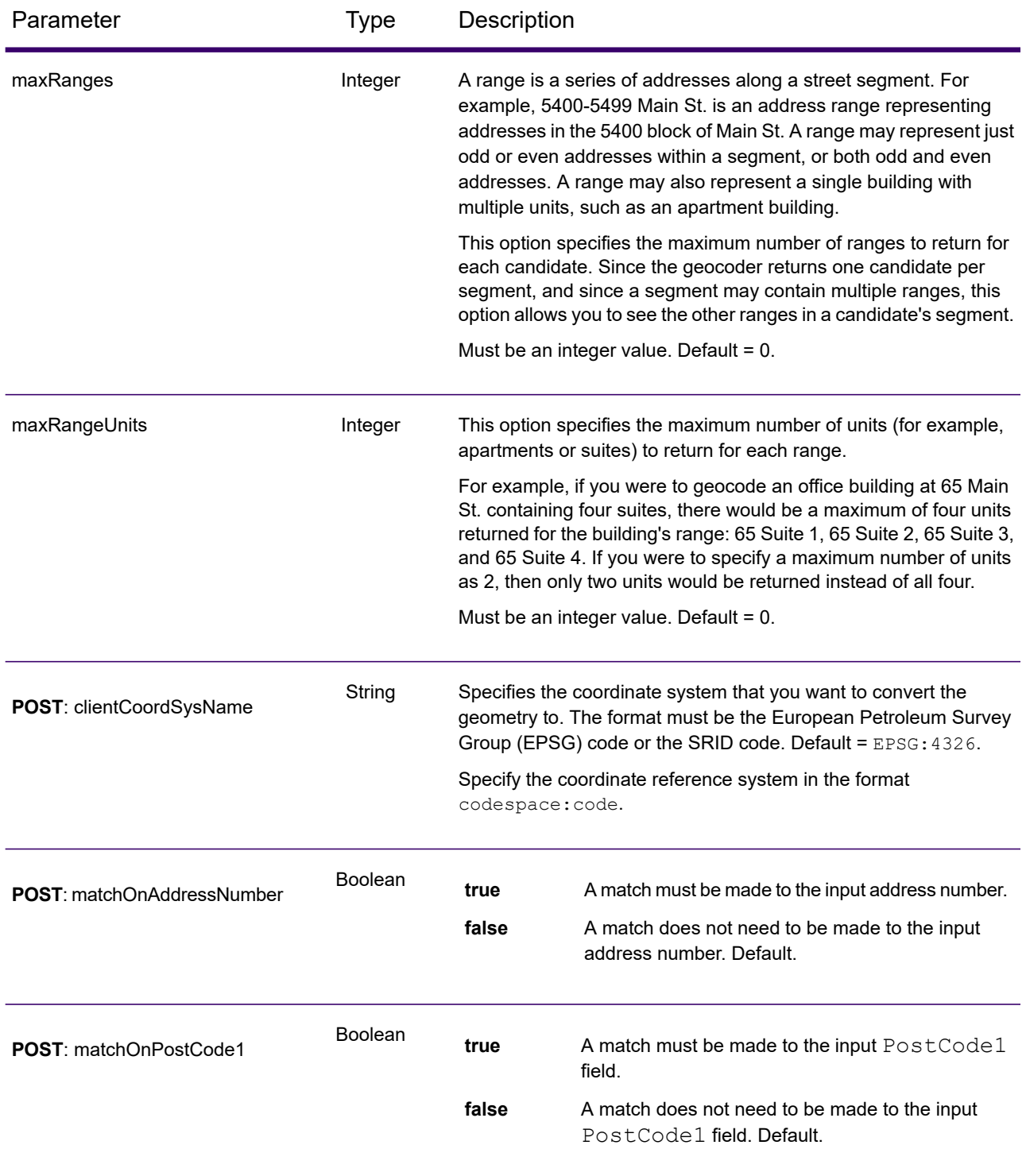

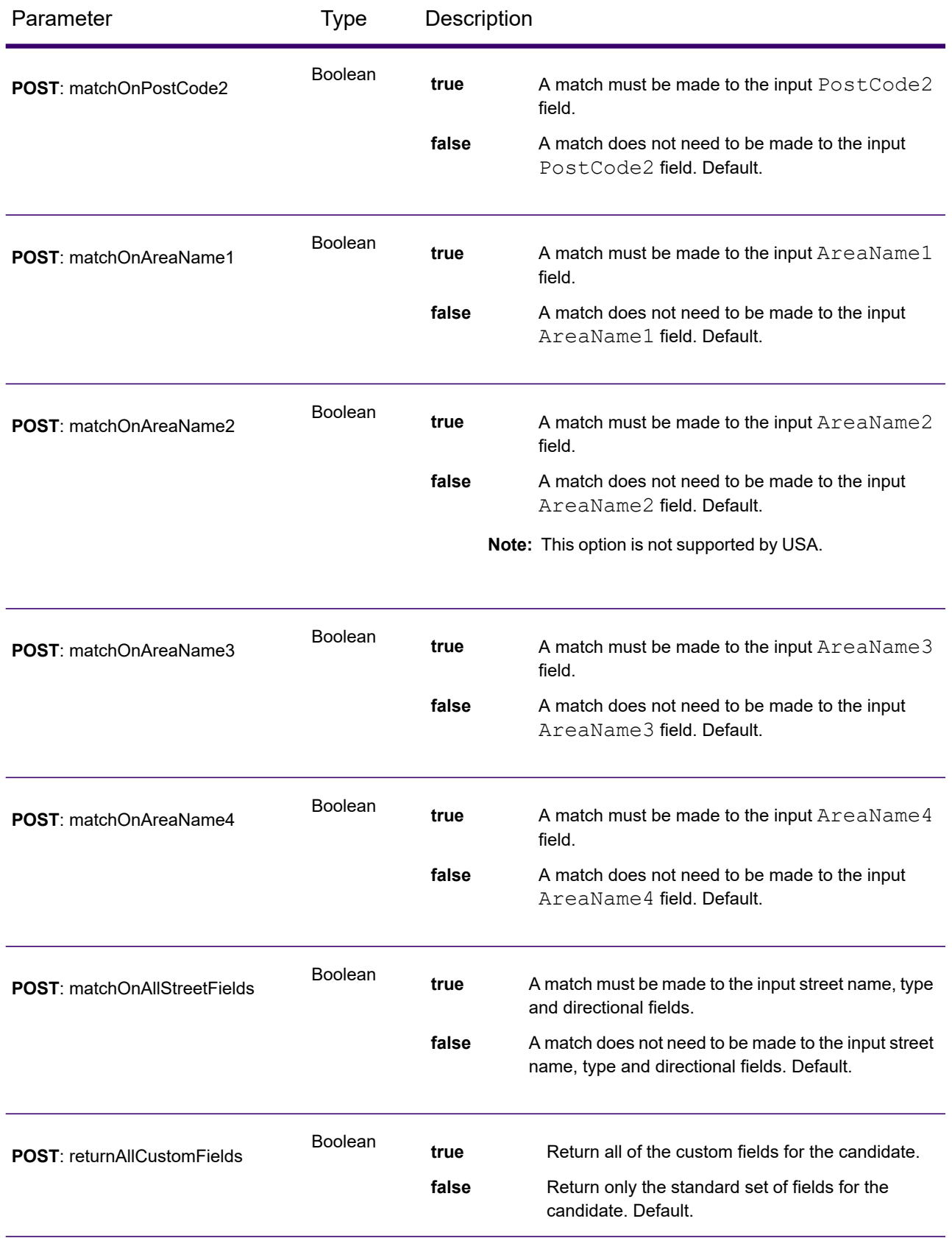

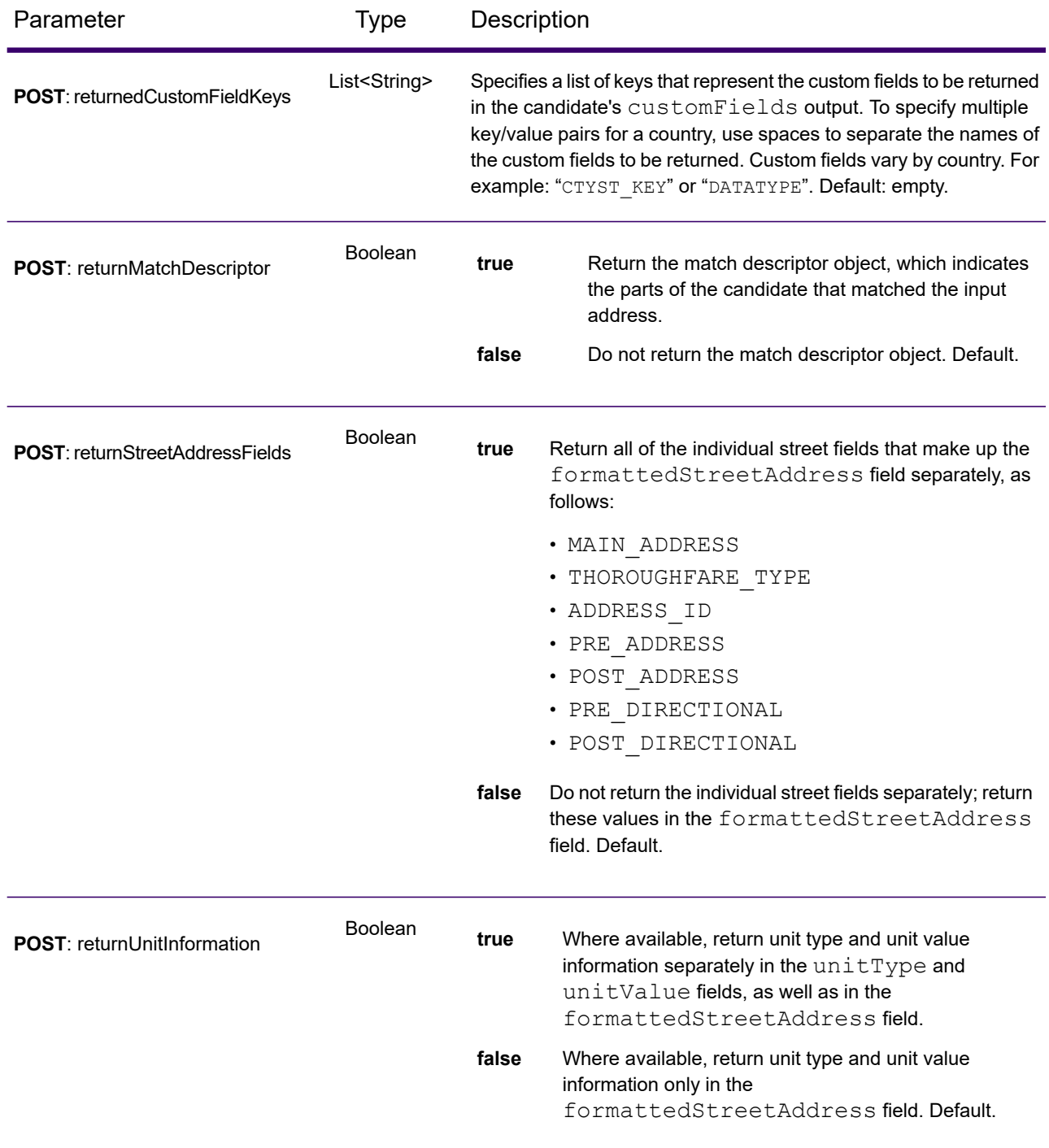

## Geocode Service Response

### <span id="page-20-0"></span>GeocodeServiceResponse Object

A request to the Geocode service returns a GeocodeServiceResponse object that contains:

- totalPossibleCandidates— the total number of possible candidates.
- totalMatches— the total number of matches.
- candidates lists one or more candidates that matched to your input address/addresses. Matching and location information is returned for each match candidate.

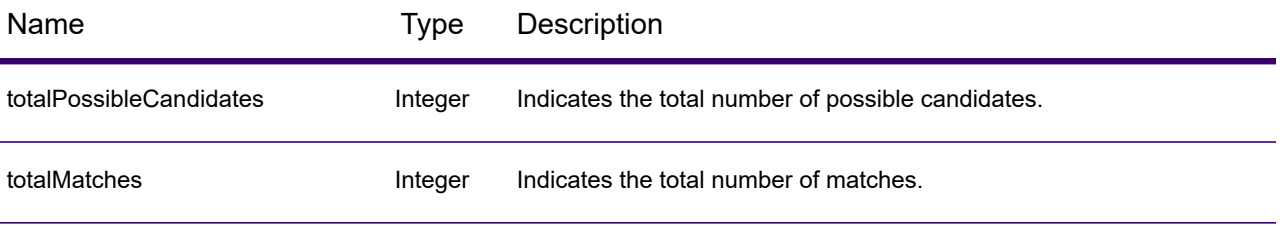

candidates object of type Candidate, consisting of an array with one or more match candidates and associated address, matching and location information. Contains the following elements:

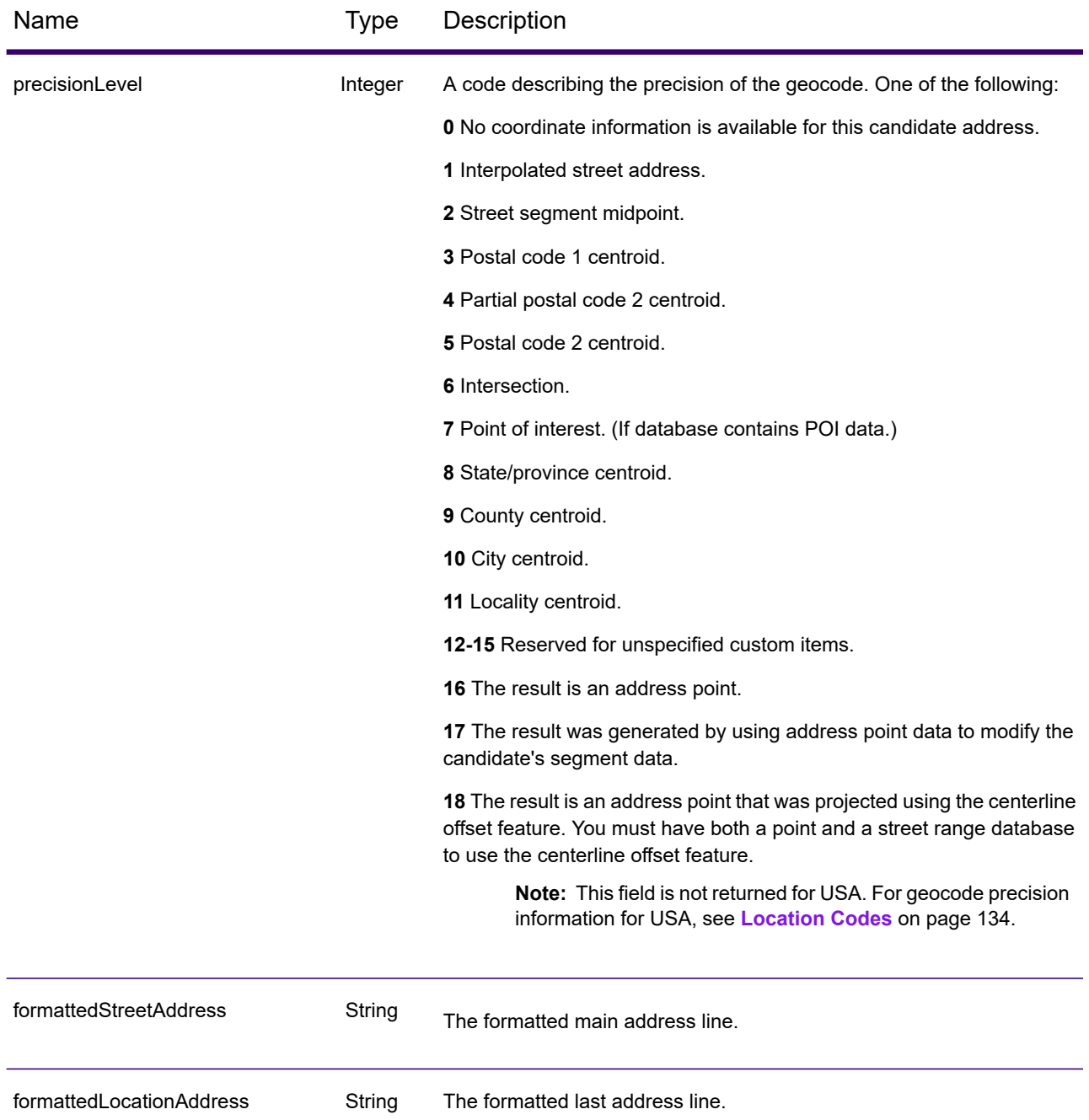

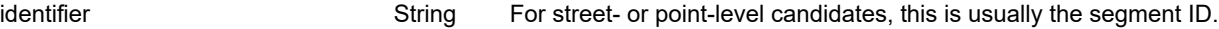

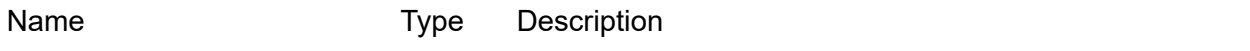

precisionCode String

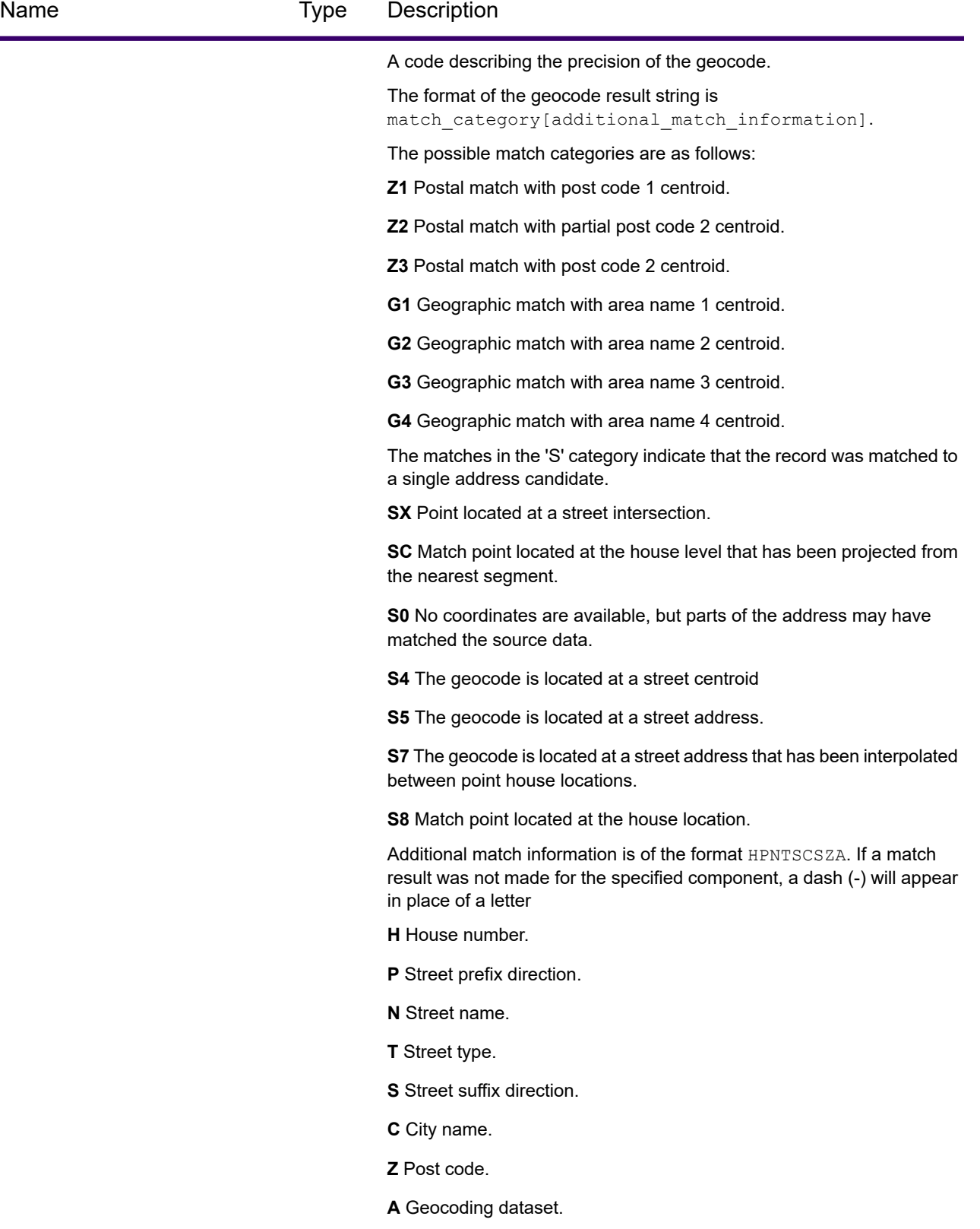

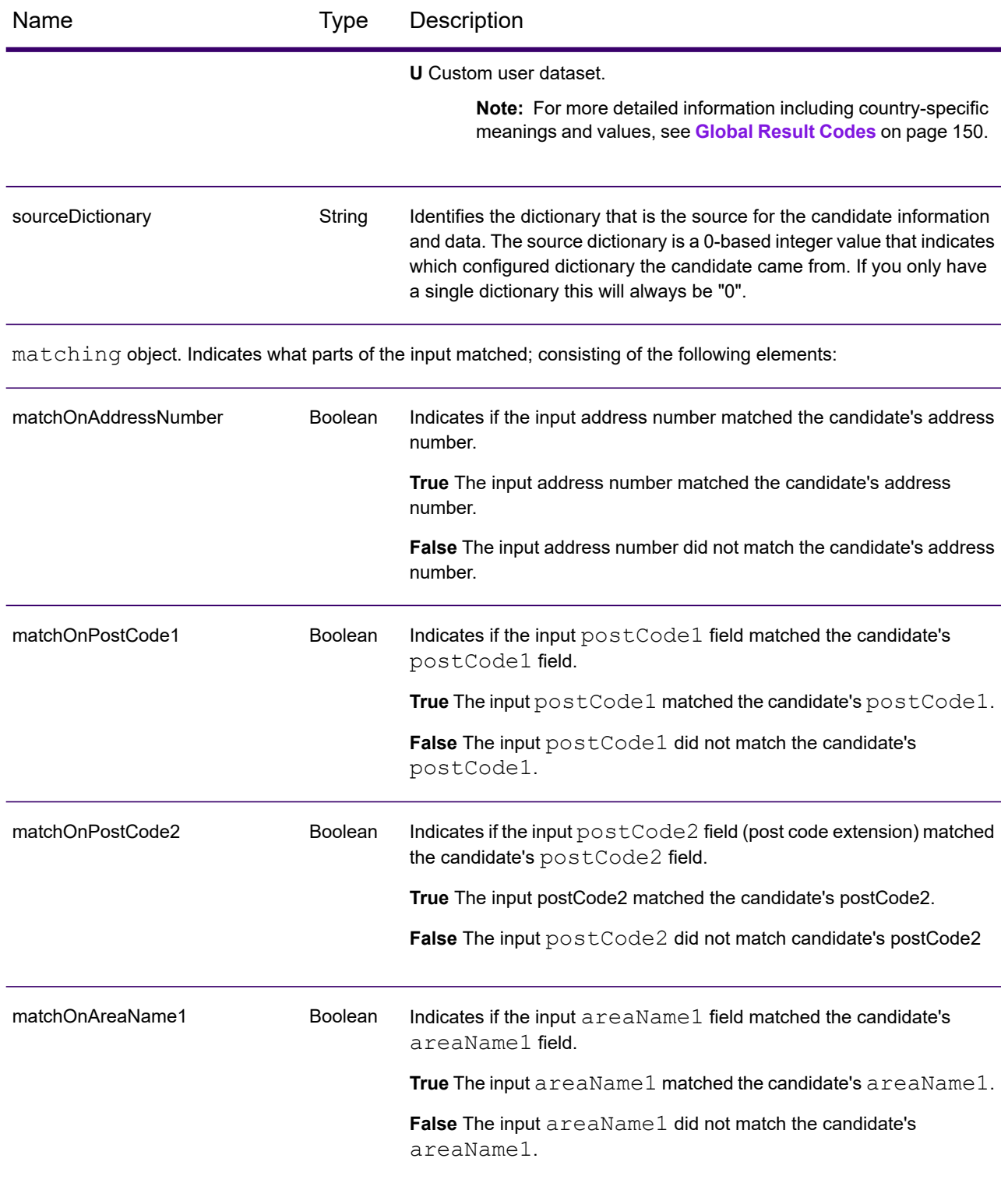

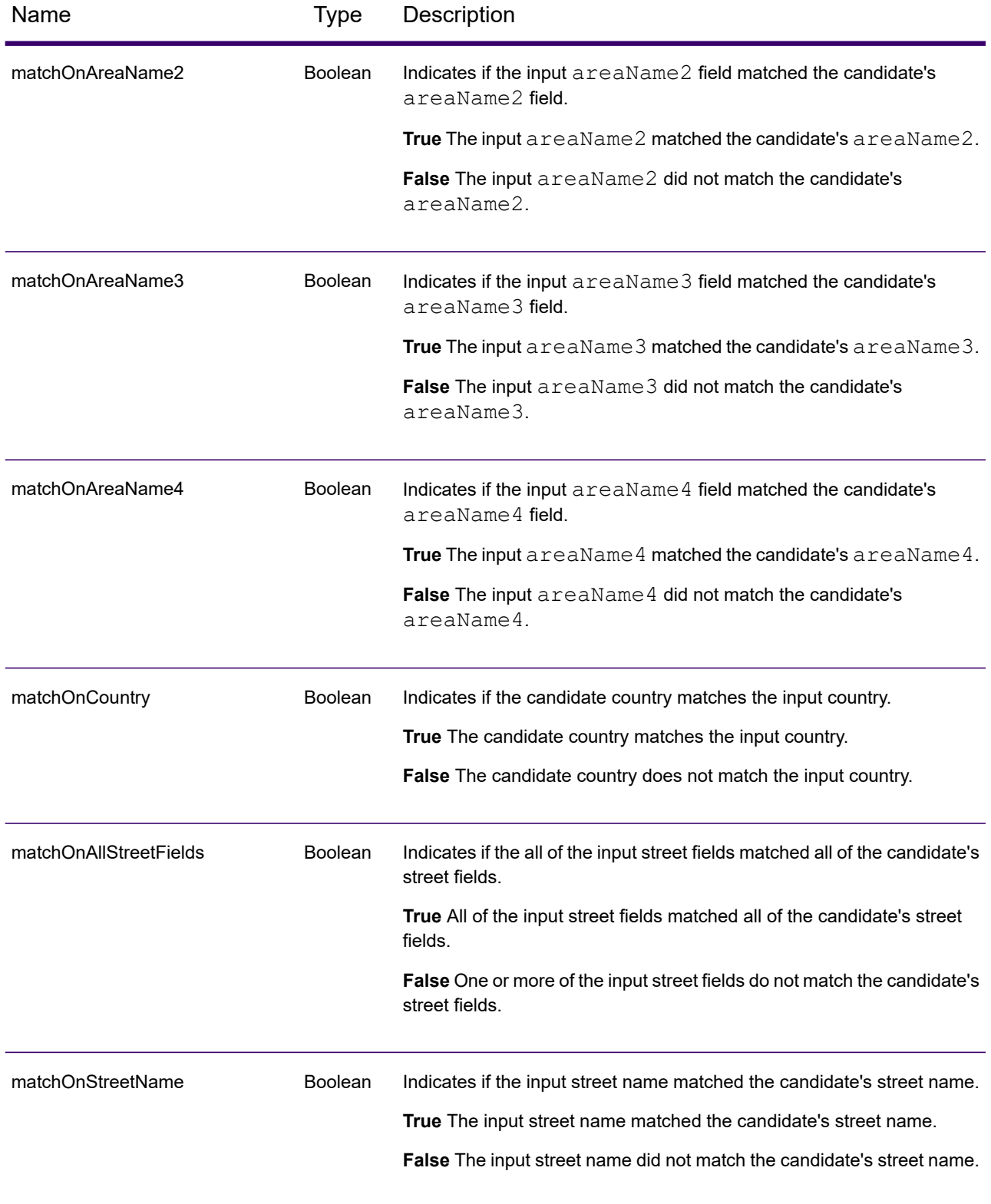

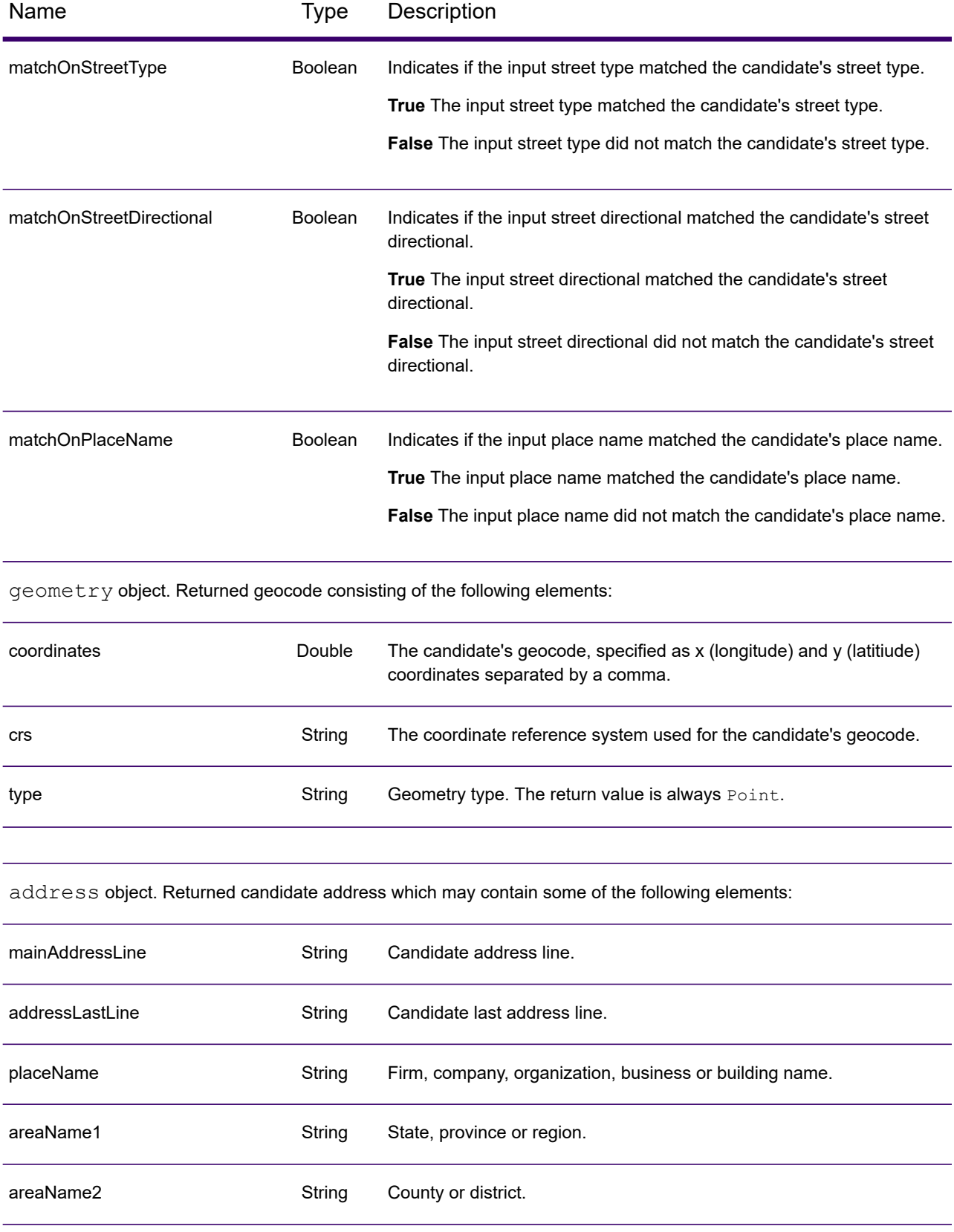

#### REST Web Services

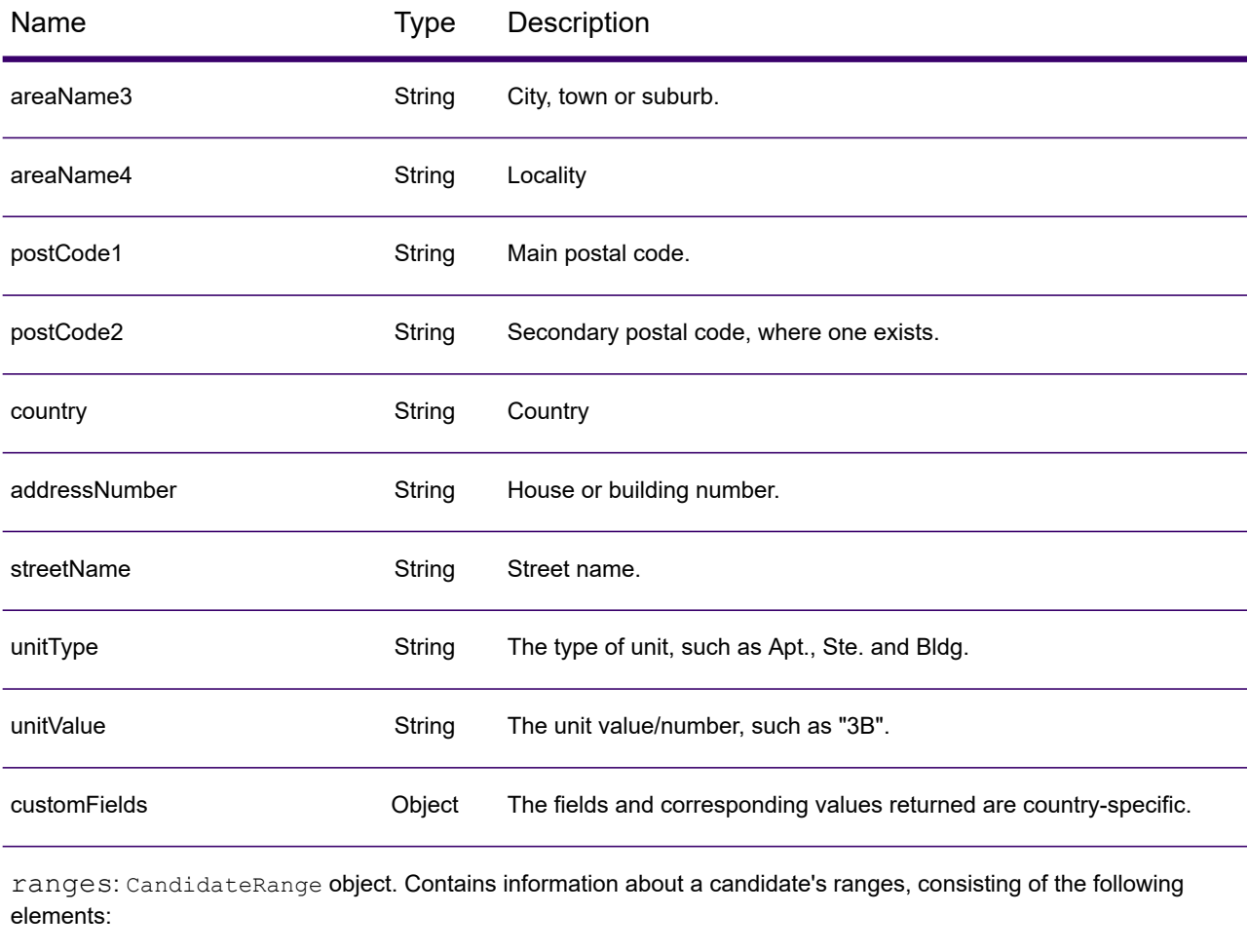

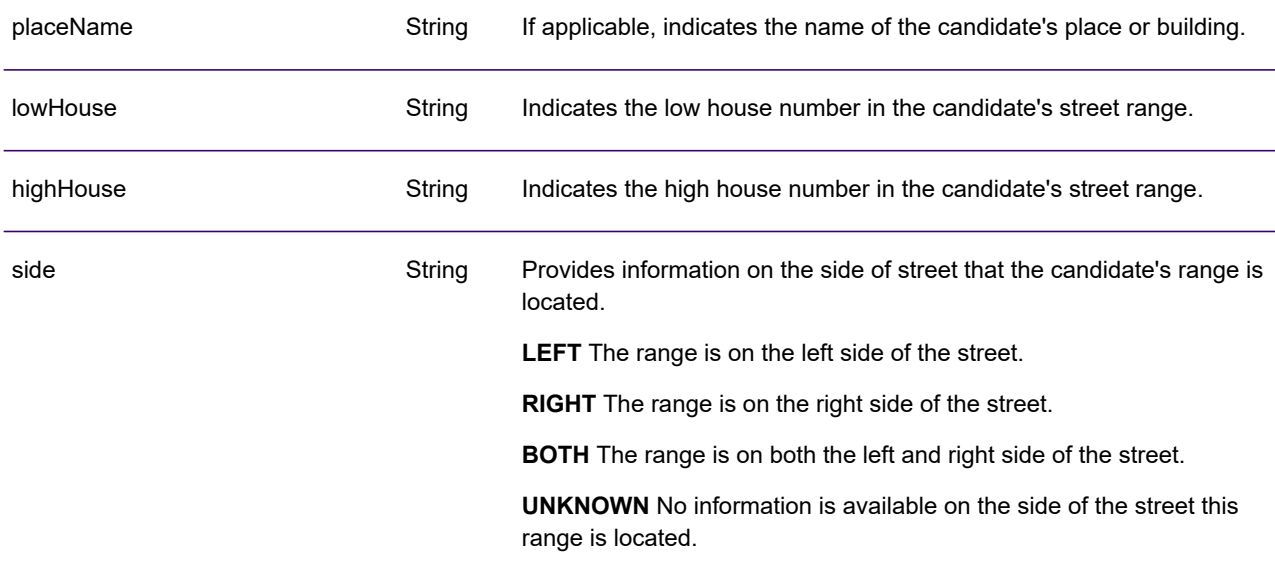

#### REST Web Services

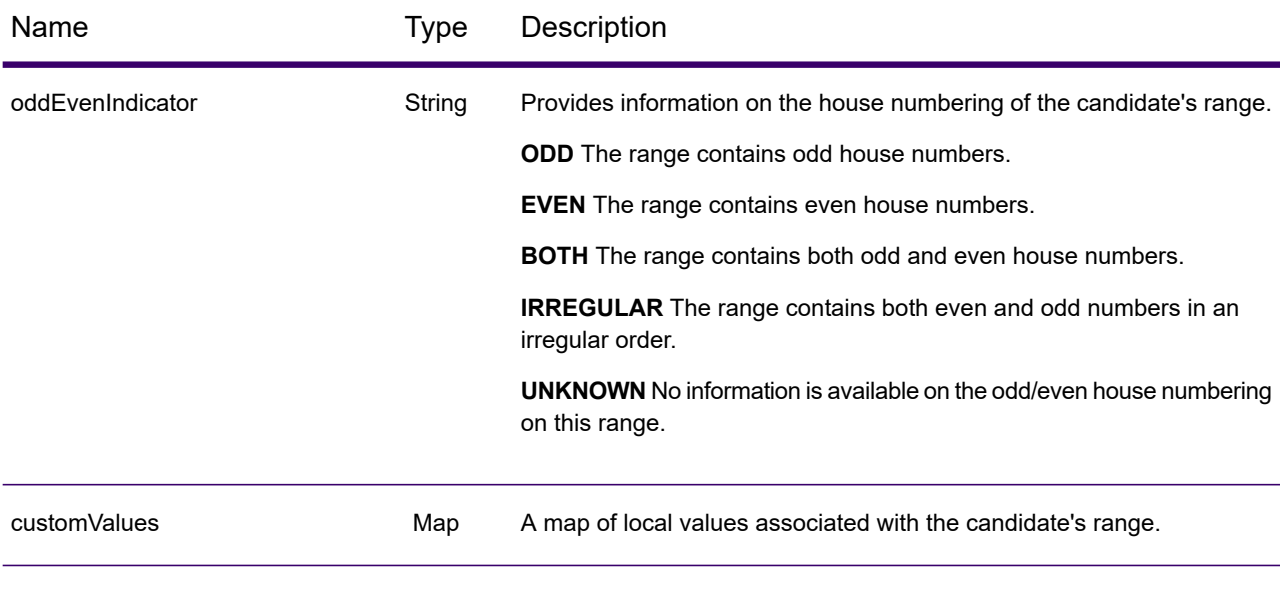

units: CandidateRangeUnit object. Contains information about a candidate range's units, consisting of the following elements:

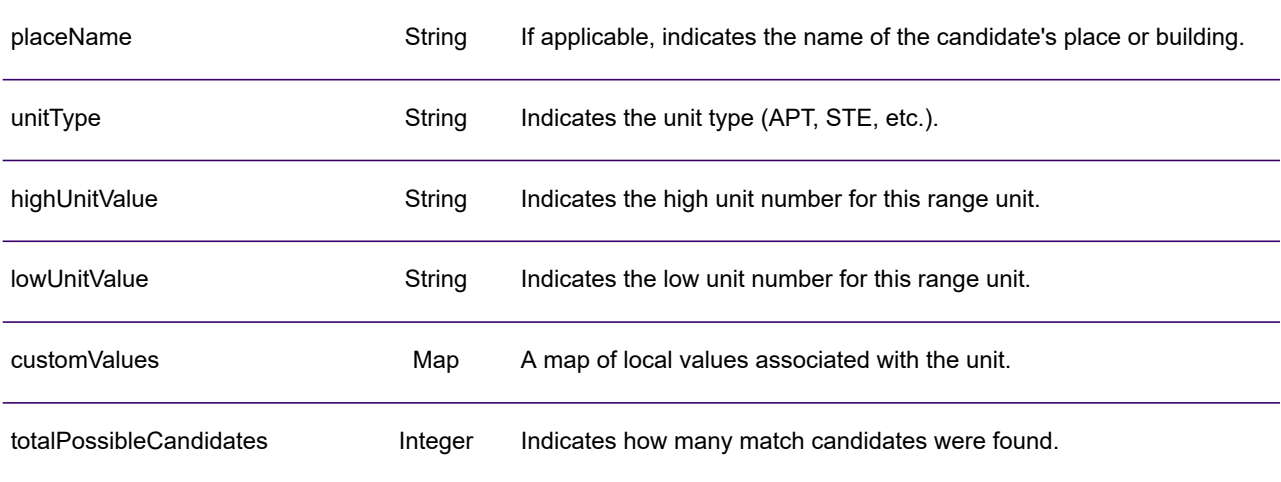

## Examples

#### Example: JSON GET Request & Response

The following is an example of a JSON GET request for the Geocode service. Note that the query parameters are separated by an ampersand.

```
GET http://myserver:8080/rest/GlobalGeocode/geocode.json?
mainAddress=SANTA ANA&country=Mex&areaName1=DISTRITO FEDERAL
&postalCode=44910 HTTP/1.1
```
The following shows the JSON response returned by the previous request.

```
{
   "totalPossibleCandidates": 3,
   "totalMatches": 3,
   "candidates": [
      {
         "precisionLevel": 3,
         "formattedStreetAddress": "",
         "formattedLocationAddress": "44910 GUADALAJARA, JALISCO",
         "identifier": null,
         "precisionCode": "Z1",
         "sourceDictionary": "0",
         "matching": null,
         "geometry": {
            "type": "Point",
            "coordinates": [
               -103.356,
               20.64732
            \frac{1}{\sqrt{2}}"crs": {
               "type": "name",
                "properties": {
                   "name": "epsg:4326"
                }
            }
         },
         "address": {
            "mainAddressLine": "",
            "addressLastLine": "44910 GUADALAJARA, JALISCO",
            "placeName": "",
            "areaName1": "JALISCO",
            "areaName2": "GUADALAJARA",
            "areaName3": "GUADALAJARA",
            "areaName4": "8 DE JULIO 1RA SECC",
            "postCode1": "44910",
            "postCode2": "",
```

```
"country": "MEX",
             "addressNumber": "",
             "streetName": "",
             "unitType": null,
             "unitValue": null,
             "customFields": {}
         },
         "ranges": []
      }
  ]
}
```
#### Example: XML GET Request & Response

The following is an example of an XML request for the Geocode service.

```
GET http://myserver:8080/rest/GlobalGeocode/geocode.xml?
mainAddress=18 Merivales St&country=AUS&areaName1=QLD&postalCode=4101
HTTP/1.1
```
The following shows the XML response returned by the previous request.

```
<?xml version="1.0" encoding="UTF-8"?>
<GeocodeServiceResponse>
  <totalPossibleCandidates>1</totalPossibleCandidates>
  <totalMatches>1</totalMatches>
  <candidates>
      <precisionLevel>1</precisionLevel>
     <formattedStreetAddress>
             18 MERIVALE STREET</formattedStreetAddress>
     <formattedLocationAddress>
             SOUTH BRISBANE QLD 4101</formattedLocationAddress>
     <identifier>300211549</identifier>
      <precisionCode>S5HP-TSCZA</precisionCode>
     <sourceDictionary>0</sourceDictionary>
      <geometry>
         <type>Point</type>
         <coordinates>153.01511420131578</coordinates>
         <coordinates>-27.47292827752508</coordinates>
         <crs>
            <type>name</type>
            <properties>
               <name>epsg:4326</name>
            </properties>
         \langle \csc</geometry>
      <address>
         <mainAddressLine>18 MERIVALE STREET</mainAddressLine>
         <addressLastLine>SOUTH BRISBANE QLD 4101</addressLastLine>
         <placeName />
         <areaName1>QLD</areaName1>
```

```
<areaName2>BRISBANE CITY</areaName2>
         <areaName3>SOUTH BRISBANE</areaName3>
         \langleareaName4 />
         <postCode1>4101</postCode1>
         <postCode2 /><country>AUS</country>
         <addressNumber>18</addressNumber>
         <streetName>MERIVALE</streetName>
         <customFields />
      </address>
      <ranges>
         <lowHouse>6</lowHouse>
         <highHouse>18</highHouse>
         <side>RIGHT</side>
         <oddEvenIndicator>BOTH</oddEvenIndicator>
         <customValues />
      \langle ranges>
   </candidates>
</GeocodeServiceResponse>
```
### Example: JSON POST Request & Response

The following is an example of a  $J5ON$  POST request for the Geocode service. In this example the address point interpolation feature is enabled in customPreferences.

```
POST http://myserver:8080/rest/GlobalGeocode/geocode.json HTTP/1.1
{
   "type": "ADDRESS",
   "preferences": {
      "returnAllCandidateInfo": null,
      "fallbackToGeographic": null,
      "fallbackToPostal": null,
      "maxReturnedCandidates": null,
      "distance": null,
      "streetOffset": null,
      "cornerOffset": null,
      "matchMode": null,
      "clientLocale": null,
      "clientCoordSysName": null,
      "distanceUnits": null,
      "streetOffsetUnits": null,
      "cornerOffsetUnits": null,
      "mustMatchFields": {
         "matchOnAddressNumber": false,
         "matchOnPostCode1": false,
         "matchOnPostCode2": false,
         "matchOnAreaName1": false,
         "matchOnAreaName2": false,
         "matchOnAreaName3": false,
         "matchOnAreaName4": false,
```

```
"matchOnAllStreetFields": false,
         "matchOnStreetName": false,
         "matchOnStreetType": false,
         "matchOnStreetDirectional": false,
         "matchOnPlaceName": false,
         "matchOnInputFields": false
      },
      "returnFieldsDescriptor": null,
      "customPreferences": {
         "USE_ADDRESS_POINT_INTERPOLATION": "true"
      },
      "preferredDictionaryOrders": null
   },
   "addresses": [
      {
         "mainAddressLine": "21 Byng Ave, toronto ON M9W 2M5",
         "addressLastLine": null,
         "placeName": null,
         "areaName1": null,
         "areaName2": null,
         "areaName3": null,
         "areaName4": null,
         "postCode1": null,
         "postCode2": null,
         "country": "CAN",
         "addressNumber": null,
         "streetName": null,
         "unitType": null,
         "unitValue": null,
         "customFields": null
      }
  \lceil}
```
The following shows the JSON response returned by the previous request.

```
{
  "responses": [
      {
         "totalPossibleCandidates": 1,
         "totalMatches": 1,
         "candidates": [
            {
               "precisionLevel": 16,
               "formattedStreetAddress": "21 BYNG AVE",
               "formattedLocationAddress": "TORONTO ON M9W 2M5",
               "identifier": "29566199",
               "precisionCode": "S8HPNTSCZA",
               "sourceDictionary": "1",
               "matching": null,
               "geometry": {
                  "type": "Point",
```

```
"coordinates": [
             -79.54916,
             43.72659
         \frac{1}{\sqrt{2}}"crs": {
             "type": "name",
             "properties": {
               "name": "epsg:4326"
             }
         }
      },
      "address": {
         "mainAddressLine": "21 BYNG AVE",
         "addressLastLine": "TORONTO ON M9W 2M5",
         "placeName": "",
         "areaName1": "ON",
         "areaName2": "TORONTO",
         "areaName3": "TORONTO",
         "areaName4": "",
         "postCode1": "M9W",
         "postCode2": "2M5",
         "country": "CAN",
         "addressNumber": "21",
         "streetName": "BYNG",
         "unitType": null,
         "unitValue": null,
         "customFields": {}
      },
      "ranges": [
         {
             "placeName": null,
             "lowHouse": "21",
             "highHouse": "21",
             "side": "LEFT",
             "oddEvenIndicator": "ODD",
             "units": [],
             "customValues": {
                "AREA NAME 1": "ON",
                "POST CODE 1": "M9W",
                "POST_CODE_2": "2M5",
                "AREA_NAME_3": "ETOBICOKE"
             }
         }
      ]
   }
]
```
### Example: XML POST Request & Response

}

The following is an example of an XML POST request to the Geocode service. This example illustrates enabling the centerline offset feature in customPreferences, as well as setting the

matchOnAddressNumber and matchOnStreetName fields in the mustMatchFields object. To enable the mustMatchFields settings, the matchMode field is set to CUSTOM.

```
POST http://myserver:8080/rest/GlobalGeocode/geocode.xml HTTP/1.1
<?xml version="1.0" encoding="UTF-8"?>
<geocodeRequest>
  <type>ADDRESS</type>
  <preferences>
      <returnAllCandidateInfo
             xmlns:xsi="http://www.w3.org/2001/XMLSchema-instance"
             xsi:nil="true" />
      <fallbackToGeographic
             xmlns:xsi="http://www.w3.org/2001/XMLSchema-instance"
             xsi:nil="true" />
     <fallbackToPostal
             xmlns:xsi="http://www.w3.org/2001/XMLSchema-instance"
             xsi:nil="true" />
      <maxReturnedCandidates
             xmlns:xsi="http://www.w3.org/2001/XMLSchema-instance"
             xsi:nil="true" />
      <distance
             xmlns:xsi="http://www.w3.org/2001/XMLSchema-instance"
             xsi:nil="true" />
      <streetOffset
             xmlns:xsi="http://www.w3.org/2001/XMLSchema-instance"
             xsi:nil="true" />
      <cornerOffset
             xmlns:xsi="http://www.w3.org/2001/XMLSchema-instance"
             xsi:nil="true" />
      <matchMode>CUSTOM</matchMode>
      <mustMatchFields>
         <matchOnAddressNumber>true</matchOnAddressNumber>
         <matchOnPostCode1>false</matchOnPostCode1>
         <matchOnPostCode2>false</matchOnPostCode2>
         <matchOnAreaName1>false</matchOnAreaName1>
         <matchOnAreaName2>false</matchOnAreaName2>
         <matchOnAreaName3>false</matchOnAreaName3>
         <matchOnAreaName4>false</matchOnAreaName4>
         <matchOnAllStreetFields>false</matchOnAllStreetFields>
         <matchOnStreetName>true</matchOnStreetName>
         <matchOnStreetType>false</matchOnStreetType>
         <matchOnStreetDirectional>false</matchOnStreetDirectional>
         <matchOnPlaceName>false</matchOnPlaceName>
         <matchOnInputFields>false</matchOnInputFields>
     </mustMatchFields>
      <customPreferences>
         <entry>
            <key
                xmlns:xs="http://www.w3.org/2001/XMLSchema"
                xmlns:xsi="http://www.w3.org/2001/XMLSchema-instance"
                xsi:type="xs:string">CENTERLINE_OFFSET_UNIT</key>
            <value
                xmlns:xs="http://www.w3.org/2001/XMLSchema"
```

```
xmlns:xsi="http://www.w3.org/2001/XMLSchema-instance"
                xsi:type="xs:string">FEET</value>
         </entry>
         <entry>
            <key
                xmlns:xs="http://www.w3.org/2001/XMLSchema"
                xmlns:xsi="http://www.w3.org/2001/XMLSchema-instance"
                xsi:type="xs:string">CENTERLINE_OFFSET</key>
            <value xmlns:xs="http://www.w3.org/2001/XMLSchema"
                xmlns:xsi="http://www.w3.org/2001/XMLSchema-instance"
                xsi:type="xs:string">30.0</value>
         </entry>
         <entry>
            <key
                xmlns:xs="http://www.w3.org/2001/XMLSchema"
                xmlns:xsi="http://www.w3.org/2001/XMLSchema-instance"
                xsi:type="xs:string">USE_CENTERLINE_OFFSET</key>
            <value
                xmlns:xs="http://www.w3.org/2001/XMLSchema"
                xmlns:xsi="http://www.w3.org/2001/XMLSchema-instance"
                xsi:type="xs:string">true</value>
         </entry>
      </customPreferences>
  </preferences>
  <addresses>
     <mainAddressLine>
            36 Rue de la Haute Moline Champagne-Ardenne 10800
     </mainAddressLine>
      <country>FRA</country>
   </addresses>
</geocodeRequest>
```
The following shows the XML response returned by the previous request.

```
<?xml version="1.0" encoding="UTF-8"?>
<GeocodeServiceResponseList>
  <responses>
      <totalPossibleCandidates>1</totalPossibleCandidates>
      <totalMatches>1</totalMatches>
      <candidates>
         <precisionLevel>1</precisionLevel>
         <formattedStreetAddress>
                36 rue de la Haute Moline
         </formattedStreetAddress>
         <formattedLocationAddress>
                10800 Saint-Julien-les-Villas
         </formattedLocationAddress>
         <identifier>65277882</identifier>
         <precisionCode>S5HPNTS-ZA</precisionCode>
         <sourceDictionary>0</sourceDictionary>
         <geometry>
            <type>Point</type>
```
```
<coordinates>4.10284503209829</coordinates>
            <coordinates>48.28588205764661</coordinates>
            <crs>
               <type>name</type>
               <properties>
                  <name>epsg:4326</name>
               </properties>
            \langle \csc</geometry>
         <address>
           <mainAddressLine>36 rue de la Haute Moline</mainAddressLine>
            <addressLastLine>
                   10800 Saint-Julien-les-Villas
            </addressLastLine>
            <placeName /<areaName1>Champagne-Ardenne</areaName1>
            <areaName2>Aube</areaName2>
            <areaName3>Saint-Julien-les-Villas</areaName3>
            \langleareaName4 />
            <postCode1>10800</postCode1>
            <postCode2 />
            <country>FRA</country>
            <addressNumber>36</addressNumber>
            <streetName>de la Haute Moline</streetName>
            <customFields />
         </address>
         <ranges>
            <lowHouse>34</lowHouse>
            <highHouse>38</highHouse>
            <side>RIGHT</side>
            <oddEvenIndicator>EVEN</oddEvenIndicator>
            <customValues />
         \langleranges>
      </candidates>
  \langle/responses>
</GeocodeServiceResponseList>
```
# Reverse Geocode Requests

For information on GET and POST requests and responses, see the Geocode Service **[Geocoding](#page-9-0) [Requests](#page-9-0)** on page 10.

# Reverse Geocode Service Request

GET POST

## Reverse Geocode GET Request

The GET request enables you to submit an input coordinate and a coordinate reference system, and optionally specify a search distance and country code to use for matching. The associated address data is returned. The preference options for a GET request are a subset of the total available with the POST request.

#### *Base URI*

```
http://<server>:<port>/rest/GlobalGeocode/reverseGeocode[,content
type]?[query parameters]
```
where:

*[.content type]* indicates that the specified content type will be used by default. Optional. **json**

Default content type is JSON, unless superseded by HTTP content negotiation

**xml**

Default content type is XML, unless superseded by HTTP content negotiation

*[query parameters]* are described in the following section.

#### *Query Parameters*

The following table defines the GET query parameters for the Reverse Geocode service. For information on the response, see **[ReverseGeocodeServiceResponse](#page-43-0) Object** on page 44.

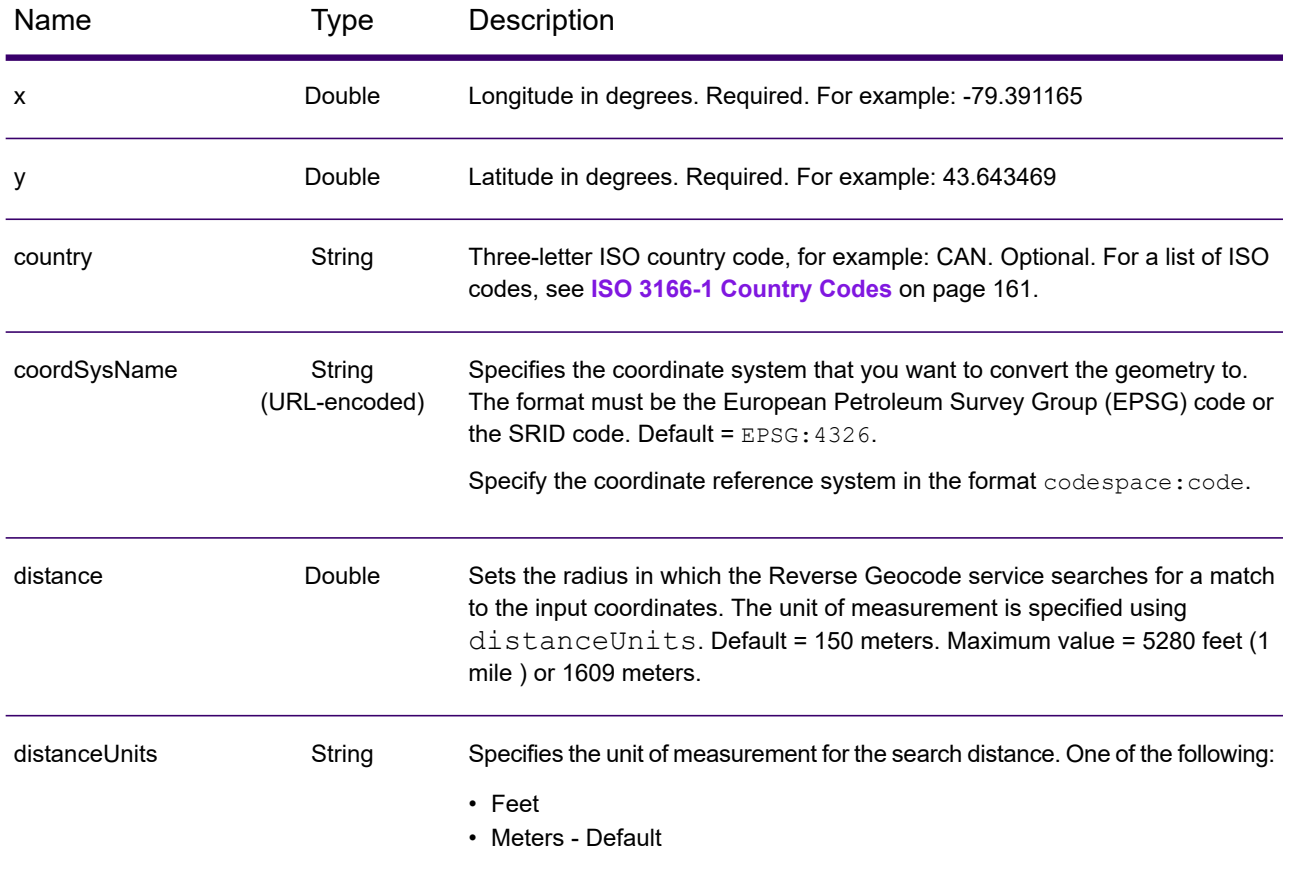

## Reverse Geocode POST Request

The POST request enables you to submit a single input coordinate or a list of coordinates for batch processing. A country code, coordinate reference system and matching preferences can optionally be specified. A response containing a list of candidates with associated address data and matching information is returned. The preference options for a POST request are the complete set of available options.

### *Base URI*

```
http://<server>:<port>/rest/GlobalGeocode/reverseGeocode[.content type]
```
where:

*[.content type]* indicates that the specified content type will be used by default. Optional.

**json**

Default content type is JSON, unless superseded by HTTP content negotiation

**xml**

Default content type is XML, unless superseded by HTTP content negotiation

#### *Request Parameters*

The POST request comprises the following input parameters:

- points The input coordinates or multiple input coordinates to be reverse geocoded. Required.
- preferences The matching options. Optional.

These objects and their elements are defined in the following table.

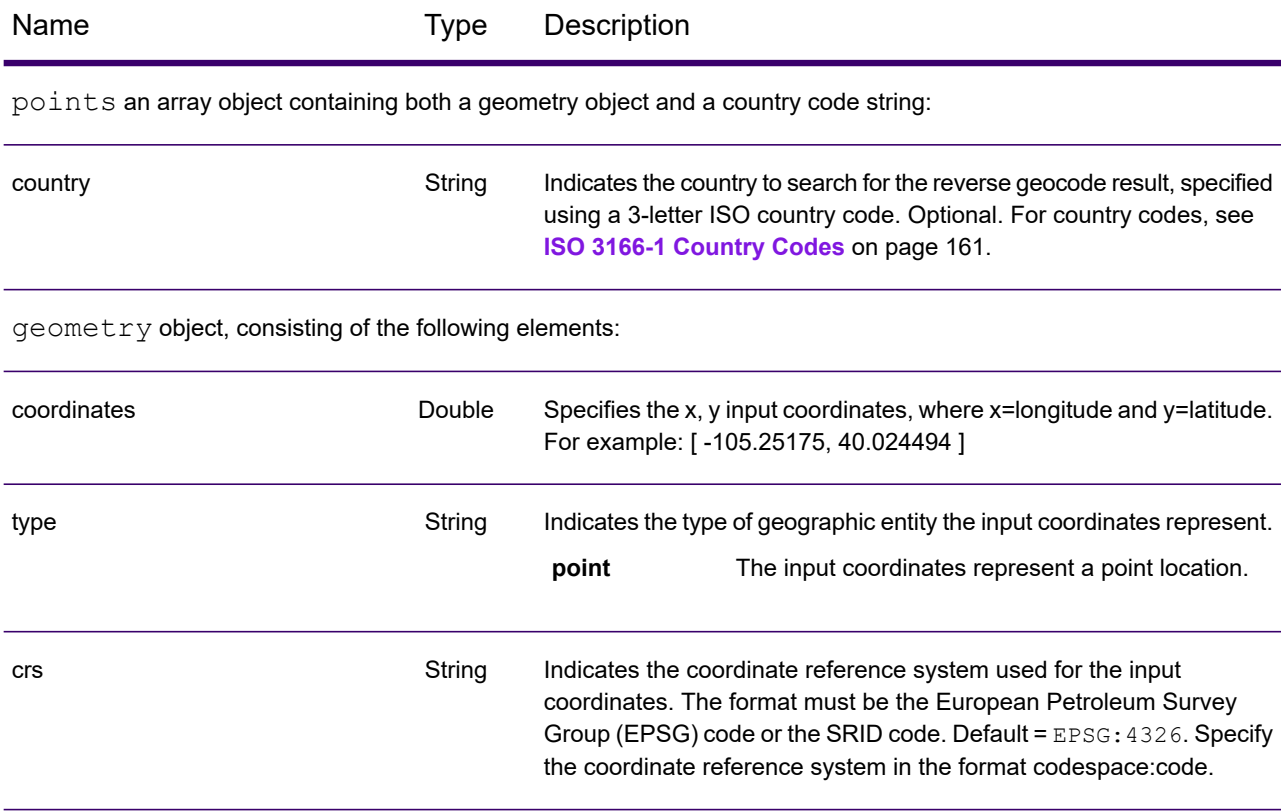

preferences object, consisting of the following elements.

**Note:** Only the following elements in the preferences object are applicable to the Reverse Geocode service.

**Note:** To override the default value of a preferences element for a specific country, specify the key/value pair in the customPreferences object, with the key constant preceded by the ISO-3166 3-character country code plus period. For example: DEU.streetOffset.

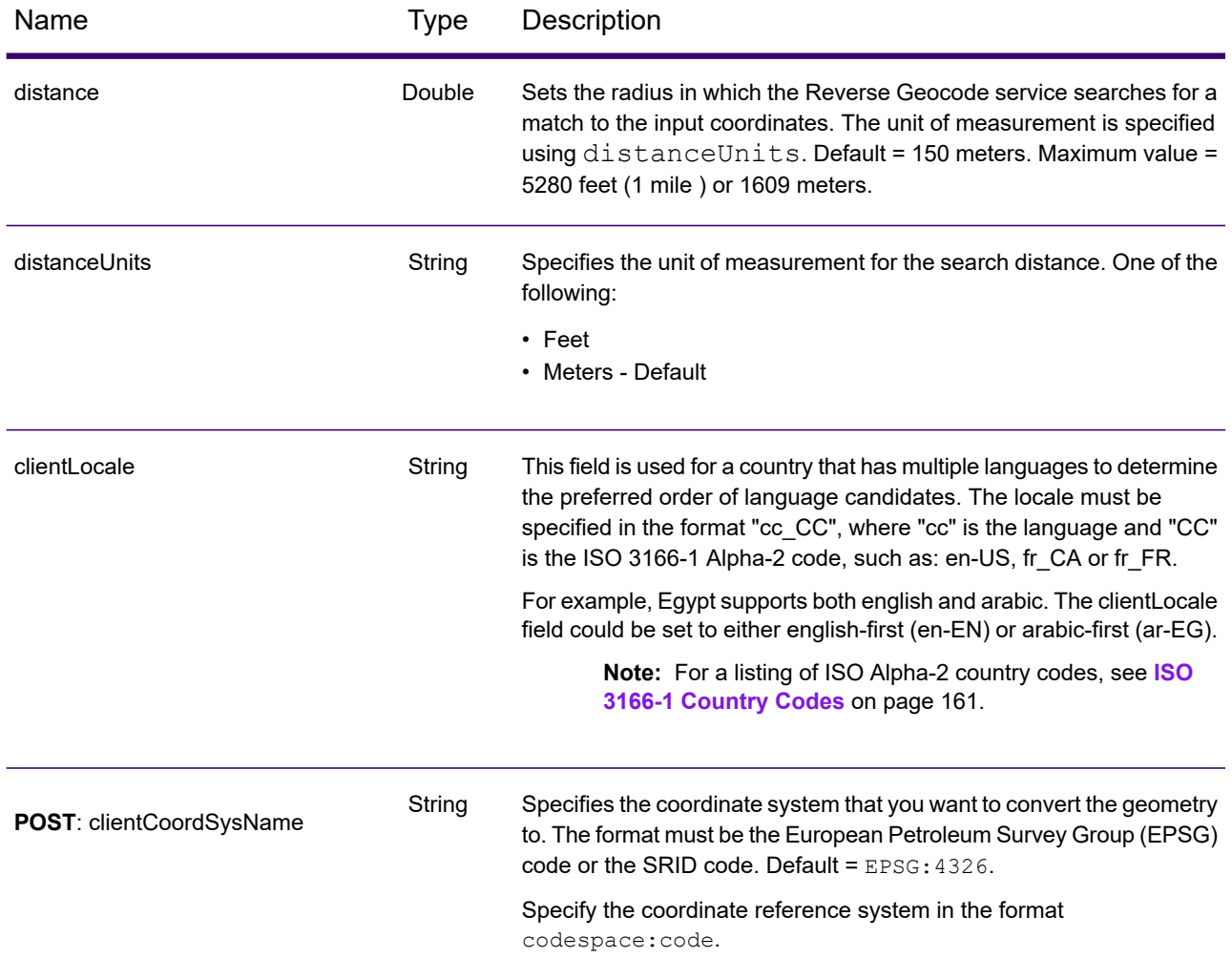

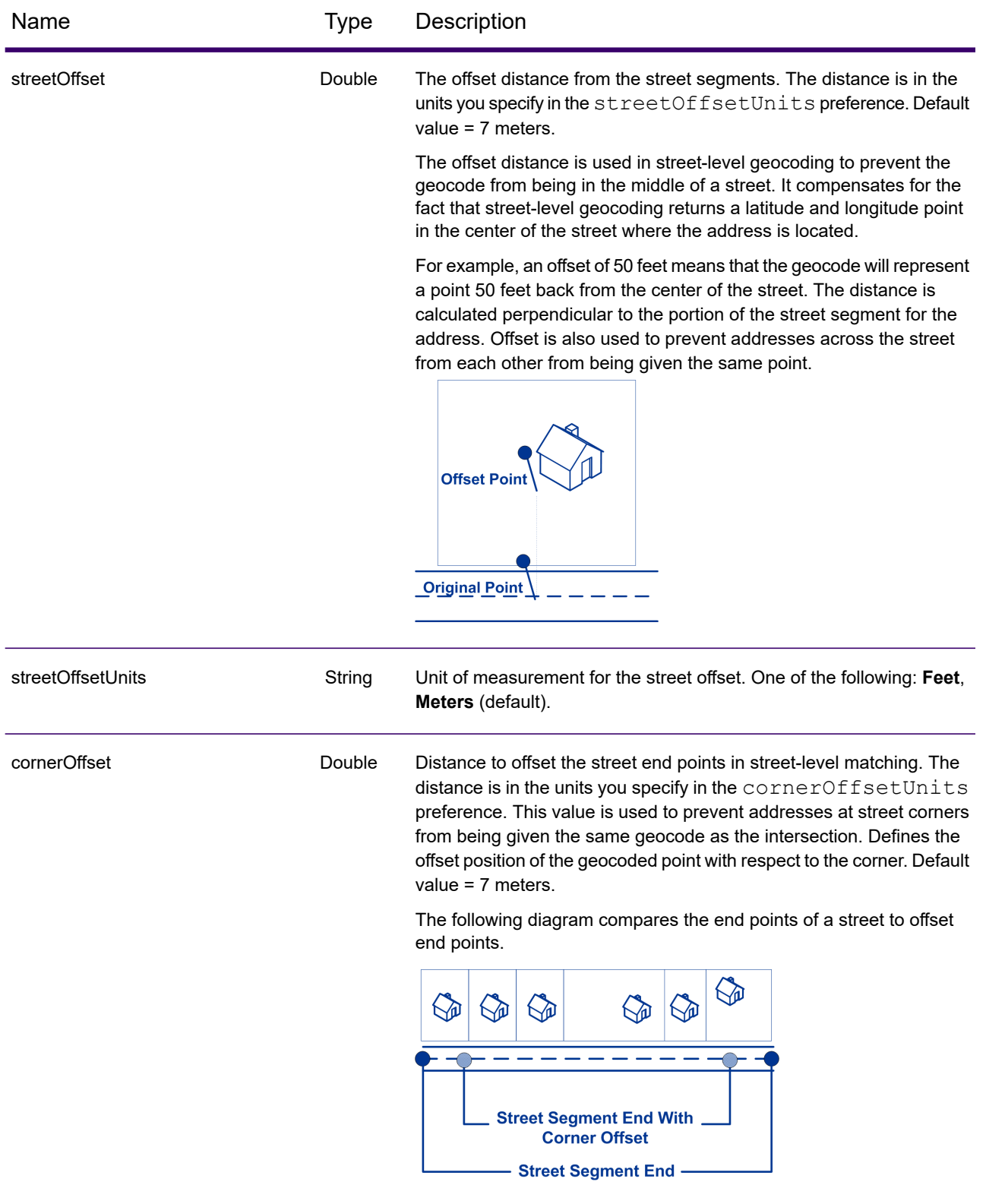

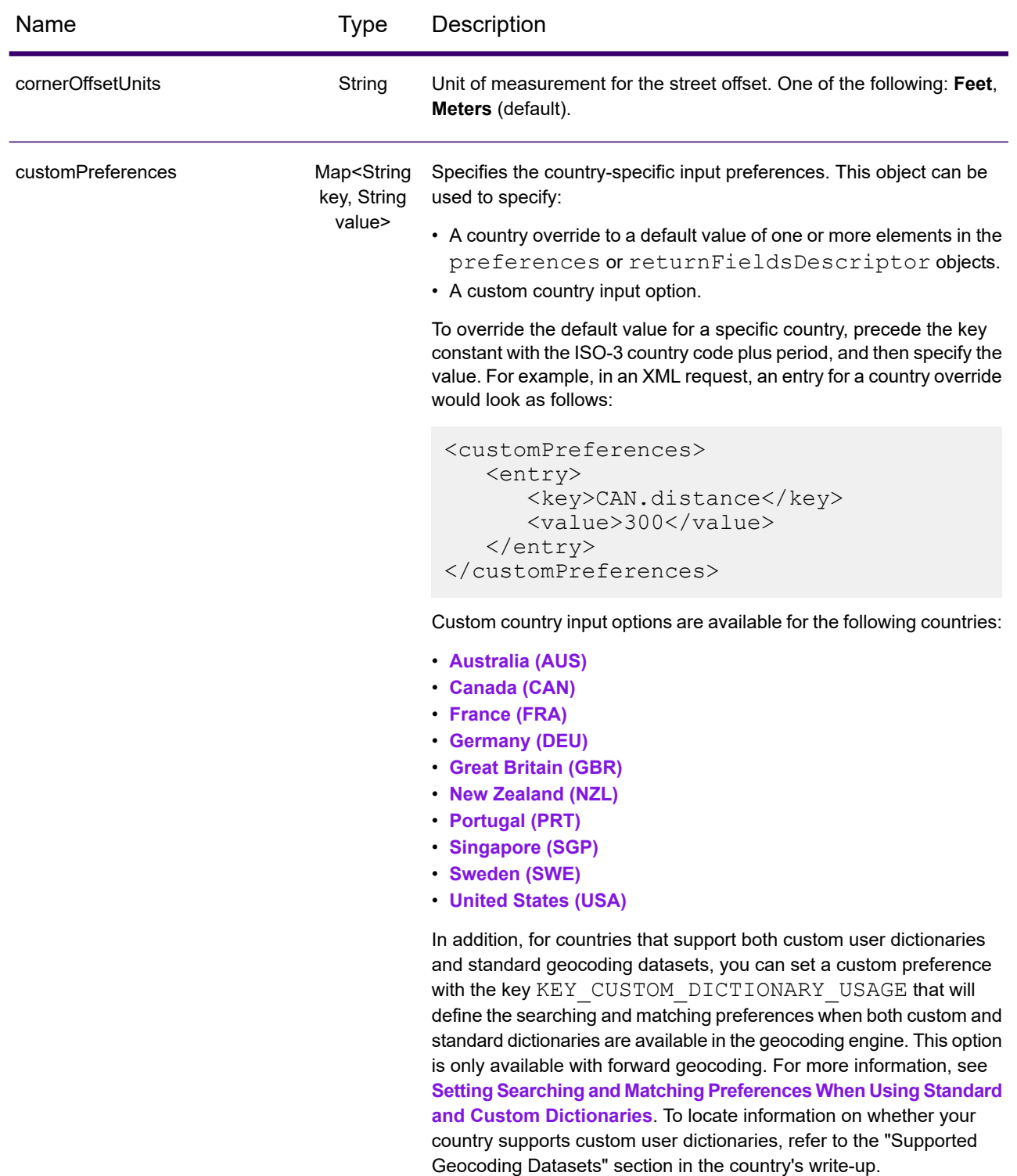

# Reverse Geocode Service Response

## <span id="page-43-0"></span>ReverseGeocodeServiceResponse Object

A request to the Reverse Geocode service returns a GeocodeServiceResponse object that contains:

- totalPossibleCandidates— the total number of possible candidates.
- totalMatches— the total number of matches.
- candidates object lists one or more candidates that matched to your input coordinate(s). Matching and address information is returned for each candidate.

#### **Table 1: GeocodeServiceResponse Elements Definitions**

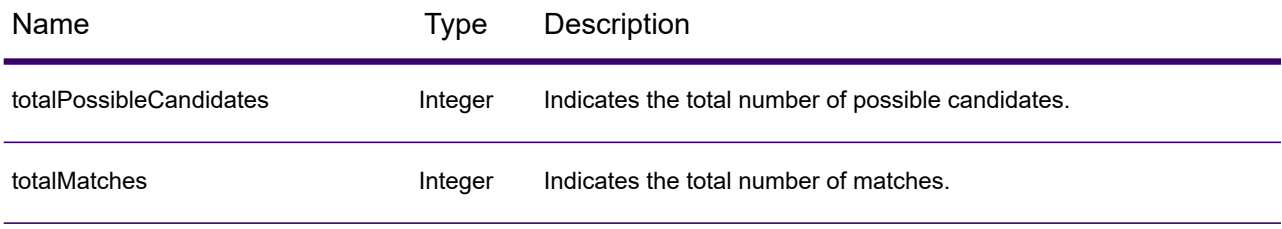

candidates object of type Candidate, consisting of an array with one or more match candidates and associated address, matching and location information. Contains the following elements:

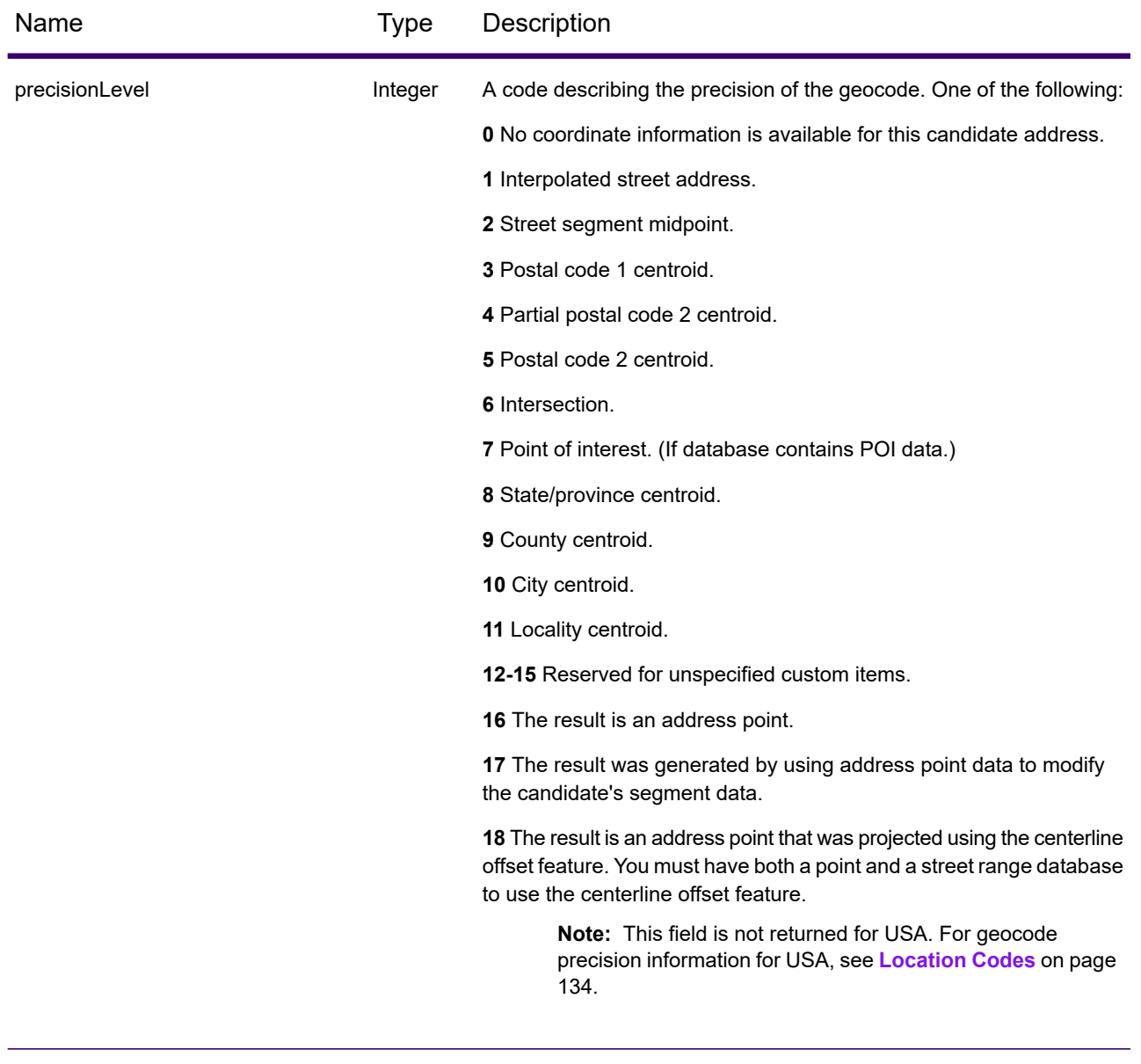

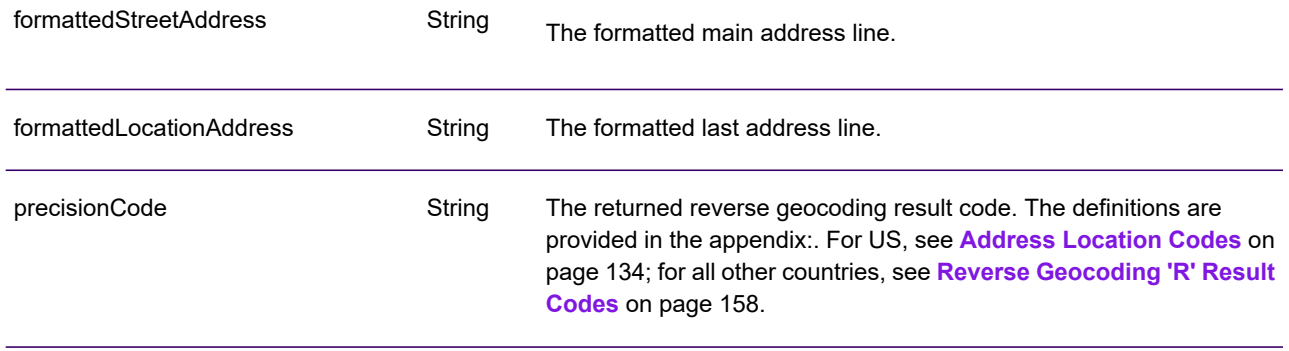

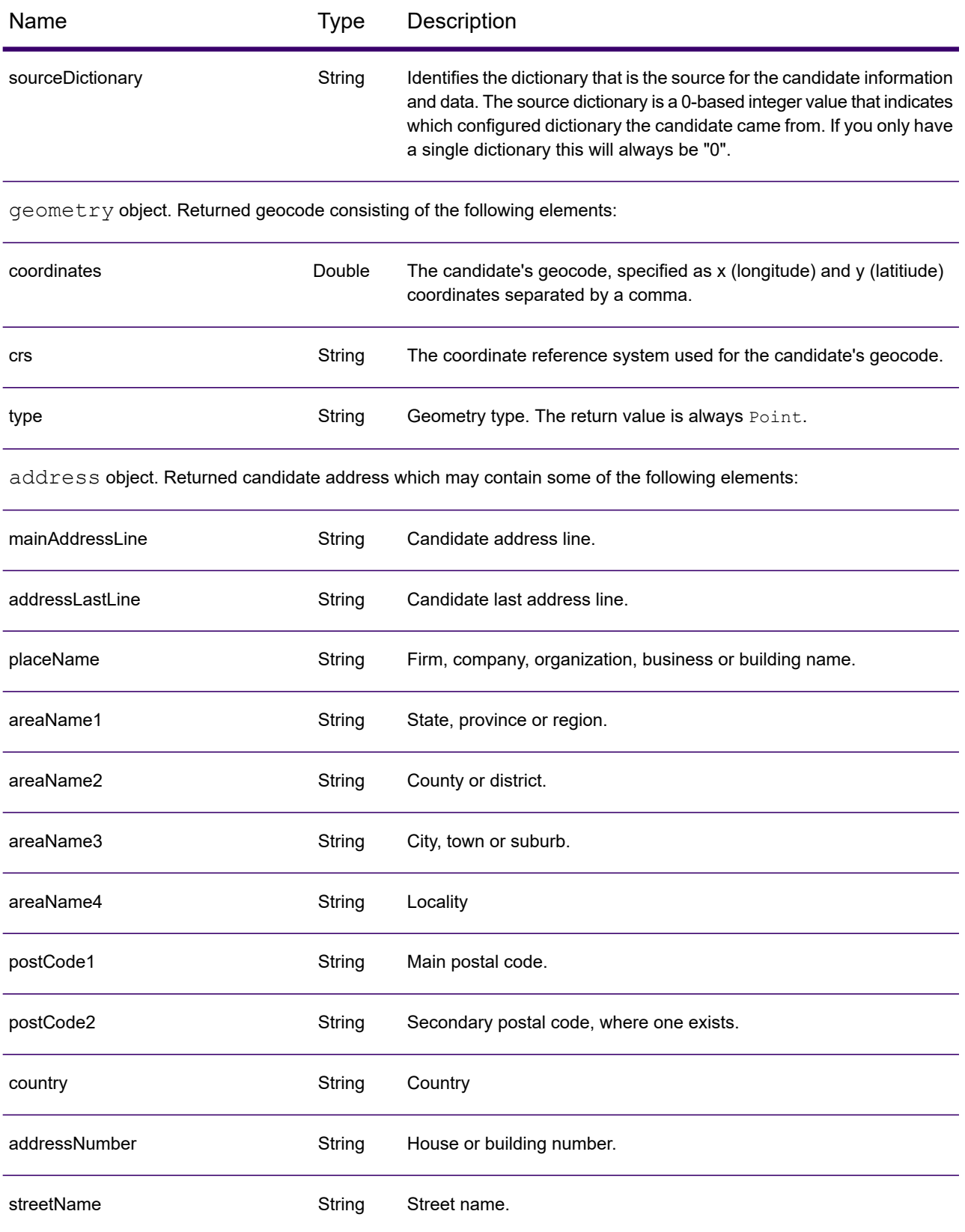

### REST Web Services

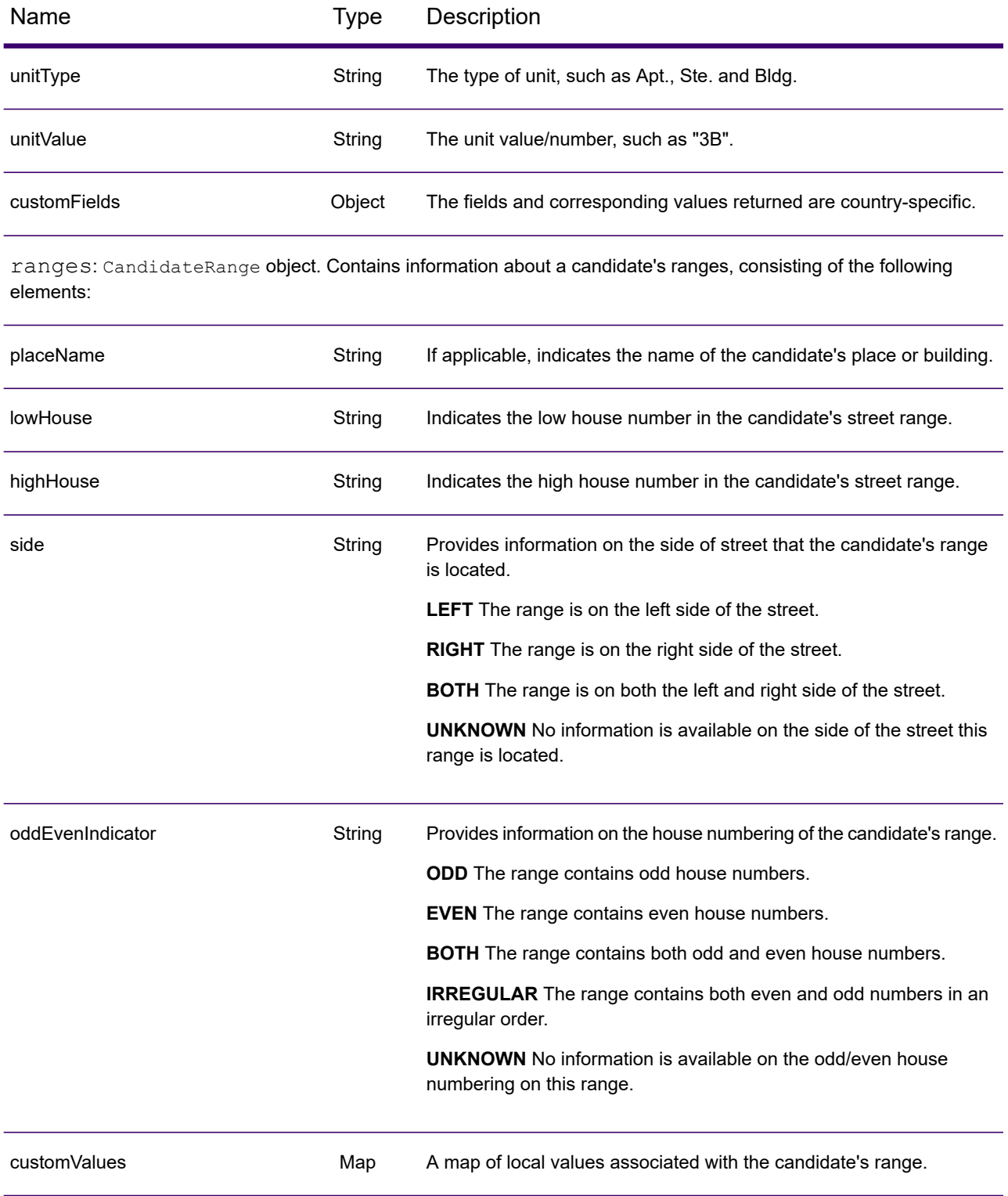

## Examples

## Example: JSON GET Request & Response

The following is an example of a  $JSON$  GET request for the Reverse Geocode service. Note that a value that is associated with more than one key query parameter can be assigned to the parameters by using the following syntax:  $parameter1\alpha/2=value$ .

```
GET http://myserver:8080/rest/GlobalGeocode/reverseGeocode.json?
x=57.70716&y=12.025594&coordSysName=EPSG:4326&
distance=1&distanceUnits=METERS HTTP/1.1
```
The following shows the JSON response returned by the previous request.

```
{
   "totalPossibleCandidates": 1,
   "totalMatches": 1,
   "candidates": [
      {
         "precisionLevel": 1,
         "formattedStreetAddress": "KALLKÄLLEGATAN 34",
         "formattedLocationAddress": "416 54 GÖTEBORG",
         "identifier": null,
         "precisionCode": "RS5A",
         "sourceDictionary": "0",
         "matching": null,
         "geometry": {
            "type": "Point",
            "coordinates": [
               57.712566, 12.025625
            \frac{1}{\sqrt{2}}"crs": {
               "type": "name",
                "properties": {
                   "name": "epsg:4326"
                }
            }
         },
         "address": {
            "mainAddressLine": "KALLKÄLLEGATAN 34",
            "addressLastLine": "416 54 GÖTEBORG",
            "placeName": "",
            "areaName1": "VÄSTRA GÖTALANDS LÄN",
            "areaName2": "GÖTEBORG",
            "areaName3": "GÖTEBORG",
            "areaName4": "",
            "postCode1": "416 54",
            "postCode2": "",
```

```
"country": "SWE",
             "addressNumber": "34",
             "streetName": "KALLKÄLLE",
             "unitType": null,
             "unitValue": null,
             "customFields": {
                "REVERSE_GEOCODE_DISTANCE_UNIT": "METER",
                 "REVERSE<sup>C</sup>EOCODE<sup>T</sup>DISTANCE<sup>T</sup>: "0.9420000000000001"
             }
          },
          "ranges": [
             {
                 "placeName": null,
                 "lowHouse": "34",
                "highHouse": "34",
                 "side": "UNKNOWN",
                 "oddEvenIndicator": "EVEN",
                "units": [],
                "customValues": {}
             }
          ]
      }
   \Box}
```
## Example: XML GET Request & Response

The following is an example of an XML request for the Reverse Geocode service.

```
GET http://myserver:8080/rest/GlobalGeocode/reverseGeocode.xml?
distanceUnits=METER&distance=100&coordSysName=EPSG:4326&y=51.543396
&x=13.419194 HTTP/1.1
```
The following shows the XML response returned by the previous request.

```
<?xml version="1.0" encoding="UTF-8"?>
<GeocodeServiceResponse>
  <totalPossibleCandidates>1</totalPossibleCandidates>
  <totalMatches>1</totalMatches>
  <candidates>
      <precisionLevel>1</precisionLevel>
      <formattedStreetAddress>Am Weinberg 4</formattedStreetAddress>
      <formattedLocationAddress>
              04924 Uebigau-Wahrenbrück
      </formattedLocationAddress>
      <precisionCode>RS5A</precisionCode>
      <sourceDictionary>0</sourceDictionary>
      <geometry>
         <type>Point</type>
         <coordinates>13.41906511750789</coordinates>
         <coordinates>51.54321229045565</coordinates>
         <crs>
            <type>name</type>
            <properties>
               <name>epsg:4326</name>
            </properties>
         \langle /crs \rangle</geometry>
      <address>
         <mainAddressLine>Am Weinberg 4</mainAddressLine>
         <addressLastLine>04924 Uebigau-Wahrenbrück</addressLastLine>
         <placeName /<areaName1>Brandenburg</areaName1>
         <areaName2>Elbe-Elster</areaName2>
         <areaName3>Uebigau-Wahrenbrück</areaName3>
         <areaName4>Prestewitz</areaName4>
         <postCode1>04924</postCode1>
         <postCode2 /><country>DEU</country>
         <addressNumber>4</addressNumber>
         <streetName>Am Wein</streetName>
         <customFields>
            <entry>
               <key
                   xmlns:xs="http:...
                   xmlns:xsi="http:...
```

```
xsi:type="xs:string">REVERSE_GEOCODE_DISTANCE_UNIT</key>
               <value
                    xmlns:xs="http:...
                    xmlns:xsi="http:...
                    xsi:type="xs:string">METERS</value>
            </entry>
            <entry>
               <key
                   xmlns:xs="http:...
                   xmlns:xsi="http:...
                   xsi:type="xs:string">REVERSE_GEOCODE_DISTANCE</key>
               <value
                   xmlns:xs="http:...
                   xmlns:xsi="http:...
                   xsi:type="xs:string">0.983</value>
            </entry>
         </customFields>
      </address>
      <ranges>
         <lowHouse>4</lowHouse>
         <highHouse>6</highHouse>
         <side>UNKNOWN</side>
         <oddEvenIndicator>EVEN</oddEvenIndicator>
         <customValues />
      \langle ranges>
   </candidates>
</GeocodeServiceResponse>
```
## Example: JSON POST Request & Response

The following is an example of a  $JSDN$  POST request for the Reverse Geocode service.

```
POST http://myserver:8080/rest/GlobalGeocode/reverseGeocode.json?
{
   "preferences": {
      "returnAllCandidateInfo": false,
      "fallbackToGeographic": true,
      "fallbackToPostal": true,
      "maxReturnedCandidates": 1,
      "distance": 100,
      "streetOffset": 7,
      "cornerOffset": 7,
      "matchMode": "UNSPECIFIED",
      "clientLocale": "en-US",
      "clientCoordSysName": "epsg:4326",
      "distanceUnits": "METER",
      "streetOffsetUnits": "METER",
      "cornerOffsetUnits": "METER",
      "mustMatchFields": {
         "matchOnAddressNumber": false,
         "matchOnPostCode1": false,
```

```
...
         "matchOnStreetName": false,
         "matchOnStreetType": false,
         "matchOnStreetDirectional": false,
         "matchOnPlaceName": false,
         "matchOnInputFields": false
      },
      "returnFieldsDescriptor": {
         "returnAllCustomFields": false,
         "returnMatchDescriptor": false,
         "returnStreetAddressFields": false,
         "returnUnitInformation": false,
         "returnedCustomFieldKeys": []
      },
      "customPreferences": {},
      "preferredDictionaryOrders": []
   },
   "points": [
      {
         "country": "FRA",
         "geometry": {
            "type": "point",
            "coordinates": [
                2.294449,
                48.85838
            \frac{1}{\sqrt{2}}"crs": {
                "type": "name",
                "properties": {
                   "name": "EPSG:4326"
                }
            }
         }
      }
  ]
}
```
The following shows the JSON response returned by the previous request.

```
{
   "responses": [
      {
         "totalPossibleCandidates": 2,
         "totalMatches": 2,
         "candidates": [
            {
               "precisionLevel": 2,
               "formattedStreetAddress": "avenue Anatole France",
               "formattedLocationAddress": "75007 Paris",
               "identifier": null,
               "precisionCode": "RS4A",
```

```
"sourceDictionary": "1",
   "matching": null,
   "geometry": {
      "type": "Point",
      "coordinates": [
         2.2948623,
         48.858486
      \frac{1}{2},
      "crs": {
         "type": "name",
         "properties": {
            "name": "epsg:4326"
         }
      }
   },
   "address": {
      "mainAddressLine": "avenue Anatole France",
      "addressLastLine": "75007 Paris",
      "placeName": "",
      "areaName1": "Ile-de-France",
      "areaName2": "Paris",
      "areaName3": "Paris",
      "areaName4": "7e Arrondissement Paris",
      "postCode1": "75007",
      "postCode2": "",
      "country": "FRA",
      "addressNumber": "",
      "streetName": "Anatole France",
      "unitType": null,
      "unitValue": null,
      "customFields": {
         "REVERSE_GEOCODE_DISTANCE_UNIT": "METER",
         "REVERSE_GEOCODE_DISTANCE": "23.3"
      }
   },
   "ranges": []
},
{
   "precisionLevel": 2,
   "formattedStreetAddress": "parc du Champ de Mars",
   "formattedLocationAddress": "75007 Paris",
   "identifier": null,
   "precisionCode": "RS4A",
   "sourceDictionary": "1",
   "matching": null,
   "geometry": {
      "type": "Point",
      "coordinates": [
         2.2948623,
         48.858486
      \frac{1}{\sqrt{2}}"crs": {
         "type": "name",
```

```
"properties": {
                      "name": "epsg:4326"
                   }
                }
             },
             "address": {
                "mainAddressLine": "parc du Champ de Mars",
                "addressLastLine": "75007 Paris",
                "placeName": "",
                "areaName1": "Ile-de-France",
                "areaName2": "Paris",
                "areaName3": "Paris",
                "areaName4": "7e Arrondissement Paris",
                "postCode1": "75007",
                "postCode2": "",
                "country": "FRA",
                "addressNumber": "",
                "streetName": "du Champ de Mars",
                "unitType": null,
                "unitValue": null,
                "customFields": {
                   "REVERSE_GEOCODE_DISTANCE_UNIT": "METER",
                   "REVERSE_GEOCODE_DISTANCE": "23.3"
                }
             },
             "ranges": []
         }
      ]
  }
]
```
}

## Example: XML POST Request & Response

The following is an example of a XML POST request for the Reverse Geocode service.

```
POST http://myserver:8080/rest/GlobalGeocode/reverseGeocode.xml?
<?xml version="1.0" encoding="UTF-8"?>
<reverseGeocodeRequest>
   <preferences>
      <returnAllCandidateInfo>false</returnAllCandidateInfo>
      <fallbackToGeographic>true</fallbackToGeographic>
      <fallbackToPostal>true</fallbackToPostal>
      <maxReturnedCandidates>1</maxReturnedCandidates>
      <distance>150.0</distance>
      <streetOffset>7.0</streetOffset>
      <cornerOffset>7.0</cornerOffset>
      <matchMode>UNSPECIFIED</matchMode>
      <clientLocale>en-US</clientLocale>
      <clientCoordSysName>epsg:4326</clientCoordSysName>
      <distanceUnits>Meter</distanceUnits>
      <streetOffsetUnits>Meter</streetOffsetUnits>
      <cornerOffsetUnits>Meter</cornerOffsetUnits>
      <mustMatchFields>
         <matchOnAddressNumber>false</matchOnAddressNumber>
         <matchOnPostCode1>false</matchOnPostCode1>
         <matchOnPostCode2>false</matchOnPostCode2>
         <matchOnAreaName1>false</matchOnAreaName1>
         <matchOnAreaName2>false</matchOnAreaName2>
         <matchOnAreaName3>false</matchOnAreaName3>
         <matchOnAreaName4>false</matchOnAreaName4>
         <matchOnAllStreetFields>false</matchOnAllStreetFields>
         <matchOnStreetName>false</matchOnStreetName>
         <matchOnStreetType>false</matchOnStreetType>
         <matchOnStreetDirectional>false</matchOnStreetDirectional>
         <matchOnPlaceName>false</matchOnPlaceName>
         <matchOnInputFields>false</matchOnInputFields>
      </mustMatchFields>
      <returnFieldsDescriptor>
         <returnAllCustomFields>false</returnAllCustomFields>
         <returnMatchDescriptor>false</returnMatchDescriptor>
         <returnStreetAddressFields>false</returnStreetAddressFields>
         <returnUnitInformation>false</returnUnitInformation>
      </returnFieldsDescriptor>
      <customPreferences />
   </preferences>
   <points><country>AUS</country>
      <geometry>
         <type>point</type>
         <coordinates>151.196036</coordinates>
         <coordinates>-33.879637</coordinates>
         <crs>
            <type>name</type>
```

```
<properties>
                 <name>EPSG:4326</name>
              </properties>
          \langle /crs \rangle</geometry>
   </points>
</reverseGeocodeRequest>
```
The following shows the XML response returned by the previous request.

```
<?xml version="1.0" encoding="UTF-8"?>
<GeocodeServiceResponseList>
  <responses>
      <totalPossibleCandidates>2</totalPossibleCandidates>
      <totalMatches>2</totalMatches>
      <candidates>
         <precisionLevel>1</precisionLevel>
         <formattedStreetAddress>
                344 WATTLE CRESCENT
         </formattedStreetAddress>
         <formattedLocationAddress>
                ULTIMO NSW 2007
         </formattedLocationAddress>
         <precisionCode>RS5A</precisionCode>
         <sourceDictionary>0</sourceDictionary>
         <geometry>
            <type>Point</type>
            <coordinates>151.19599158560163</coordinates>
            <coordinates>-33.87967421977337</coordinates>
            <crs>
               <type>name</type>
               <properties>
                  <name>epsg:4326</name>
               </properties>
            \langle \csc</geometry>
         <address>
            <mainAddressLine>344 WATTLE CRESCENT</mainAddressLine>
            <addressLastLine>ULTIMO NSW 2007</addressLastLine>
            <placeName /<areaName1>NSW</areaName1>
            <areaName2>COUNCIL OF THE CITY OF SYDNEY</areaName2>
            <areaName3>ULTIMO</areaName3>
            \langleareaName4 />
            <postCode1>2007</postCode1>
            <postCode2 />
            <country>AUS</country>
            <addressNumber>344</addressNumber>
            <streetName>WATTLE</streetName>
            <customFields>
              <entry>
                 <key
```

```
xmlns:xs="http:...
                     xmlns:xsi="http:...
xsi:type="xs:string">REVERSE_GEOCODE_DISTANCE_UNIT</key>
                 <value
                     xmlns:xs="http:...
                     xmlns:xsi="http:...
                     xsi:type="xs:string">METERS</value>
               </entry>
               <entry>
                 <key
                      xmlns:xs="http:...
                     xmlns:xsi="http:...
                    xsi:type="xs:string">REVERSE_GEOCODE_DISTANCE</key>
                 <value
                     xmlns:xs="http:...
                     xmlns:xsi="http:...
                     xsi:type="xs:string">1.49</value>
               </entry>
            </customFields>
         </address>
         <ranges>
            <lowHouse>329</lowHouse>
            <highHouse>367</highHouse>
            <side>UNKNOWN</side>
            <oddEvenIndicator>BOTH</oddEvenIndicator>
            <customValues />
         </ranges>
      </candidates>
      <candidates>
         <precisionLevel>1</precisionLevel>
         <formattedStreetAddress>
                344 WATTLE STREET
         </formattedStreetAddress>
         <formattedLocationAddress>
                ULTIMO NSW 2007
         </formattedLocationAddress>
         <precisionCode>RS5A</precisionCode>
         <sourceDictionary>0</sourceDictionary>
         <geometry>
            <type>Point</type>
            <coordinates>151.19599158560163</coordinates>
            <coordinates>-33.87967421977337</coordinates>
            <crs>
               <type>name</type>
               <properties>
                  <name>epsg:4326</name>
               </properties>
            \langle /crs \rangle</geometry>
         <address>
            <mainAddressLine>
```

```
344 WATTLE STREET
             </mainAddressLine>
            <addressLastLine>
                ULTIMO NSW 2007
            </addressLastLine>
            <placeName /<areaName1>NSW</areaName1>
            <areaName2>COUNCIL OF THE CITY OF SYDNEY</areaName2>
            <areaName3>ULTIMO</areaName3>
            \langleareaName4 />
            <postCode1>2007</postCode1>
            <postCode2 />
            <country>AUS</country>
            <addressNumber>344</addressNumber>
            <streetName>WATTLE</streetName>
            <customFields>
              <entry>
                <key
                    xmlns:xs="http:...
                    xmlns:xsi="http:...
xsi:type="xs:string">REVERSE_GEOCODE_DISTANCE_UNIT</key>
                <value
                    xmlns:xs="http:...
                    xmlns:xsi="http:...
                    xsi:type="xs:string">METERS</value>
              </entry>
              <entry>
                <key
                    xmlns:xs="http:...
                    xmlns:xsi="http:...
                    xsi:type="xs:string">REVERSE_GEOCODE_DISTANCE</key>
                <value
                     xmlns:xs="http:...
                     xmlns:xsi="http:...
                     xsi:type="xs:string">1.49</value>
               lt;/entry>
            </customFields>
         </address>
         <ranges>
            <lowHouse>329</lowHouse>
            <highHouse>367</highHouse>
            <side>UNKNOWN</side>
            <oddEvenIndicator>BOTH</oddEvenIndicator>
            <customValues />
         \langleranges>
      </candidates>
   </responses>
</GeocodeServiceResponseList>
```
# Interactive Geocoding Requests

For information on GET and POST requests and responses, see the Geocode Service **[Geocoding](#page-9-0) [Requests](#page-9-0)** on page 10

## Interactive Geocode Service Request

## Global Interactive Geocode GET Request

A GET request to the Global Interactive Geocode service enables you to enter an address and get immediate feedback as it tries to find match candidates. The returned point is a postal centroid. The preference options for a GET request are a subset of the total available with the POST request.

### *Base URI*

```
http://<server>:<port>/Geocode/rest/GlobalGeocode/interactive[.content
type]
```
where:

*[.content type]* indicates that the specified content type will be used by default. Optional. **json**

Default content type is JSON, unless superseded by HTTP content negotiation

**xml**

Default content type is XML, unless superseded by HTTP content negotiation

*[parameters]* are described in the following section. Each key/value pair entered in the request is separated by an ampersand.

#### *Parameters*

The following table defines the GET parameters for the Global Interactive Geocode service. For information on the response, see **[InteractiveGeocodeServiceResponse](#page-62-0) Object** on page 63.

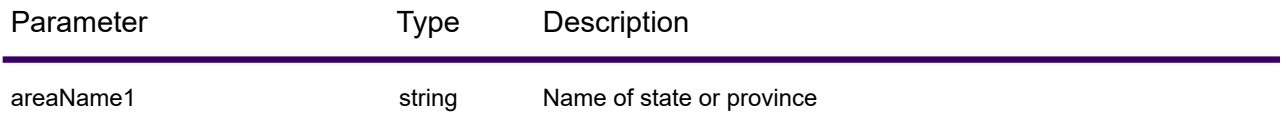

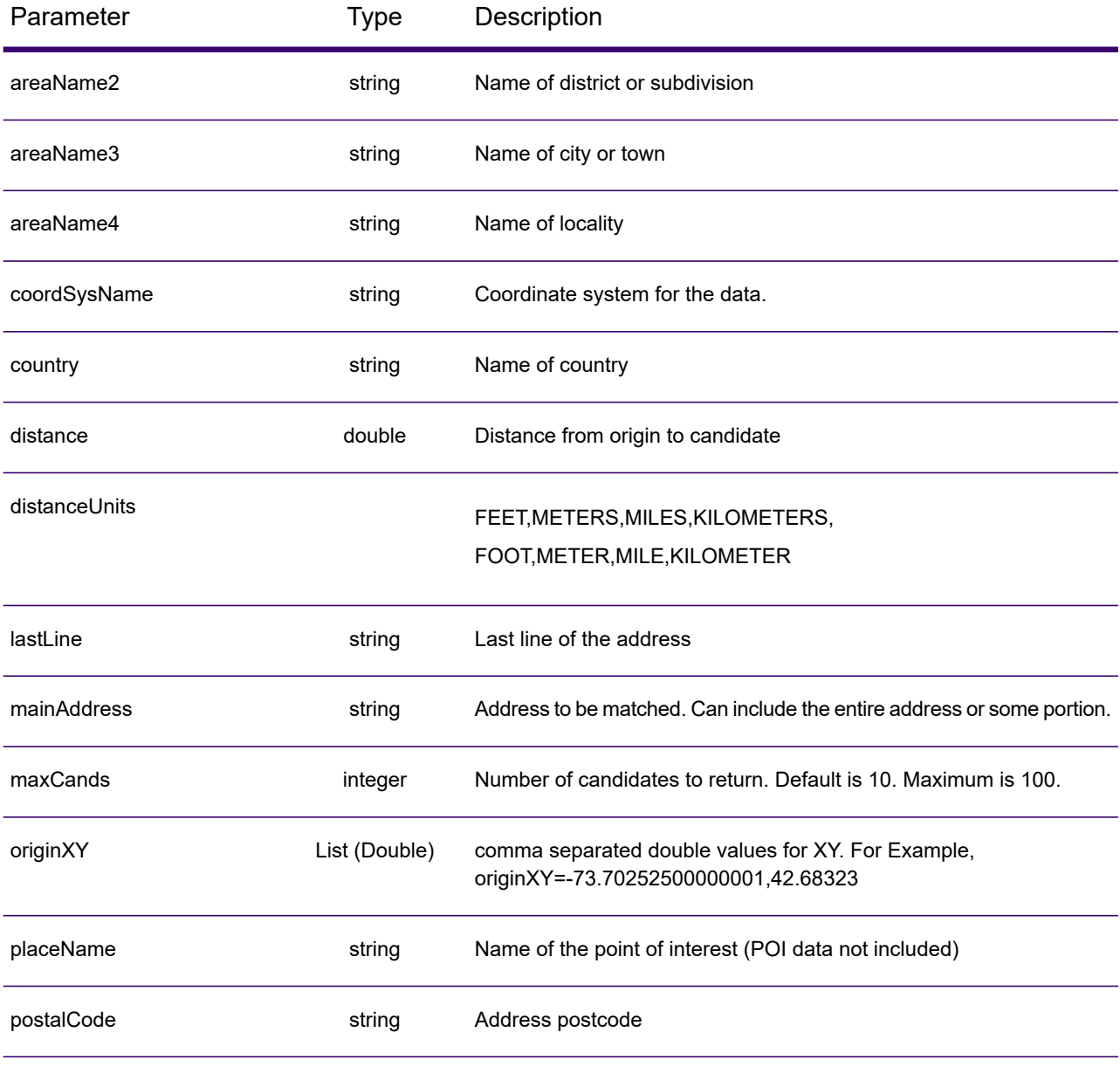

## Interactive Geocode Service POST Request

A POST request to the Interactive Geocode Service service enables you to enter an address and get immediate feedback as it tries to find match candidates. The returned point is a postal centroid. All the preferences in interactive geocoding can be included in a POST request.

### *Base URI*

```
http://<server>:<port>/Geocode/rest/GlobalGeocode/interactive[.content
type]
```
#### Where:

*[.content type]* indicates that the specified content type will be used by default. Optional.

**json**

Default content type is JSON, unless superseded by HTTP content negotiation

**xml**

Default content type is XML, unless superseded by HTTP content negotiation

#### *Preferences*

The format for using these preferences is preferences. CustomPreferences. [<name of preference>] Or preferences. [<name of preference>].

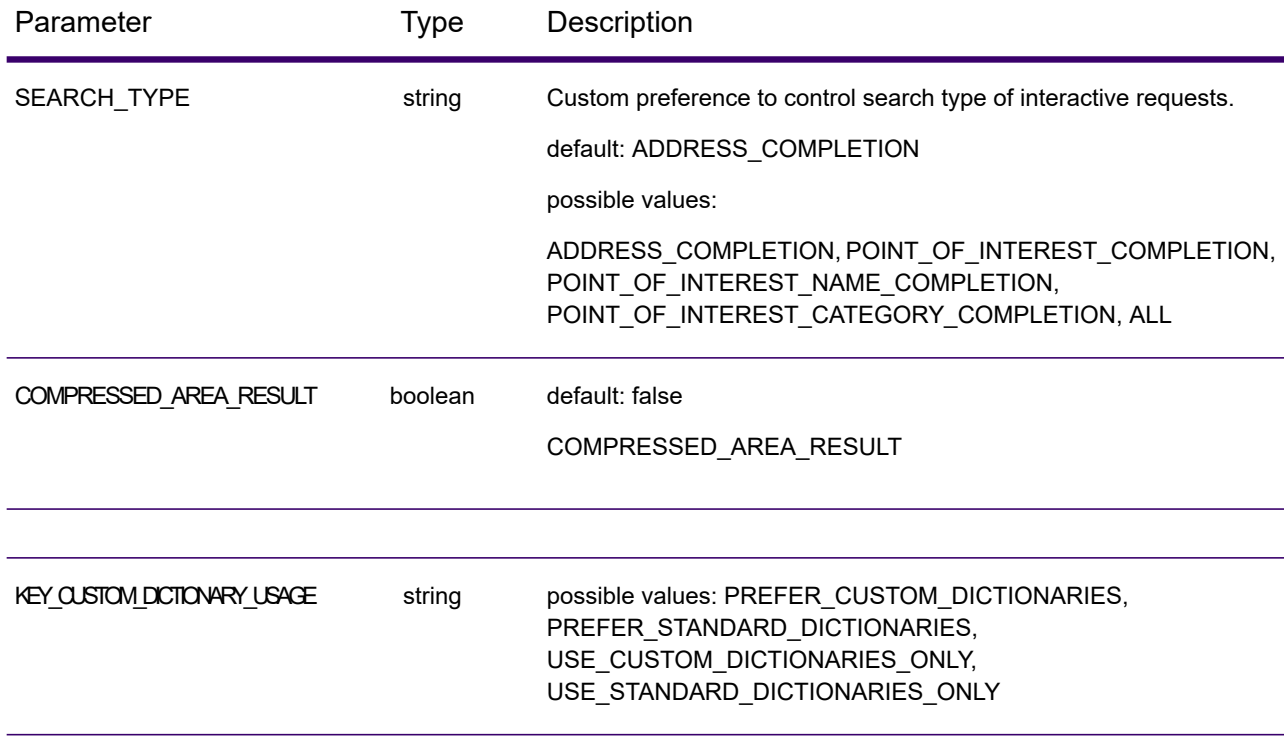

## REST Web Services

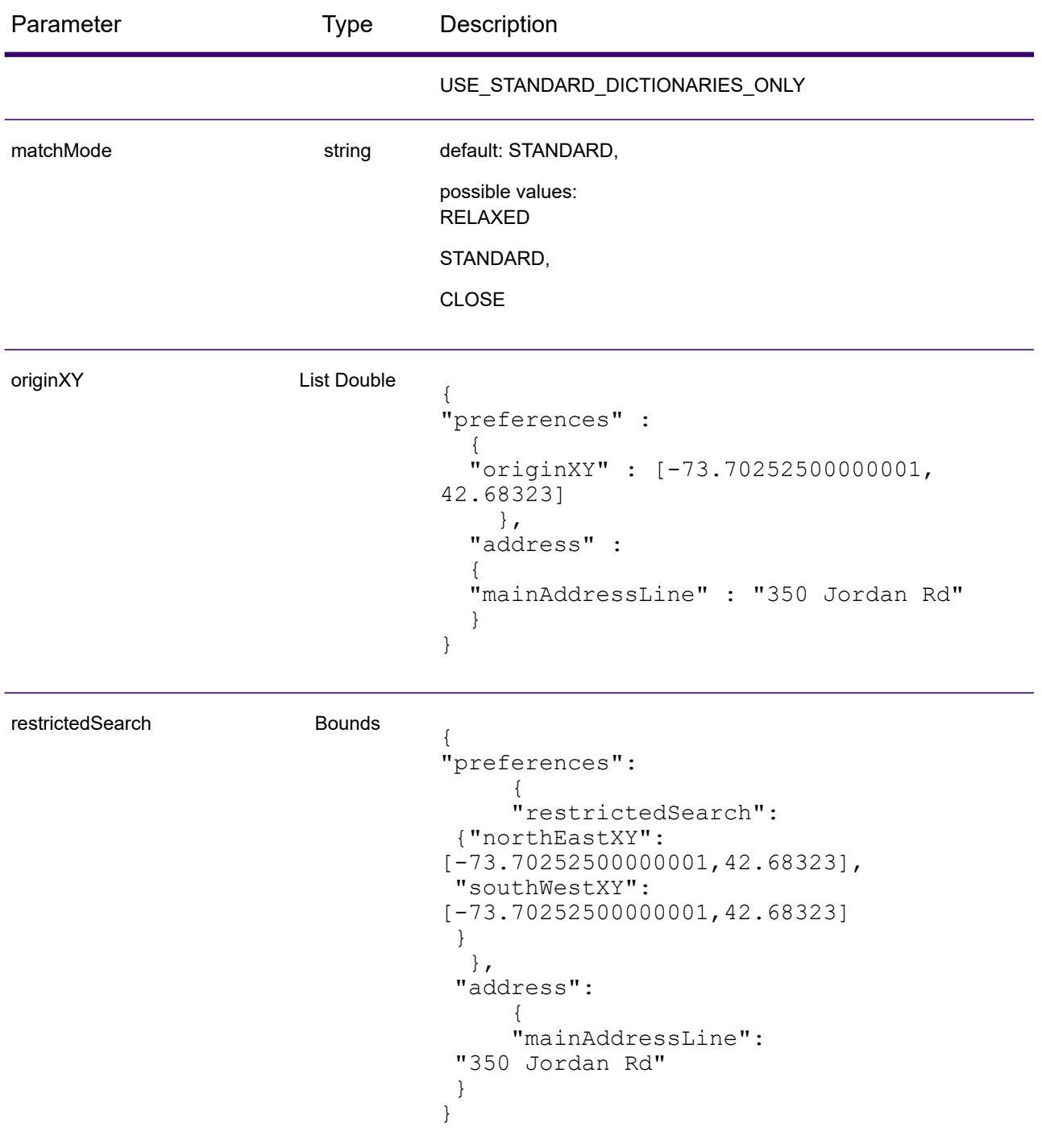

# Global Interactive Service Response

## <span id="page-62-0"></span>InteractiveGeocodeServiceResponse Object

For a list of response elemets from the Interactive Geocode service, see **[GeocodeServiceResponse](#page-20-0) [Object](#page-20-0)** on page 21.

# Examples

## Example: JSON POST Request & Response

### *Interactive Request*

```
{
  "address": {
    "mainAddressLine": "13-15 Quai André Citroën",
    "country": null
  },
  "preferences": {
    "maxReturnedCandidates": 10,
    "distanceUnits": "MILES",
    "distance": null,
    "customPreferences": {
      "COMPRESSED_AREA_RESULT": "false",
      "SEARCH_TYPE": "ADDRESS_COMPLETION"
    },
    "returnAllCandidateInfo": true,
    "originXY": []
  }
}
}
```
*Interactive Response*

```
{
 "totalPossibleCandidates": 1,
 "totalMatches": 1,
 "candidates": [
    {
      "precisionLevel": 0,
      "formattedStreetAddress": "13-15 Quai André Citroën",
      "formattedLocationAddress": "75015 Paris",
      "matching": {
        "matchOnAddressNumber": true,
        "matchOnPostCode1": false,
        ...
        "matchOnStreetType": false,
        "matchOnStreetDirectional": false,
        "matchOnPlaceName": false,
        "matchOnInputFields": false
      },
      "geometry": {
```

```
"type": "Point",
        "coordinates": [
          2.275675,
48.844045
        \frac{1}{2},
        "crs": {
          "type": "name",
          "properties": {
            "name": "epsg:4326"
          }
        }
      },
      "address": {
        "mainAddressLine": "",
        "addressLastLine": "",
        "areaName1": "Île-de-France",
        "areaName2": "Paris",
        "areaName3": "Paris",
        "areaName4": "15e Arrondissement",
        "postCode1": "75015",
        "postCode2": "",
        "country": "FRA",
        "addressNumber": "13-15",
        "streetName": "Quai André Citroën",
        "unitType": "",
        "unitValue": "",
        "customFields": {
          "FORMATTED_ADDRESS": "13-15 Quai André Citroën, 75015 Paris",
          "DISTANCE": "-0.0",
          "FEATUREID": "12500001640586",
          "FROM_CUSTOM_DATASET": "false",
          "MATCHED_FROM_ADDRESSNUMBER": "13 15",
          "MATCHED_FROM_STREETNAME": "QI ANDRE CITROEN",
          "DISTANCE UNIT": "MILES"
        }
      },
      "ranges": []
    }
 ],
  "customValues": {}
}
```
# KeyLookup Requests

For information on GET and POST requests and responses, see the Geocode Service **[Geocoding](#page-9-0) [Requests](#page-9-0)** on page 10.

# Global Key Lookup Service Request

## Global Key Lookup GET Request

The GET request enables you to submit a key to geocode against and get back additional information that enhances your records.

## *Base URI*

http://*<server>:<port>*/rest/GlobalGeocode/keyLookup*[.content type]*

#### where:

*[.content type]* indicates that the specified content type will be used by default. Optional. **json**

Default content type is JSON, unless superseded by HTTP content negotiation

#### **xml**

Default content type is XML, unless superseded by HTTP content negotiation

### *Parameters*

The following table defines the GET parameters for the Key Lookup Service service. For information on the response, see **GeocodeServiceResponse Object**.

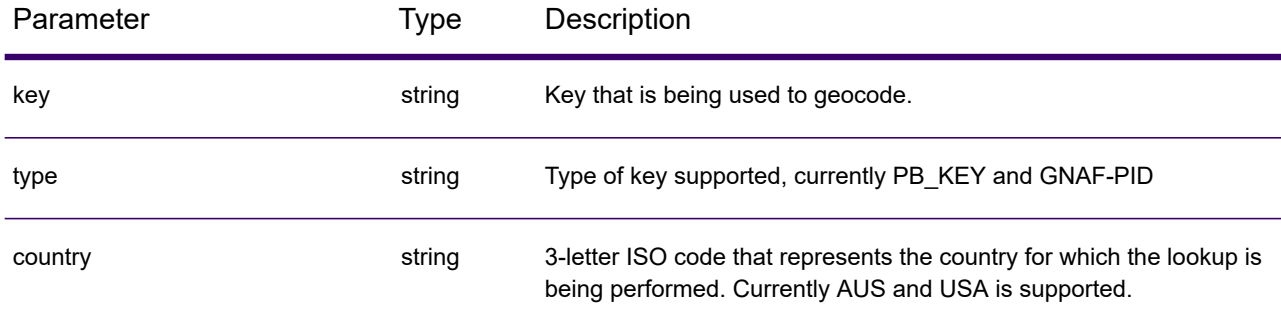

## Global KeyLookup POST Request

The POST request enables you to submit a key to geocode against and get back additional information that enhanced your records.

#### *Base URI*

```
http://<server>:<port>/rest/GlobalGeocode/keyLookup.[content type]
```
#### Where:

*[.content type]* indicates that the specified content type will be used by default. Optional. **json**

Default content type is JSON, unless superseded by HTTP content negotiation

**xml**

Default content type is XML, unless superseded by HTTP content negotiation

## *Sample JSON Request*

```
{
  "type" : "PB_KEY",
  "preferences": {
    "maxReturnedCandidates": 10
  },
  "keys": [
    {
      "country" : "USA",
      "value" : "PB12345678"
    }
    ]
}
```
# Global Key Lookup Service Response

## GlobalKeyLookupGeocodeServiceResponse Object

For a list of response elemets from the Key Lookup service, see **[GeocodeServiceResponse](#page-20-0) Object** on page 21.

## Examples

## Example: JSON POST Request & Response

### *Key Lookup Request*

```
{
  "keys": [
     {
       "value": "P0000GL638OL",
       "country": "USA"
     }
  \frac{1}{\sqrt{2}}"type": "PB_KEY",
  "preferences": {
     "returnAllCandidateInfo": true
  }
}
```
#### *Key Lookup Response*

```
{
 "responses": [
    {
      "totalPossibleCandidates": 1,
      "totalMatches": 1,
      "candidates": [
        {
          "precisionLevel": 16,
          "formattedStreetAddress": "350 JORDAN RD",
          "formattedLocationAddress": "TROY, NY 12180-8352",
          "identifier": "869200424",
          "precisionCode": "S8H--A",
          "sourceDictionary": "2",
          "matching": {
            "matchOnAddressNumber": false,
            "matchOnPostCode1": true,
            "matchOnPostCode2": true,
            "matchOnAreaName1": true,
            "matchOnAreaName2": false,
            "matchOnAreaName3": true,
            "matchOnAreaName4": false,
            "matchOnAllStreetFields": false,
            "matchOnStreetName": true,
            "matchOnStreetType": true,
            "matchOnStreetDirectional": true,
            "matchOnPlaceName": false,
```

```
"matchOnInputFields": false
},
"geometry": {
 "type": "Point",
  "coordinates": [
    -73.700257,
    42.678161
  \frac{1}{2},
  "crs": {
    "type": "name",
    "properties": {
      "name": "epsg:4326"
    }
  }
},
"address": {
  "mainAddressLine": "350 JORDAN RD",
  "addressLastLine": "TROY, NY 12180-8352",
 "placeName": "",
  "areaName1": "NY",
  "areaName2": "RENSSELAER COUNTY",
 "areaName3": "TROY",
 "areaName4": "",
 "postCode1": "12180",
  "postCode2": "8352",
  "country": "USA",
  "addressNumber": "350",
  "streetName": "JORDAN",
  "unitType": "",
  "unitValue": "",
  "customFields": {
    "ZIP": "12180",
    "CSA_NUMBER": "104",
    "TYPE_SHORT": "RD",
    "THOROUGHFARE_TYPE": "RD",
    "ROAD CLASS": "01",
    "MATCH_CODE": "V001",
    "DFLT": "Y",
    "COUNTY": "36083",
    "LANGUAGE": "en",
    "PB_KEY": "P0000GL638OL",
    "POINT_ID": "108535989",
    "LAST LINE": "TROY, NY 12180-8352",
    "CHECK_DIGIT": "2",
    "MM_RESULT_CODE": "S8H--A",
    "METRO_FLAG": "Y",
    "BLOCK": "360830523011022",
    "QCITY": "361305000",
    "ZIP_FACILITY": "P",
    "LON": "-73.700257",
    "LOT_CODE": "A",
    "LOT_NUM": "0063",
    "CTYST_KEY": "V16572",
    "ZIP_CARRTSORT": "D",
```

```
"LORANGE": "350",
               "STREET_SIDE": "L",
               "DATATY\overline{P}E": "12",
               "SEG_LORANGE": "350",
               ...
               "LASTLINE_SHORT": "TROY, NY 12180-8352",
               "DPBC": "99",
               "MAIN_ADDRESS": "JORDAN",
               "NAME_SHORT": "JORDAN",
               "CITY<sup>-SHORT": "TROY",</sup>
               "ZIP9": "121808352",
               "CITY": "TROY",
               "IS_ALIAS": "N01",
               "ZIP10": "12180-8352",
               "ZIP4": "8352",
               "CBSA_NAME": "ALBANY-SCHENECTADY-TROY, NY METROPOLITAN
STATISTICAL AREA",
               "MATCHED_DB": "2",
               "RANGE_PARITY": "E",
               "LAT": "42.678161"
             }
          },
           "ranges": [
             {
               "placeName": "",
               "lowHouse": "350",
               "highHouse": "350",
               "side": "LEFT",
               "oddEvenIndicator": "EVEN",
               "units": [
                 {
                   "placeName": "",
                   "unitType": "",
                   "highUnitValue": "",
                   "lowUnitValue": "",
                   "customValues": {}
                 }
               \, \, \, \,"customValues": {}
             }
          ]
        }
      ],
      "customValues": {}
    }
  ]
}
```
# Capabilities Service

# Capabilities Service Request

## Capabilities GET Request

A GET request to the Capabilities service returns information:

- supported services
- available geocoding engines
- supported countries
- supported operations and associated required and optional inputs
- custom fields

#### *Base URI*

```
http://<server>:<port>/rest/GlobalGeocode/capabilities.[content
type]?[query parameters]
```
where:

*.[content type]* indicates that the specified content type will be used by default. Optional.

**JSON** Default content type is JSON, unless superseded by HTTP content negotiation

**XML** Default content type is XML, unless superseded by HTTP content negotiation

*[query parameters]* are described in the following section.

#### *Query Parameters*

There are several options for the type of information returned based on the query parameters:

- Include a country code to get the capabilities for the specified country;
- Include a country code and an operation to get the description of that operation; or,
- Exclude all query parameters to get the capabilities for all countries.

The query parameters for the Capabilities service are defined in the following table.

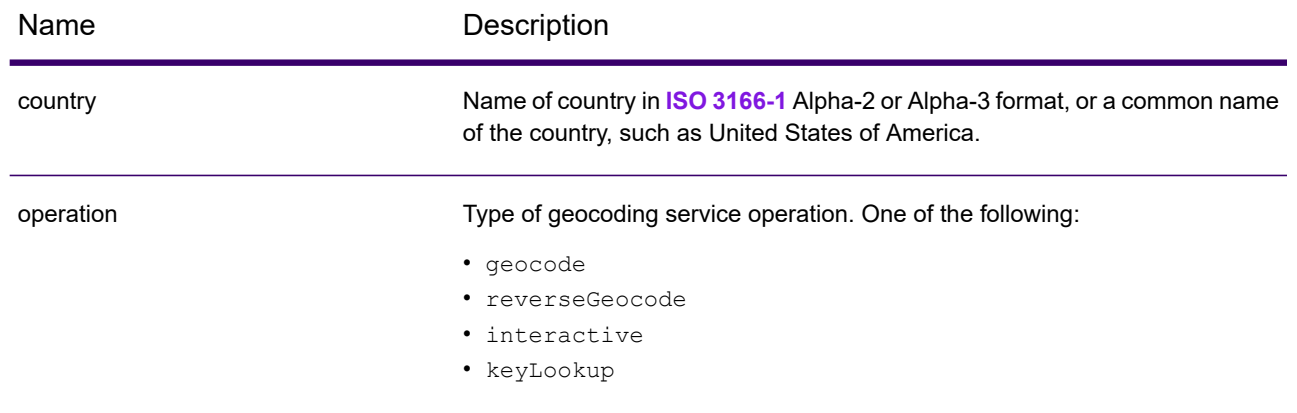

# Capabilities Service Response

## GeocodeCapabilitiesResponse Object

The following table defines the response elements returned from the Capabilities service.

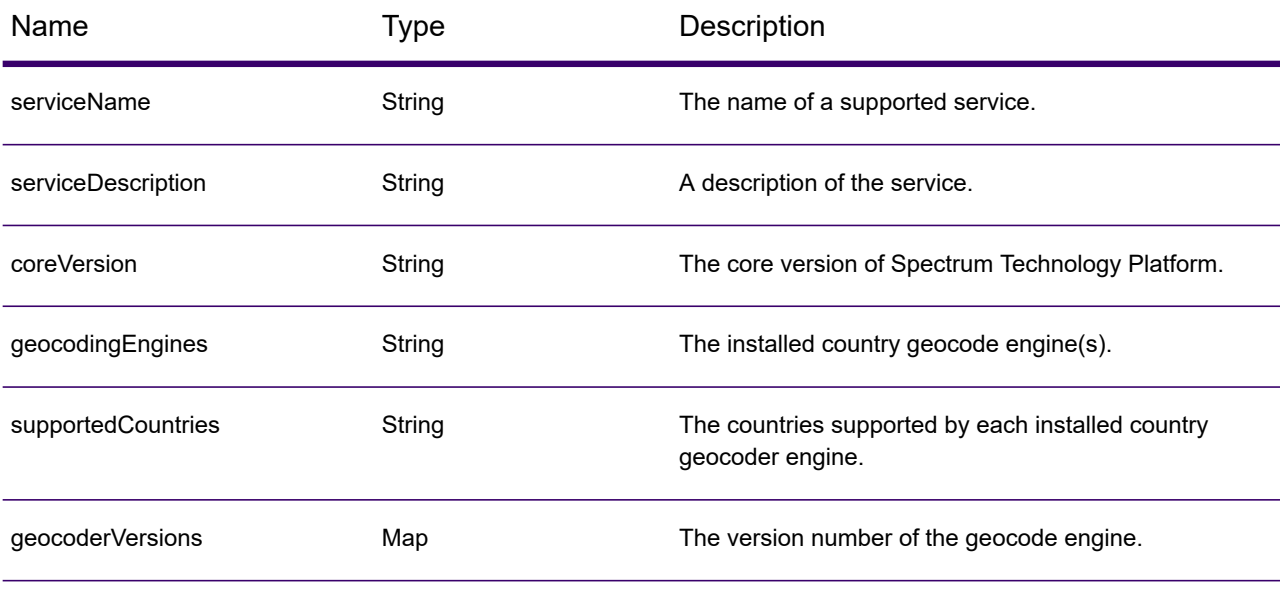

supported Operations Operation object. An array that defines the supported operations for the specified input country or for all countries consisting of the following fields:

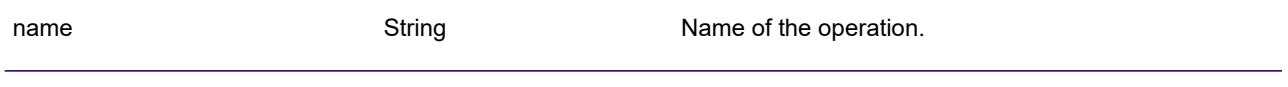
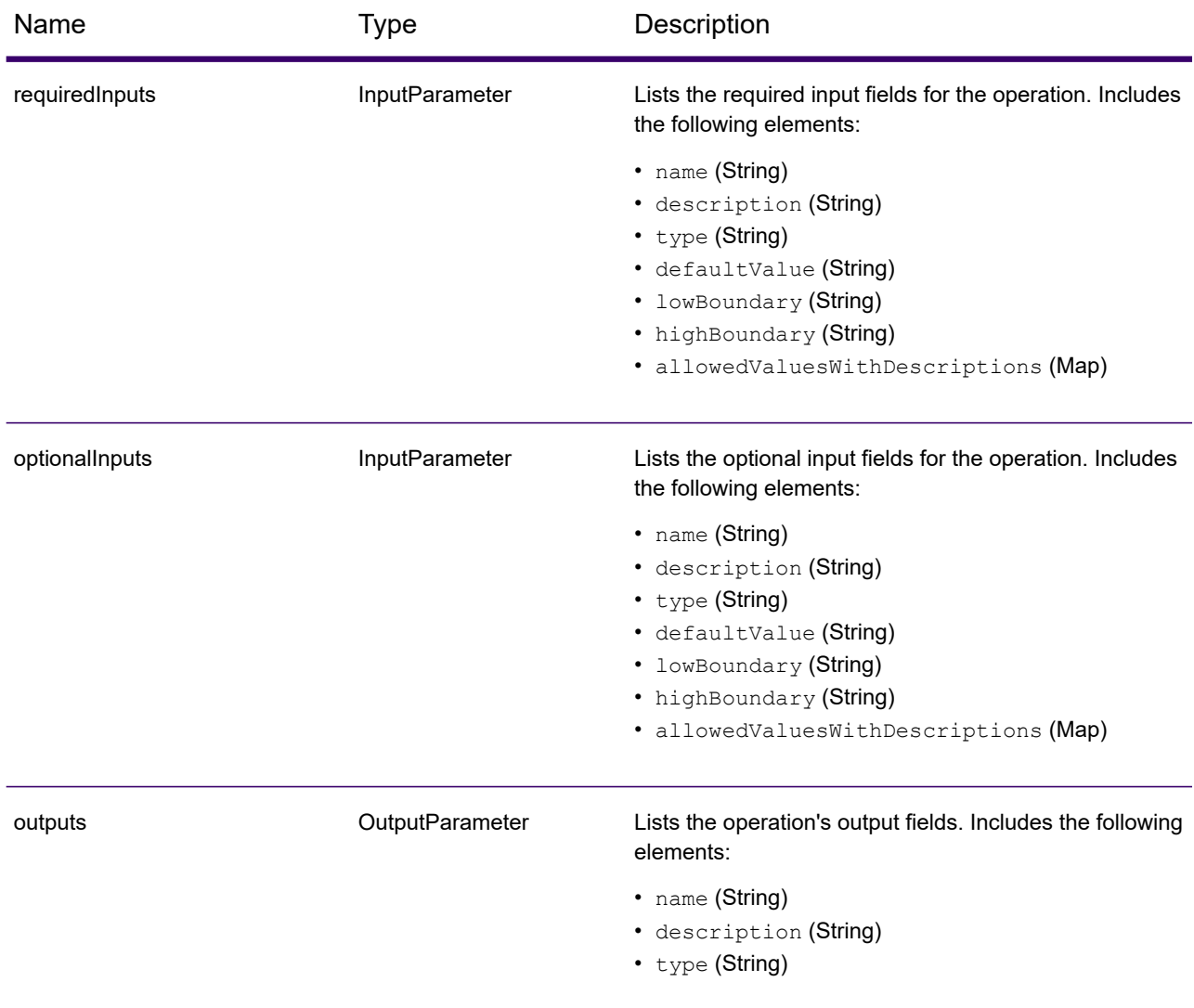

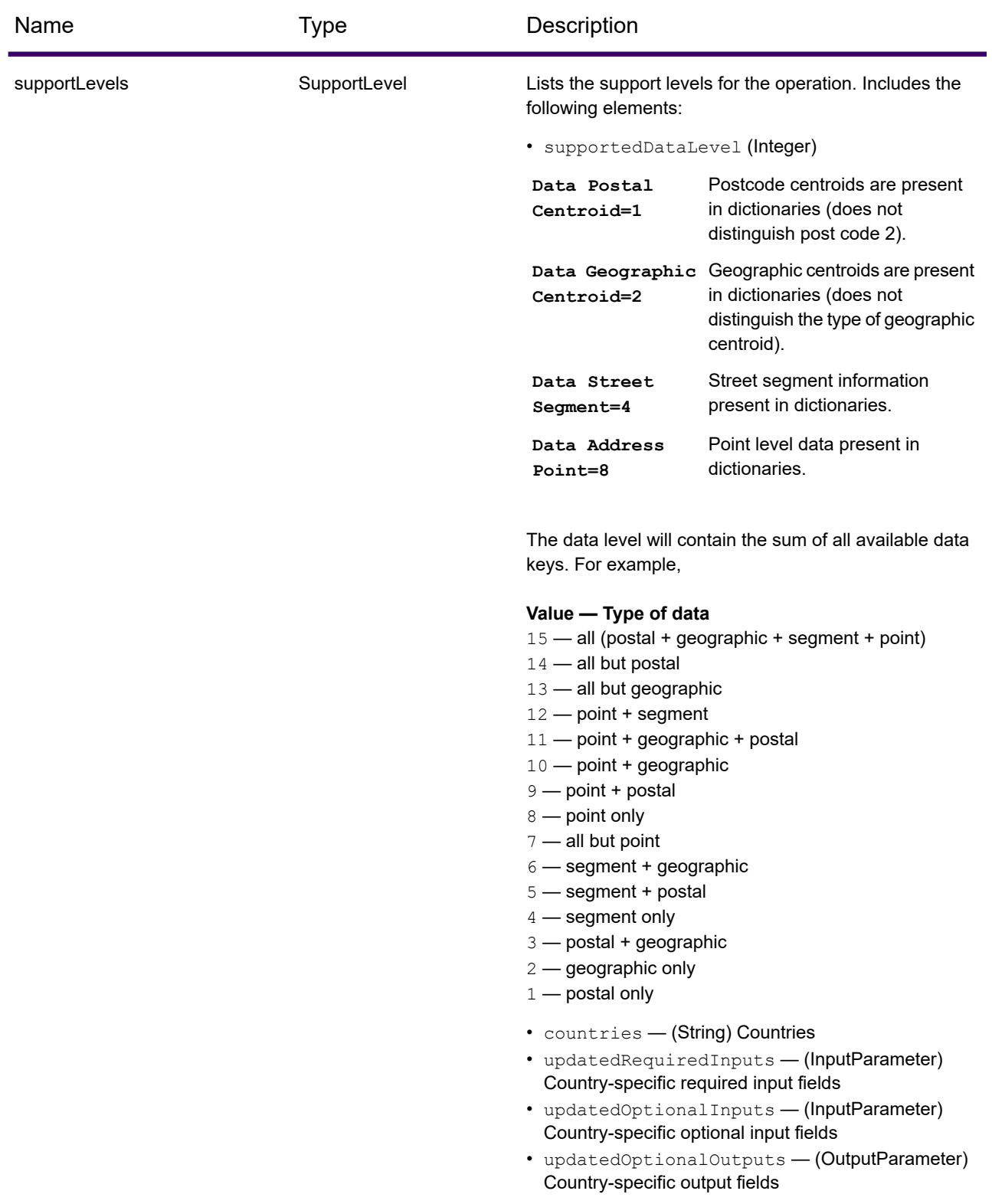

customObjects list of type CustomObject.

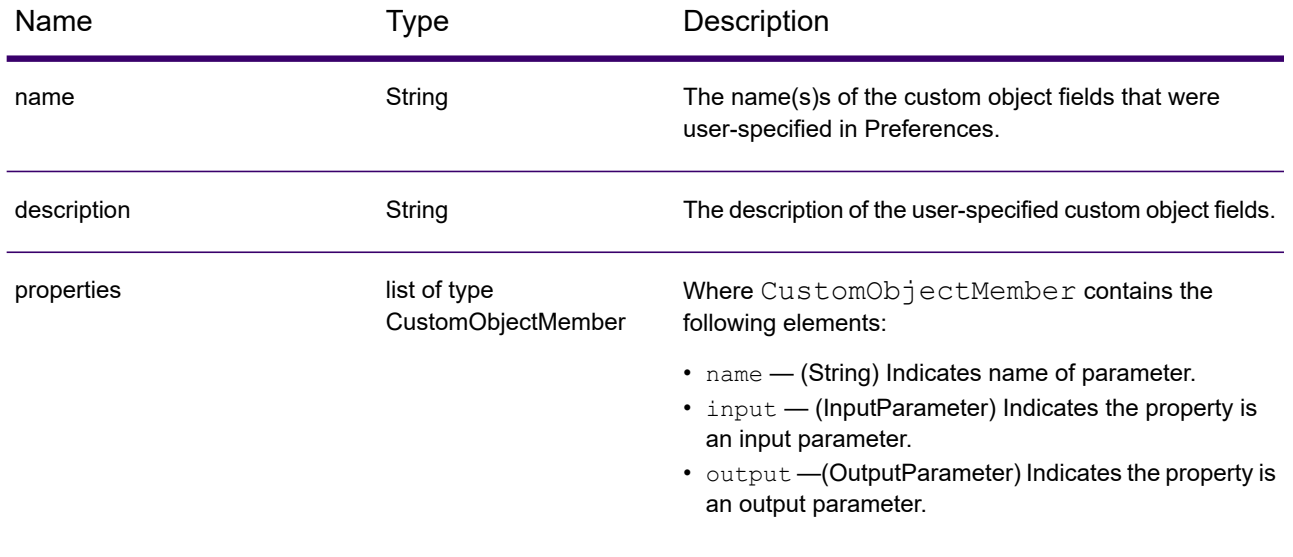

### Examples

### Capabilities JSON Request & Response

### *JSON Request*

The following is an example of a JSON request for the Capabilities service. In this example, the request is for the capabilities for Great Britain.

```
GET http://myserver:8080/rest/GlobalGeocode/capabilities.json?
country=GBR HTTP/1.1
```
#### *JSON Response*

The following shows the JSON response returned by the previous request. This response is an abbreviated view.

```
{
   "serviceName": "GeocodeService",
   "serviceDescription": "Provides a method to geocode and reverse
geocode",
   "coreVersion": "5.1.0.59",
   "geocodingEngines": [
      "World"
   \frac{1}{2},
   "supportedCountries": [
      "XWG"
   \frac{1}{2},
   "supportedOperations": [
      {
         "name": "geocode",
         "requiredInputs": [
             {
                "name": "address",
                "description": "The input address",
                "type": "Address",
                "defaultValue": null,
                "lowBoundary": null,
                "highBoundary": null,
                "allowedValuesWithDescriptions": {}
             }
         \vert,
         "optionalInputs": [
             {
                "name": "type",
```

```
"description": "Indicates what kind of geocode
                           to perform",
          "type": "ONEOF",
          "defaultValue": "address",
          "lowBoundary": null,
          "highBoundary": null,
          "allowedValuesWithDescriptions": {
             "geographic": "geographic",
             "postal": "postal",
             "address": "address",
             "custom": "custom"
          }
      },
       {
          "name": "preferences",
          "description": "Contains preferences and constraints",
          "type": "Preferences",
          "defaultValue": null,
          "lowBoundary": null,
          "highBoundary": null,
          "allowedValuesWithDescriptions": {}
      }
   \frac{1}{\sqrt{2}}"outputs": [
      {
          "name": "responses",
          "description": "The geocoded address information",
          "type": "Response"
      }
   \frac{1}{\sqrt{2}}"supportLevels": [
       {
          "supportedDataLevel": 3,
          "countries": [
             "XWG"
          \frac{1}{\sqrt{2}}"updatedRequiredInputs": [],
          "updatedOptionalInputs": [],
          "updatedOptionalOutputs": [
             {
                 "name": "CITYRANK",
                "description": "City ranking from 1 (highest)
                  to 10 (lowest). 0 means no rank available",
                 "type": "KEY"
             }
         \lceil}
   ]
},
```
. . .

```
{
      "name": "responses",
      "description": "Holds results from a geocode
                      or reverse geocode operation",
      "properties": [
         {
             "name": "totalPossibleCandidates",
            "input": null,
            "output": {
                "name": "totalPossibleCandidates",
                "description": "Number of candidate that could
                           have been returned from this query",
                "type": "int"
            }
         },
         {
            "name": "totalMatches",
            "input": null,
            "output": {
                "name": "totalMatches",
                "description": "Number of candidates that could
                            have been returned from this query",
                "type": "int"
            }
         },
         {
            "name": "candidates",
            "input": null,
            "output": {
                "name": "candidates",
                "description": "ordered list of matching candidates",
                "type": "LIST<Candidate>"
            }
         }
      ]
   }
\frac{1}{\sqrt{2}}"geocoderVersions": {
   "World": "4.5"
}
```
}

## Dictionaries Service

## Dictionaries Service Request

### Dictionaries GET Request

A GET request to the Dictionaries service returns information on the configured dictionaries.

### *Base URI*

```
http://<server>:<port>/rest/GlobalGeocode/dictionaries.[content
type]?[query parameters]
```
### where:

*.[content type]* indicates that the specified content type will be used by default. Optional.

**JSON** Default content type is JSON, unless superseded by HTTP content negotiation

**XML** Default content type is XML, unless superseded by HTTP content negotiation

*[query parameters]* are described in the following section.

### *Query Parameters*

There are a couple of options for the type of information returned based on the input query parameters:

- Include a country code to get the dictionaries for the specified country; or
- Exclude all query parameters to get a list of all the configured dictionaries.

The query parameters for the Dictionaries service are defined in the following table.

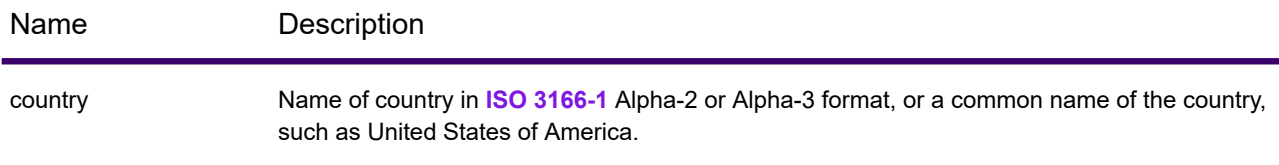

## Dictionaries Service Response

### ConfiguredDictionaryResponse Object

The following table defines the response elements returned from the Dictionaries service.

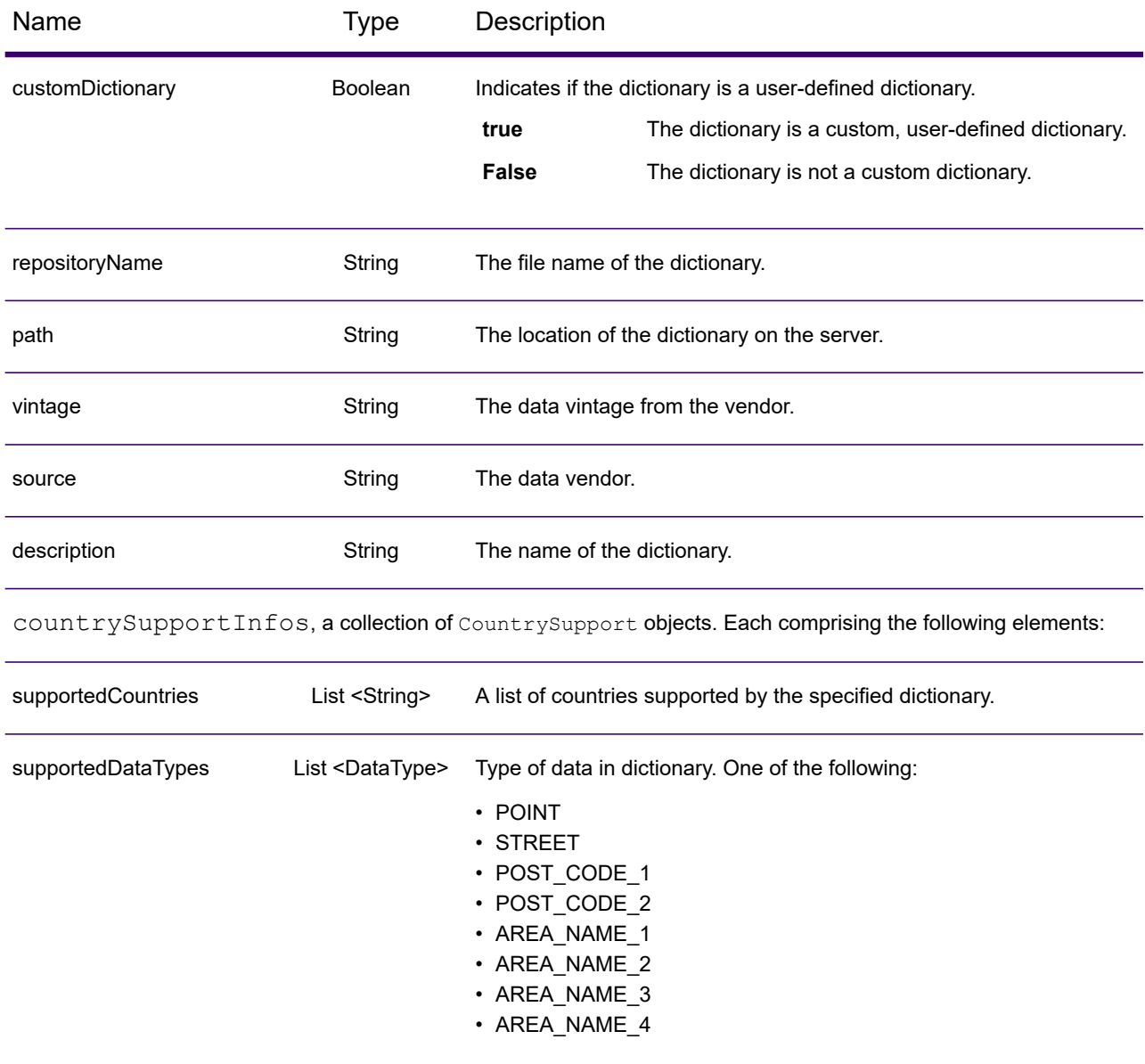

### Examples

### Dictionaries JSON Request & Response

### *JSON Request*

The following is an example of a JSON request for the Dictionaries service. In this example, the request is for a list of configured geocoding datasets for France.

```
GET http://myserver:8080/rest/GlobalGeocode/dictionaries.json?
country=FRA HTTP/1.1
```
#### *JSON Response*

The following shows the JSON response returned by the previous request.

```
{
   "dictionaries": [
       {
          "customDictionary": false,
          "repositoryName": "MAPMARKER_FR_Navteq_2013_Q4",
          "path": null,
          "vintage": "2013.Q4",
          "source": "Navteq",
          "description": "MAPMARKER FR Navteq 2013 Q4",
          "countrySupportInfos": [
              {
                 "supportedCountries": [
                    "MYT",
                    "REU",
                    "GUF",
                    "GLP",
                    "MTQ",
                    "FRA",
                    "MCO"
                 \frac{1}{\sqrt{2}}"supportedDataTypes": [
                    "POST_CODE_1",
                    "AREA<sup>NAME<sup>-3</sup>",</sup>
                    "STREET"
                 ]
              }
          ]
      },
       {
          "customDictionary": false,
```

```
"repositoryName": "MAPMARKER_FR_TomTom_2013_12",
         "path": null,
         "vintage": "2013.12",
         "source": "TomTom",
         "description": "MAPMARKER_FR_TomTom_2013_12",
         "countrySupportInfos": [
             {
                "supportedCountries": [
                   "MYT",
                   "REU",
                   "GUF",
                   "GLP",
                   "MTQ",
                   "FRA",
                   "MCO"
                \frac{1}{\sqrt{2}}"supportedDataTypes": [
                   "POST_CODE_1",
                   "AREA_NAME_3",
                   "STREET"
                ]
             }
         ]
     }
  ]
}
```
## Precisely Geocoding Connector

## Introduction

The Precisely Geocoding Connector allows customers to integrate Spectrum Geocoding within third-party systems such as ArcGIS™Online or ArcGIS™ Pro Desktop.

You'll need one of these Precisely geocoding solutions to generate our geocodes:

- Spectrum Global Geocoding Software Developer Kit (SDK)
- Spectrum Global Geocoding
- Location Intelligence GeoCode API (available at developer.precisely.com)

To download:

- 1. Go to **<https://developer.precisely.com/apis/geocode/gis>** and scroll down to **Quick Setup**.
- 2. In the ArcGIS Pro section, click **Download**.

### Geocoding Operations

The Precisely Geocoding Connector supports the following operations:

- findAddressCandidates: Geocode one location or address at a time.
- geocodeAddresses: Geocode a list of addresses as a batch with a single request.
- reverseGeocode: Returns address or place candidates when given an XY location.
- suggest: Provides suggested candidates based on user input character-by-character typing

### Example URL

The following is a URL example using the Geocoding Connector. The default URL will be the following if deployed at the root of server.

*http://localhost:8080/rest/GeocodeService/arcgis/rest/services/PBLocator/GeocodeServer/findAddressCandidates*

### findAddressCandidates

findAddressCandidates geocodes one location/address per request. The input can be a single line or multiline, along with mandatory and optional parameters. It supports following types of location:

- Street Address
- Street Intersection
- Point of Interest
- Administrative Place Names
- Postal codes

Coordinates, as a type of ESRI location, is not supported by Precisely Geocoding Connector.

### **Parameters**

findAddressCandidates uses required and optional parameters in a GET request to geocode a single address.

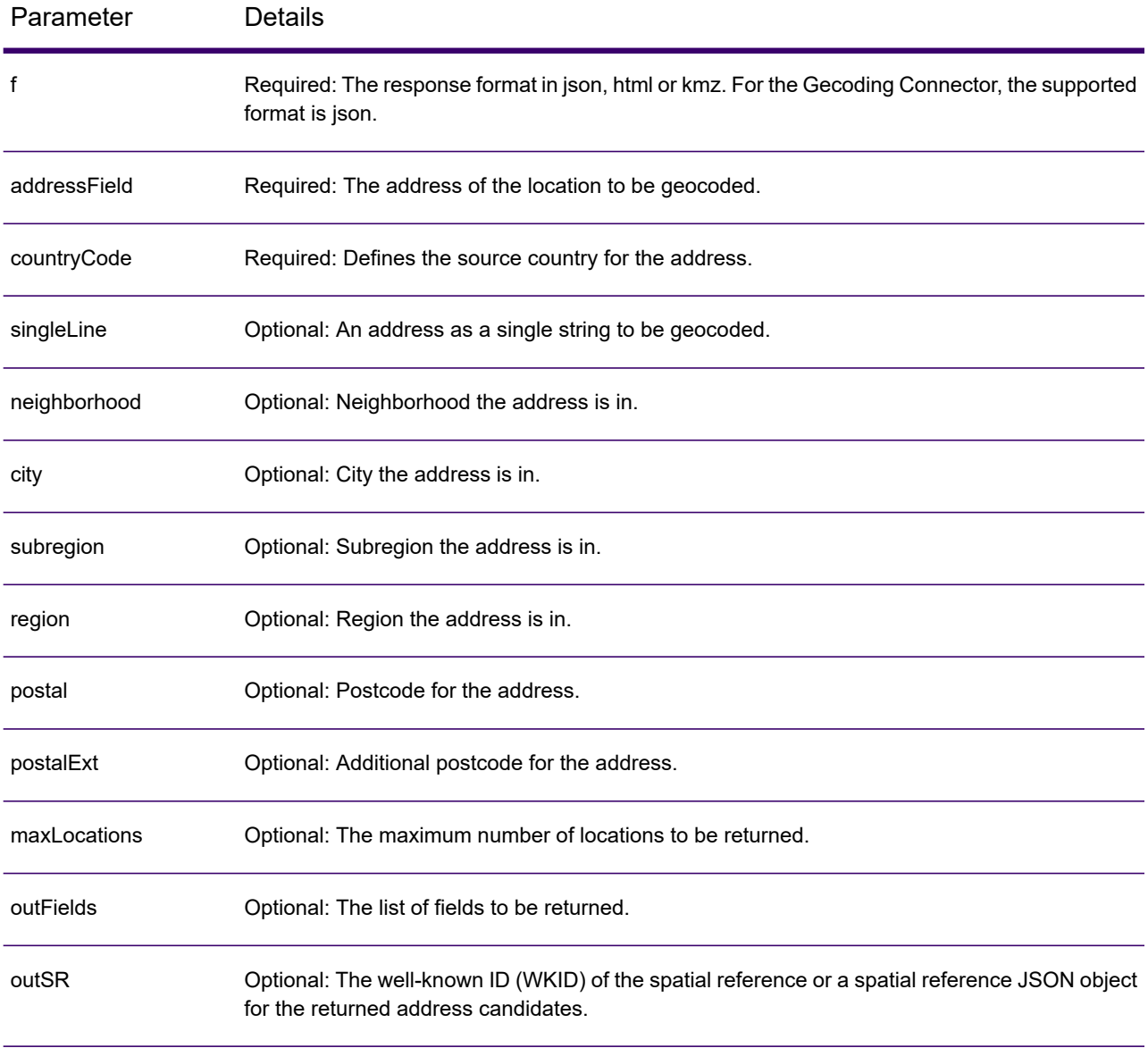

![](_page_84_Picture_228.jpeg)

### geocodeAddresses

Geocode an entire list of addresses in one request using the geocodeAddresses operation. Geocoding many addresses at once is also known as batch or bulk geocoding.

- Street Address
- Street Intersection
- Point of Interest
- Administrative Place Names
- Postal codes

Coordinates, as a type of ESRI location, is not supported by the Precisely Geocoding Connector.

### **Parameters**

geocodeAddresses uses required and optional parameters in a POST request to batch geocode multiple addresses.

![](_page_85_Picture_378.jpeg)

### *Example*

{

This is an example for the addresses parameter.

```
"records": [
    {
```

```
"attributes": {
         "OBJECTID": 1,
         "Address": "10 greenhill rd",
         "Neighborhood": "",
         "City": "wayville",
         "Subregion": "",
         "Region": "SA",
         "countryCode": "AUS"
        }
    },
    {
         "attributes": {
         "OBJECTID": 2,
         "singleLine": "10 downing street London SW1A 2AA",
         "countryCode": "GBR"
        }
     },
     {
         "attributes": {
         "OBJECTID": 3,
         "Address": "1600 PENNSYLVANIA AVE NW",
         "Neighborhood": "",
         "City": "Washington",
         "Subregion": "",
         "Region": "D",
         "countryCode": "USA"
         }
     }
]
```
### reverseGeocode

}

The reverseGeocode operation determines the address at a particular x/y location. You pass the coordinates of a point location to the geocoding service, and the service returns the address or place that is closest to the location.

It supports following types of location:

- Street Address
- Street Intersection
- Point of Interest
- Administrative Place Names
- Postal codes

### **Parameters**

reverseGeocode uses required and optional parameters in a GET request to retrieve an address from a point location.

![](_page_87_Picture_349.jpeg)

### suggest

The method suggest allows character-by-character autocomplete suggestions to be generated for user input in a client application. This capability facilitates the interactive search user experience by reducing the number of typed characters before a suggested match is obtained.

- Street Address
- Street Intersection
- Point of Interest
- Administrative Place Names
- Postal codes

### **Parameters**

suggest uses required and optional parameters in a GET request to return suggested results from character by character input.

![](_page_88_Picture_254.jpeg)

# A - Custom Dataset Builder

### In this section

![](_page_89_Picture_160.jpeg)

![](_page_89_Picture_3.jpeg)

## <span id="page-90-0"></span>Custom Dataset Builder

The Custom Dataset Builder is a stand-alone command line utility that allows customers to create custom datasets and integrate address data with Spectrum Global Geocoding. Custom datasets can complement the Global Geocoding's standard datasets. In addition, the utility allows enhancing and optimizing geocoding behaviors to accommodate features unique to a particular dataset.

### *Custom Dataset Builder Workflow*

- Unpack the package. Confirm source data meet requirements.
- Determine supported countries and languages. Create a sample geocoding or typeahead configuration for one or all supported countries. Customize the configuration.
- <span id="page-90-1"></span>• Build a custom dataset. Integrate datasets with Spectrum.

## Features

The Custom Dataset Builder supports:

- Forward geocoding of street and address points for supported countries, including data unique to a particular dataset
- Reverse geocoding for all supported countries with the exception of the United States
- Typeahead user dictionary creation for all supported countries
- Data integration for more than 100 countries and languages supported by the Spectrum Global Geocoding. See **Custom Dataset Builder [Supported](#page-112-2) Countries**
- MapInfo TAB source file input format (Native and NativeX)

### <span id="page-90-2"></span>**Related reference**

**Source Data [Requirements](#page-91-0)** on page 92

## **Limitations**

Before you begin using the Custom Dataset Builder, please consider the following:

- The Custom Dataset Builder does not support TAB file names that contain special characters,  $\Box$ , #, \$, or %, for example. If a TAB file you intend to use with the Custom Dataset Builder contains special characters, you need to rename it.
- The Custom Dataset Builder does not support the byte order mark (BOM) Unicode character. Some editors, Notepad, for instance, add a BOM when you save text as UTF-8; therefore, when editing a JSON file, you should use an editor that does not add a BOM, Notepad++ for example.
- Data creation for a country using multiple Tab files is not supported.
- The optional parameter -usePackagedLib will only work with Spectrum version 2019.1 or higher and SPD bundles OCT2019 or higher.
- The optional parameter -engine="Typeahead/Geocoding" will only work with Spectrum version 2020.1 or higher and SPD bundles OCT2020 or higher.

## <span id="page-91-0"></span>Source Data Requirements

Source data must conform to the following requirements:

- The source file must be a MapInfo Tab (Native or NativeX).
- The data's source records should contain either point geometries or line geometries (segmented data). In case latitude and longitude are available in tabular format (separate columns) in the tab file, you will need to generate geometries using these columns.
- The data has to be in a schema that contains all required fields, which are mapped during the dataset building process. If a value of a required field is empty for a particular record, then that record will not be imported into the dataset.
- The search area code (SAC) field should preferably be mapped to the postcode, as this serves the most logical grouping for most of the cases – not required for United States, Germany and Canada.
- Spectrum 2019.1 or higher is required and the vintage of the SPD bundles must be OCT2019 or later.
- <span id="page-91-1"></span>• For Typeahead support, Spectrum 2020.1 or higher is required and the vintage of the SPD bundles must be OCT2020 or later.

## Getting Started with Custom Dataset Builder

The Custom Dataset Builder is available when you install Spectrum Technology Platform and Spectrum Global Geocoding. It is located in server\modules\GlobalGeocode\customdatasetbuilder. A link to this documentation is located in the directory.

## <span id="page-92-0"></span>Custom Dataset Builder Commands

**Note:** Before using the Custom Dataset Builder commands, identify the paths to all installed Spectrum Global Geocoding datasets.

Custom Dataset Builder commands are executed from the command line from the root of the installed location of the tool. Each command has a leading – (hyphen). The available commands are:

• **help**: Provides the user a list of commands which Custom Dataset Builder offers to the customer, and educates them on how to utilize those to onboard their data effectively

java -Xmx512m -jar cdb-<version>.jar –help

• **findCountryWithLanguage**: This command enables you to understand what countries are supported by the Custom Dataset Builder to create custom data. In addition, it provides information about the language of the data. Both are being written to a text file (placed parallel to the cdb-<version>.jar) the user can use later to generate the initial configuration per country per supported language.

```
java -Xmx512m -jar cdb<version>.jar
-engine="Typeahead/Geocoding"
-findCountryWithLanguage-folderLocation="$folderLocation" -usePackagedLib
```
Parameters for the findCountryWithLanguage command:

• engine: optional parameter [Typeahead/Geocoding] defines which type of supported countries and languages will be fetched.

-engine=Typeahead will fetch Typeahead-supported countries and languages.

-engine=Geocoding will fetch Geocoding-supported countries and languages.

If a parameter is not provided, it will fetch geocoding-supported countries and languages by default .

- folderLocation: value will be parent folder location where all the SPD's are placed in extracted format
- usePackagedLib: optional parameter [required for USA] that uses the libraries bundled with the Custom Dataset Builder tool instead of using the library from the SPD.
- **createConfig**: This command enables the user to create a country-specific configuration, which is a JSON file, which contains the step-by-step mapping of the user data information to onboard their data.

```
java -Xmx512m -jar cdb<version>.jar –createConfig
-engine="Typeahead/Geocoding" -folderLocation="$folderLocation"
```

```
-country="$country_code"-dataType="$data_type" -language="$language_code"
-userProfile="basic/advance" -usePackagedLib
```
Parameters for the createConfig command

• engine: optional parameter [Typeahead/Geocoding] defines which type of JSON file the Custom Dataset Builder will generate.

-engine=Typeahead will generate Typeahead-specific JSON.

-engine=Geocoding will generate Geocoding-specific JSON.

If a parameter is not provided, it will generate Geocoding-specific JSON by default.

- folderLocation: value will be parent folder location where all the SPD's are placed in extracted format
- country: mandatory information, which is required for generating any of the configuration which user needs to provide and country for which the configuration file needs to be created. Country information is passed as a 3-letter ISO code only.
- language: optional field, which provides the user to specify the language of the data user wants to onboard. In addition, this field needs to match with the current offering by Precisely geocoding software. By default the value of this field is set to "en" – which is Latin or plain English.
- datatype: optional parameter which specifies the type of data being intended to onboard Ranged data maps to "Street" while the point data maps to "AP". Example: datatype=Street
- userProfile: optional parameter. Based upon the technical aspect of the user, the configuration can be basic or advanced. Basic being default. Basic creates default JSON without having any advanced configuration in it.

This option only applies when the -engine=Geocoding argument is provided or no -engine is provided. It does not apply for -engine=Typeahead because there will be no advanceConfig element in the Typeahead JSON file.

Advanced persona of the user profile has the entire configuration as offered by the basic, but also offers some additional config elements and is not supported for DEU, CAN and USA.

- usePackagedLib: optional parameter [required for USA] that uses the libraries bundled with the Custom Dataset Builder instead of using the library from the SPD.
- **buildAll**: Similar to the createConfig command, the buildAll command enables the user to create a configuration of all the supported countries and languages at once.

```
java -Xmx512m -jar cdb-<version>.jar -buildAll
-engine="Typeahead/Geocoding" -folderLocation=
"$folderLocation" -userProfile="basic/advance" -usePackagedLib
```
Parameters for the buildAll command

• engine: optional parameter [Typeahead/Geocoding] defines which type of JSON file the Custom Dataset Builder will generate.

-engine=Typeahead will generate Typeahead-specific JSON for all supported countries and languages.

-engine=Geocoding will generate Geocoding-specific JSON for all supported countries and languages.

If a parameter is not provided, it will generate Geocoding-specific JSON by default.

- folderLocation: value will be parent folder location where all the SPD's are placed in extracted format
- userProfile: optional parameter. Based upon the technical aspect of the user, the configuration can be basic or advanced. Basic being default. Basic creates default JSON without having any advanced configuration in it.

This option only applies when the -engine=Geocoding argument is provided or no -engine is provided. It does not apply for -engine=Typeahead because there will be no advanceConfig element in the Typeahead JSON file.

Advanced persona of the user profile has the entire configuration as offered by the basic, but also offers some additional config elements and is not supported for DEU, CAN and USA.

- usePackagedLib: optional parameter [required for USA] that uses the libraries bundled with the Custom Dataset Builder tool instead of using the library from the SPD.
- **createDictionary**: Once the user is done with all the relevant configuration as described in the createConfig command, the command lets the user initiate the build process of onboarding the user data into the Precisely geocoding software consumable format.

```
java -Xmx512m -jar cdb<version>.jar -engine="Typeahead/Geocoding"
-createDictionary
-folderLocation="$folderLocation"
-configFilePath="$configFilePath" -usePackagedLib
```
Parameters for the createDictionary command

• engine: optional parameter [Typeahead/Geocoding] defines which type of user data the Custom Dataset Builder will create.

-engine=Typeahead will create Typeahead-specific user data.

-engine=Geocoding will generate Geocoding-specific user data.

If a parameter is not provided, it will generate Geocoding-specific user data by default.

- configFilePath: argument is the absolute path of the JSON file.
- folderLocation: value will be parent folder location where all the SPD's are placed in extracted format
- usePackagedLib: optional parameter [required for USA] that uses the libraries bundled with the Custom Dataset Builder tool instead of using the library from the SPD.

**Related reference Creating a [Configuration](#page-95-2) File for a Single Country** on page 96 **Creating a [Configuration](#page-98-0) File for All Supported Countries** on page 99

## <span id="page-95-0"></span>Building a Custom Dataset for Geocoding and Typeahead

Building a custom dataset involves using customized JSON files as input and executing the build command that creates the binary files that compose the dataset as output.

To build a custom dataset execute the following command from the command prompt.

```
java -Xmx512m -jar cdb<version>.jar -engine="Typeahead/Geocoding"
-createDictionary
-folderLocation="$folderLocation"
-configFilePath="$configFilePath" -usePackagedLib
```
<span id="page-95-1"></span>The Custom Dataset Builder builds the dataset and places it in the folder you specified.

## Integration with Spectrum

<span id="page-95-2"></span>After building a custom dataset and putting it in the destination folder for the country to which it applies, you can select it for use in the Spectrum Management Console.

## Creating a Configuration File for a Single **Country**

Creating a sample configuration file for a single country establishes a default JSON file you can use to modify and build a custom dataset.

To create a sample configuration file for a country, execute the following command at the command prompt.

```
java -Xmx512m -jar cdb<version>.jar –createConfig
-engine="Typeahead/Geocoding" -folderLocation="$folderLocation"
-country="$country_code"-dataType="$data_type" -language="$language_code"
-userProfile="basic/advance"-usePackagedLib
```
Refer to **Custom Dataset Builder [Commands](#page-92-0)** for details about individual parameters.

The Custom Dataset Builder creates the JSON file for that country.

## FRA Geocoding Configuration

Custom Dataset Builder supports data creation for France, the French-administered territories of Guadeloupe (GLP), French Guiana (GUF), Martinique (MTQ), Mayotte (MYT), Réunion (REU), and the country of Monaco (MCO) using the similar command as used for other countries.

When geocoding any address from the territories, provide all the relevant settings as you would for France (including the country code FRA, not the territory code). Matching candidates are returned from those territories along with the country code of its parent (i.e., FRA).

#### **Requirements:**

• Data must be in TAB format (native or nativeX).

#### **Result:**

• When using custom datasets for street geocoding, the result code contains a "U" for user datasets to distinguish it from "A" when candidates are from the standard address datasets. For example: S5HPNTSCZ**U** instead of S5HPNTSCZ**A**.

#### **Limits:**

• Data created with Custom Dataset Builder does not support interactive geocoding at this time.

#### **Related reference**

**Custom Dataset Builder [Commands](#page-92-0)** on page 93 **Creating a [Configuration](#page-95-2) File for a Single Country** on page 96 **Creating a [Configuration](#page-98-0) File for All Supported Countries** on page 99

## USA Geocoding Configuration

You need to provide certain values in USA DataManagerSettings.properties for creating custom datasets with USA data. The properties file is located alongside the cdb-<version>.jar.

```
java -Xmx512m -jar cdb-<version>.jar -createDictionary
-folderLocation="$folderLocation" -configFilePath="$configFilePath"
-usePackagedLib
```
**Note:** USA data creation requires a streets dataset is installed. Additionally, you must use the -usePackagedLib parameter with Spectrum 2019.1 or higher is required and the vintage of the SPD bundles must be OCT2019 or later.

DICTIONARY PATH1: value will be the path of the folder where the USA address dictionaries are present in extracted format.

LIB PATH: value will be the path of the OS-specific DLL's available in the GlobalGeocode bin.

Example: LIB\_PATH="..\Spectrum\server\modules\GlobalGeocode\bin"

usePackagedLib: this parameter is required for USA data creation. It uses the libraries bundled with the Custom Dataset Builder tool instead of using the library from the SPD.

### **Requirements:**

- Spectrum 2019.1 or higher.
- The vintage of the SPD bundles must be OCT2019 or later.
- A streets dataset must be installed.
- Data must be in TAB format (native or nativeX).

### **Result:**

• When using custom datasets for street geocoding, the result code contains a "U" for user datasets to distinguish it from "A" when candidates are from the standard address datasets. For example: S5HPNTSCZ**U** instead of S5HPNTSCZ**A**.

### **Limits:**

• Data created with Custom Dataset Builder does not support interactive geocoding at this time.

### **Related reference**

**Custom Dataset Builder [Commands](#page-92-0)** on page 93 **Creating a [Configuration](#page-95-2) File for a Single Country** on page 96 **Creating a [Configuration](#page-98-0) File for All Supported Countries** on page 99

## <span id="page-98-0"></span>Creating a Configuration File for All Supported **Countries**

Creating a sample configuration file for all countries establishes default JSON files which can be modified and used to build custom datasets.

To create sample configuration files for all supported countries, execute the following command at the command prompt.

```
java -Xmx512m -jar cdb-^<version>.jar -buildAll
-engine="Typeahead/Geocoding" -folderLocation=
"$folderLocation" -userProfile="basic/advance" -usePackagedLib
```
## <span id="page-98-1"></span>Customizing a Geocoding Configuration

Customizing a geocoding configuration involves modifying the configuration's properties in the sample JSON files. The JSON files utilize two property types:

- Build-time properties are used during both data creation and geocoding.
- Run-time properties are applicable only during geocoding.

**Note:** A custom geocoding configuration only applies to a specific dataset. It does not affect the geocoding behavior of other datasets. If you haven't created a configuration yet (JSON file), see createConfig in the **Custom Dataset Builder [Commands](#page-92-0)** on page 93.

To customize a geocoding configuration:

- 1. Open the JSON file you want to edit in a text file editor.
- 2. Modify the necessary property key values.
- 3. Close the file.

Review the following sets of properties for potential customization in a dataset's JSON file.

### configuration

This set of build time properties defines the dataset's configuration. The properties are:

- country This property identifies the country to which the dataset applies. The value is a three-letter ISO country code in all capital letters. For example: AUT.
- dataName This property indicates the dataset's name. Possible values are AP and STREET in uppercase. AP represents address points. STREET represents street data.
- dataProviderName This property identifies the vendor that is the source of the data. Recommended not to change this property
- dataReader This property identifies the data reader. The value is Tab. Recommended not to change this property
- dictionaryType This property identifies the dataset type. Values is Street. Recommended not to change this property.
- dataLanguage This property indicates the language the dataset uses. The value is a two-letter abbreviation. For example: en. Recommended not to change this value.

### **Example**

```
"Configuration": {
        "country": "AUT",
        "dataName": "STREET",
        "dataProviderName": "TA",
        "dataReader": "Tab",
        "dictionaryType": "Street",
        "dataLanguage": "en"
        }
```
**Note:** Both properties and values are in quotation marks.

### field

This set of build time properties defines the dataset's field formats. The properties are:

- StreetName: Indicates the street column
- PostCode: Indicates the postcode column
- AreaName1: This property indicates the stateprovince column
- AreaName1 (USA specific): Mapped to a column which is a state abbreviation
- AreaName2: This property indicates the county column
- AreaName3 : This property indicates the city column
- AreaName4: This property indicates the locality column
- StartingAddressNumber: This property indicates the starting number for address number ranges for the left and right sides of a road.
- EndingAddressNumber: This property indicates the ending number for address number ranges for the left and right sides of a road.

• StreetSideIndicator: This property indicates even and/or odd address number structures for the left and right sides of the road. The column being mapped should have one of the following values as supplied in the table below. Any other value being mapped may result in a data creation error.

![](_page_100_Picture_572.jpeg)

- geometry name: This property pairs the key GeometryName with the value "GEOM."
- StreetAdditionalFields: This property indicates whether or not additional street candidate information is necessary
- RangeAdditionalFields: This property indicates whether or not additional range information is necessary.
- UnitAdditionalFields: This property identifies an additional field at the unit level.
- PostalAdditionalFields: This property identifies an additional field at the administrative boundary level.

The following properties are subordinate to the properties above.

- Comments: Description about the property
- keys: This property identifies single or multiple keys for a particular field. It nests under any of the above properties. Recommended not to change existing keys as generated. Addition is allowed for the additional fields at different levels.
- values : This property indicates the name of the column to which the field is mapped in the custom data source. It nests under any of the above properties.
- altValues: An optional field, and indicates alternate value to the key being mapped.

Canada-specific altValue: The postal code in Canada comprises 6 digits. Of these 6 digits, the 1st three digits are mapped to  $value$ s, the last three digits are mapped to  $allowed$  ltvalues.

```
"PostCode" : {
  "keys": ["LeftPostCode", "RightPostCode"],
  "values": ["PostalCode", "PostalCode"],
  "altValues": ["PostalCode_AddOn", PostalCode_AddOn"]
   }
"PostCode" : {
  "keys": ["LeftPostCode", "RightPostCode"],
   "values": ["PostalCode", "PostalCode"],
   "altValues": ["PostalCode_AddOn", PostalCode_AddOn"]
  }
"PostCode" : {
     "Comments" : "Mapping for Post Code and Extended Post Code from
source data.",
      "keys" : [ "LeftPostCode", "RightPostCode" ],
     "values" : [ "Left_postalcode_5", "Right_postalcode_5" ],
     "altValues" : [ "Left postalcode 3", "Right postalcode 3" ]
    },
```
Singapore: Postal codes are mapped in 2 columns. The first column contains the initial 2 digit postcode. The second column contains the last 4 digits.

For address points the value and altValue are postcode2, postcode4

For street data: I\_postcode2/l\_postcode4/r\_postcode2/r\_postcode4

```
"PostCode" : {
      "Comments" : "Mapping for Post Code and Extended Post Code from
source data.",
      "keys" : [ "LeftPostCode", "RightPostCode" ],
     "values" : ["l_postcode2", "r_postcode2"],
      "altValues" : ["l_postcode4", "r_postcode4"]
   },
```
**Example**

```
"field": {
   "StreetName": {
"Comments" : "Mapping for Street Name and Street Name Alias from source
data.",
    "keys" : "StreetName",
     "values" : "STRASSE",
"altValues" : ""
   },
   "PostCode" : {
"Comments" : "Mapping for Post Code and Extended Post Code from source
data.",
      "keys" : [ "LeftPostCode", "RightPostCode" ],
      "values" : [ "PLZ", "PLZ" ],
```

```
"altValues" : [ "", "" ]
    },
    "AreaName3" : {
      "keys" : [ "LeftAreaName3", "RightAreaName3" ],
      "values" : [ "ORT", "ORT" ],
      "altValues" : [ "", "" ]
    },
    "AreaName4" : {
      "keys" : [ "LeftAreaName4", "RightAreaName4" ],
      "values" : [ "ORTSTEIL", "ORTSTEIL" ],
      "altValues" : [ "", "" ]
    },
    "StreetSideIndicator" : {
   "Comments" : "Mapping for Street Side Indicator from source data.",
     "keys" : [ "LeftStreetSideIndicator", "RightStreetSideIndicator"
\frac{1}{2}"values" : [ "", "" ]
    },
    "StartingAddressNumber" : {
  "Comments" : "Mapping for Starting Address Number from source data.",
      "keys" : [ "FromLeftStartingAddressNumber",
"FromRightStartingAddressNumber" ],
     "values" : [ "HAUSNR VON", "HAUSNR VON" ]
    },
    "EndingAddressNumber" : {
   "Comments" : "Mapping for Ending Address Number from source data.",
     "keys" : [ "ToLeftEndingAddressNumber", "ToRightEndingAddressNumber"
\frac{1}{\sqrt{2}}"values" : [ "HAUSNR VON", "HAUSNR VON" ]
    },
"StreetAdditionalFields" : {
   "Comments" : "Mapping for Additional Fields at Street level from
source data.",
      "keys" : [ "sub locality", "sub town" ],
      "values" : [ "ORTSTEIL", "ORT" ]
    },
    "RangeAdditionalFields" : {
  "Comments" : "Mapping for Additional Fields at Range level from source
data.",
      "keys" : [ "RangeIdentifier" ],
      "values" : [ "ORTSTEIL" ]
   },
"UnitAdditionalFields" : {
  "Comments" : "Mapping for Additional Fields at Unit level from source
data.",
      "keys" : [ "UnitIdentifier" ],
      "values" : [ "ORTSTEIL" ]
    },
"PostalAdditionalFields" : {
   "Comments" : "Mapping for Additional Fields at Postal level from
source data.",
     "keys" : [ "PostalIdentifier" ],
```

```
"values" : [ "ORTSTEIL" ]
 },
 "geometry_name" : {
"Comments": "Mapping for Geometry from source data.",
   "keys" : "GeometryName",
   "values" : ""
 }
}
```
## dataReader

This set of build time properties defines the dataset's data reader property. The properties are:

• tab: This property indicates the reader is a TAB file reader.

The following properties are subordinate to the property above.

- TABFile: This property identifies the TAB file. It nests under the tab property.
- input Path: This property indicates the path to the custom source data. For the tab property, this is the complete file path.

### **Example**

```
"dataReader": {
"Comments": "Mapping for input file path and TAB file name."
    "tab" : {
      "inputPath" : "<InputTabFileFolder>/AUT_TAB",
      "TABFile" : "AT_scheme_dummy_sample1"
   }
  }
```
### output

This build time property defines the output path for the custom dataset.

### **Example**

```
"output" : {
    "outputPath" : "<FolderLocation>/AUT_UD"
  }
```
### errata

This build time property defines the field mapping for creating the search area code (Sac).

#### **Example**

```
"errata" : {
"SacFromFile" : [ "PostalCode", "PostalCode" ]
}
```
SacFromFile in the JSON must be numeric. Postal codes are numeric for most countries and can be used to define the SacFromFile. For those countries where postal codes are not numeric, the Custom Dataset Builder requires a field that can provide a logical grouping.

### advancedConfigs

This set of run time properties defines custom configuration values. It includes the subsets Abbreviations, Post StreetTypes, and Pre StreetTypes, which in turn, contain keys and editable values.

This configuration is a only available with userProfile="Advance".

#### **Abbreviations**

This property allows configuring country-specific abbreviations.

#### **Example**

```
"Abbreviations" : [ "Wien:Wien", "Freih:Frh", "LIMITED:LTD",
"INDUSTRIES:IND", "FOOTBALL:F", "OÖ:Oberösterreich", "haus:hs",
"Hauptbahnhof:Hbf", "Sankt%:St", "European+Economic+Interest+Group:EEIG",
"Dekan:Dek", "BUILDING:BLD", "NÖ:Niederösterreich"]
```
SacFromFile in the JSON must be numeric. Postal codes are numeric for most countries and can be used to define the SacFromFile. For those countries where postal codes are not numeric, the Custom Dataset Builder requires a field that can provide a logical grouping.

#### **Post\_StreetType**

This property allows configuring country-specific street types which are often written after the street names.

#### **Example**

```
"Post_StreetTypes" : [
"CHAUSEE:chaussee,CHAUSSEE,CHAUSSEE.,CHAUSSE,CHAUSSE.,CHAUSE,CH.,CHAUSS.,CHAUS.,CHAUS,CHAUSS",
"PROM:PROM, promenade, Prom.", "WEG:WEG, weg, Weg.", "DAMM:DAM, damm, Damm.",
```

```
"RING:RNG,ring,Ring.", "BOULEVARD:BD,boulevard,boulevard.,BD.",
"GASSE:GA,gasse,Gasse.,g.", "PLATZ:PL,platz,platz.,PL.",
"PROMENADE:PROM,promenade",
"STRAßE:STR,STRAßE,STRASSE,STRASS,STRASE,STRABE,STREET" ]
```
### **Pre\_StreetTypes**

This property allows configuring country-specific street types which often are written before the street names.

#### **Example**

```
"Pre StreetTypes" : [ "Rue:R." ]
```
The following shows the advancedConfigs properties:

```
"advancedConfigs" : {
          "Post_StreetTypes" : [
"CHAUSEE:chaussee,CHAUSSEE,CHAUSSEE.,CHAUSSE,CHAUSSE.,CHAUSE,CH.,CHAUSS.,CHAUS.,CHAUS,CHAUSS",
"PROM:PROM, promenade, Prom.", "WEG:WEG, weg, Weg.", "DAMM:DAM, damm, Damm.",
"RING:RNG,ring,Ring.", "BOULEVARD:BD,boulevard,boulevard.,BD.",
"GASSE:GA,gasse,Gasse.,g.", "PLATZ:PL,platz,platz.,PL.",
"PROMENADE:PROM,promenade",
"STRAßE:STR,STRAßE,STRASSE,STRASS,STRASE,STRABE,STREET" ],
          "Abbreviations" : [ "Wien:Wien", "Freih:Frh", "LIMITED:LTD",
"INDUSTRIES:IND", "FOOTBALL:F", "OÖ:Oberösterreich", "haus:hs",
"Hauptbahnhof:Hbf", "Sankt%:St", "European+Economic+Interest+Group:EEIG",
"Dekan:Dek", "BUILDING:BLD", "NÖ:Niederösterreich" ],
          "Pre_StreetTypes" : [ "Rue:R." ]
```
## <span id="page-105-0"></span>Customizing a Typeahead Configuration

Customizing a typeahead configuration involves modifying the configuration's properties in the sample JSON files. The JSON files utilize two property types:

- Build-time properties are used during both data creation and performing typeahead search.
- Run-time properties are applicable only during typeahead search.

**Note:** A custom typeahead configuration only applies to a specific dataset. It does not affect the typeahead behavior of other datasets. If you haven't created a configuration yet (JSON file), see createConfig in the **Custom Dataset Builder [Commands](#page-92-0)** on page 93.

To customize a typeahead configuration:

1. Open the JSON file you want to edit in a text file editor.

- 2. Modify the necessary property key values.
- 3. Close the file.

### configuration

This set of build time properties defines the dataset's configuration. The properties are:

- country This property identifies the country to which the dataset applies. The value is a three-letter ISO country code in all capital letters. For example: AUT.
- dataName This property indicates the dataset's name. Possible values are AP and STREET in uppercase. AP represents address points. STREET represents street data.
- dataProviderName This property identifies the vendor that is the source of the data. Recommended not to change this property
- dataReader This property identifies the data reader. The value is Tab. Recommended not to change this property
- dictionaryType This property identifies the dataset type. Values is Street. Recommended not to change this property.
- $\bullet$  dataLanguage This property indicates the language the dataset uses. The value is a two-letter abbreviation. For example: en. Recommended not to change this value.
- engine This property indicates which type of user data will be created using this JSON file. Recommended not to change this property.

### **Example**

```
"Configuration": {
"country": "AUT",
"dataName": "STREET",
"dataProviderName": "TA",
"dataReader": "Tab",
"dictionaryType": "Street",
"dataLanguage" : "en",
"engine" : "Typeahead"
}
```
**Note:** Both properties and values are in quotation marks.

## field

This set of build-time properties defines the dataset's field formats. The properties are:

• StreetName: Indicates the street column

- PostCode: Indicates the postcode column
- AreaName1: This property indicates the stateprovince column
- AreaName1 (USA specific): Mapped to a column which is a state abbreviation
- AreaName2: This property indicates the county column
- AreaName3 : This property indicates the city column
- AreaName4: This property indicates the locality column
- StartingAddressNumber: This property indicates the starting number for address number ranges for the left and right sides of a road.
- EndingAddressNumber: This property indicates the ending number for address number ranges for the left and right sides of a road.
- StreetSideIndicator: This property indicates even and/or odd address number structures for the left and right sides of the road. The column being mapped should have one of the following values as supplied in the table below. Any other value being mapped may result in a data creation error.

![](_page_107_Picture_606.jpeg)

- geometry name: This property pairs the key GeometryName with the value "GEOM."
- StreetAdditionalFields: This property indicates whether or not additional street candidate information is necessary
- RangeAdditionalFields: This property indicates whether or not additional range information is necessary.
- UnitAdditionalFields: This property identifies an additional field at the unit level.
- PostalAdditionalFields: This property identifies an additional field at the administrative boundary level.

The following properties are subordinate to the properties above.

• Comments: Description about the property
- keys: This property identifies single or multiple keys for a particular field. It nests under any of the above properties. Recommended not to change existing keys as generated. Addition is allowed for the additional fields at different levels.
- values : This property indicates the name of the column to which the field is mapped in the custom data source. It nests under any of the above properties.
- altValues: An optional field, and indicates alternate value to the key being mapped.

#### **Example**

```
"field" : {
    "StreetName" : {
      "Comments" : "Mapping for Street Name and Street Name Alias from
source data.",
      "keys" : "StreetName",
      "values" : "StreetName",
      "altValues" : ""
    },
    "PlaceName" : {
      "Comments" : "Mapping for Place Name from source data.",
      "keys" : "PlaceName",
      "values" : ""
    },
    "PostCode" : {
      "Comments" : "Mapping for Post Code and Extended Post Code from
source data.",
      "keys" : [ "LeftPostCode", "RightPostCode" ],
      "values" : [ "postalcode", "postalcode" ],
      "altValues" : [ "", "" ]
    },
    "AreaName1" : {
      "Comments" : "Mapping for State from source data.",
      "keys" : [ "LeftAreaName1", "RightAreaName1" ],
      "values" : [ "state", "state" ],
      "altValues" : [ "state abrv", "state abrv" ]
    },
    "AreaName2" : {
      "Comments" : "Mapping for District from source data.",
      "keys" : [ "LeftAreaName2", "RightAreaName2" ],
      "values" : [ "district", "district" ],
     "altValues" : [ "", "" ]
    },
    "AreaName3" : {
      "Comments" : "Mapping for Town from source data.",
      "keys" : [ "LeftAreaName3", "RightAreaName3" ],
      "values" : [ "town", "town" ],
      "altValues" : [ "town alias", "town alias" ]
    },
    "AreaName4" : {
      "Comments" : "Mapping for Locality from source data.",
      "keys" : [ "LeftAreaName4", "RightAreaName4" ],
      "values" : [ "locality", "locality" ],
```

```
"altValues" : [ "locality alias", "locality alias" ]
    },
    "StreetSideIndicator" : {
     "Comments" : "Mapping for Street Side Indicator from source data.",
      "keys" : [ "LeftStreetSideIndicator", "RightStreetSideIndicator"
\frac{1}{\sqrt{2}}"values" : [ "", "" ]
    },
    "StartingAddressNumber" : {
      "Comments" : "Mapping for Starting Address Number from source
data.",
      "keys" : [ "FromLeftStartingAddressNumber",
"FromRightStartingAddressNumber" ],
     "values" : [ "hnr", "hnr" ]
    },
    "EndingAddressNumber" : {
     "Comments" : "Mapping for Ending Address Number from source data.",
     "keys" : [ "ToLeftEndingAddressNumber", "ToRightEndingAddressNumber"
\frac{1}{\sqrt{2}}"values" : [ "hnr", "hnr" ]
    },
    "StreetAdditionalFields" : {
     "Comments" : "Mapping for Additional Fields at Street level from
source data.",
      "keys" : [ "language", "rank" ],
      "values" : [ "language", "rank" ]
    },
    "RangeAdditionalFields" : {
      "Comments" : "Mapping for Additional Fields at Range level from
source data.",
      "keys" : [ "adrcd","featureId" ],
      "values" : [ "adrcd","pac" ]
    },
    "UnitAdditionalFields" : {
      "Comments" : "Mapping for Additional Fields at Unit level from
source data.",
      "keys" : [ "UnitIdentifier" ],
      "values" : [ "" ]
    },
    "PostalAdditionalFields" : {
      "Comments" : "Mapping for Additional Fields at Postal level from
source data.",
      "keys" : [ "PostalIdentifier" ],
      "values" : [ "" ]
    },
    "geometry_name" : {
      "Comments" : "Mapping for Geometry from source data.",
      "keys" : "GeometryName",
      "values" : ""
    }
  }
```
## dataReader

This set of build-time properties defines the dataset's data reader property. The properties are:

• tab: This property indicates the reader is a TAB file reader.

The following properties are subordinate to the property above.

- TABFile: This property identifies the TAB file. It nests under the tab property.
- input Path: This property indicates the path to the custom source data. For the tab property, this is the complete file path.

#### **Example**

```
"dataReader": {
"Comments": "Mapping for input file path and TAB file name."
    "tab" : {
      "inputPath" : "<InputTabFileFolder>/AUT_TAB",
      "TABFile" : "AT scheme dummy sample1"
    }
  }
```
## output

This build time property defines the output path for the custom dataset.

#### **Example**

```
"output" : {
    "outputPath" : "<FolderLocation>/AUT_UD"
  }
```
#### errata

These build time properties define the pattern of Formatted Street, Formatted Location and SearchFields.

Use the following convention for defining fields, placing a space or comma between fields. Add or remove field names as needed in each property to meet a country's standard address format.

- Adding field names: use square brackets; for example [StreetName]
- Adding a space between fields: use curly brackets around the space; for example [Field1] { }[Field2]

• Adding a comma between fields: use curly brackets around the comma; for example [Field1]{,}[Field2]

#### **Properties**

• Formatted Street: Use this property to define the pattern of Formatted Street in the output address. By default, the pattern is:

"Formatted Street" : "[HouseNumber]{ }[StreetName]"

In output, this displays as "123 XYZ Street".

• If PlaceName is required in the output, the pattern is:

"Formatted Street" : "**[PlaceName]**{ }[HouseNumber]{ }[StreetName]"

• If an additional field (StreetAdditionalFields or RangeAdditionalFields) is required in the output, add the field's Key to the pattern. For example, adding the case-sensitive key [Language] from the StreetAdditionalFields section :

```
"Formatted Street" : "[Language]{ }[HouseNumber]{ }[StreetName]"
```
• Formatted Location: Use this property to define the Formatted Location pattern in the output address. By default, the pattern is:

```
"Formatted Location" : "[AreaName3]{, }[AreaName1]{, }[PostCode]"
```
In output, this displays as "Town, State, PostCode".

• SearchFields: Use this comma-separated property to define which fields display typeahead search results. By default, the pattern is:

"SearchFields" : "StreetName,AreaName4,AreaName3,PostCode"

To enable search on a specific field, add the field name to the list of fields.

• Enable search on PlaceName:

"SearchFields": "PlaceName, StreetName, AreaName4, AreaName3, PostCode"

• Enable search on an additional field (StreetAdditionalFields or RangeAdditionalFields), add the field's Key to the pattern. For example, this will enable search on the additional field mapped with a "language" key:

"SearchFields": " **Language**,StreetName,AreaName4,AreaName3,PostCode"

• Enable search on an address number:

"SearchFields": "**HouseNumber**,StreetName,AreaName4,AreaName3,PostCode"

# How to Access User-defined Fields

Additional fields can be mapped in the configuration JSON and made available while geocoding through Spectrum Global Geocoding.

To access user-defined fields:

- 1. In Enterprise Designer, create a dataflow using the GlobalGeocode stage.
- 2. In the Write to File Options under the Fields tab, add the field using the Add button. Be sure to use the same name as defined in the JSON.
- 3. Save the dataflow and geocode the address. You will see the user-defined field in the output.

# Supported Countries for Custom Dataset Builder

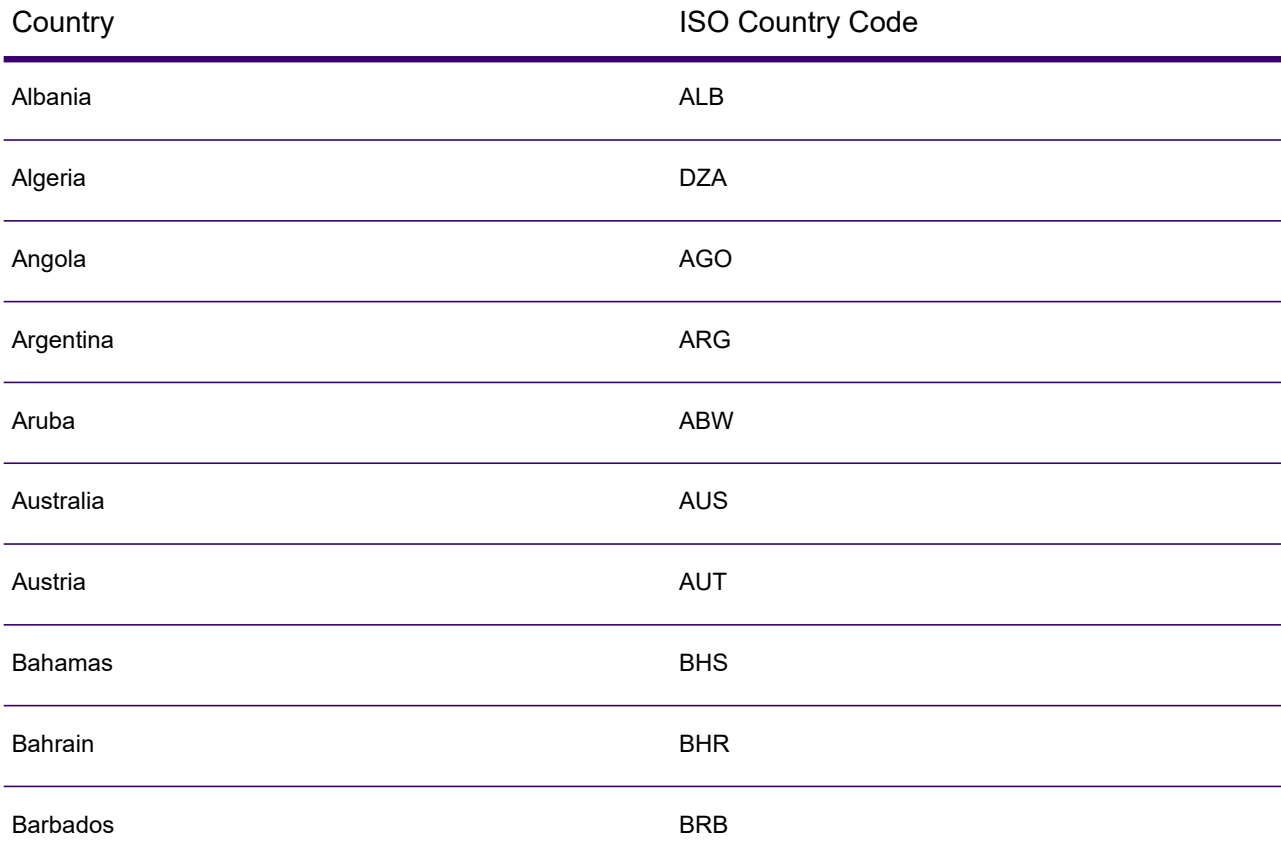

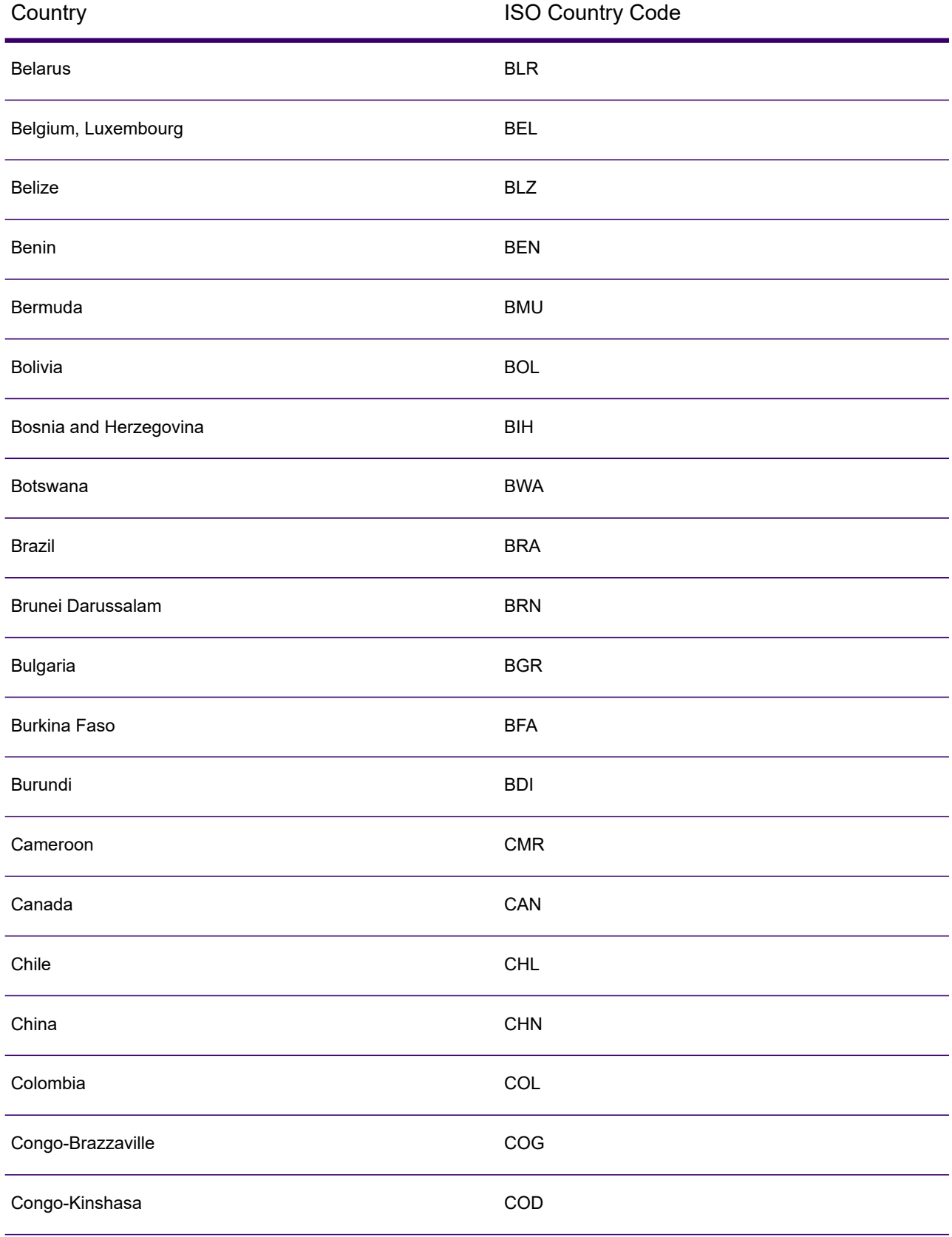

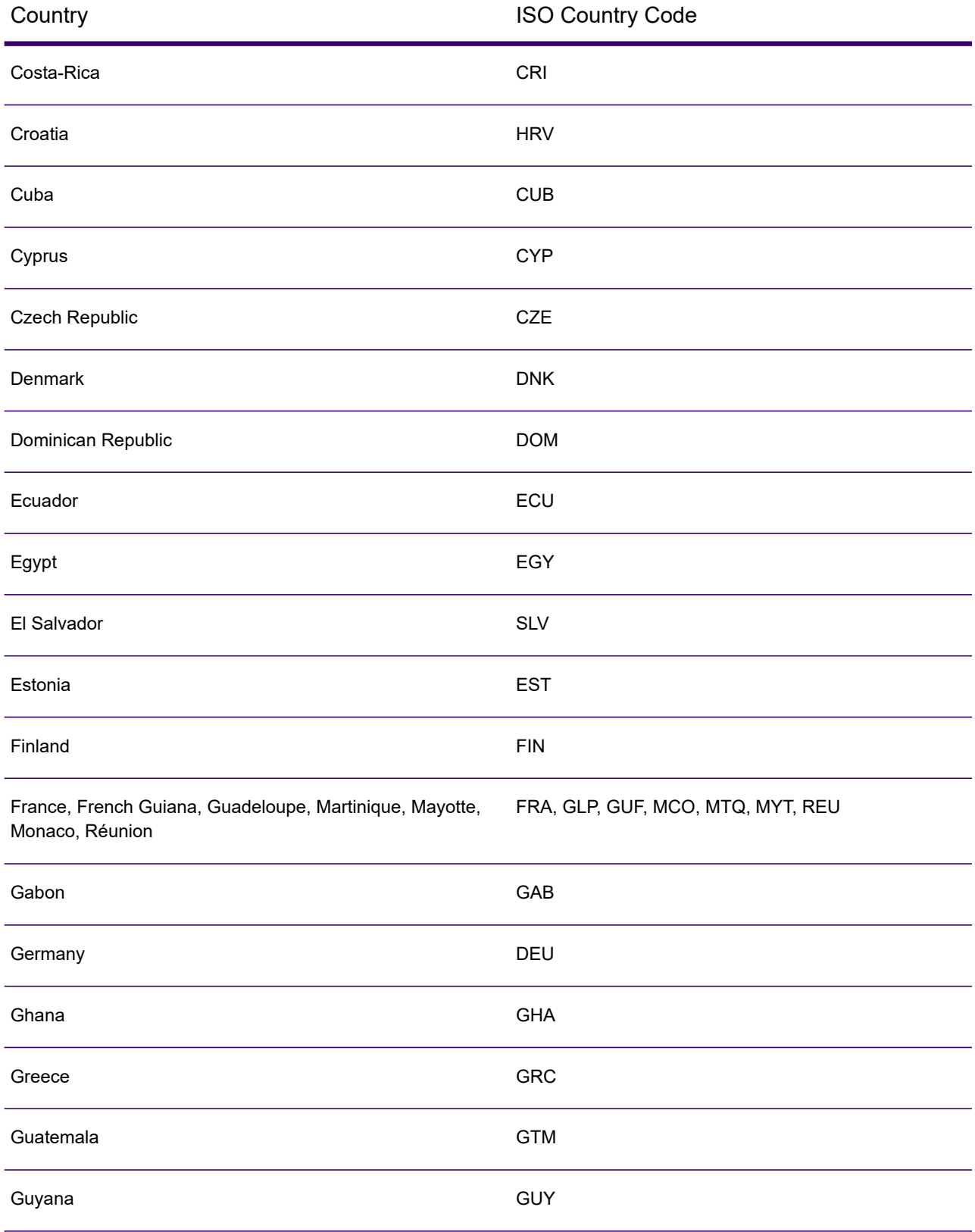

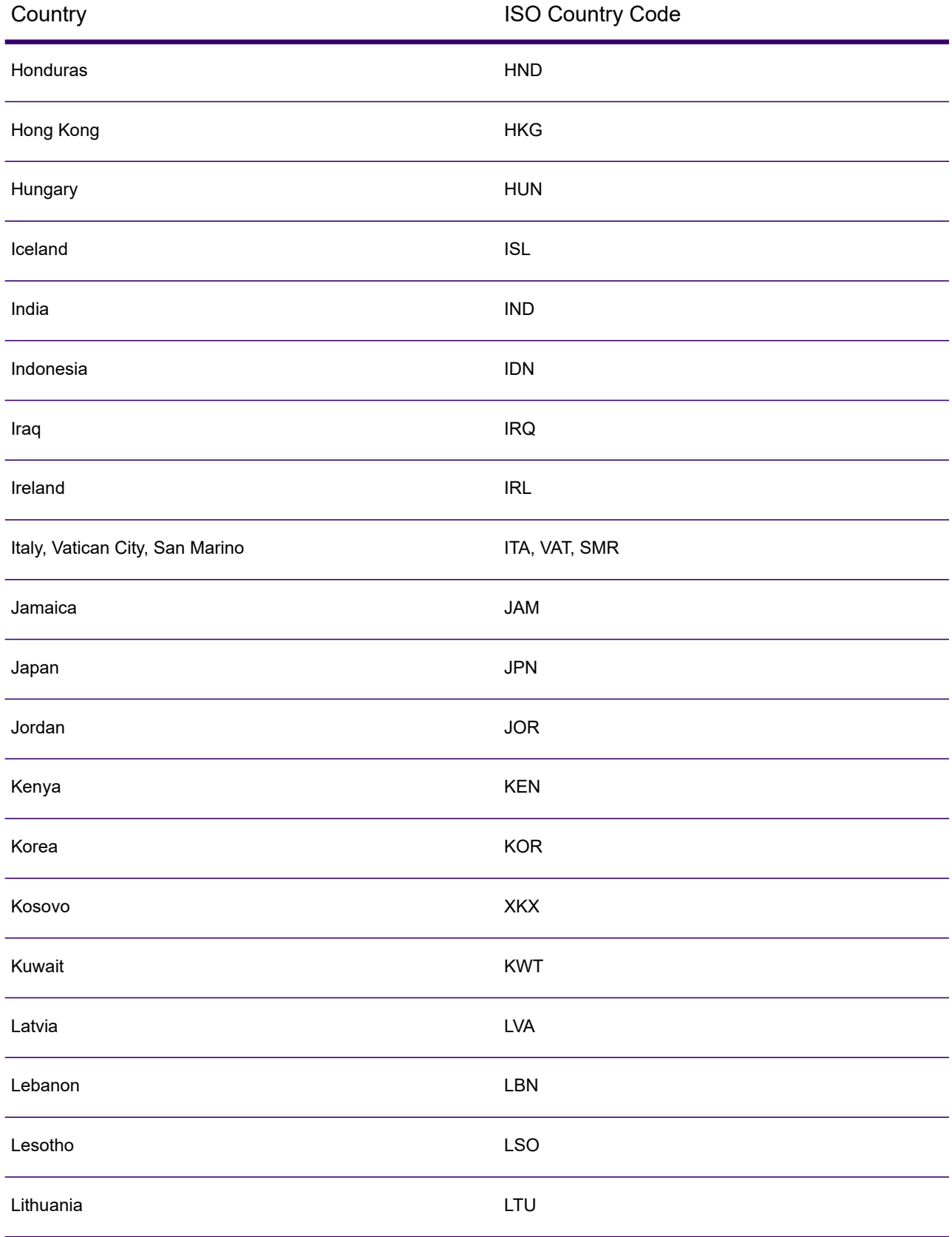

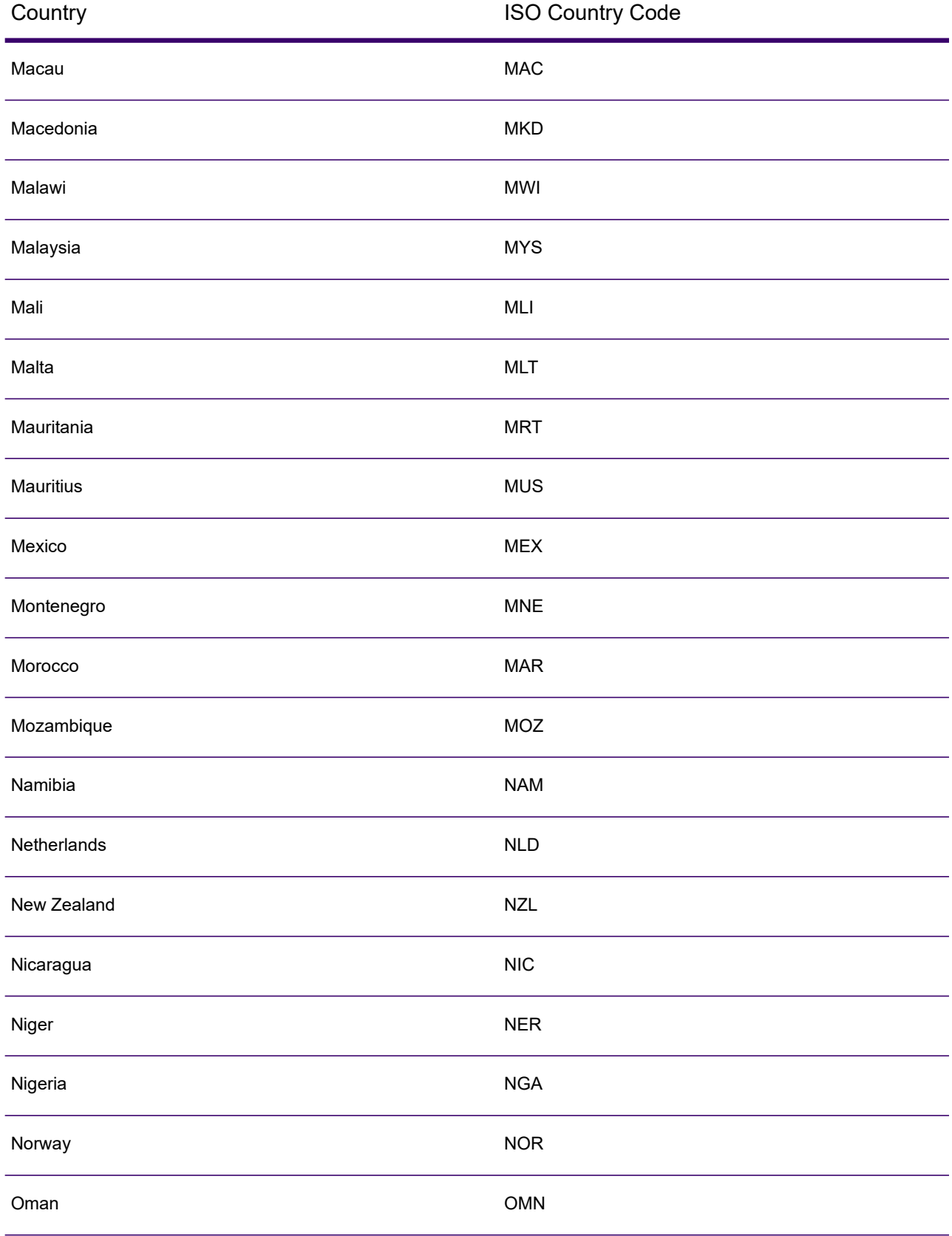

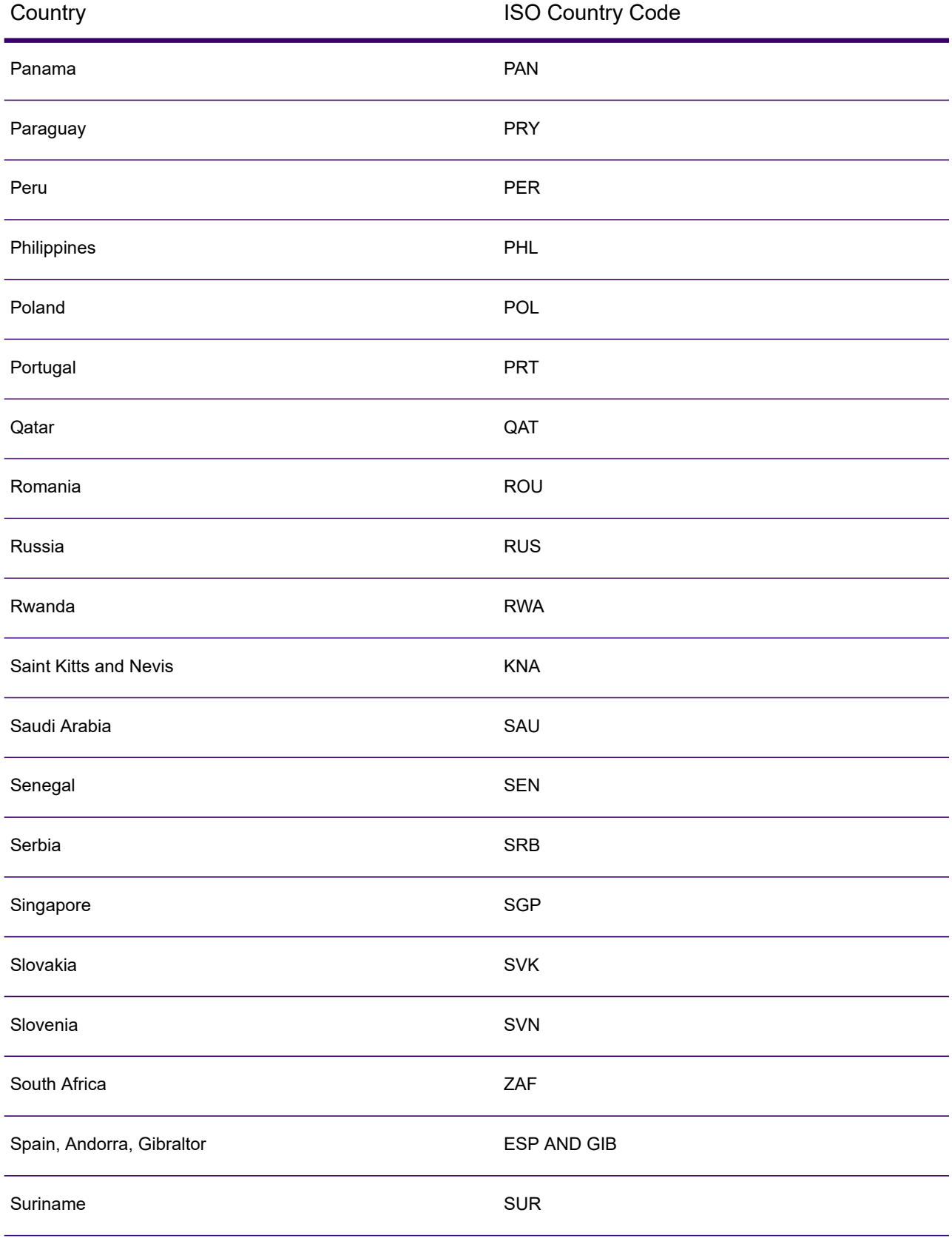

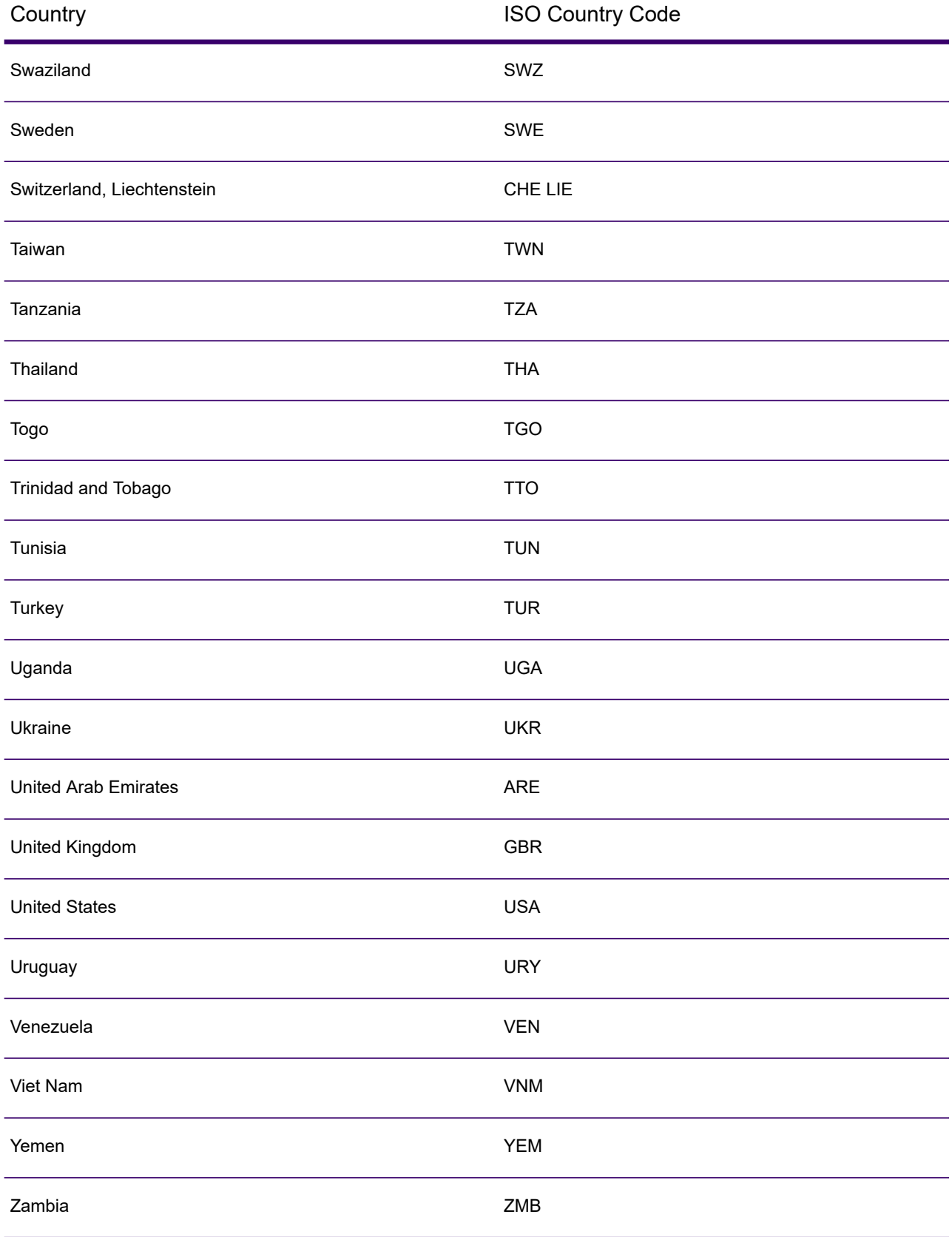

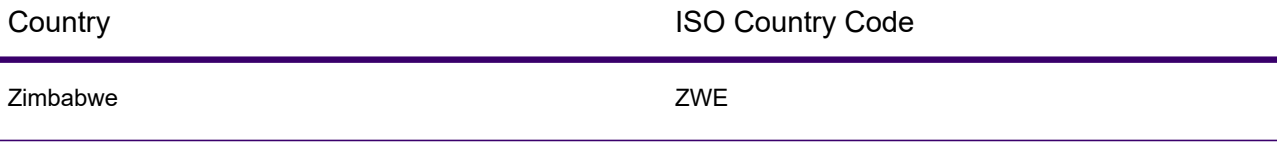

# B - Result Codes

# In this section

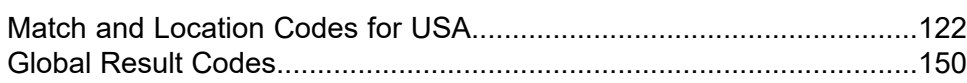

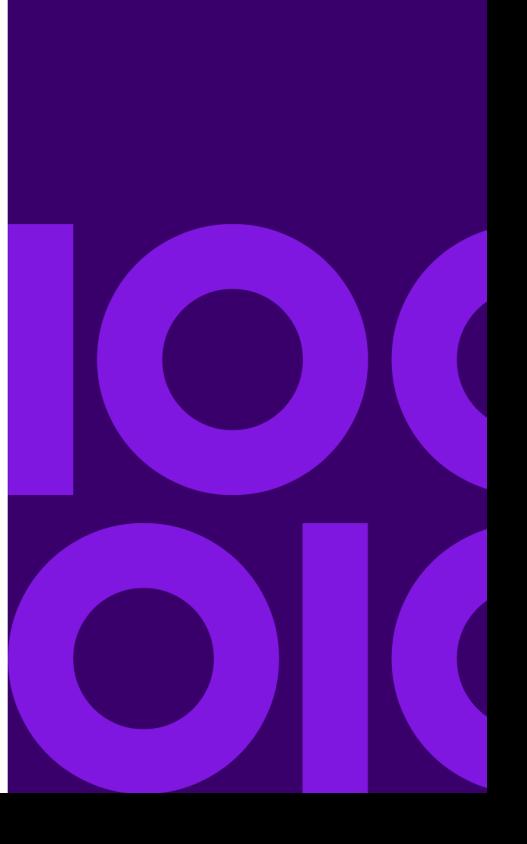

# <span id="page-121-0"></span>Match and Location Codes for USA

# <span id="page-121-1"></span>Match Codes

The geocoder returns match codes indicating the address portions that matched or did not match to the database.

If the geocoder cannot make a match, the match code begins with "E" and the remaining digits indicate why the address did not match. For a description of the "Ennn" codes, see **["Ennn"](#page-128-0) Match [Codes](#page-128-0) for No Match** on page 129. The digits do not specifically refer to which address elements did not match, but rather why the address did not match.

The following table contains the match code values. For a description of the hex digits for the match codes, see **[Definitions](#page-124-0) for 1st-3rd hex digit match code values** on page 125.

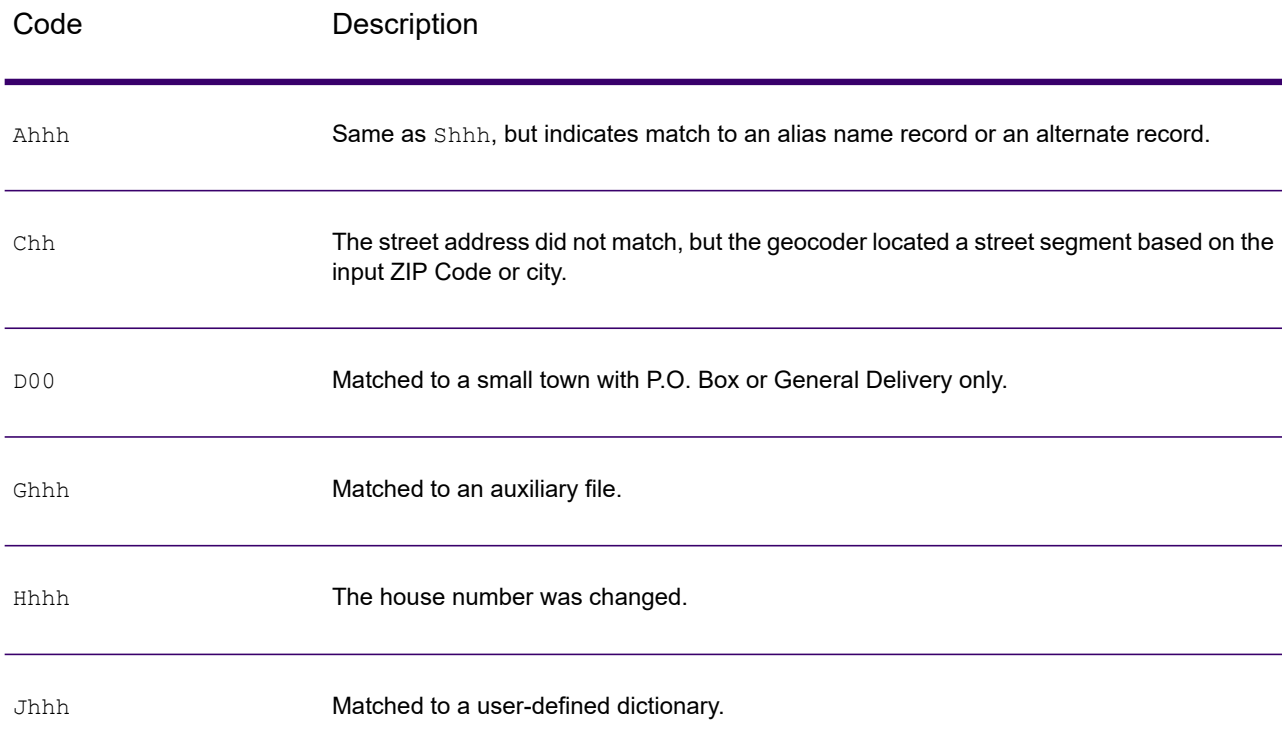

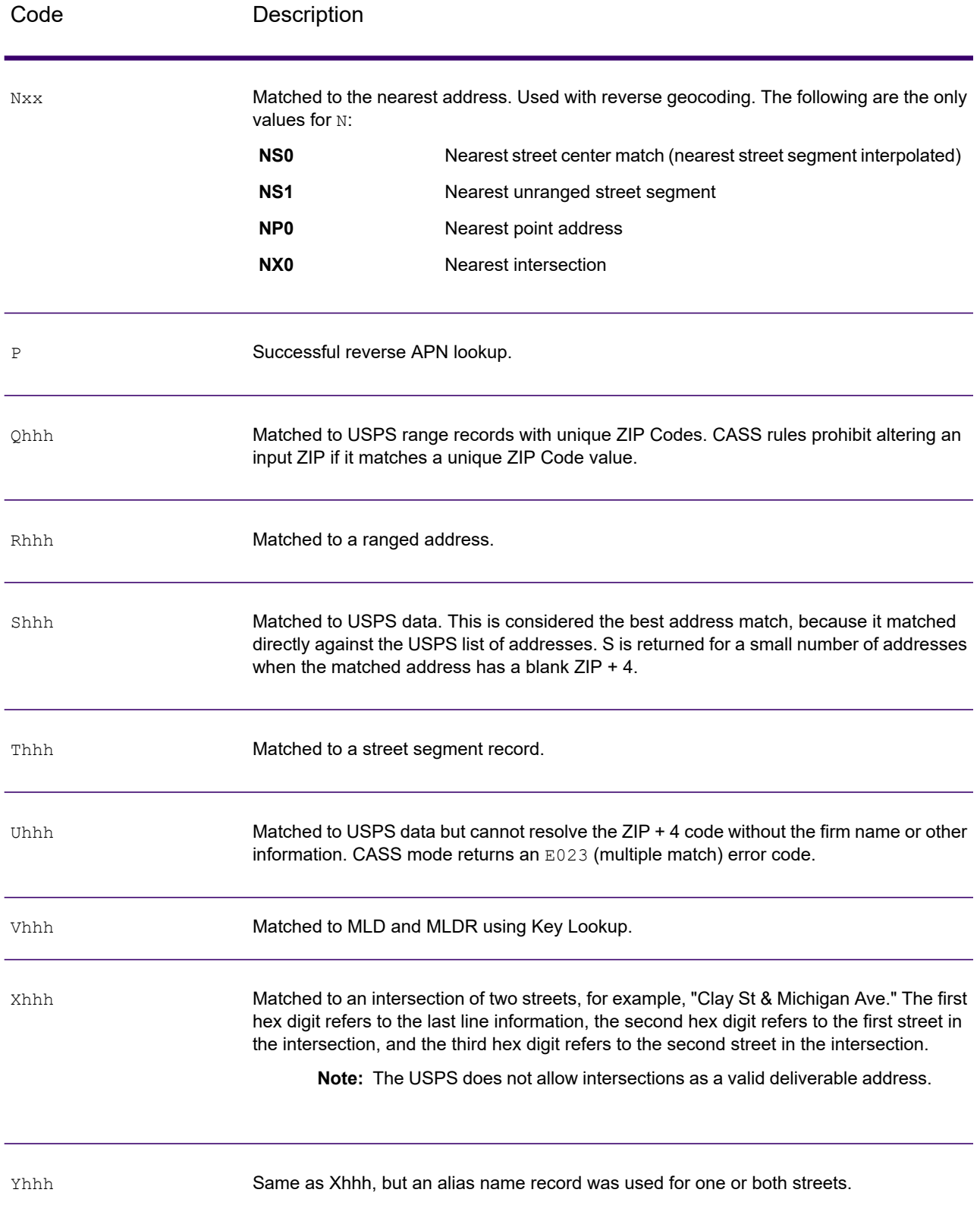

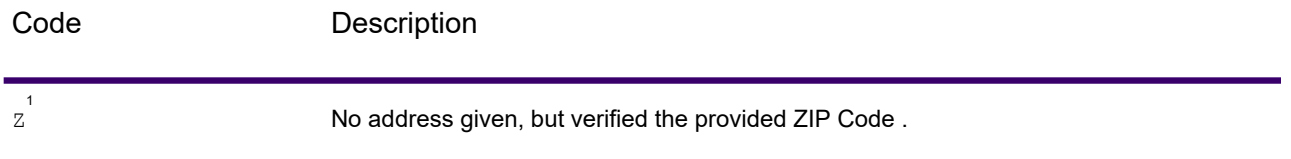

<span id="page-123-0"></span> $^{\rm 1}$  Zh may be returned if  $_{\rm{FIND}}$  correct LASTLINE is set to  $_{\rm{true}}$ .

#### <span id="page-124-0"></span>Definitions for 1st-3rd hex digit match code values

The table below contains the description of the hex digits for the match code values.

**Note:** A typical match code contains up to 4 characters: a beginning alpha character followed by 2 or 3 hex digits. The third hex digit is only populated for intersection matches or as part of the Extended Match Code.

- For intersection matches, use the table below for the 3rd hex digit definitions.
- For Extended Match Code, see **[Definitions](#page-126-0) for Extended Match Code (3rd hex digit [values\)](#page-126-0)** on page 127.

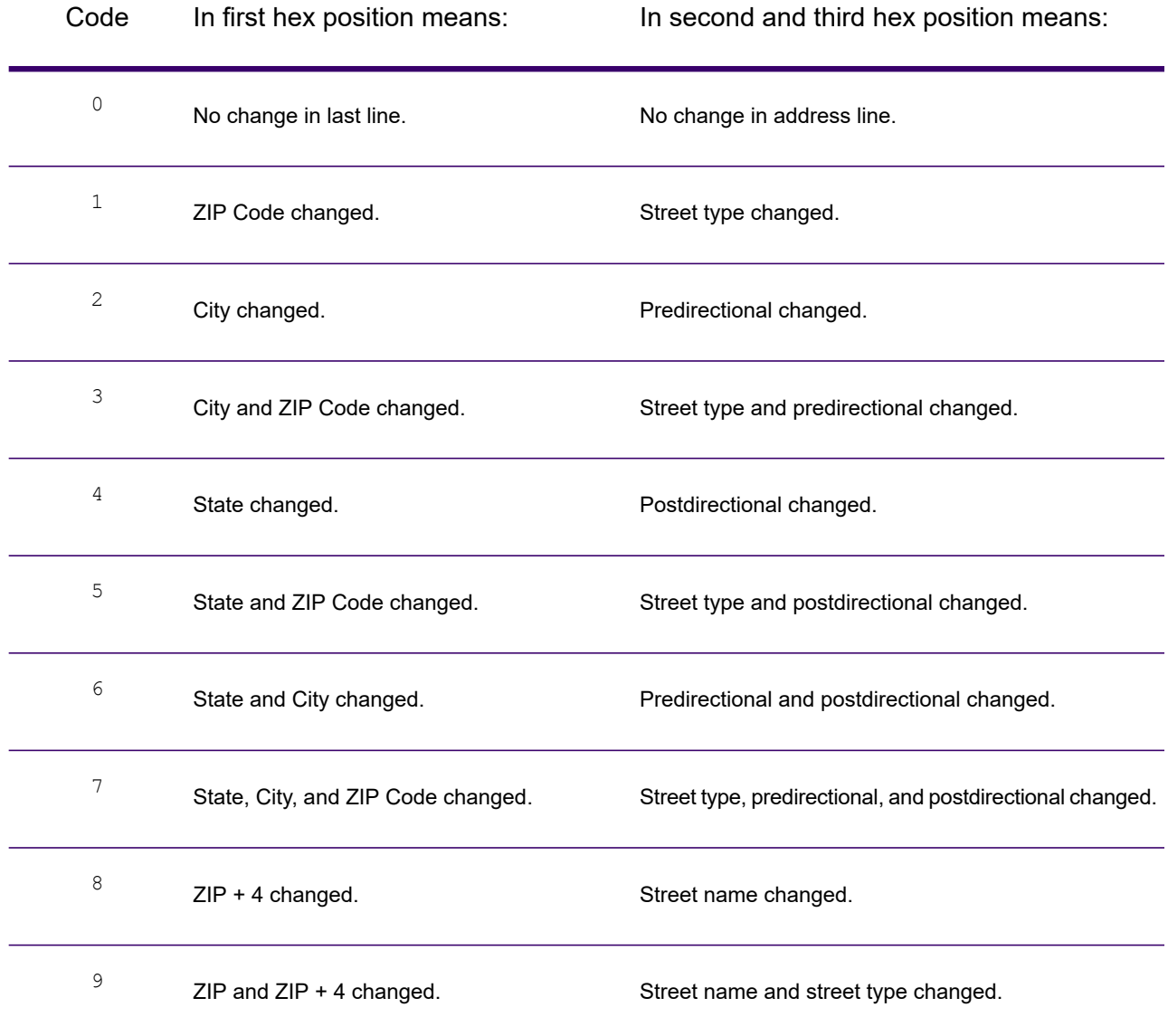

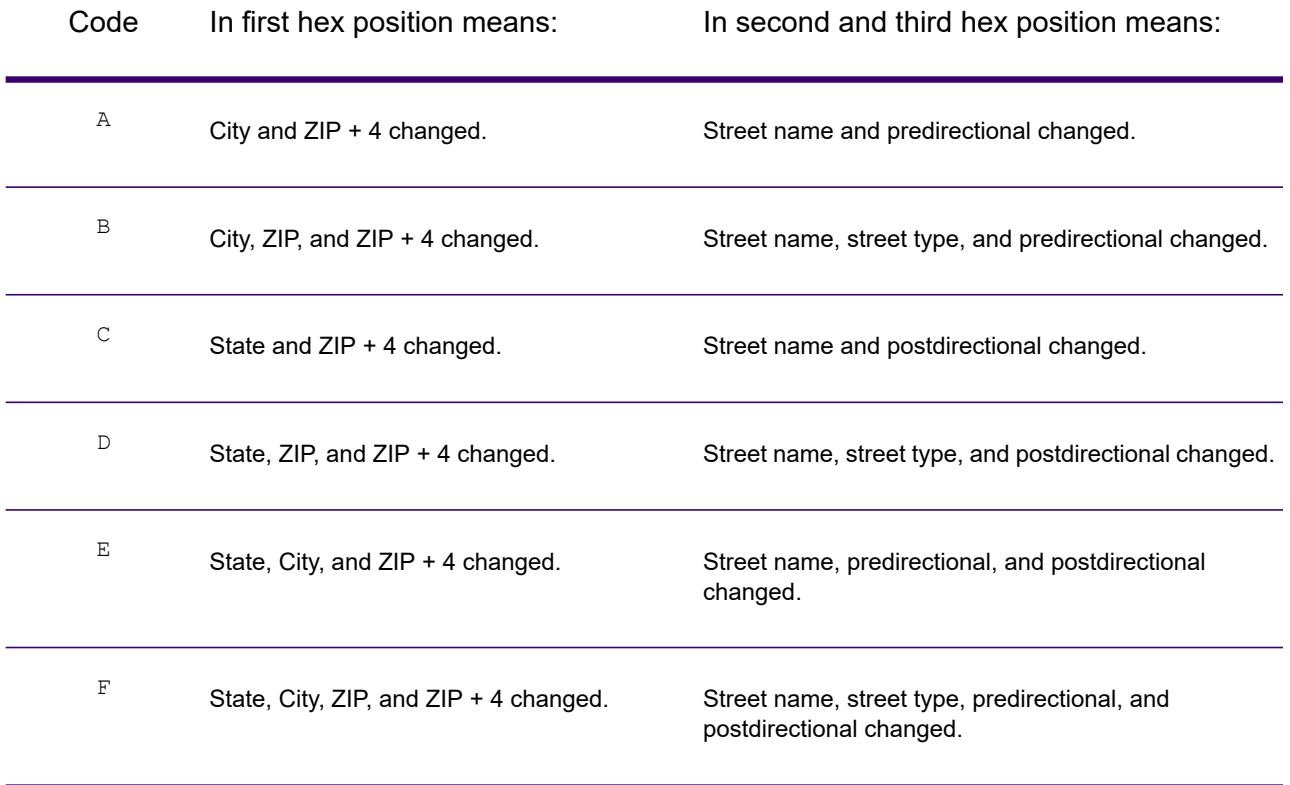

#### <span id="page-126-0"></span>Definitions for Extended Match Code (3rd hex digit values)

Extended Match Codes return additional information about any changes in the house number, unit number and unit type fields in the matched address, as well as whether there was address information that was ignored. This additional information is provided in a 3rd hex digit that is appended to match codes for address-level matches only - A, G, H, J, Q, R, S, T or U (see **Match [Codes](#page-121-1)** on page 122).

**Note:** A typical match code contains up to 4 characters: a beginning alpha character followed by 2 or 3 hex digits. The third hex digit is only populated for intersection matches or as part of the Extended Match Code.

"Address information ignored" is specified when any of these conditions apply:

- The input address is a dual address (two complete addresses in the input address). For example, "4750 Walnut St. P.O Box 50".
- The input last line has extra information that is not a city, state or ZIP Code, and is ignored. For example, "Boulder, CO 80301 USA", where "USA" is ignored when matching.

For more information, see **Extended Match Codes**.

The table below provides the descriptions for the Extended Match Code 3rd hex digit return values:

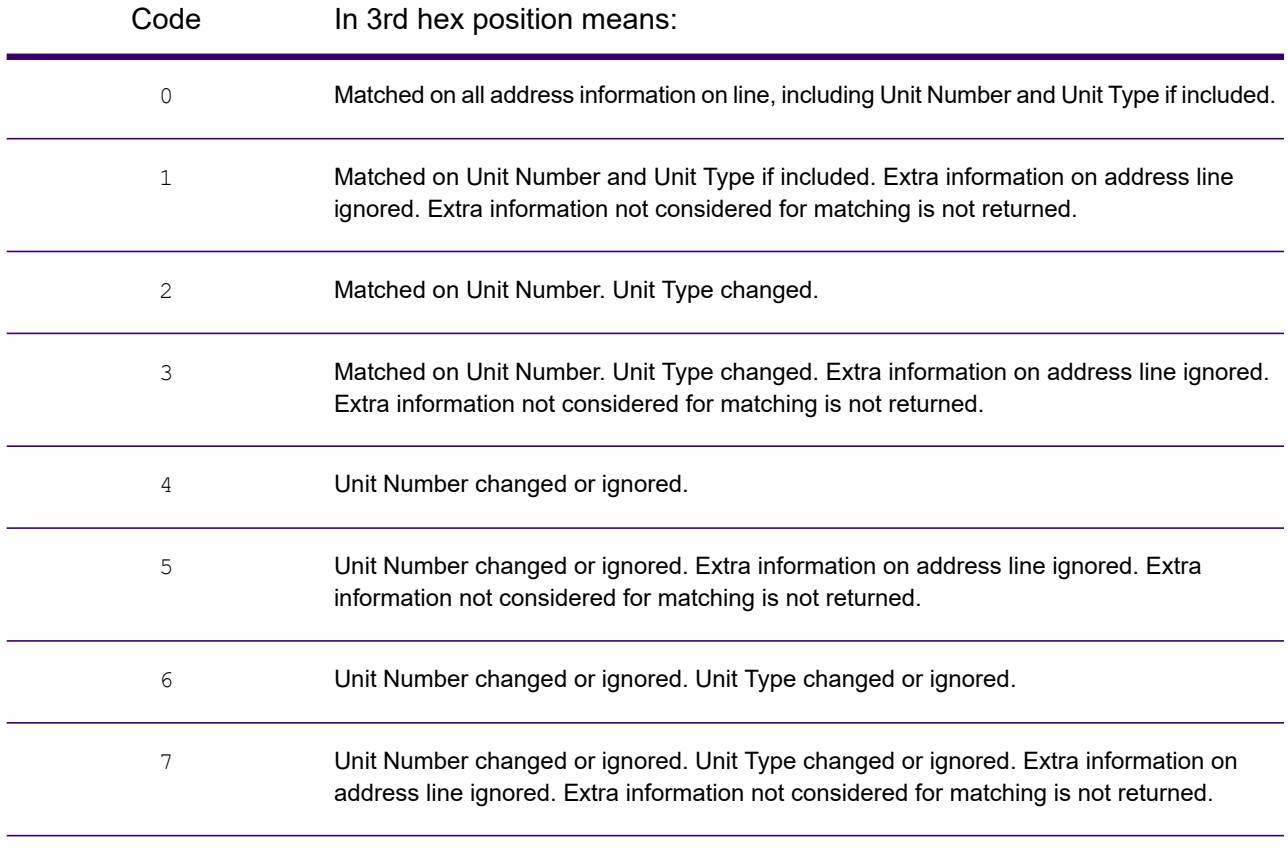

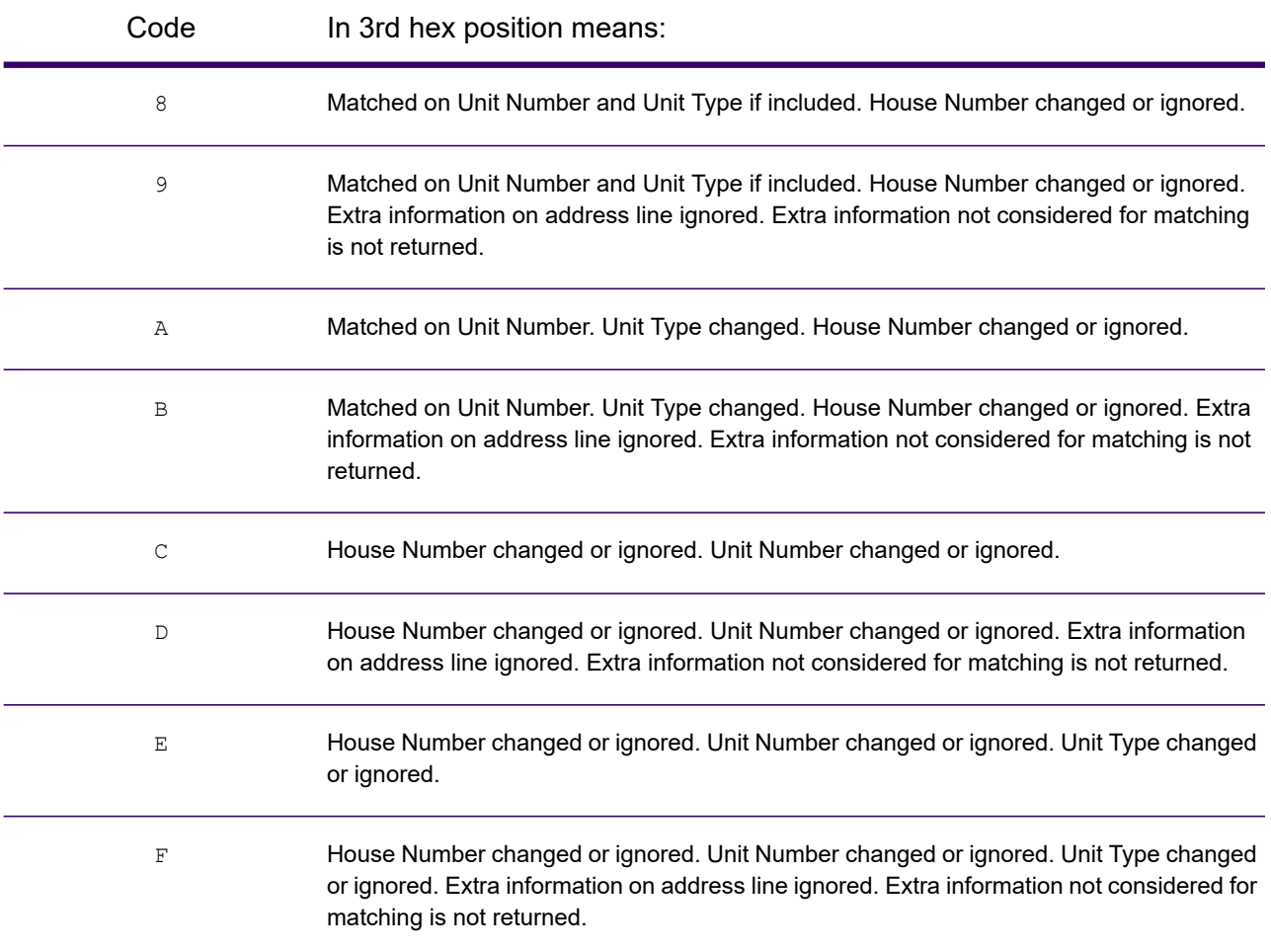

## <span id="page-128-0"></span>"Ennn" Match Codes for No Match

The following table describes the values returned when the application cannot find a match or an error occurs.

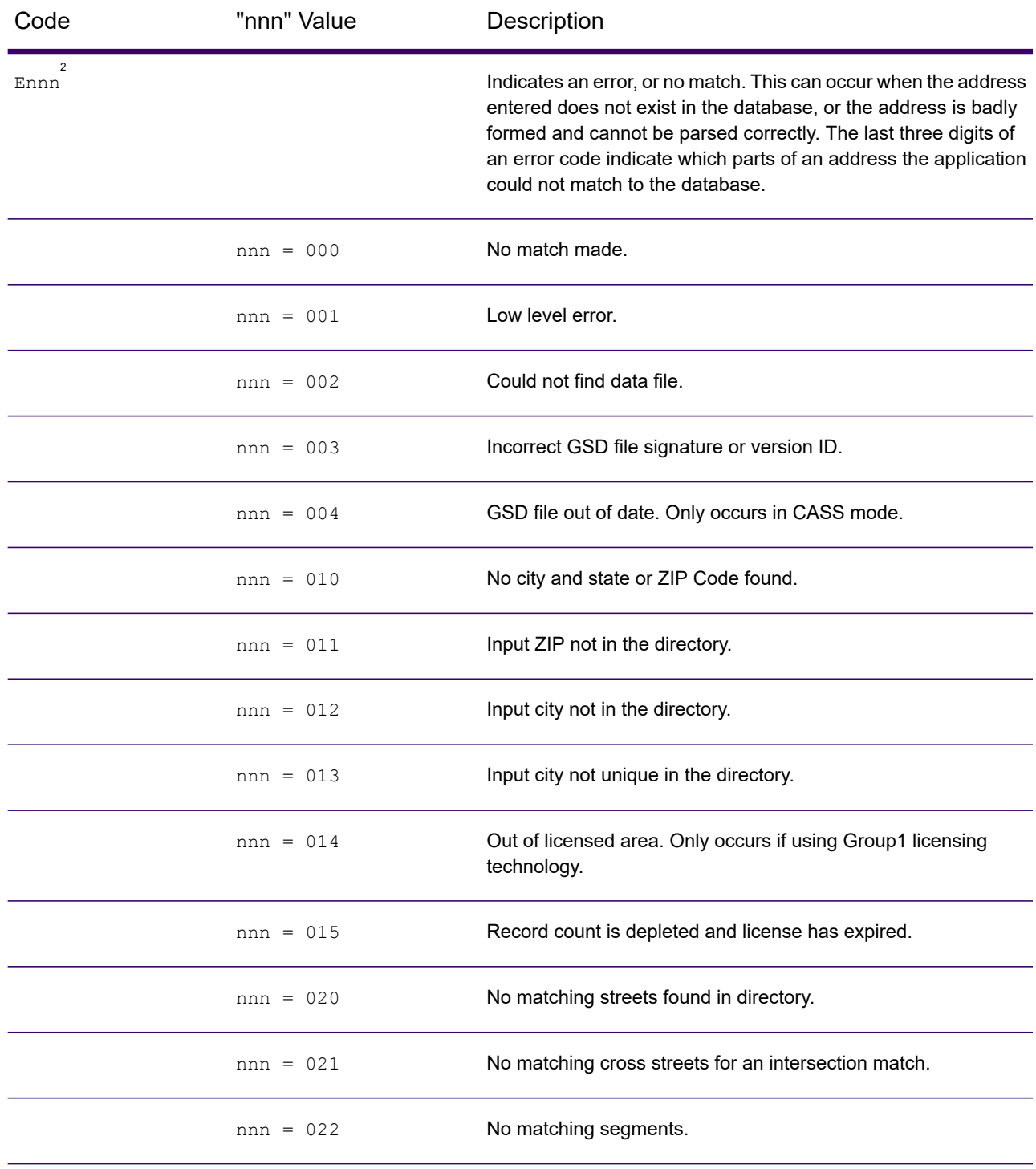

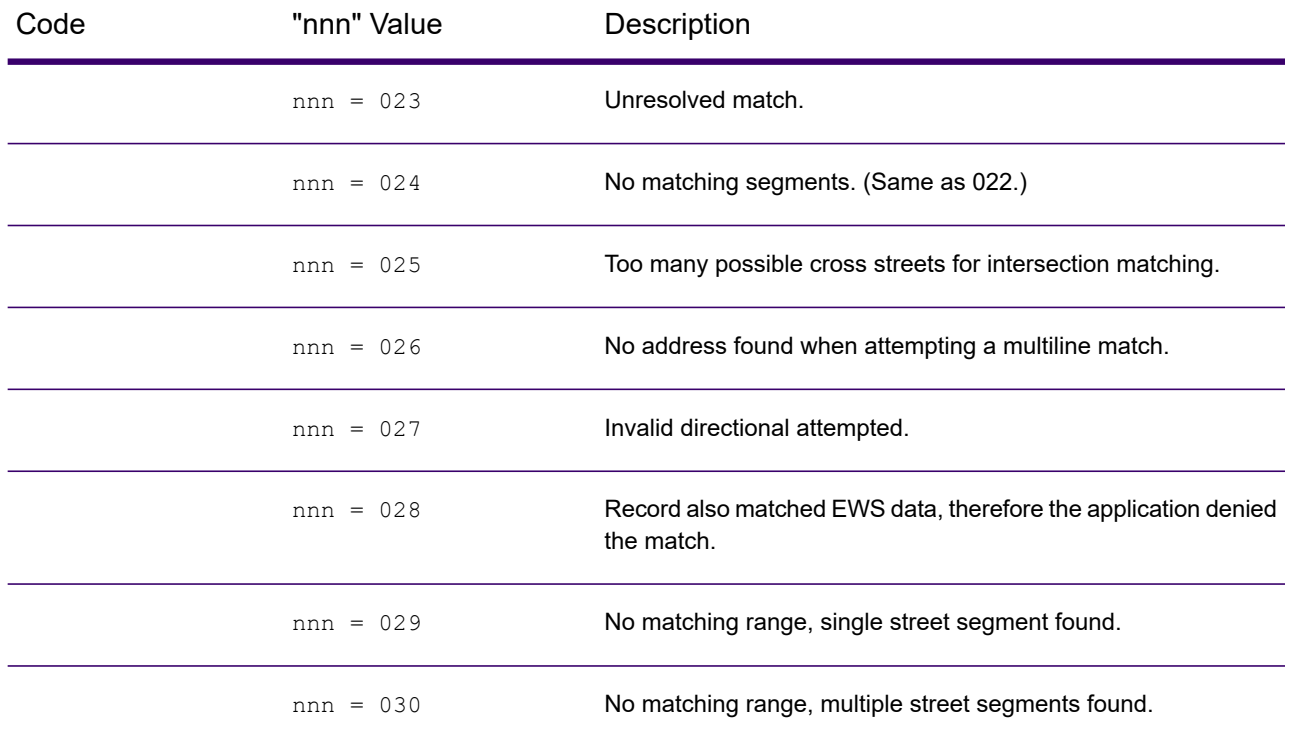

### <span id="page-129-1"></span>Correct Lastline Match Codes

As mentioned in **Correct Lastline**, when set to true, FIND\_CORRECT\_LASTLINE corrects elements of the output lastline, providing a good ZIP Code or close match on the soundex even if the address would not match or was non-existent.

The feature works when FIND ADDRCODE is true and the address does not match a candidate or when FIND Z CODE is true and only lastline information is input.

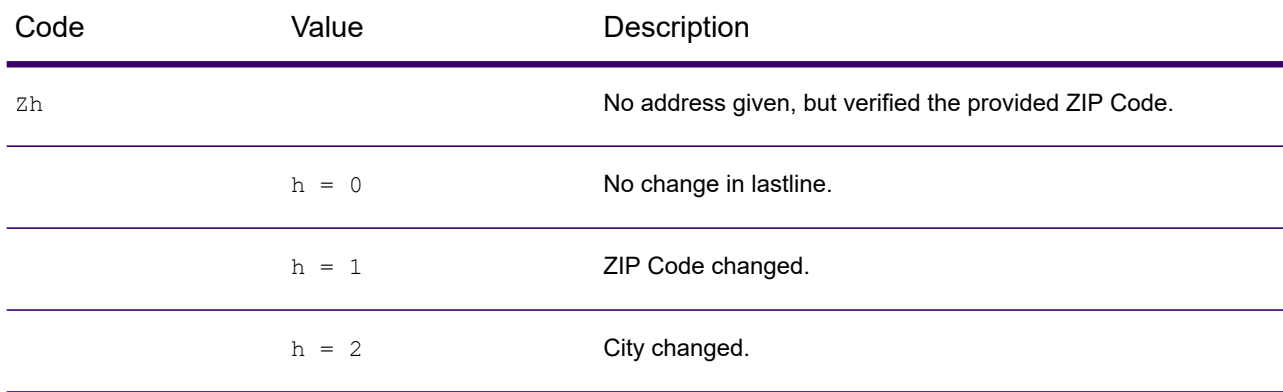

<span id="page-129-0"></span>2 Ennn may be returned if FIND\_CORRECT\_LASTLINE is set to true. For more information, see **Correct [Lastline](#page-129-1) Match Codes** on page 130.

#### Result Codes

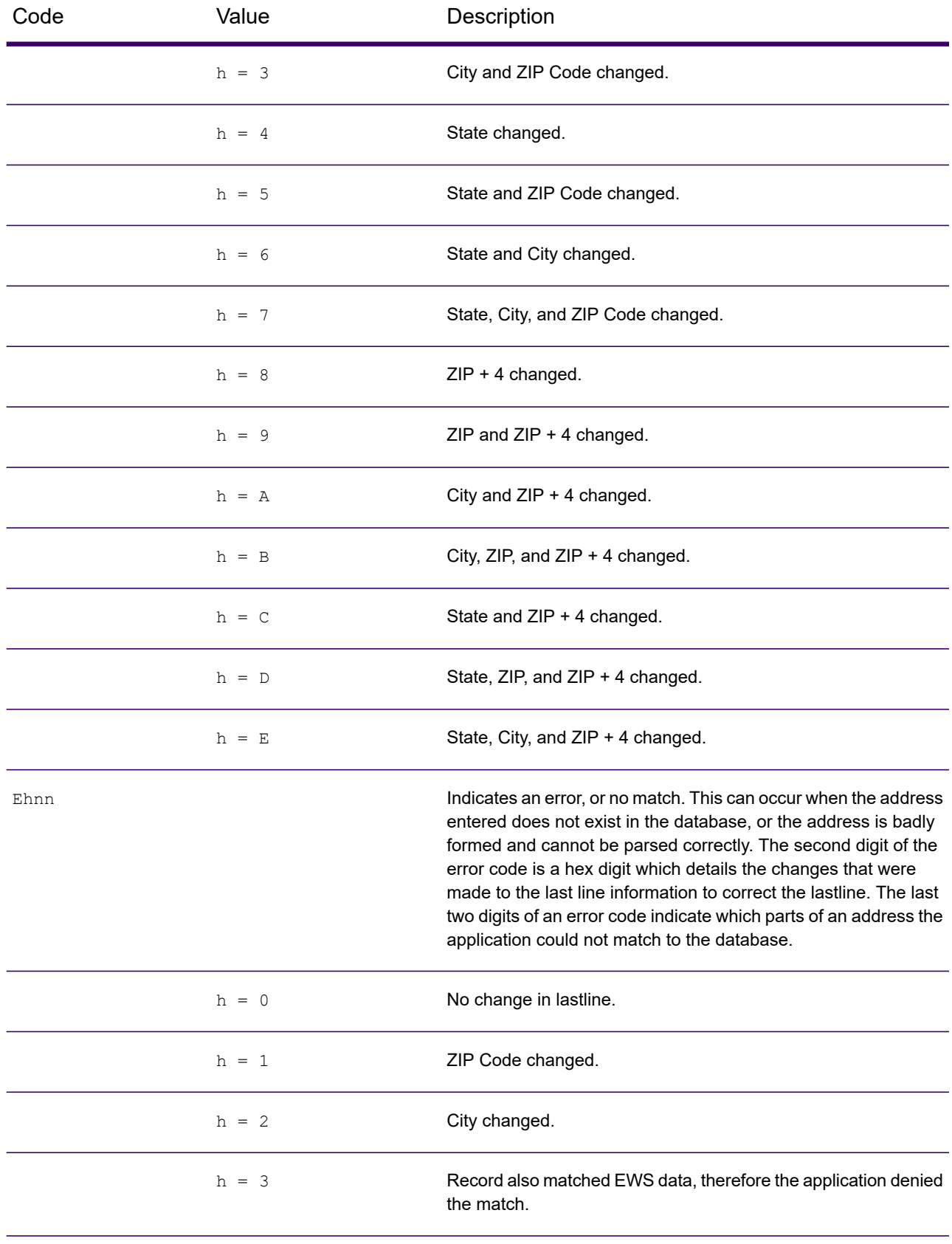

#### Result Codes

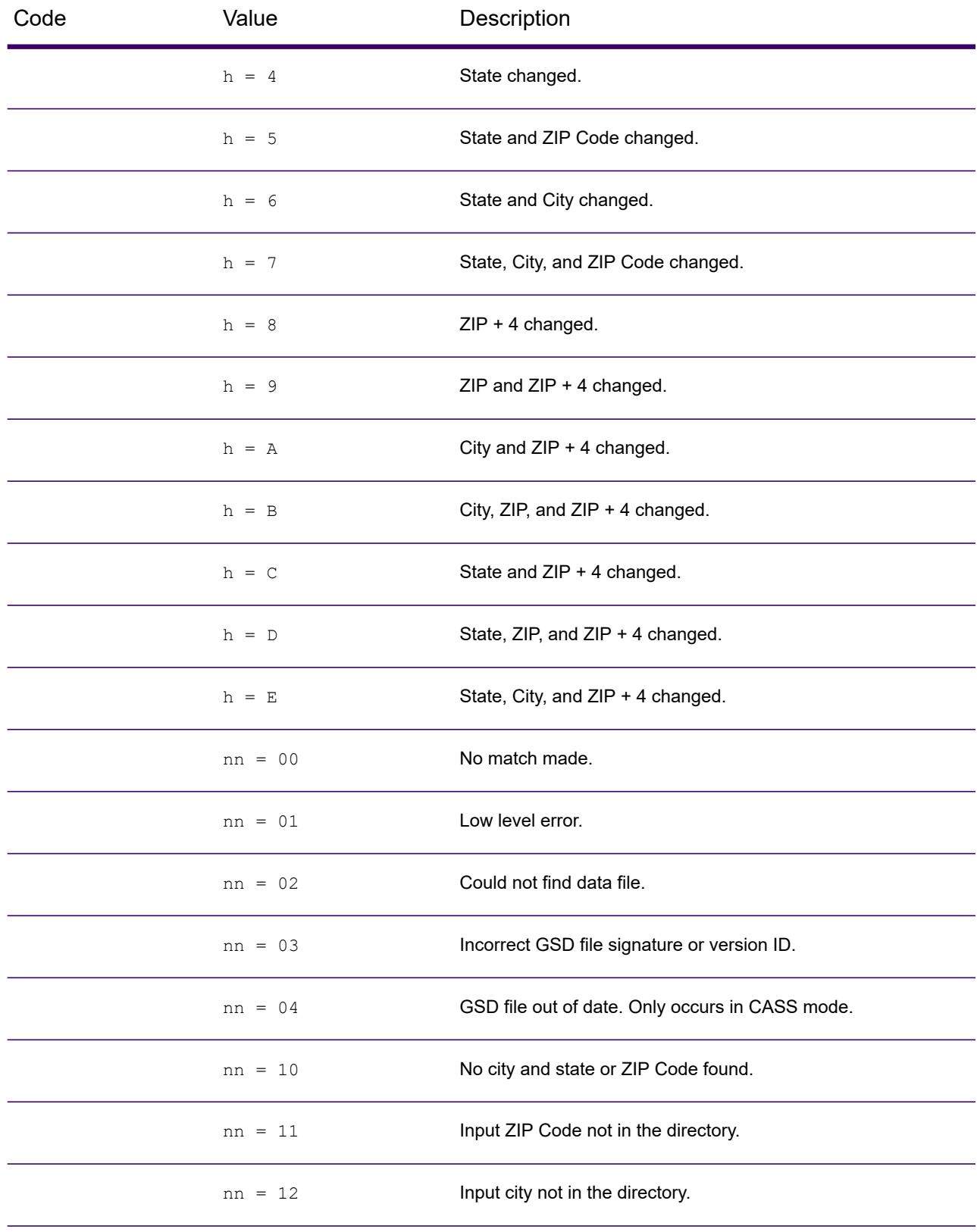

#### Result Codes

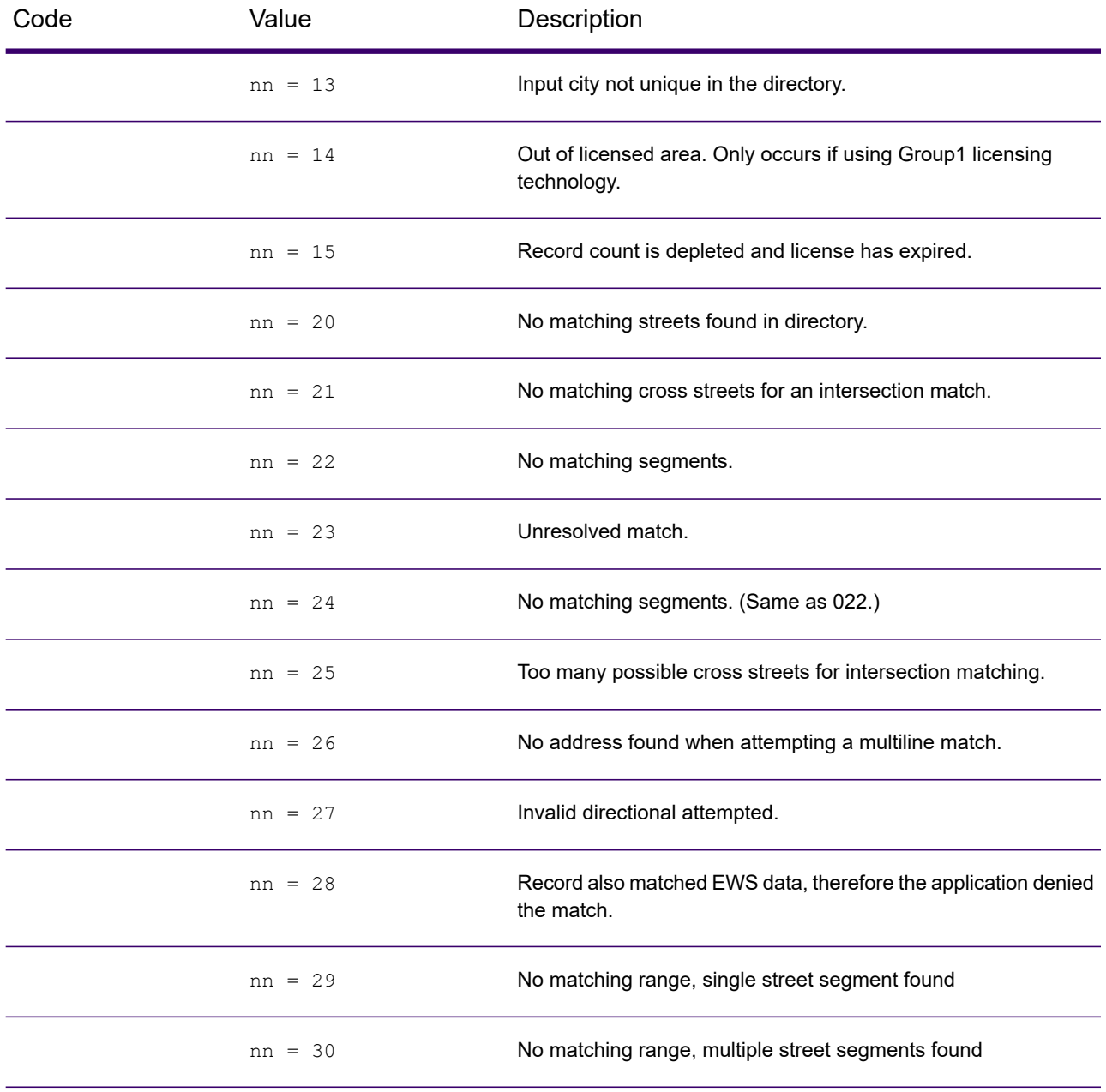

# Location Codes

Location codes indicate the locational accuracy of the assigned geocode. Note that an accurately placed candidate is not necessarily an ideal candidate. Examine the match codes and/or result codes in addition to location codes to best evaluate the overall quality of the candidate.

#### Address Location Codes

Location codes that begin with an "A" are address location codes. Address location codes indicate a geocode made directly to a street network segment (or two segments, in the case of an intersection).

An address location code has the following characters.

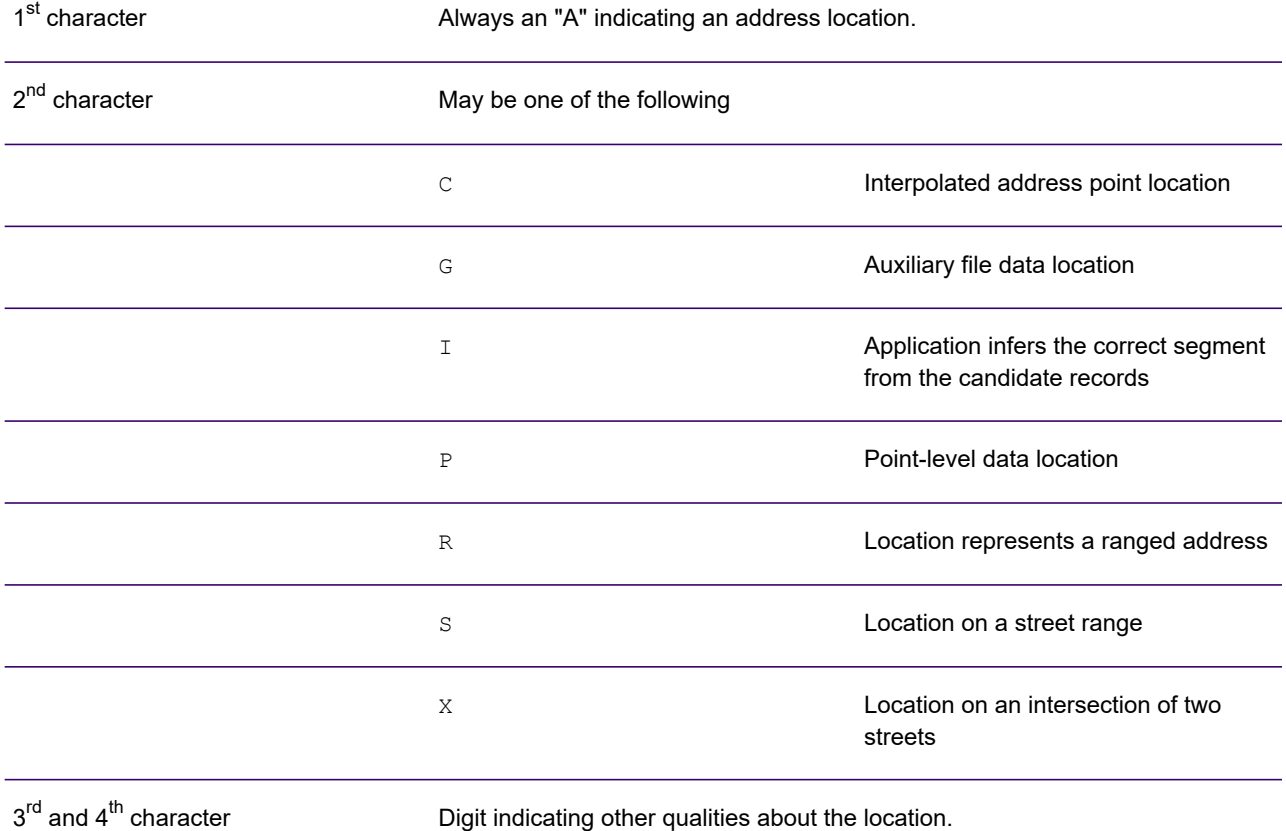

#### *Address Location Code Descriptions*

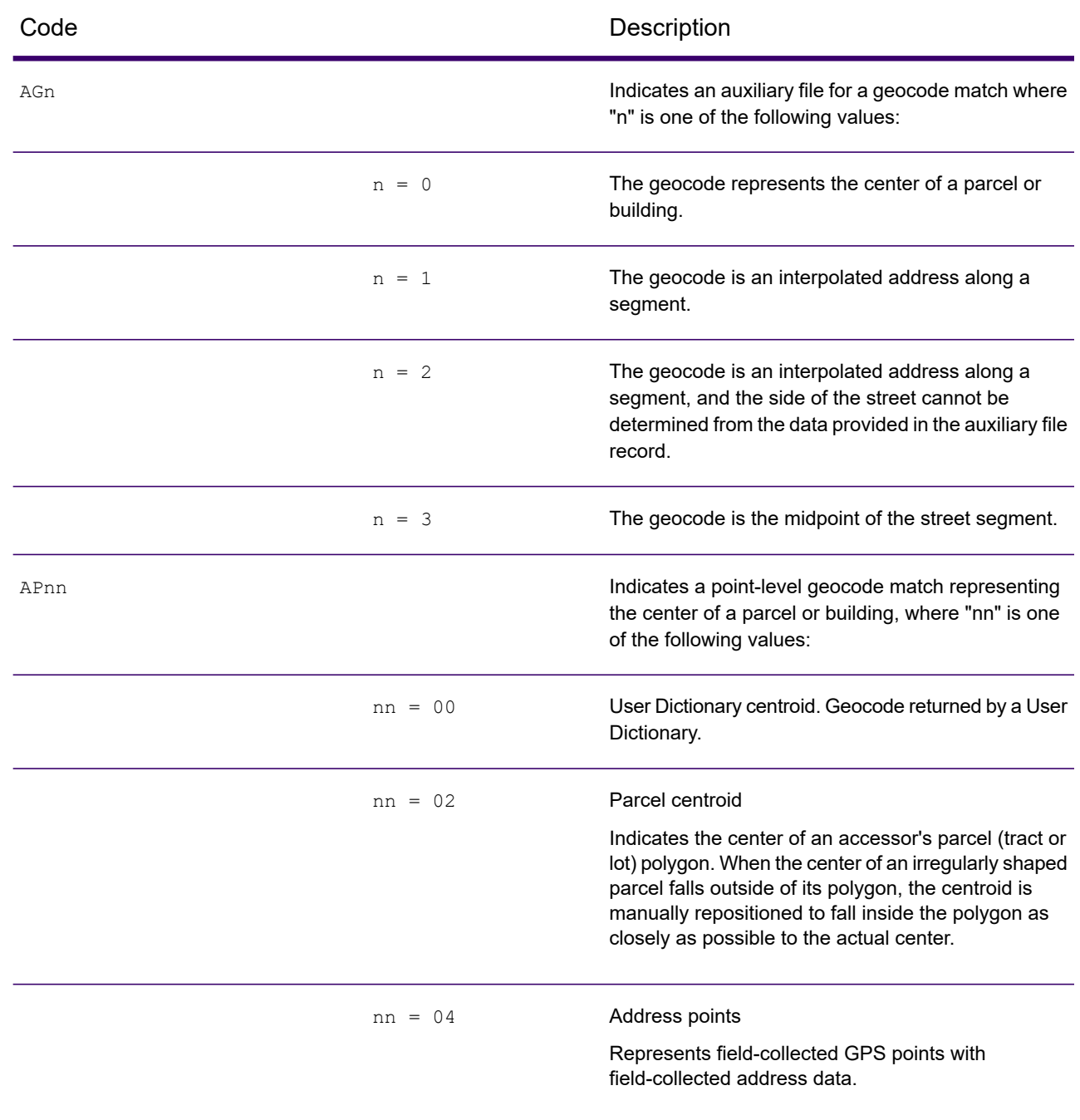

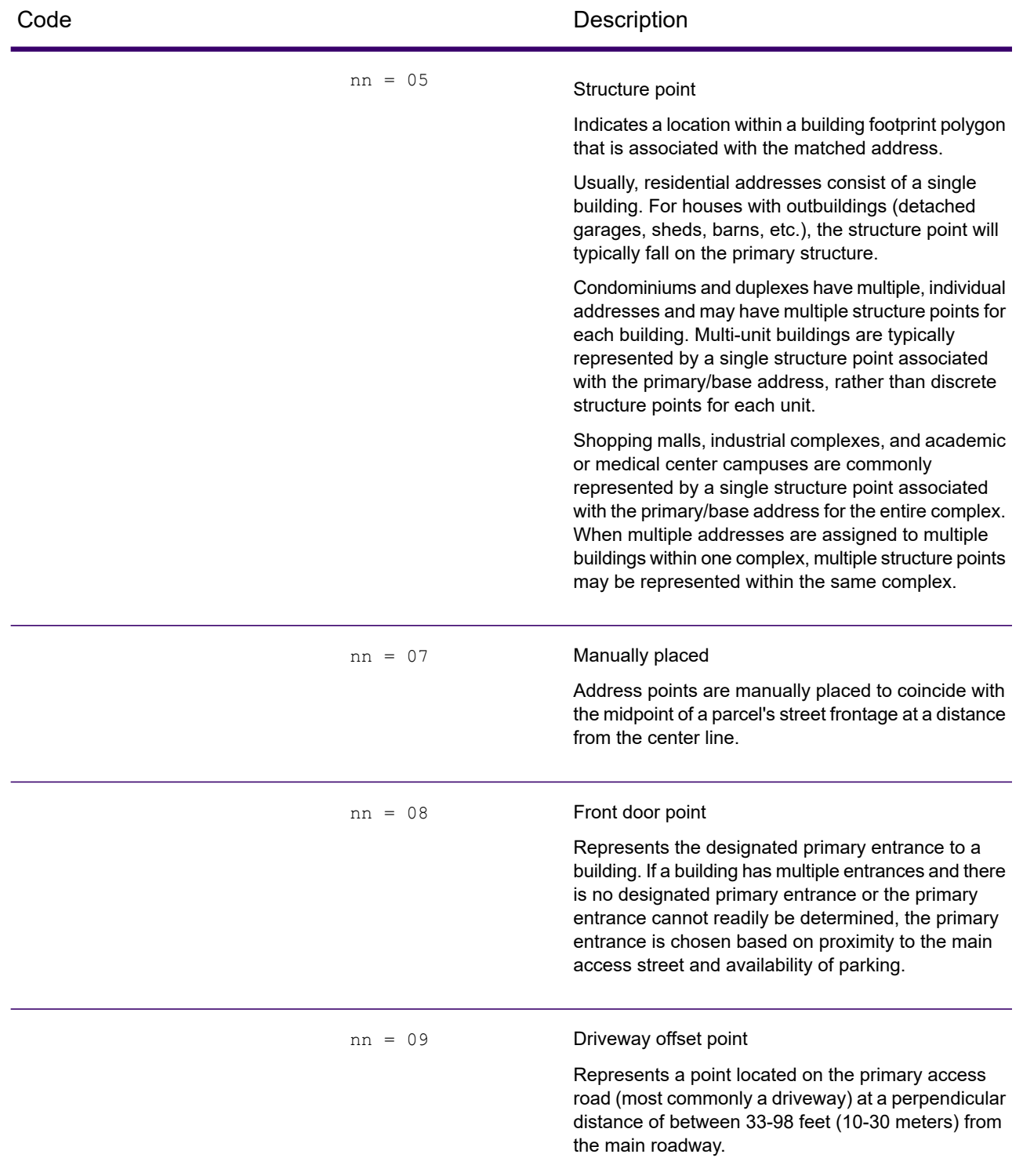

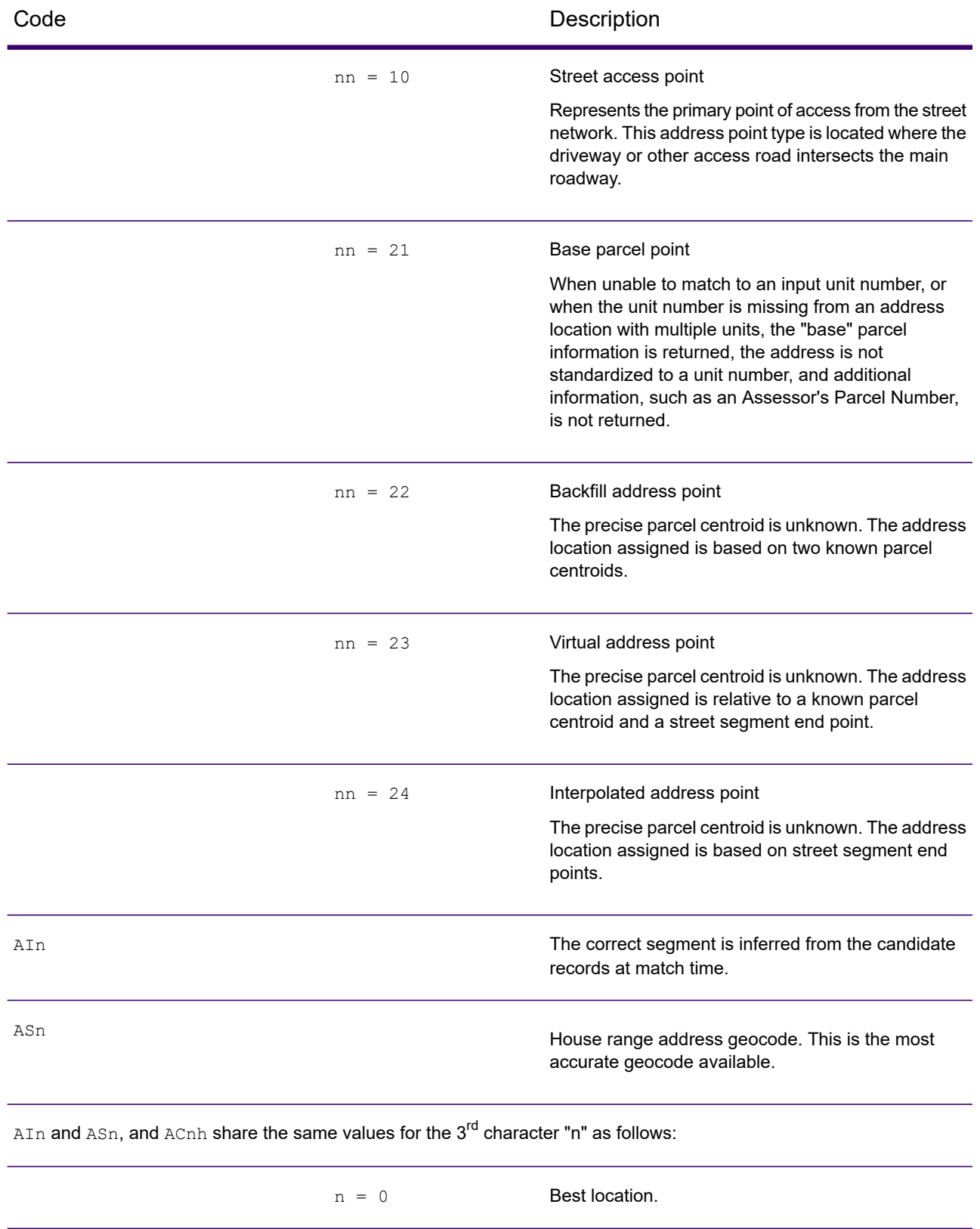

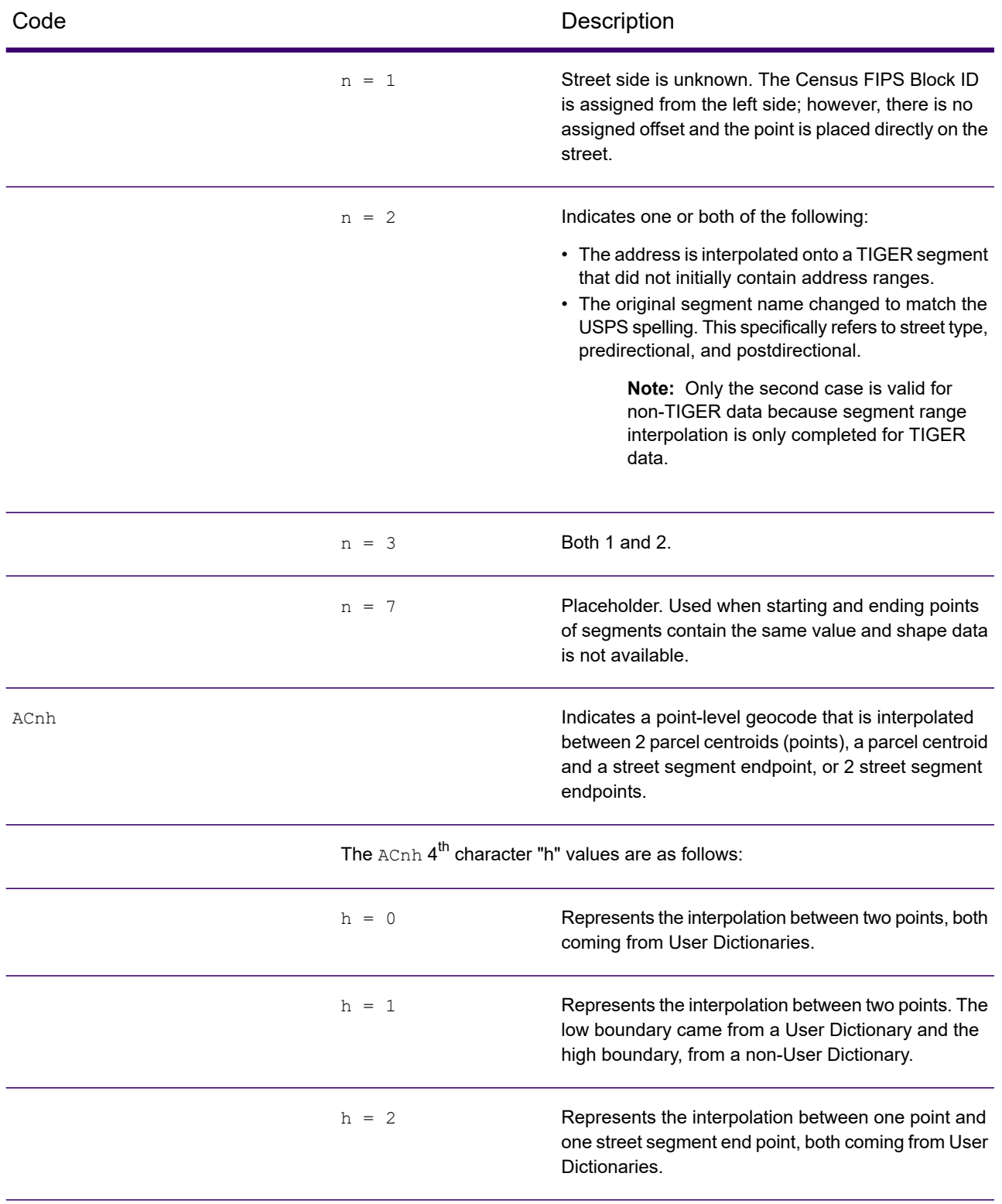

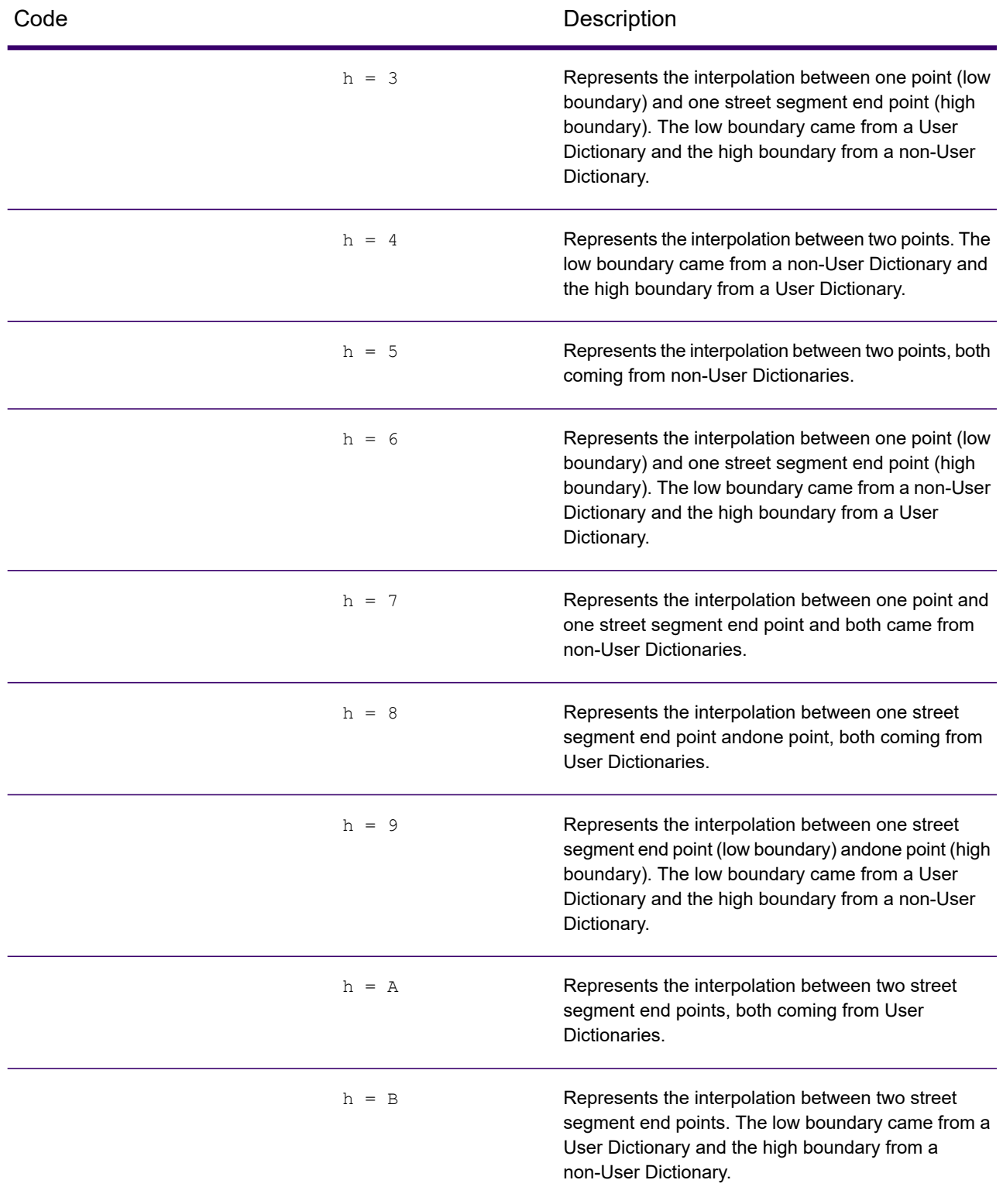

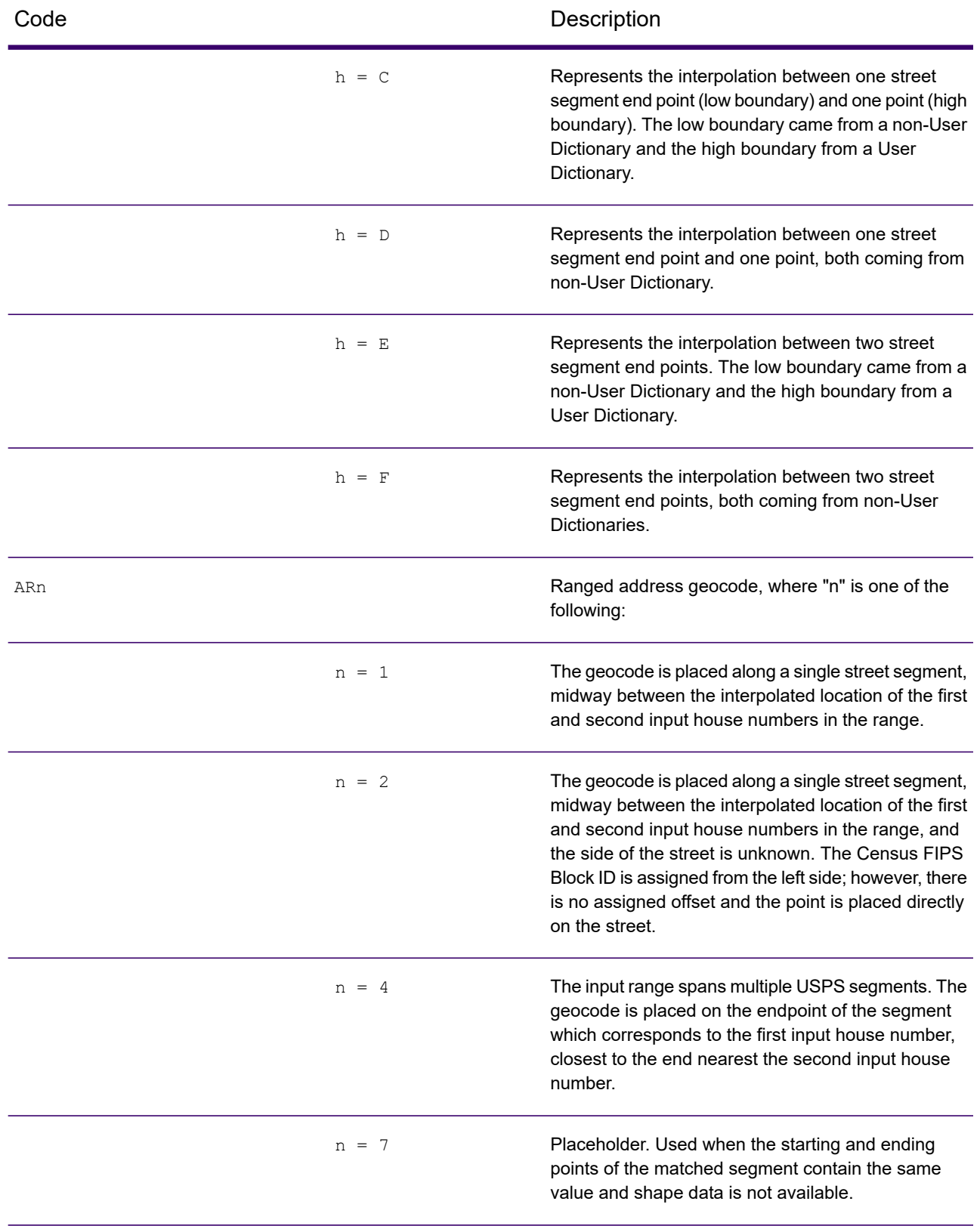

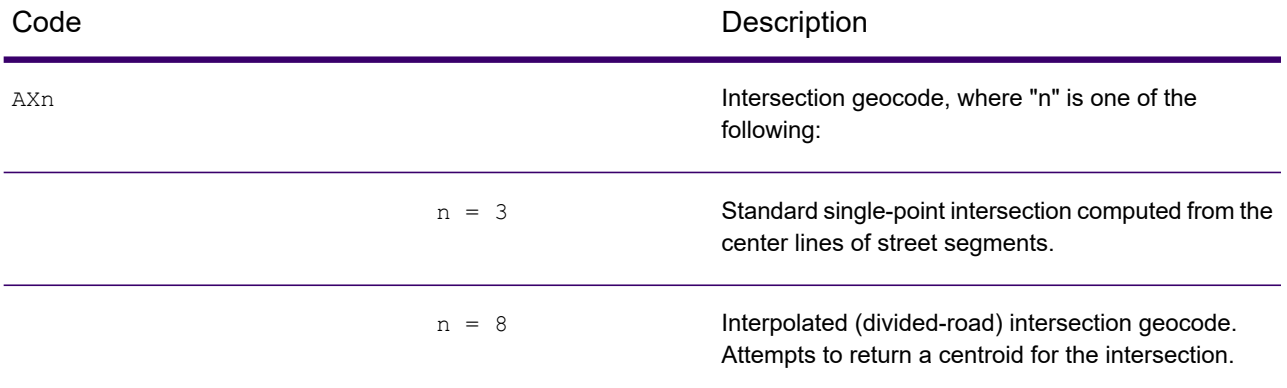

#### Street Centroid Location Codes

Location codes that begin with "C" are street centroid location codes. Street centroid location codes indicate the Census ID accuracy and the position of the geocode on the returned street segment. Street centroids may be returned if the street centroid fallback option is enabled and an address-level geocode could not be determined.

A street centroid location code has the following characters.

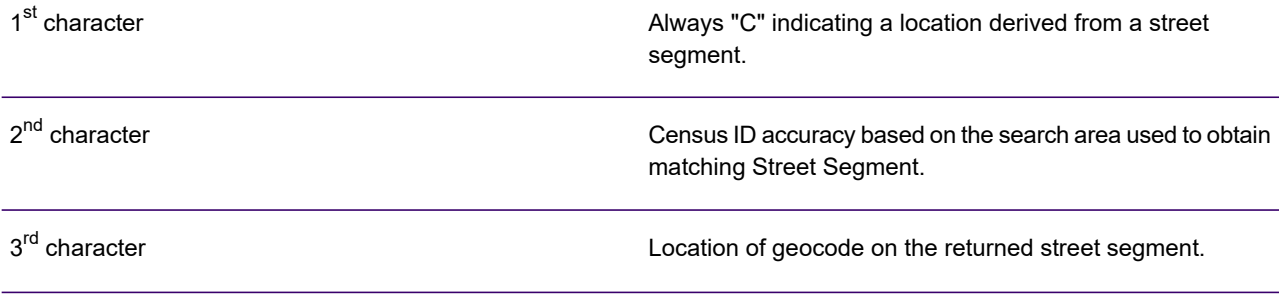

The following table contains the values and descriptions for the location codes.

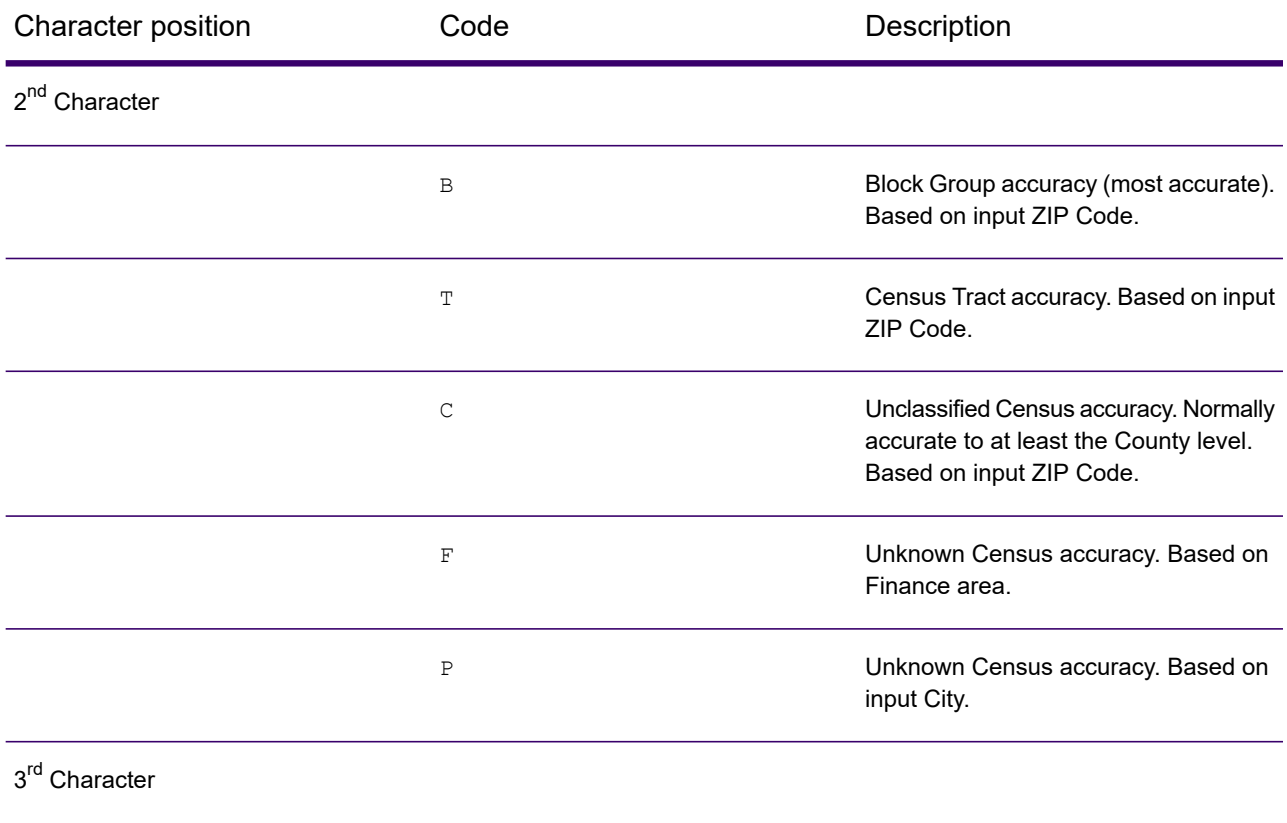

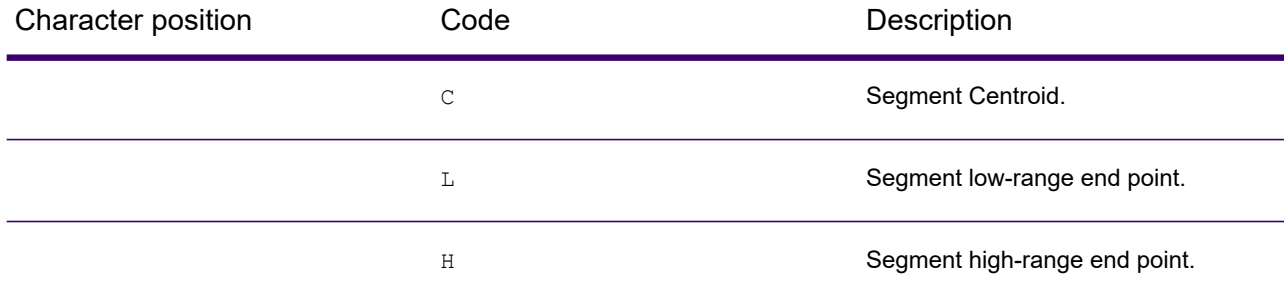

#### ZIP + 4 Centroid Location Codes

Location codes that begin with a "Z" are ZIP + 4 centroid location codes. ZIP + 4 centroids indicate a geocode could not be determined for the address, so the location of the center of the address's  $ZIP + 4$  was returned instead.  $ZIP + 4$  centroid location codes indicate the quality of two location attributes: Census ID accuracy and positional accuracy.

A ZIP + 4 centroid location code has the following characters.

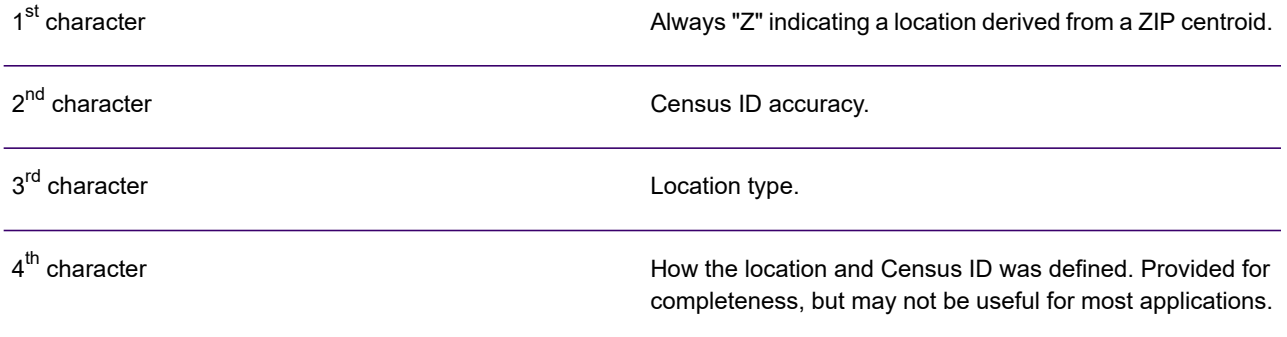

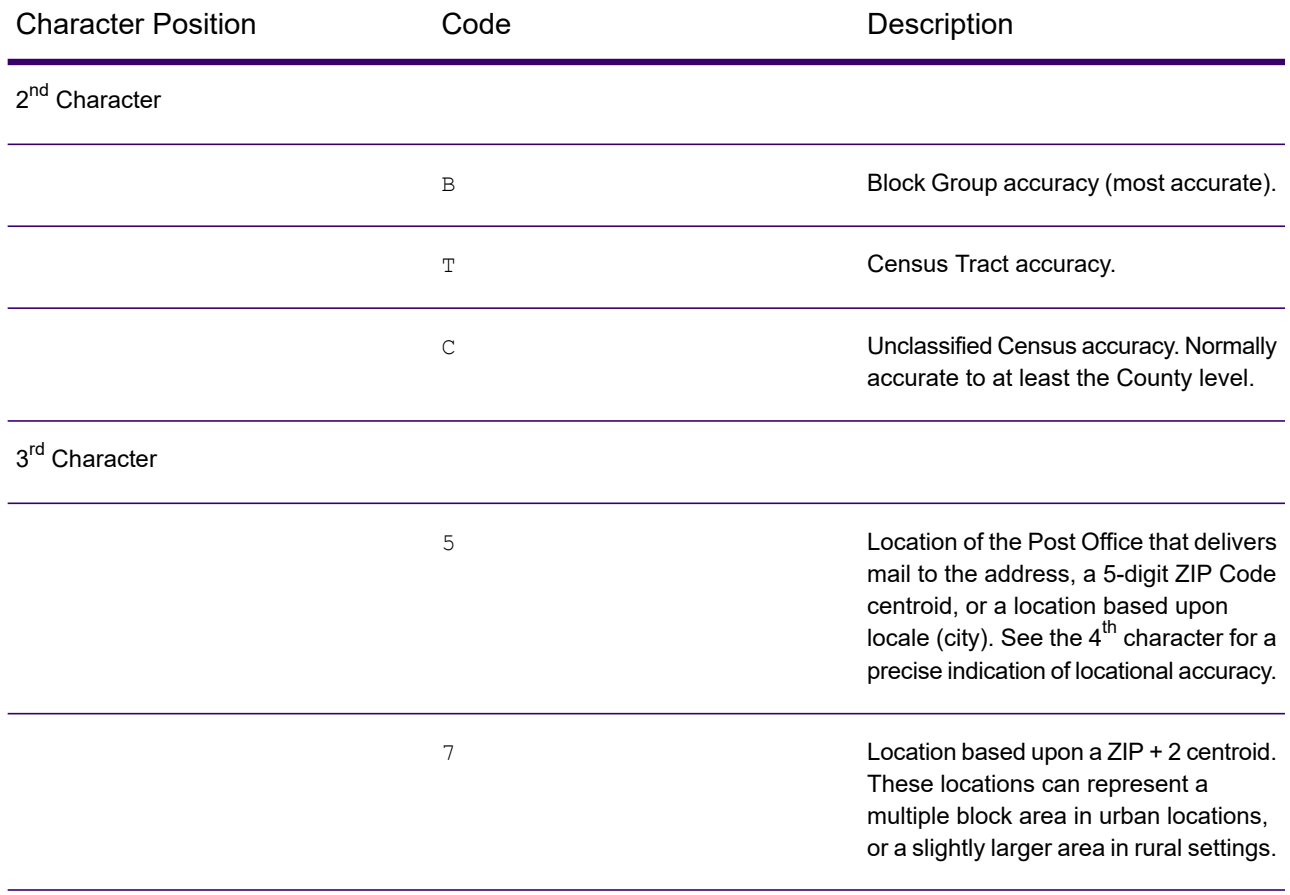
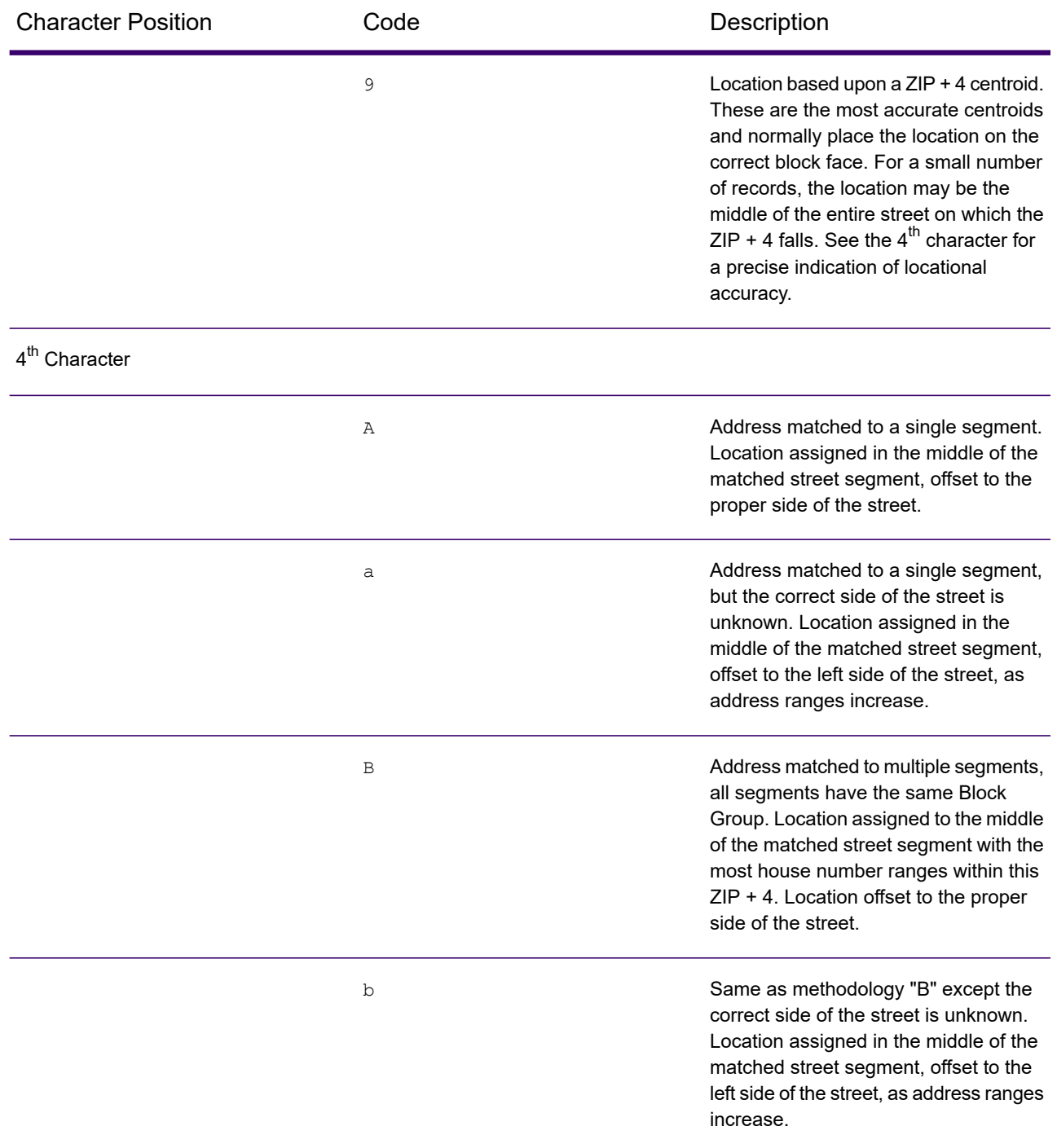

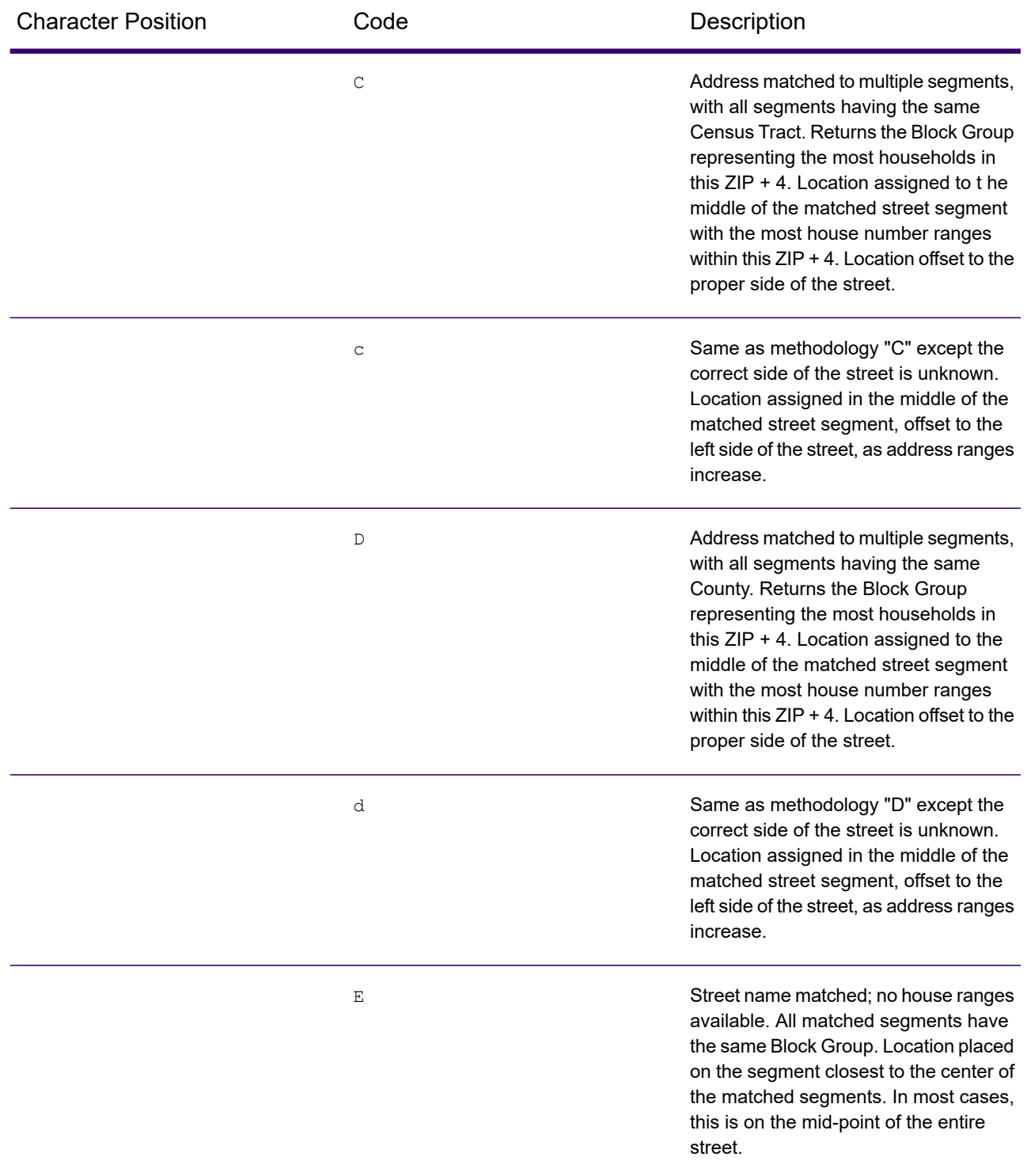

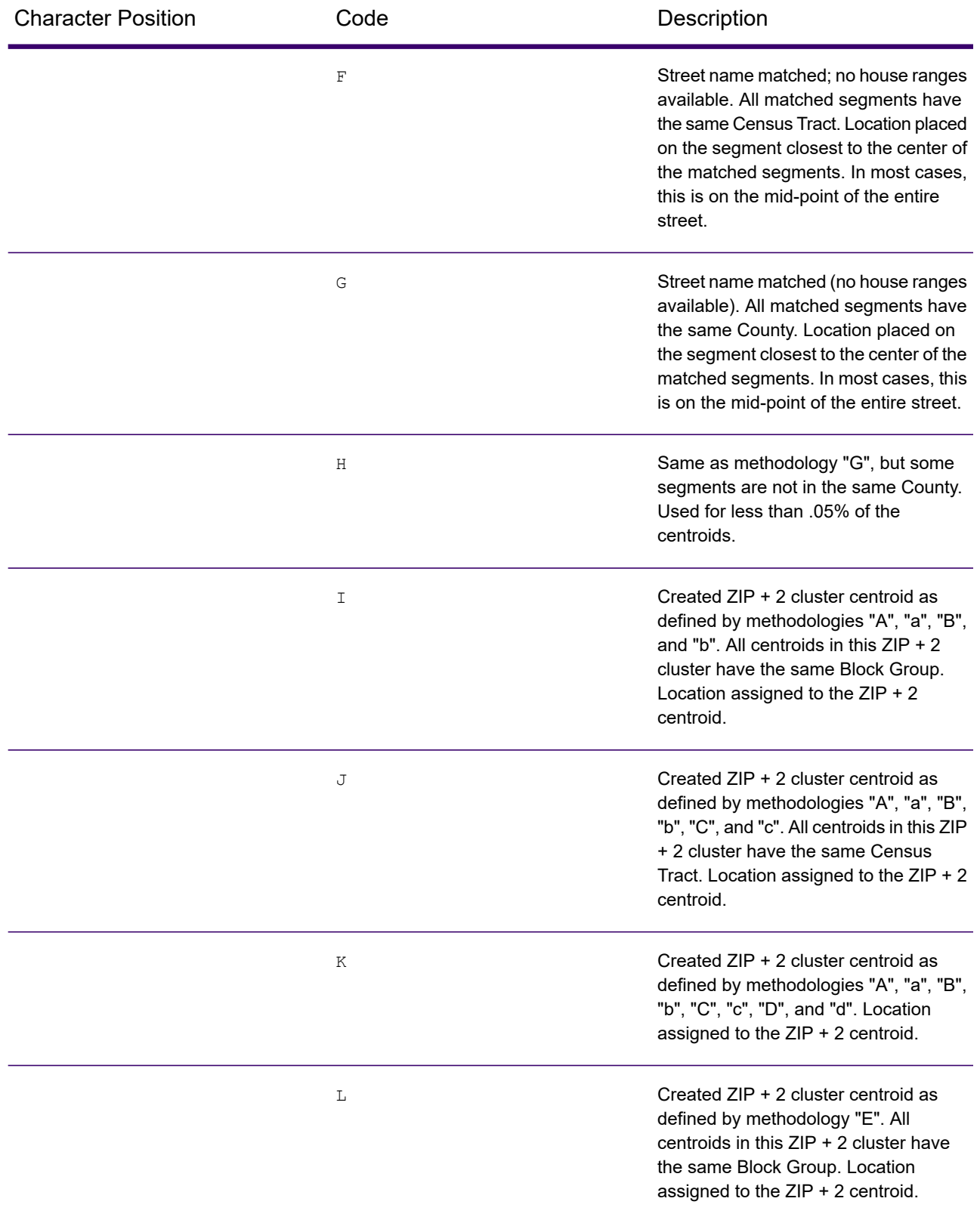

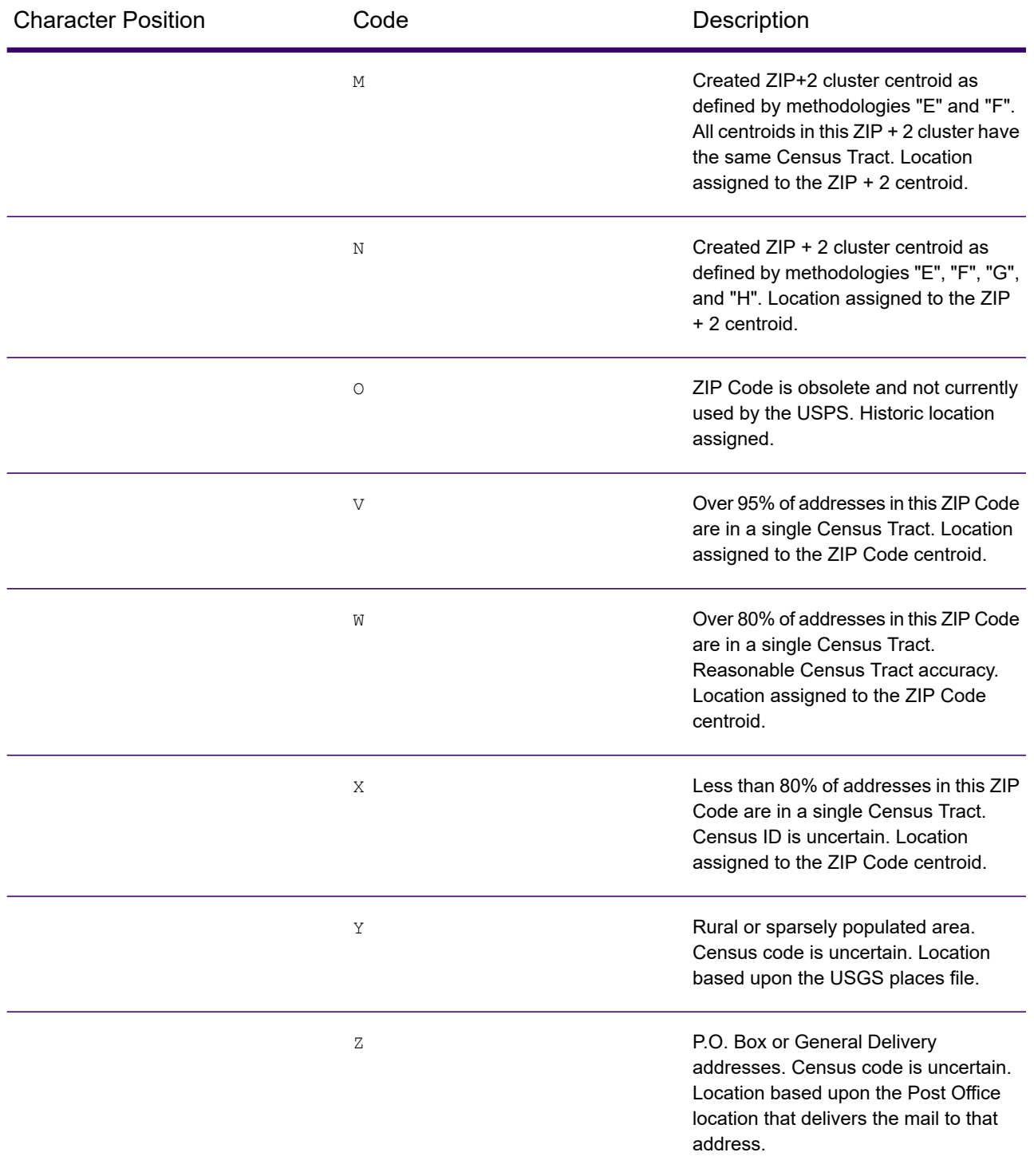

### Geographic Centroid Location Codes

Location codes that begin with "G" are geographic centroid location codes. Geographic centroids may be returned if the street centroid fallback option is enabled and an address-level geocode could not be determined. Geographic centroid location codes indicate the quality a city, county, or state centroid.

A geographic centroid location code has the following characters.

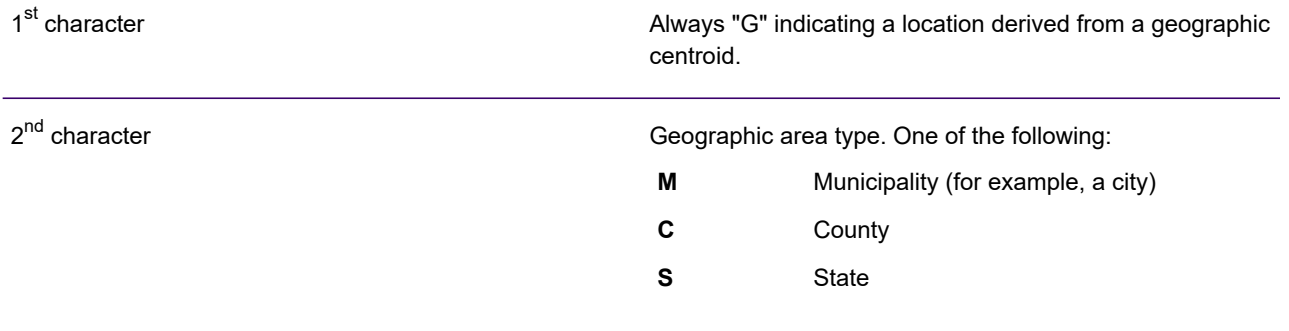

# Global Result Codes

# <span id="page-149-0"></span>Forward Geocoding Result Codes

#### *Result Code General Descriptions*

The following table provides general descriptions for the returned result codes.

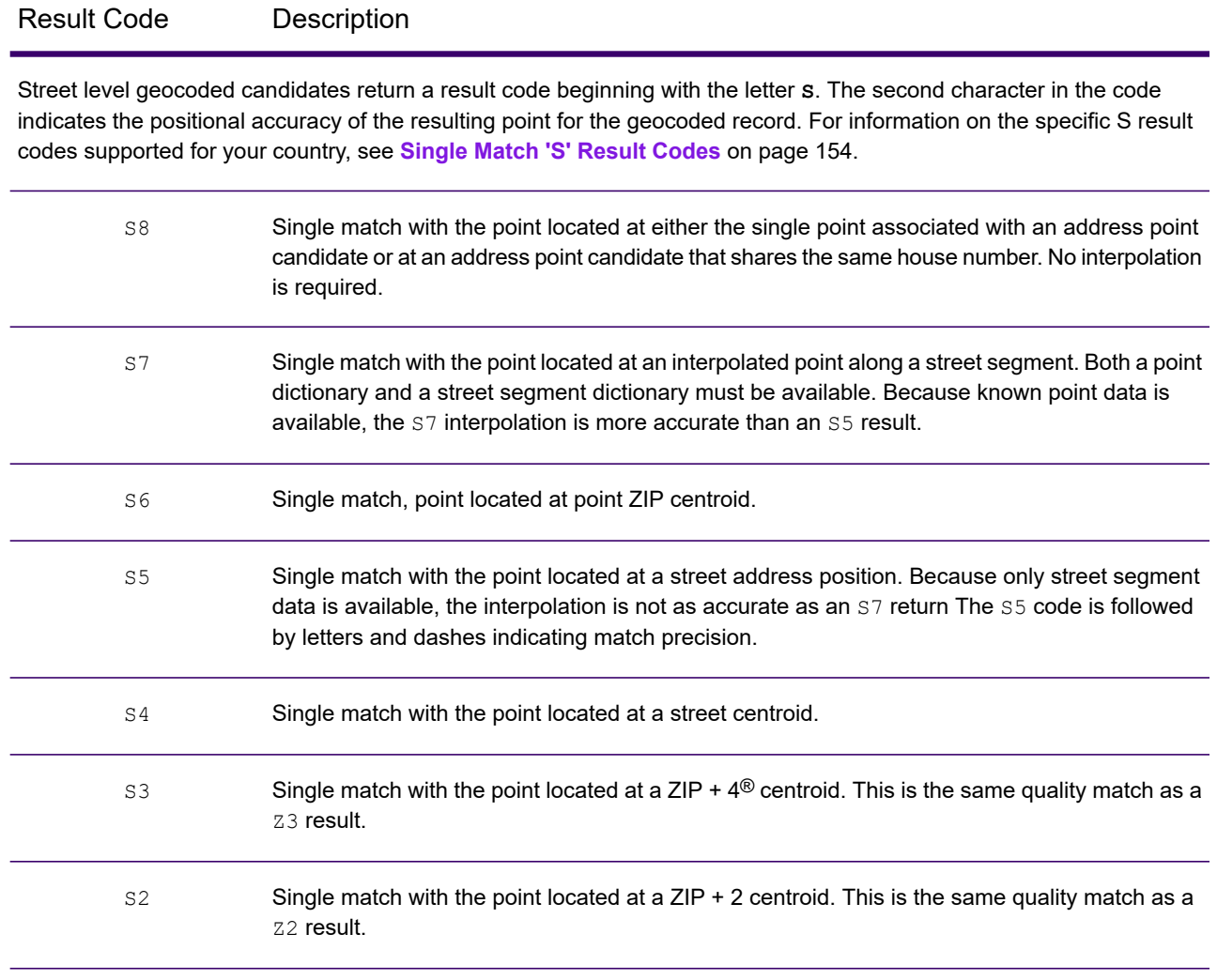

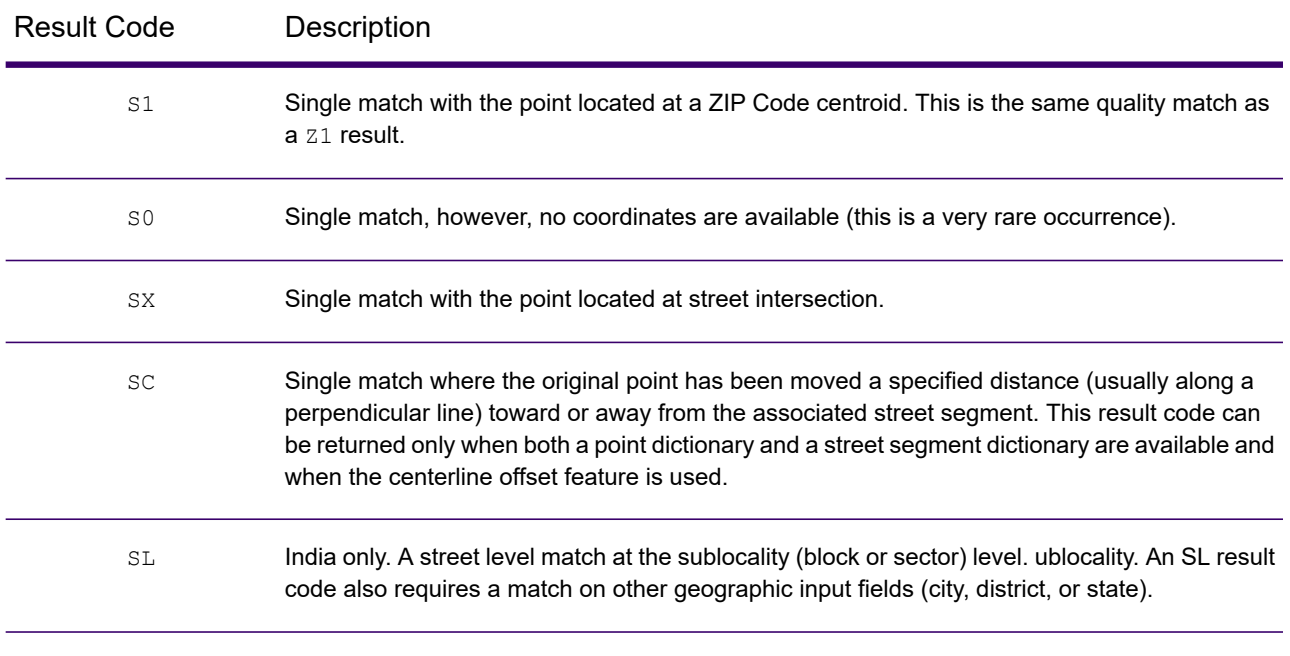

#### Result Code Description

For **S** (street geocoded) result codes, eight additional characters describe how closely the address matches an address in the database. The characters appear in the order listed in the following table. Any non-matched components are represented by a dash.

For example, the result code S5--N-SCZA represents a single match that matched the street name, street post directional, town and postcode. The dashes indicate that there was no match on house number, street prefix direction, or thoroughfare type. The match came from the Street Range Address database. This record would be geocoded at the street address position of the match candidate.

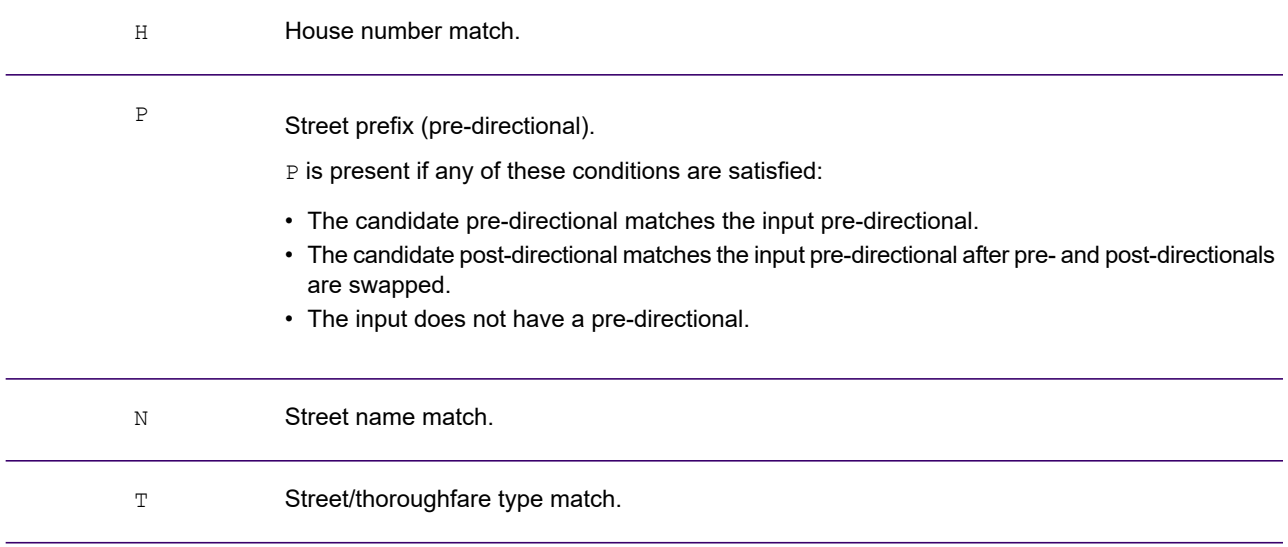

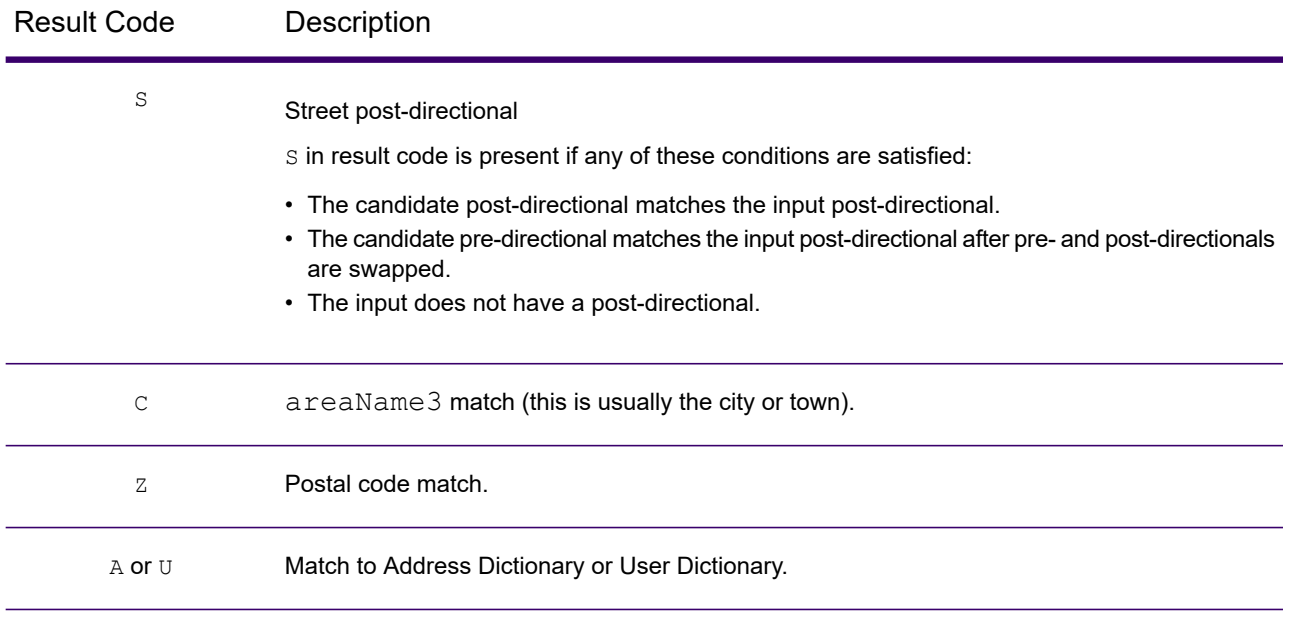

#### Result Code Description

Matches in the **Z** category indicate that a match was made at the postcode level. A postcode match is returned in either of these cases:

- You specified to match to postal code centroids. The resulting point is located at the postal code centroid with the following possible accuracy levels.
- There is no street level match and you specified to fall back to postal code centroid.

**Note:** Refer to the section covering your country to locate the specific meanings of  $postCode1 \& 2$ .

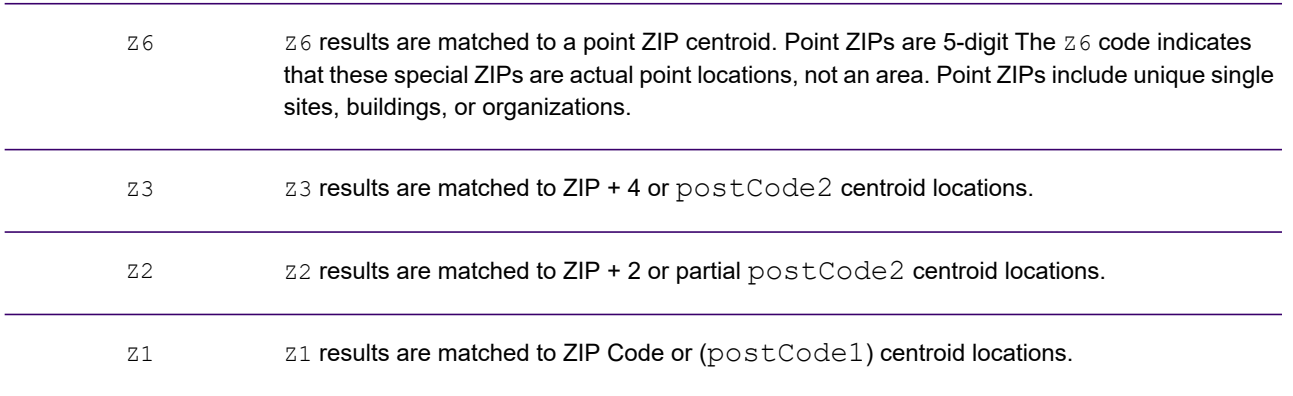

Geographic level geocoded candidates return a result code beginning with the letter **G**. The numbers following the G in the result code provides more detailed information on the accuracy of the candidate.

**Note:** Refer to the section covering your country to locate the specific meanings of a reaName1-4.

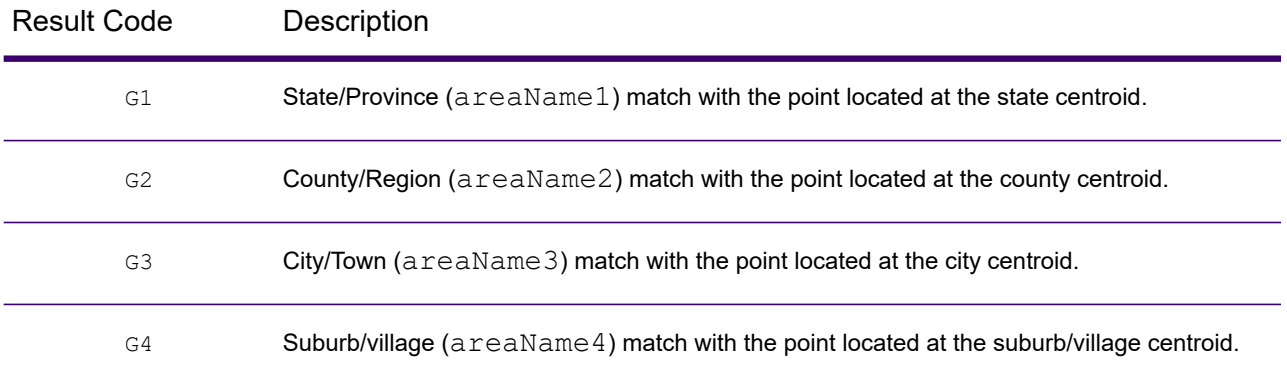

### <span id="page-153-0"></span>Single Match 'S' Result Codes

The following table shows the support for the S category result codes by country. For detailed descriptions of the 'S' result codes, see **Forward [Geocoding](#page-149-0) Result Codes** on page 150. These descriptions apply to the vast majority of the countries. The exceptions are listed and described in the sections below the following table for:

- **[Australia](#page-155-0)**
- **[Canada](#page-156-0)**
- **[United](#page-154-0) States**

A bullet "•" indicates the S code is supported. A blank cell indicates the S code is not supported.

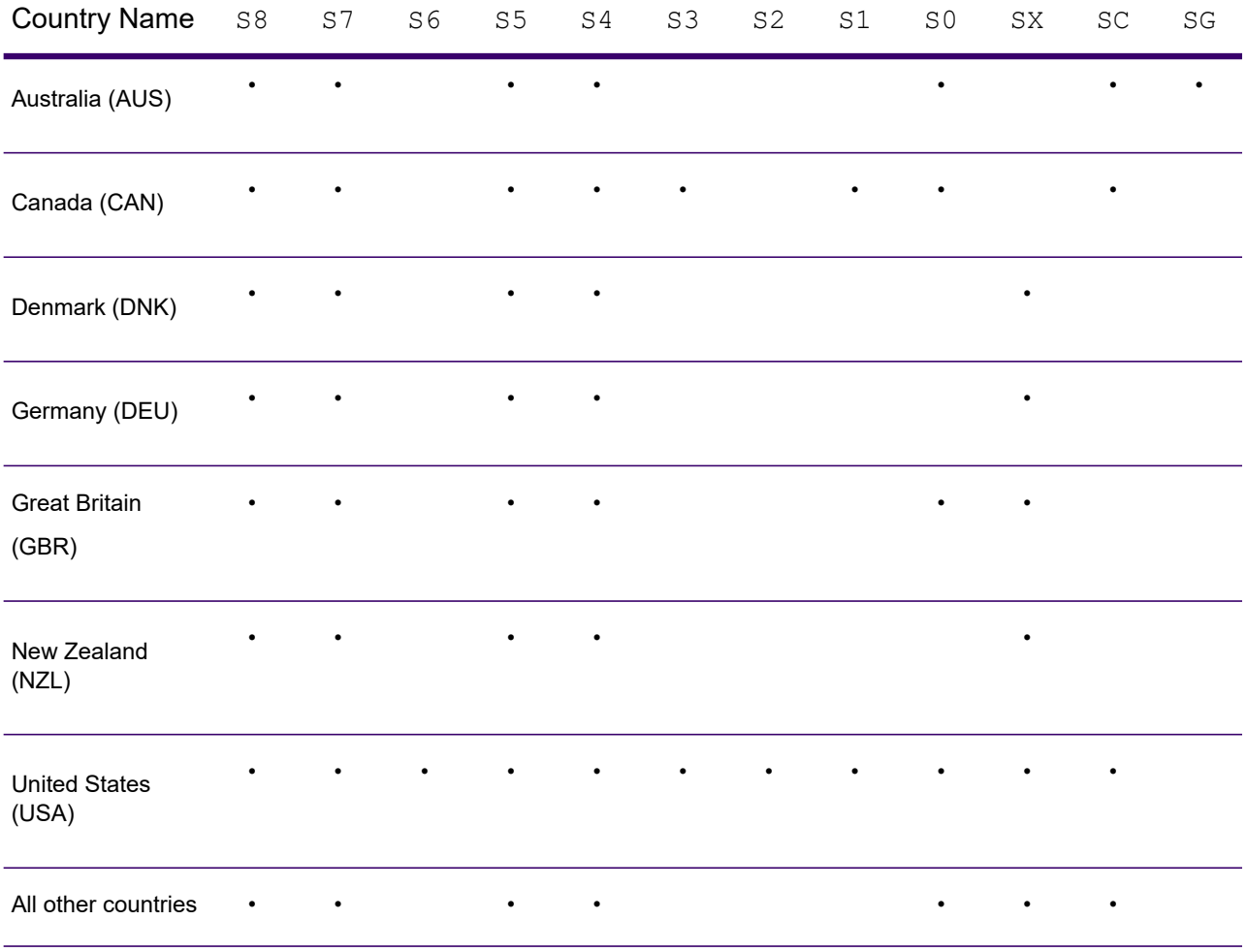

### <span id="page-154-0"></span>United States — 'S' Precision Code Descriptions

The following table provides 'S' precision code descriptions for the USA.

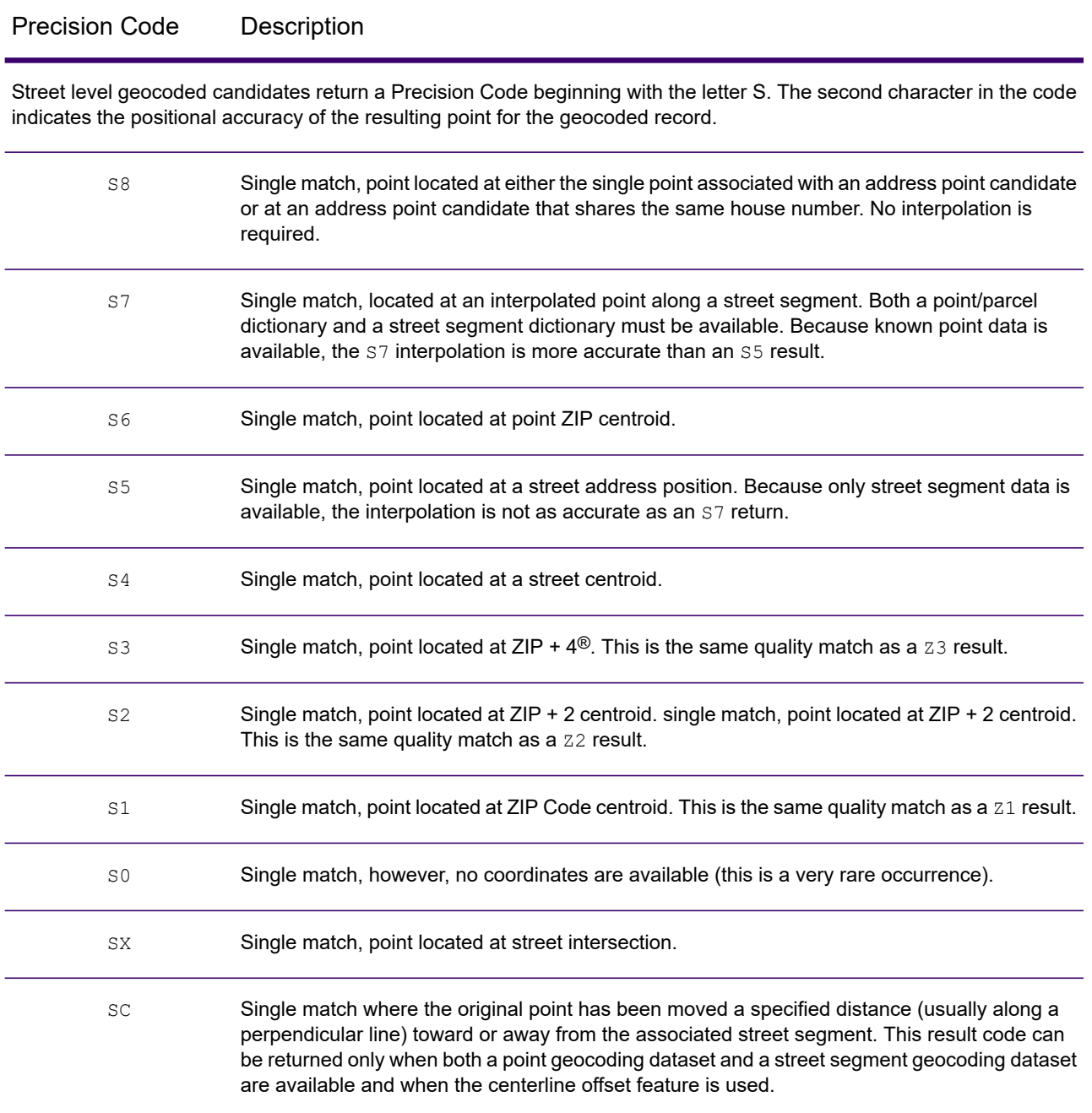

## <span id="page-155-0"></span>Australia — 'S' Result Code Descriptions

The following table provides 'S' result code descriptions for Australia.

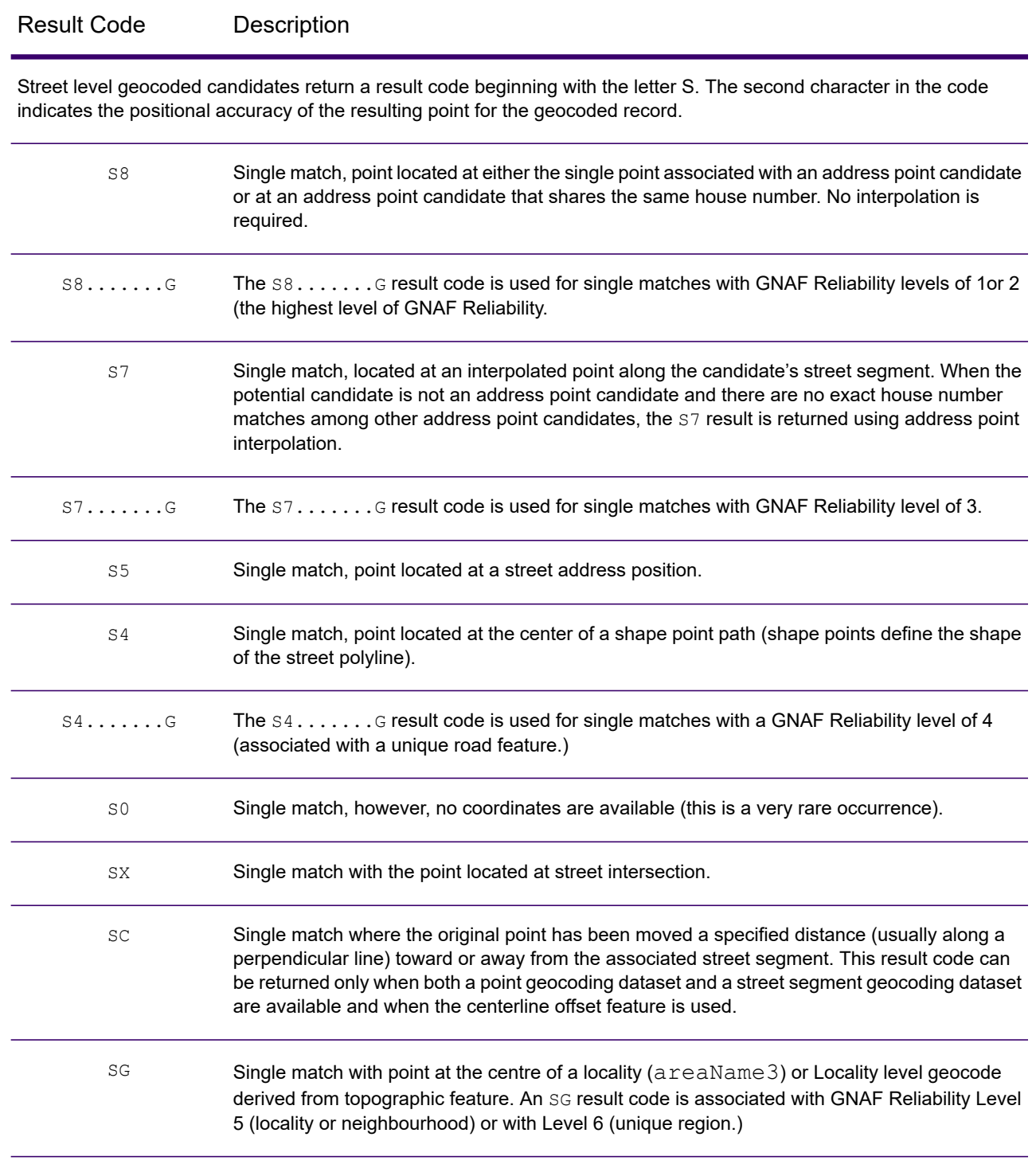

## <span id="page-156-0"></span>Canada — 'S' Result Code Descriptions

The following table provides 'S' result code descriptions for Canada.

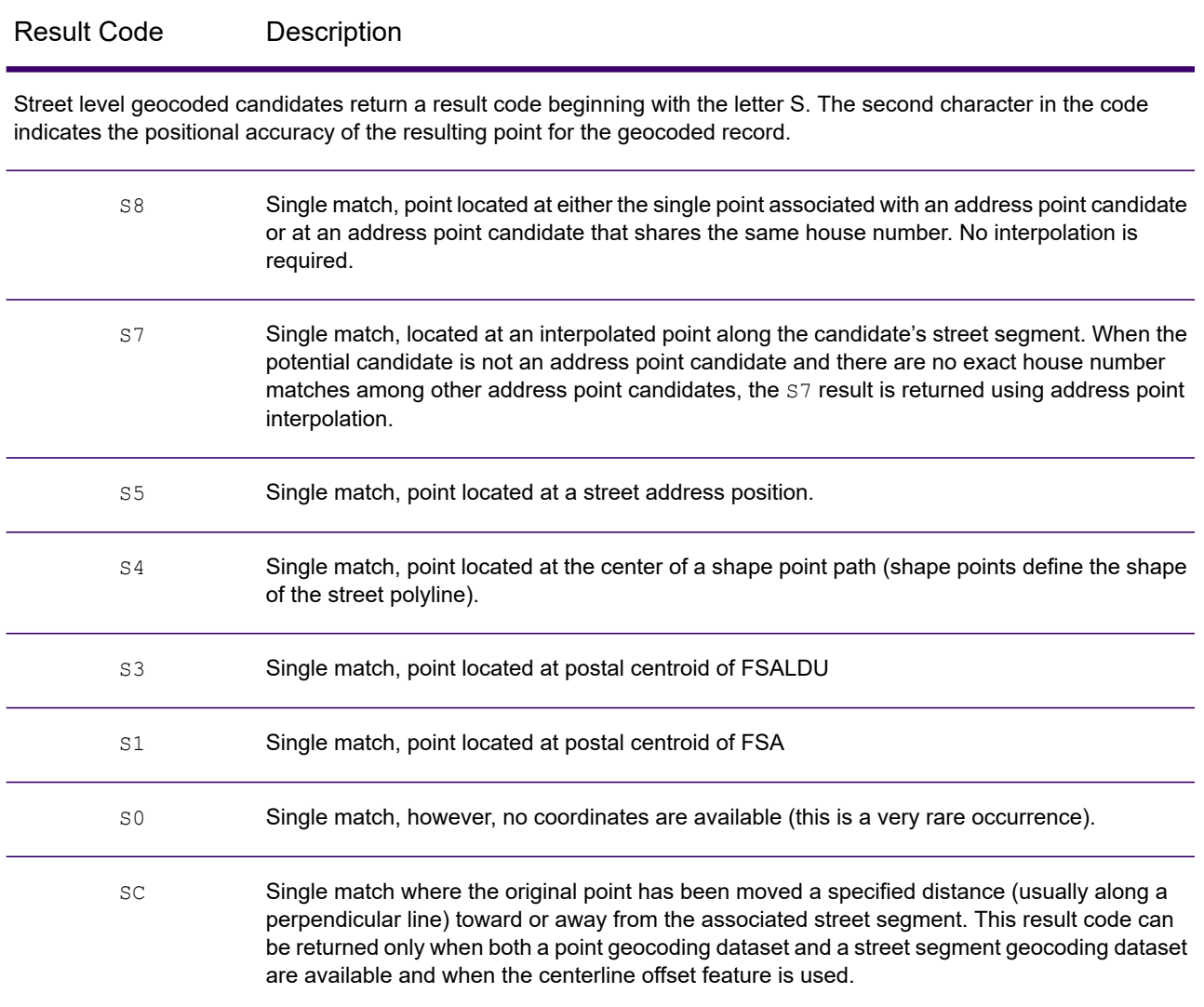

# Reverse Geocoding 'R' Result Codes

Matches in the R category indicate that the record was matched by reverse geocoding. The first three characters of the R result code indicate the type of match found. R geocode results include an additional letter to indicate the dictionary from which the match was made. This is always an A, indicating address dictionary; reverse geocoding is supported by the address dictionary only (not user dictionaries.)

#### *Reverse Geocoding 'R' Result Code Descriptions*

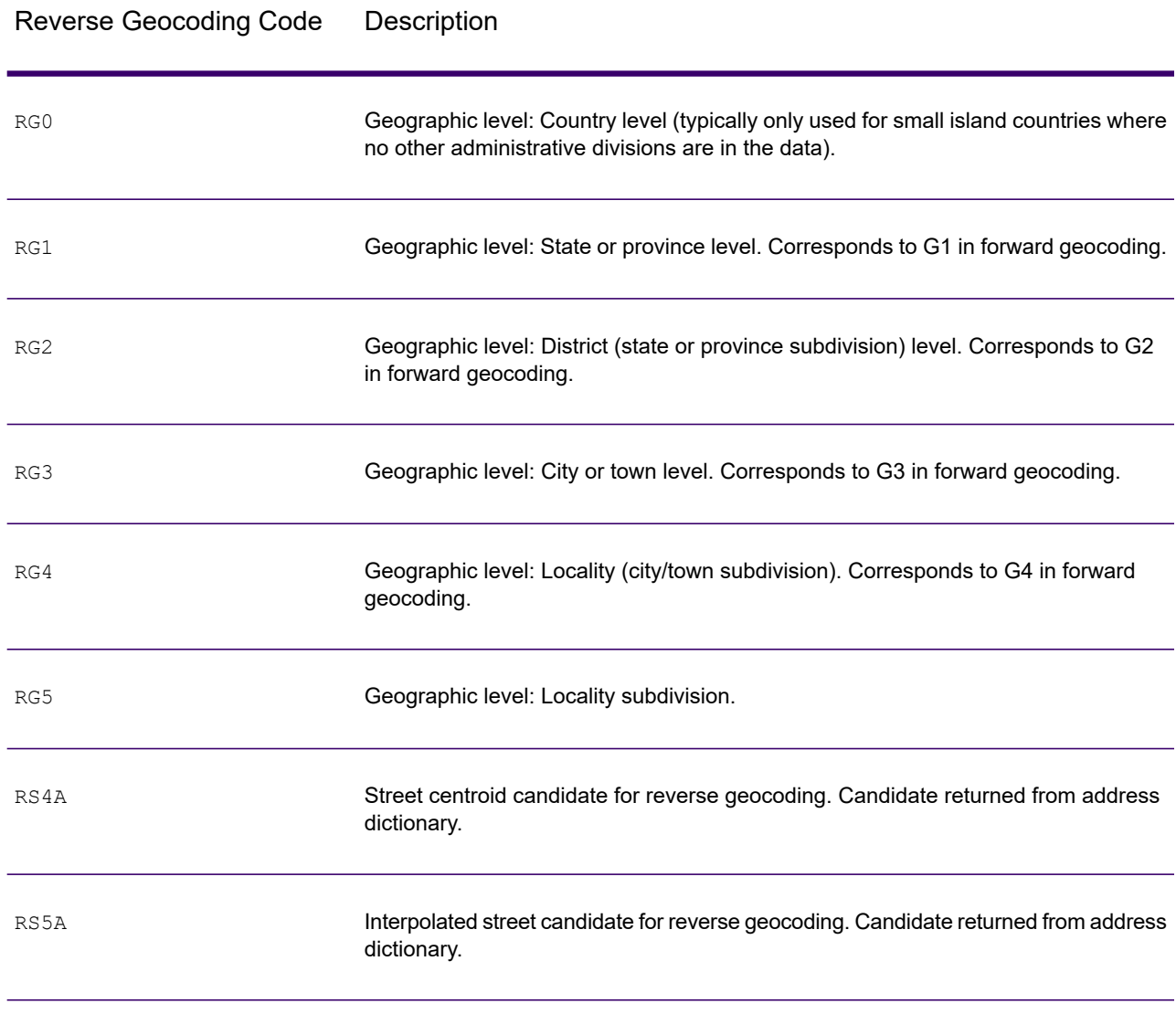

#### Reverse Geocoding Code Description

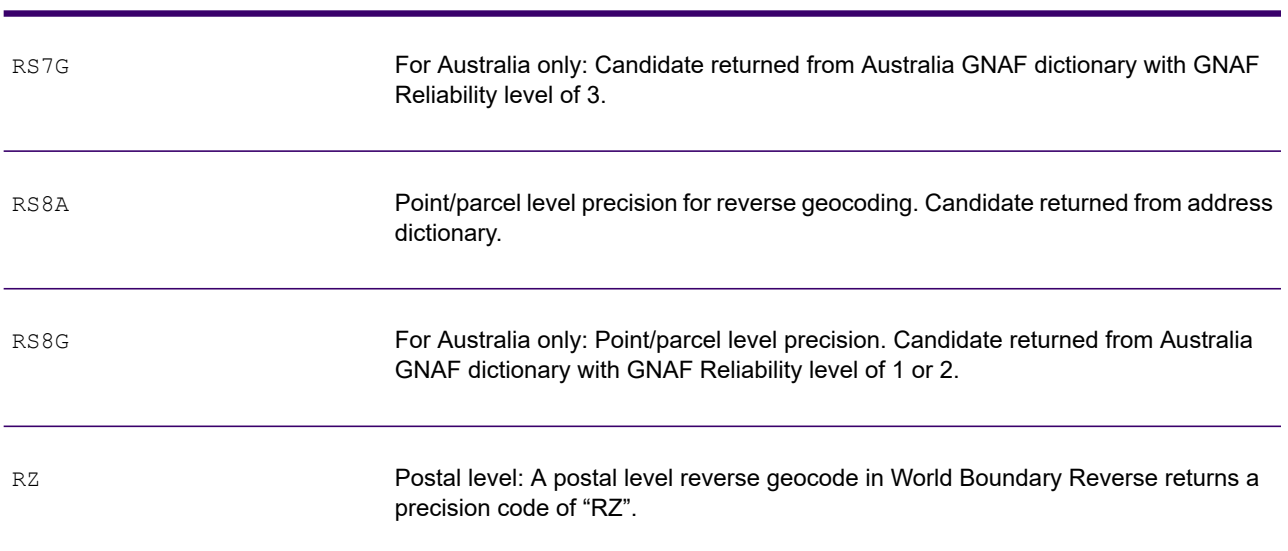

# C - ISO 3166-1 Country **Codes**

In this section

ISO 3166-1 Country [Codes....................................................................161](#page-160-0)

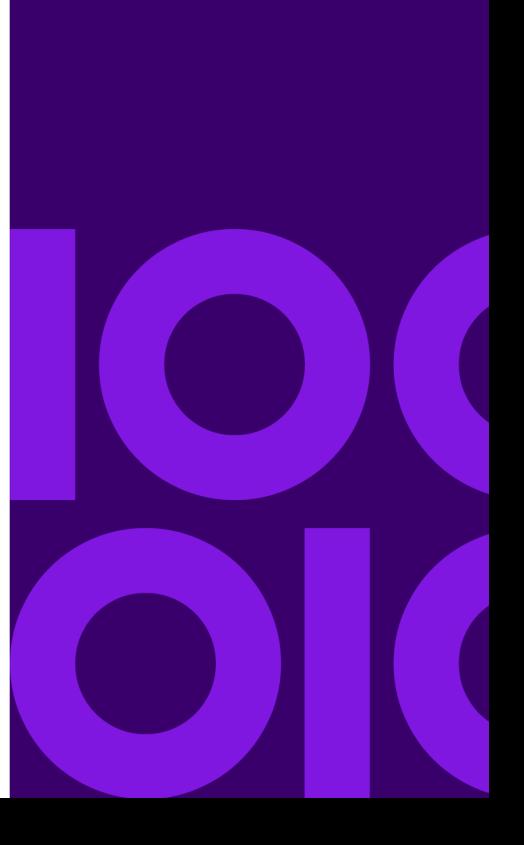

# <span id="page-160-0"></span>ISO 3166-1 Country Codes

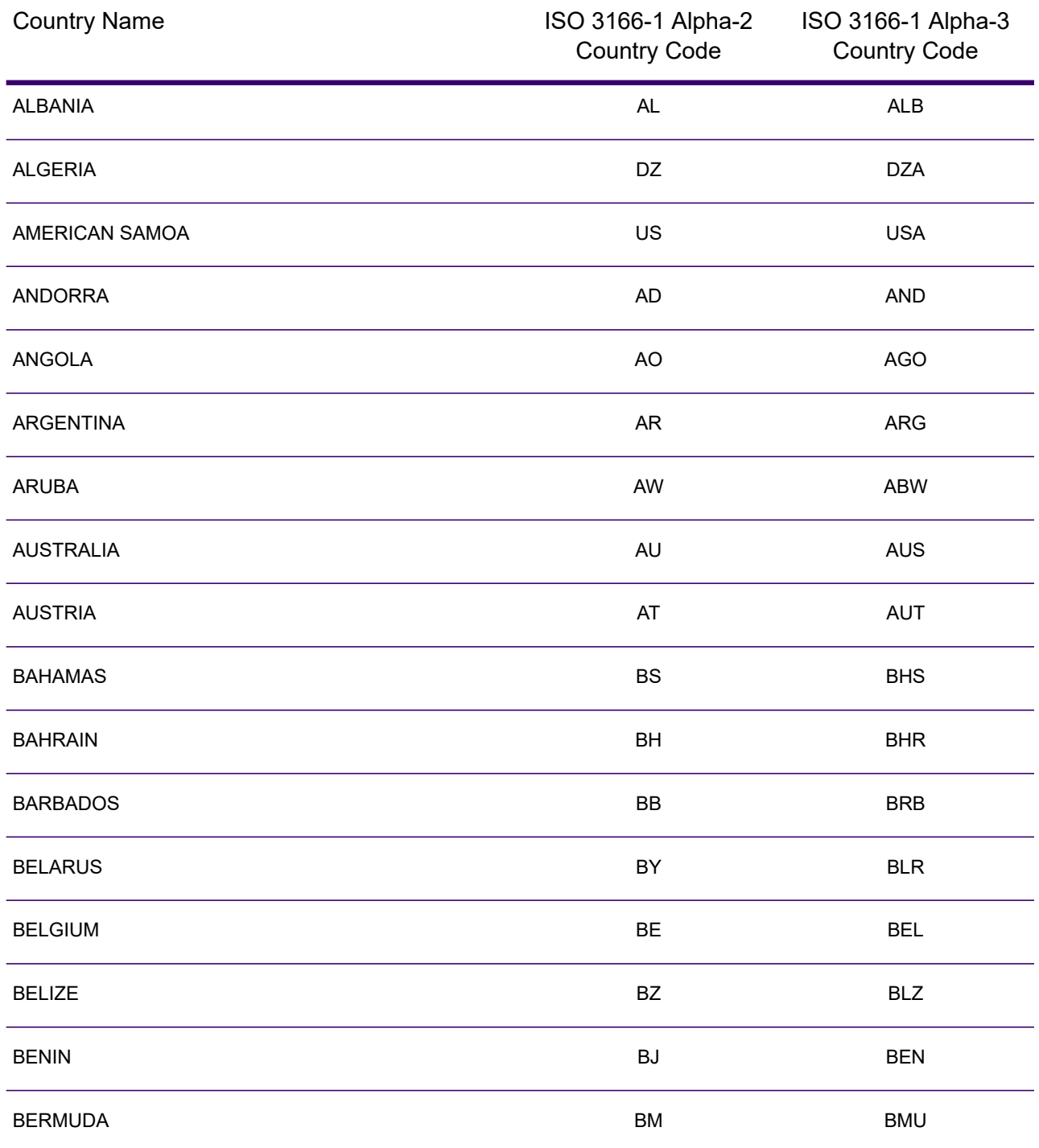

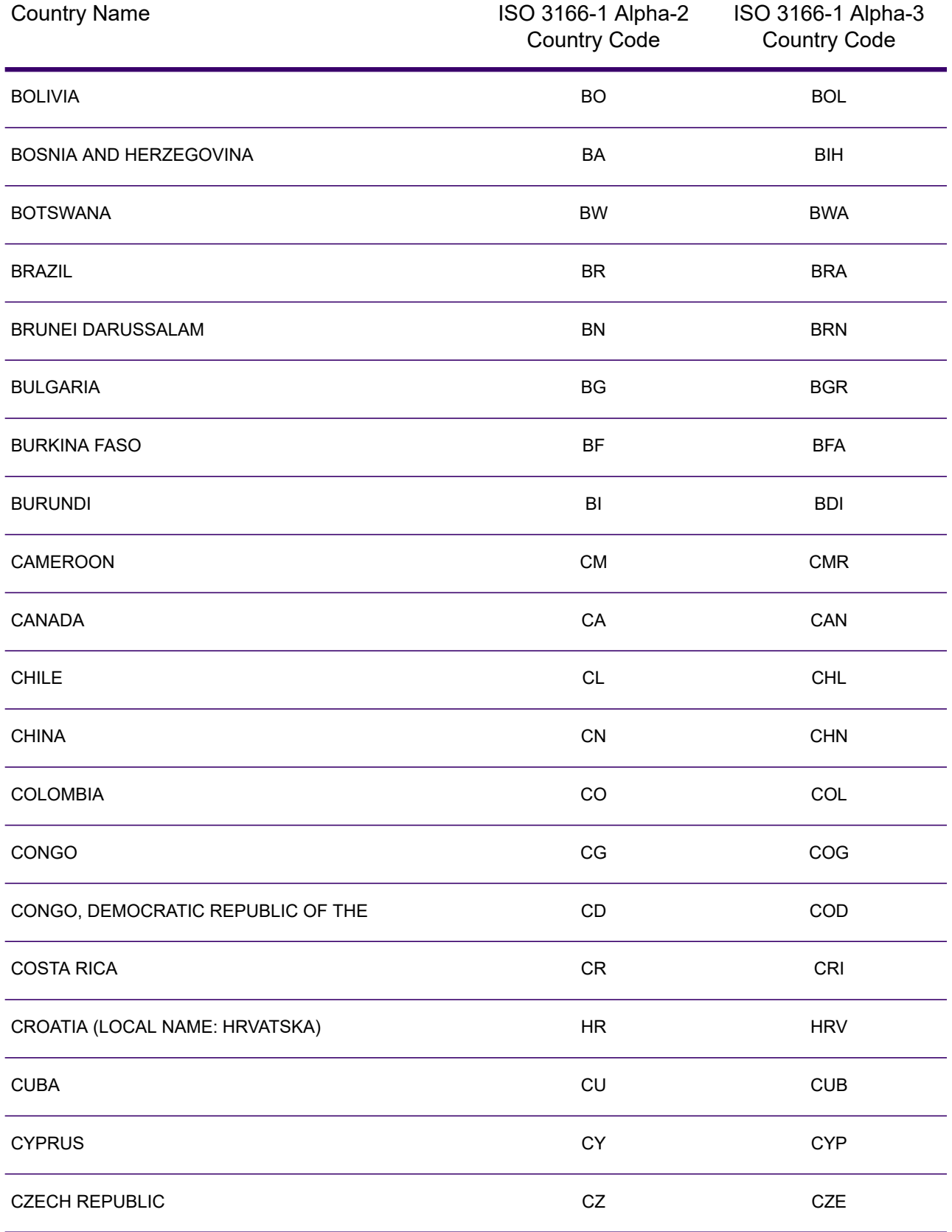

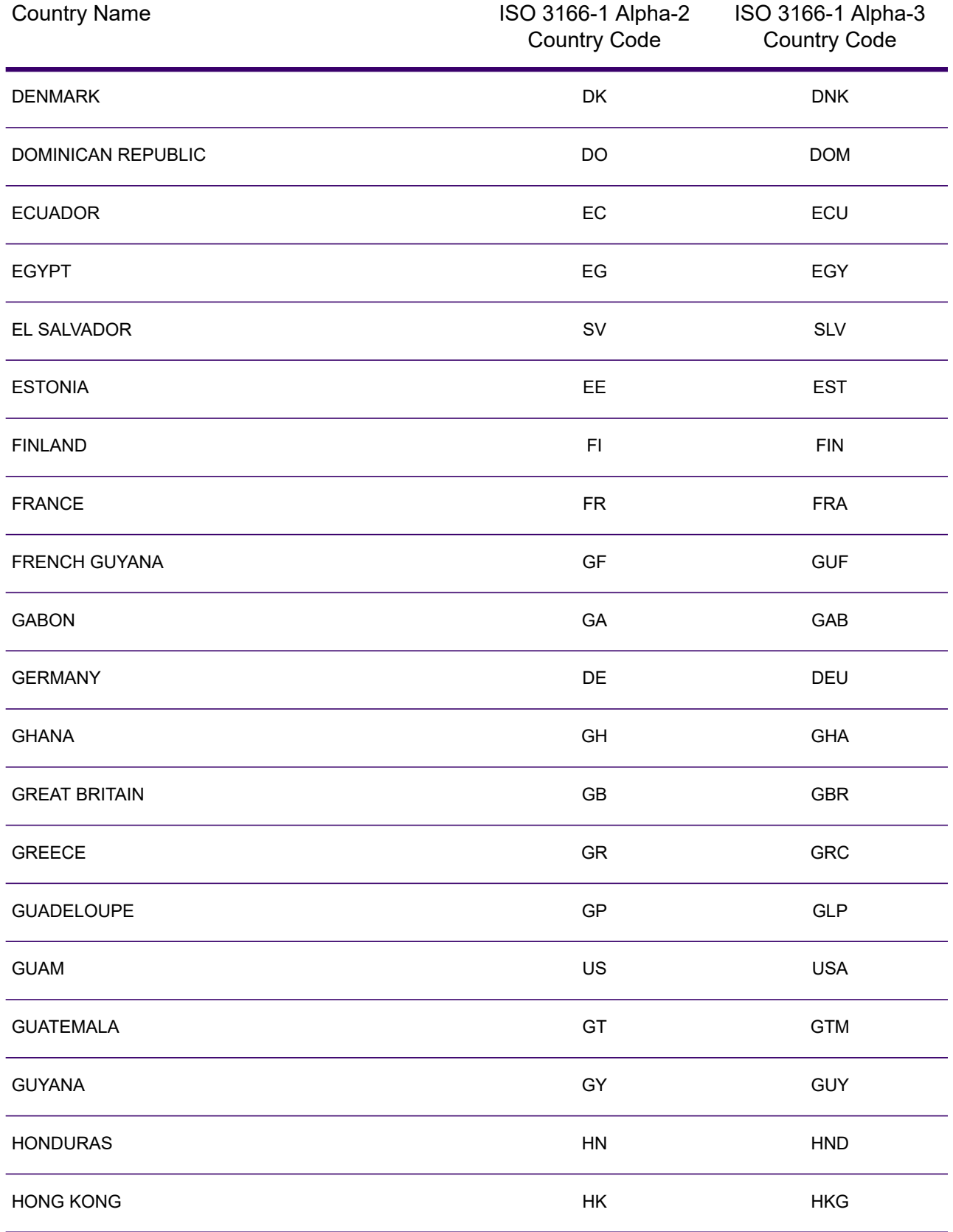

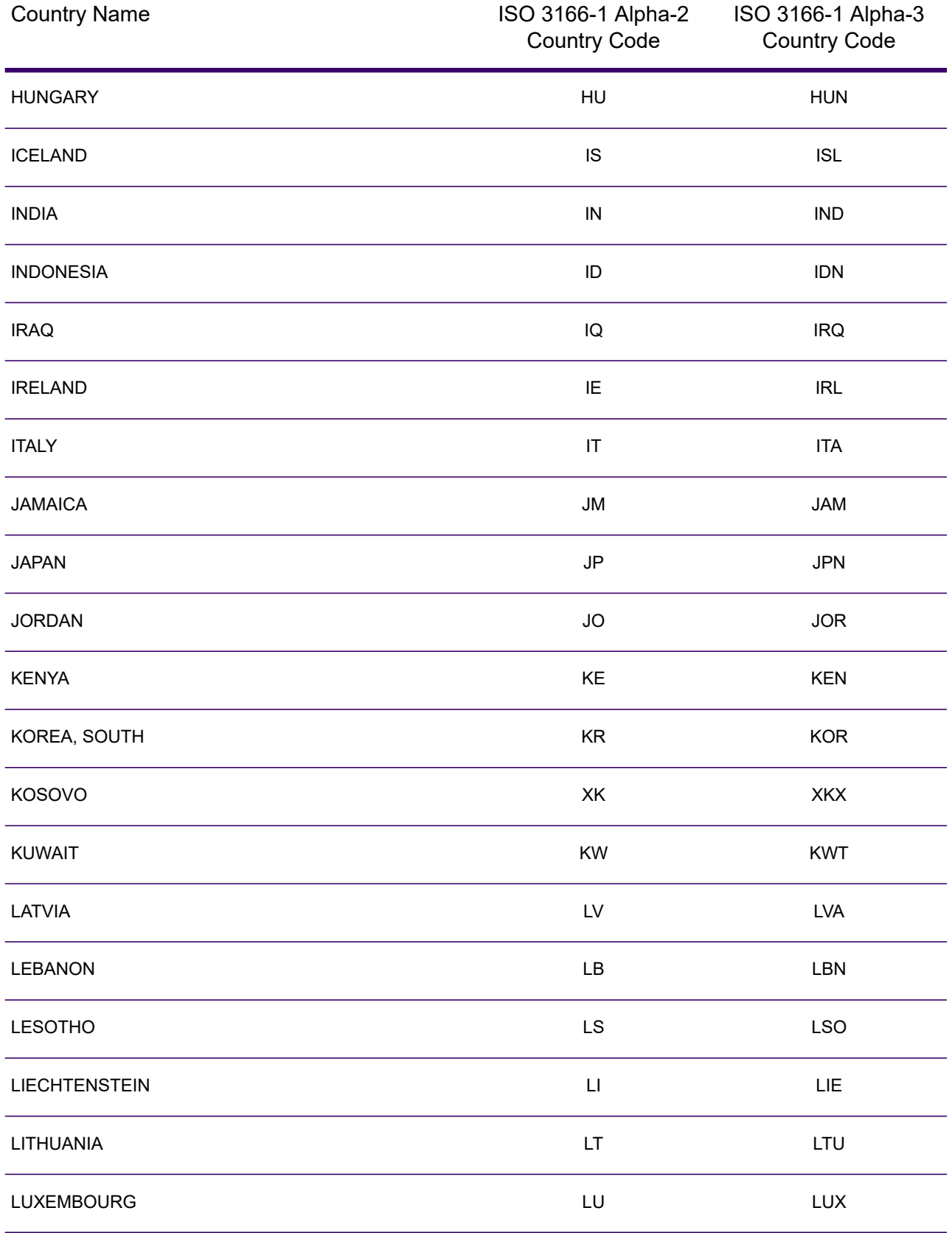

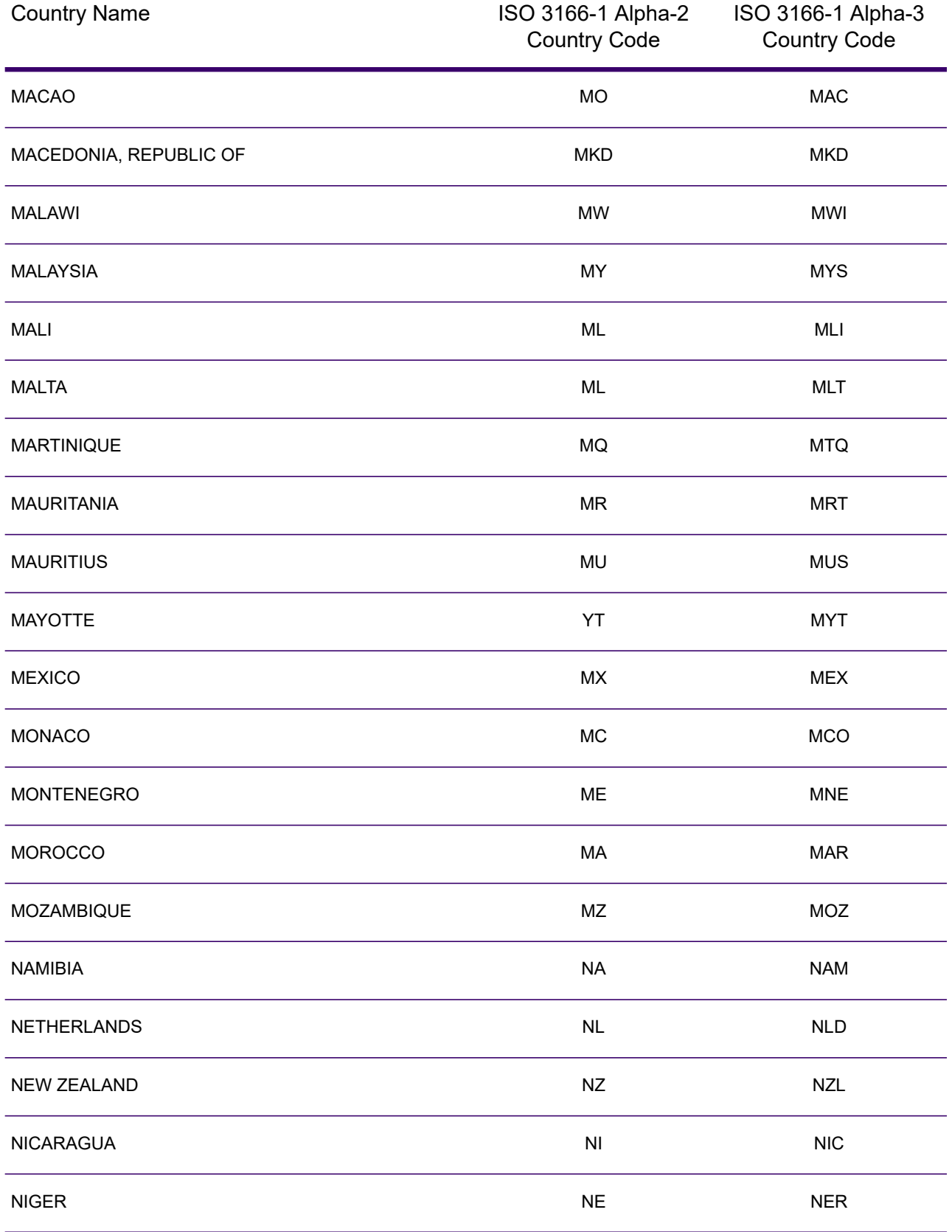

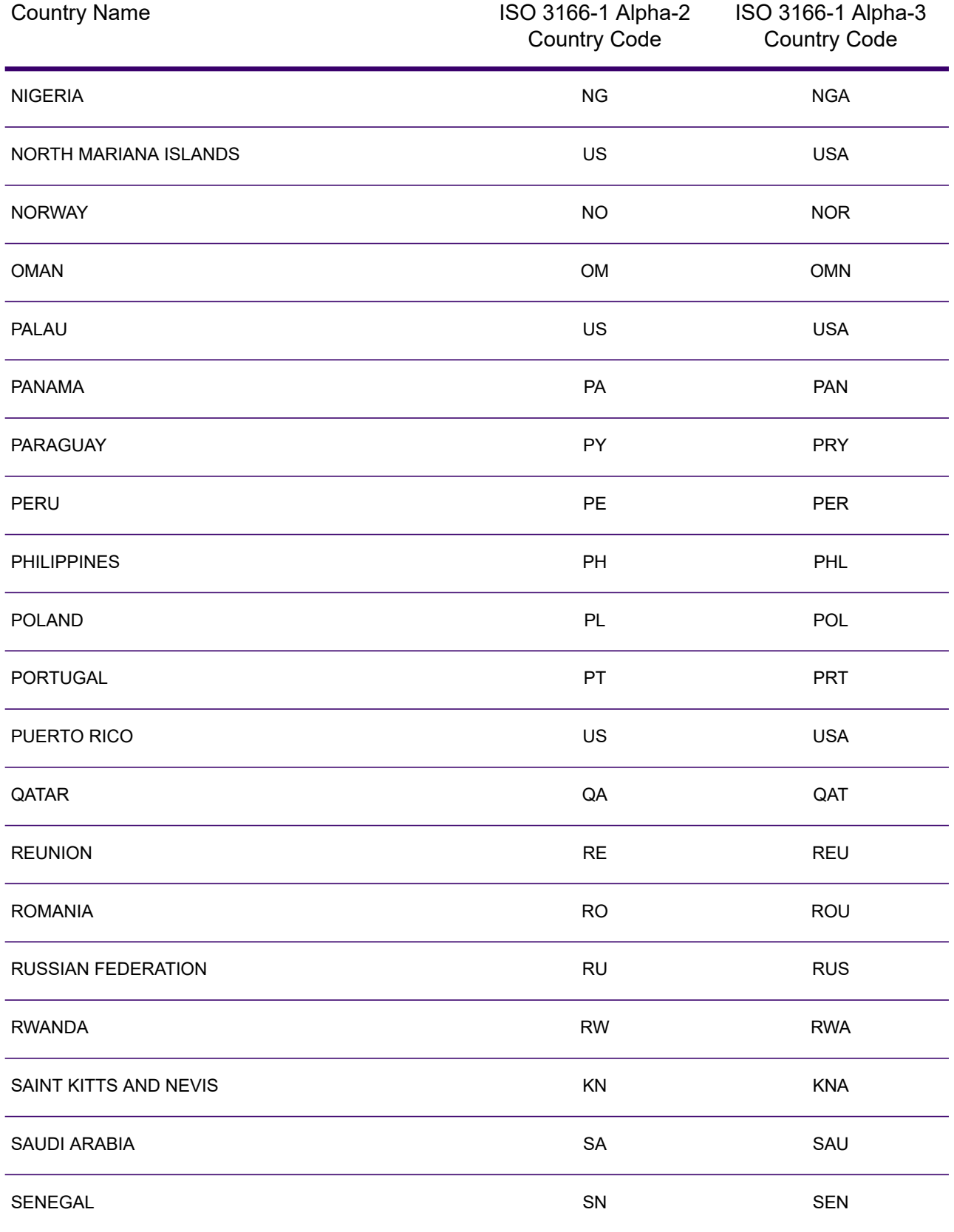

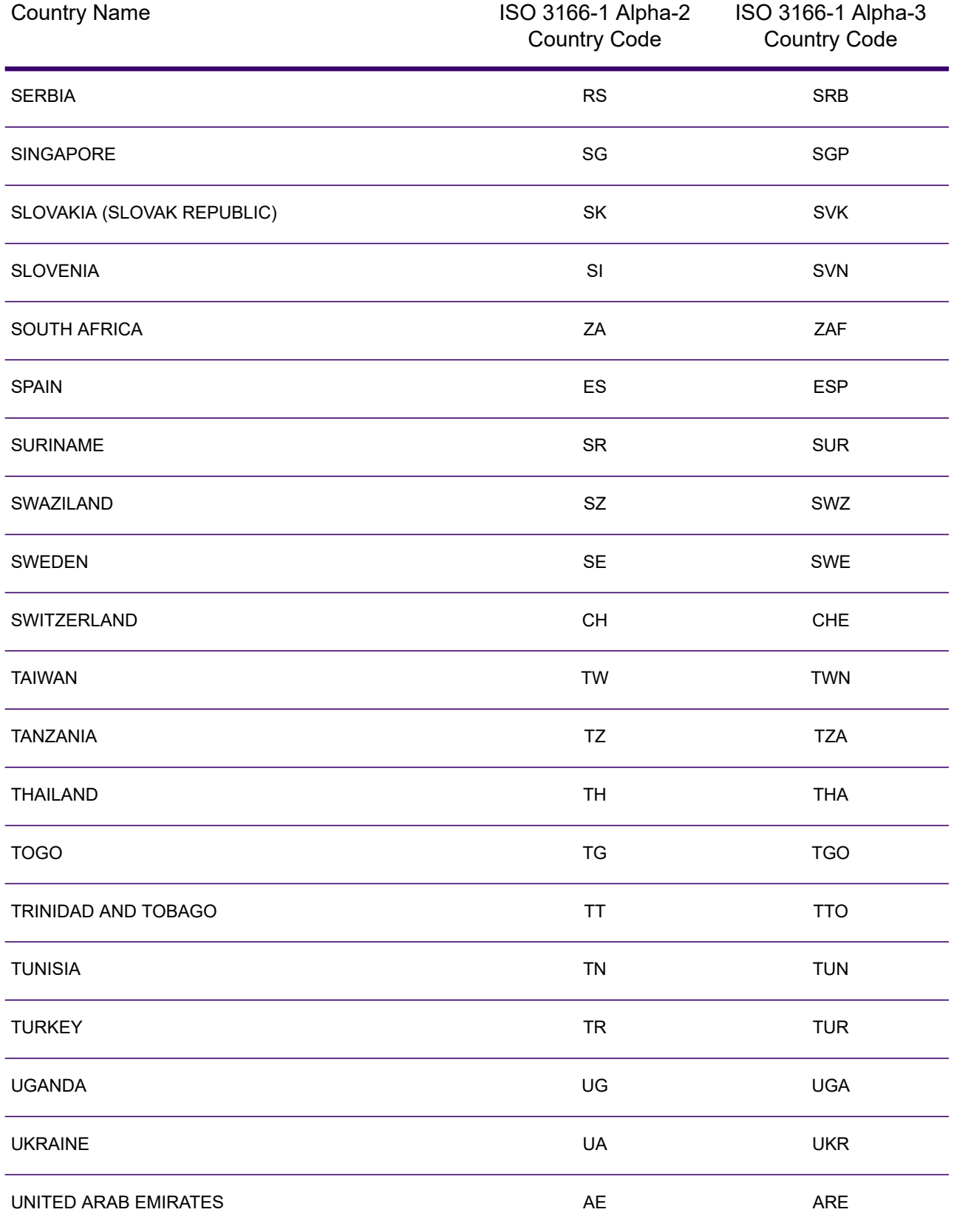

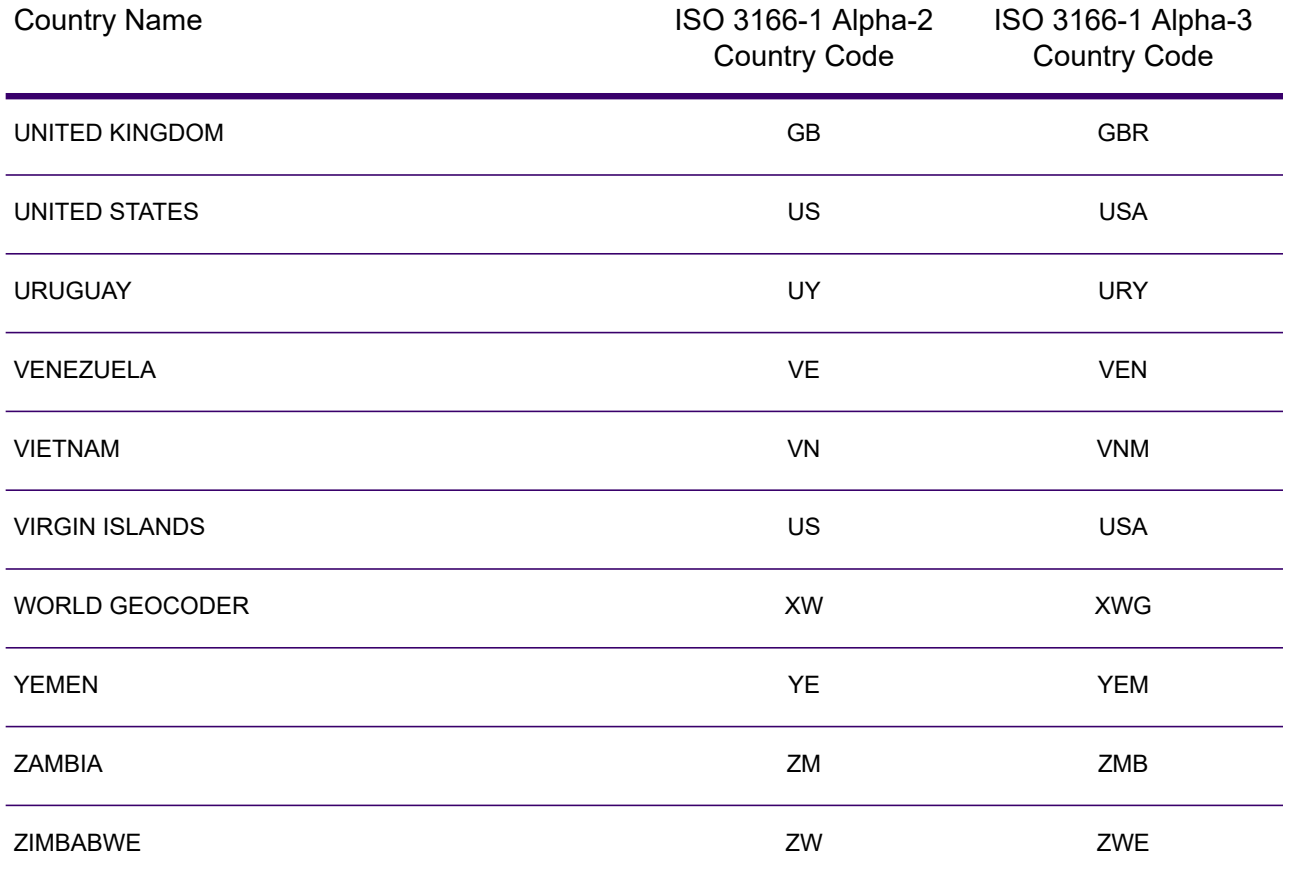

# D - Error Codes

## In this section

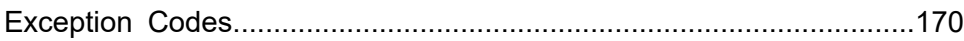

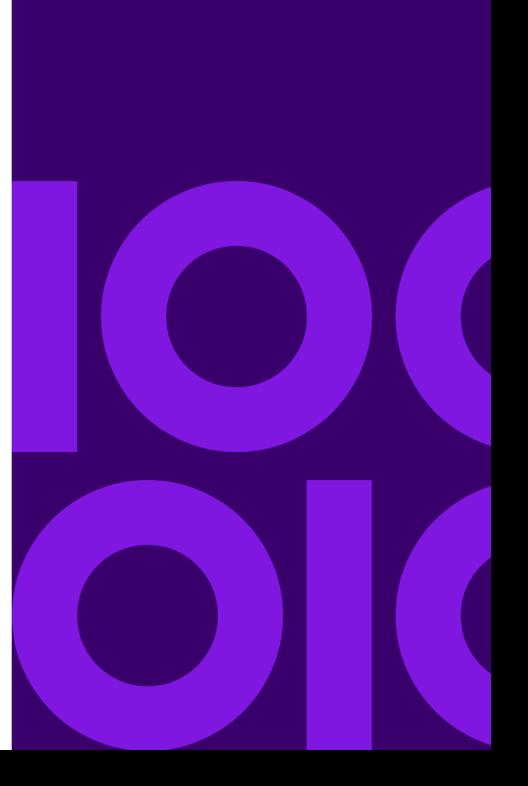

# <span id="page-169-0"></span>Exception Codes

If the server throws an exception, the REST web service will return the exception code and an accompanying exception message over the network to the client. The exception code provides a general error description; the exception message provides a more specific indication of the cause of the exception.

In the following example a GET request to the Geocode service contains an incorrect geocodeType "a".

```
GET http://10.24.48.217:8082/Geocode/rest
/GeocodeService/geocode.json?mainAddress=
330%20Front%20St.%20W%20TORONTO%20ON%20M5V%203B7
&country=can&geocodeType=a HTTP/1.1
```
The server returns the following error:

```
HTTP/1.1 400 Bad Request
            Server: Apache-Coyote/1.1
            exceptionCode: INVALID_CLIENT_INPUT
            exceptionMsg: Invalid geocodeType value: A
            Date: Wed, 20 Sep 2017 14:33:03 GMT
            Content-Type: application/json
            Content-Length: 99
            Connection: close
```

```
{"errors":[{"errorCode":"INVALID_CLIENT_INPUT","errorDescription":"Invalid
geocodeType value: A"}]}
```
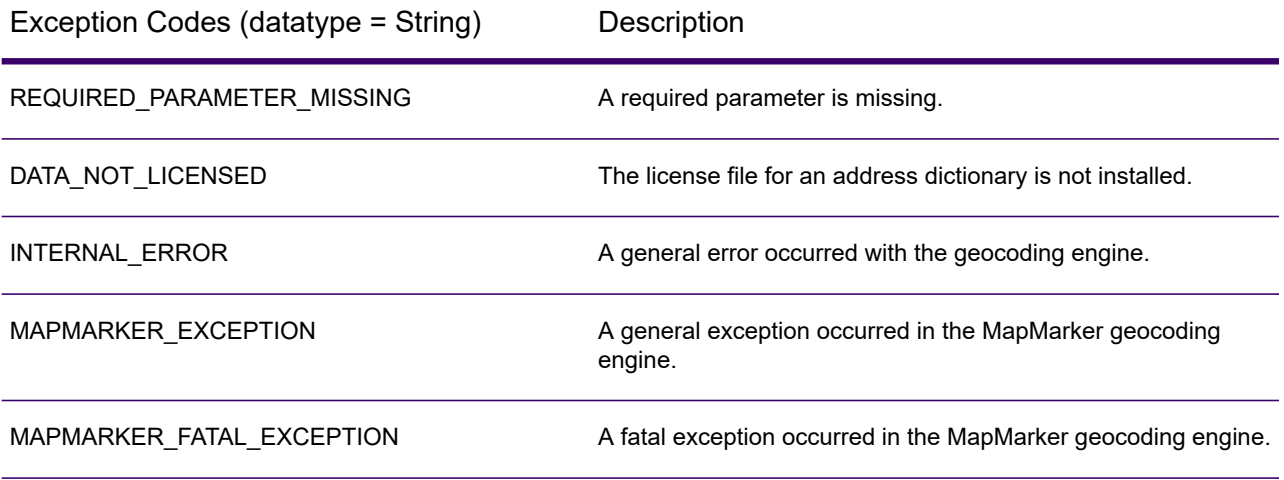

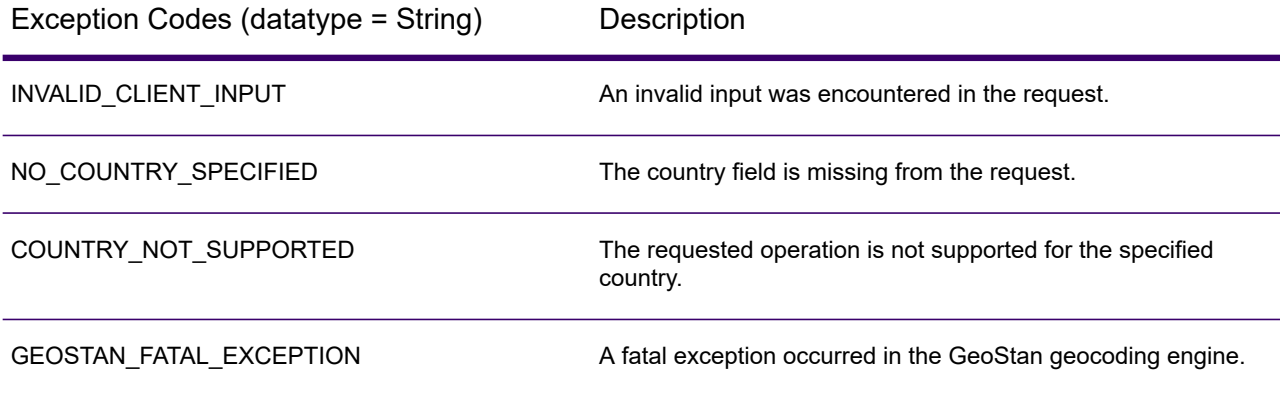

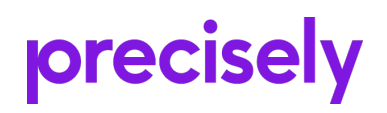

2 Blue Hill Plaza, #1563 Pearl River, NY 10965 USA

www.precisely.com

© 2007, 2021 Precisely. All rights reserved.